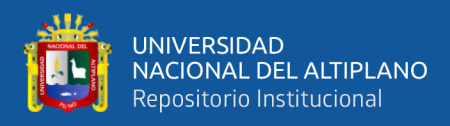

# **UNIVERSIDAD NACIONAL DEL ALTIPLANO**

## **FACULTAD DE CIENCIAS DE LA EDUCACIÓN**

## **ESCUELA PROFESIONAL DE EDUCACIÓN SECUNDARIA**

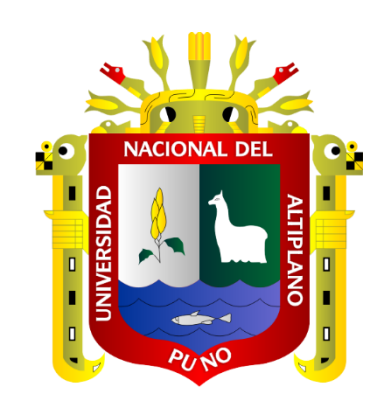

# **USO DE LA CALCULADORA HP 50G EN EL CELULAR, Y EL NIVEL DE LOGRO DE LA COMPETENCIA MATEMÁTICA "RESUELVE PROBLEMAS DE CANTIDAD", EN LOS ESTUDIANTES DEL QUINTO GRADO DE LA I.E.S.A. KANA - CARABAYA, 2020**

**TESIS**

**PRESENTADA POR:**

## **Bach. RUBÉN ALEJO QUISPE**

# **PARA OPTAR EL TÍTULO PROFESIONAL DE:**

**LICENCIADO EN EDUCACIÓN, ESPECIALIDAD DE MATEMÁTICA E INFORMÁTICA PUNO – PERÚ**

**2023**

**Reporte de similitud** 

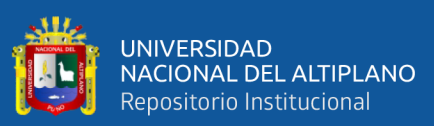

#### NOMBRE DEL TRABAJO

**AUTOR** 

RUBÉN ALEJO QUISPE

USO DE LA CALCULADORA HP 50G EN E L CELULAR, Y EL NIVEL DE LOGRO DE LA **COMPETENCIA MATEMÁTICA "RESUEL** 

RECUENTO DE PALABRAS

50448 Words

RECUENTO DE PÁGINAS

336 Pages

FECHA DE ENTREGA

Apr 3, 2023 1:57 PM GMT-5

RECUENTO DE CARACTERES

259692 Characters

TAMAÑO DEL ARCHIVO

5.4MB

FECHA DEL INFORME

Apr 3, 2023 2:01 PM GMT-5

· 2% Base de datos de publicaciones

#### ● 6% de similitud general

El total combinado de todas las coincidencias, incluidas las fuentes superpuestas, para cada base c

- · 5% Base de datos de Internet
- · Base de datos de Crossref
- · 5% Base de datos de trabajos entregados

#### · Excluir del Reporte de Similitud

- · Material bibliográfico
- · Material citado
- Material citado
- · Coincidencia baja (menos de 10 palabras)

· Base de datos de contenido publicado de Crossr

Godofredo Huamán Monroy Docente FCEDUC UNA - PUNO

<span id="page-1-0"></span>Resumen

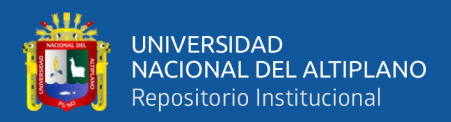

## **DEDICATORIA**

*A mis hijos: Jairo Jair, Enzo Franco y Rubén Emmanuel, por su motivación y el* 

*tiempo que no les dediqué.*

Rubén Alejo Quispe

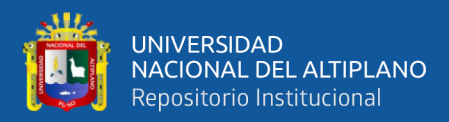

## **AGRADECIMIENTOS**

*A Dios, por sobre todas las cosas.*

*A la Universidad Nacional del Altiplano, con mucho cariño a la Facultad de Ciencias de la Educación, Escuela Profesional de Educación Secundaria, por permitirme formarme profesionalmente.*

*A mis excelentísimos jurados, por sus aportes, recomendaciones y sabios consejos en la realización del presente trabajo de investigación.*

*Al Dr. Godofredo Huamán Monroy, por sus enseñanzas y acompañamiento en la realización de la presente tesis.*

Rubén Alejo Quispe

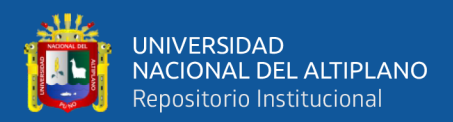

# ÍNDICE GENERAL

<span id="page-4-0"></span>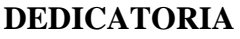

### **AGRADECIMIENTOS**

## ÍNDICE GENERAL

## ÍNDICE DE FIGURAS

## ÍNDICE DE TABLAS

## ÍNDICE DE ACRÓNIMOS

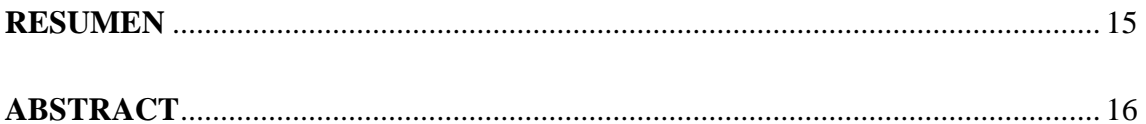

## **CAPÍTULO I**

## **INTRODUCCIÓN**

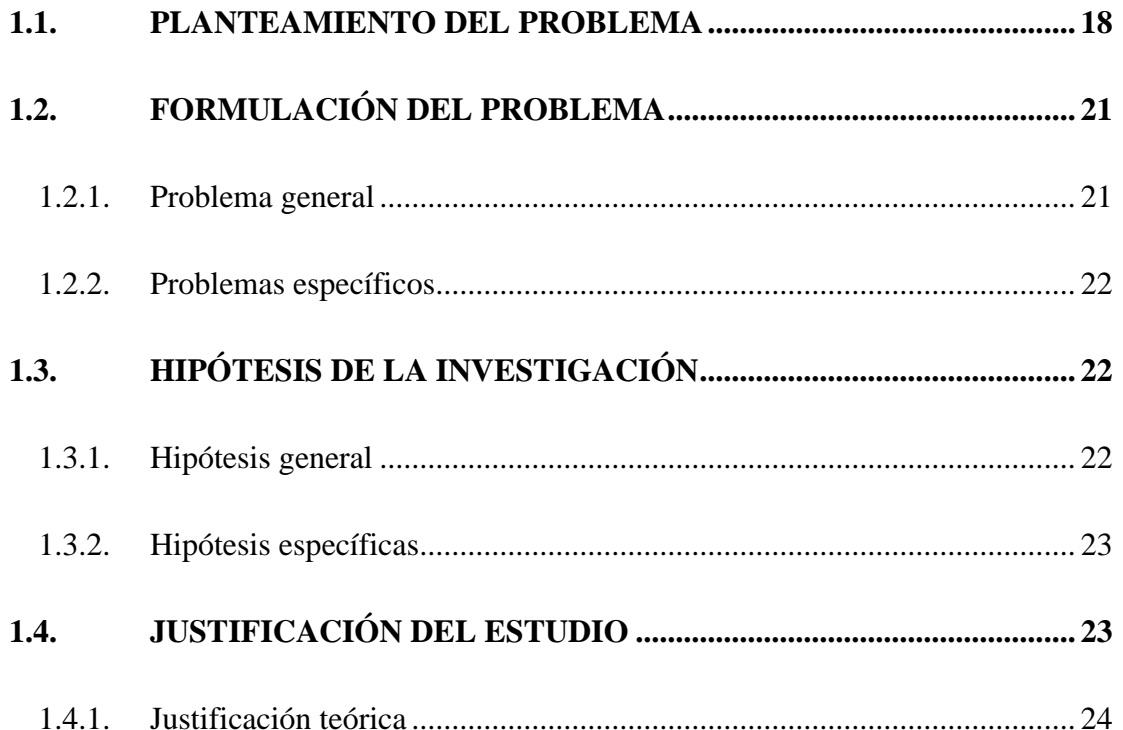

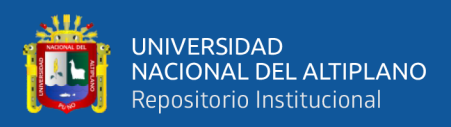

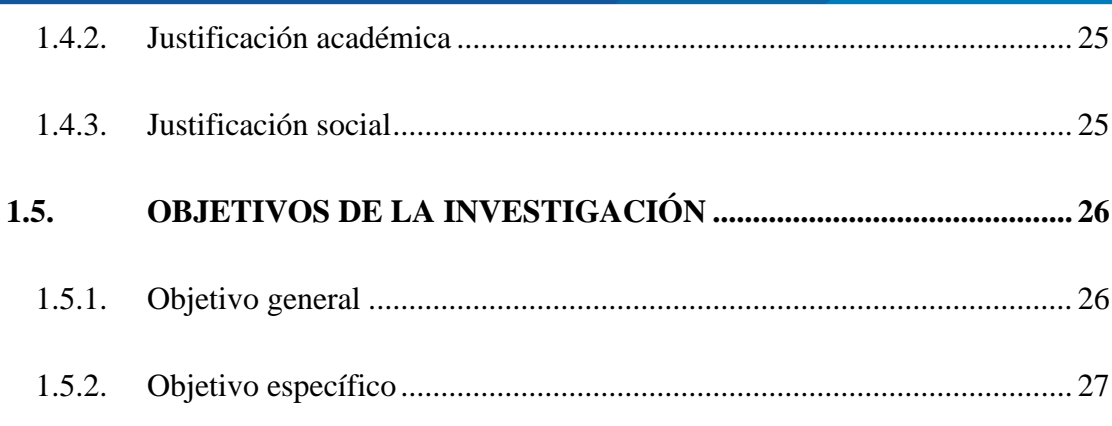

## **CAPÍTULO II**

## REVISIÓN DE LITERATURA

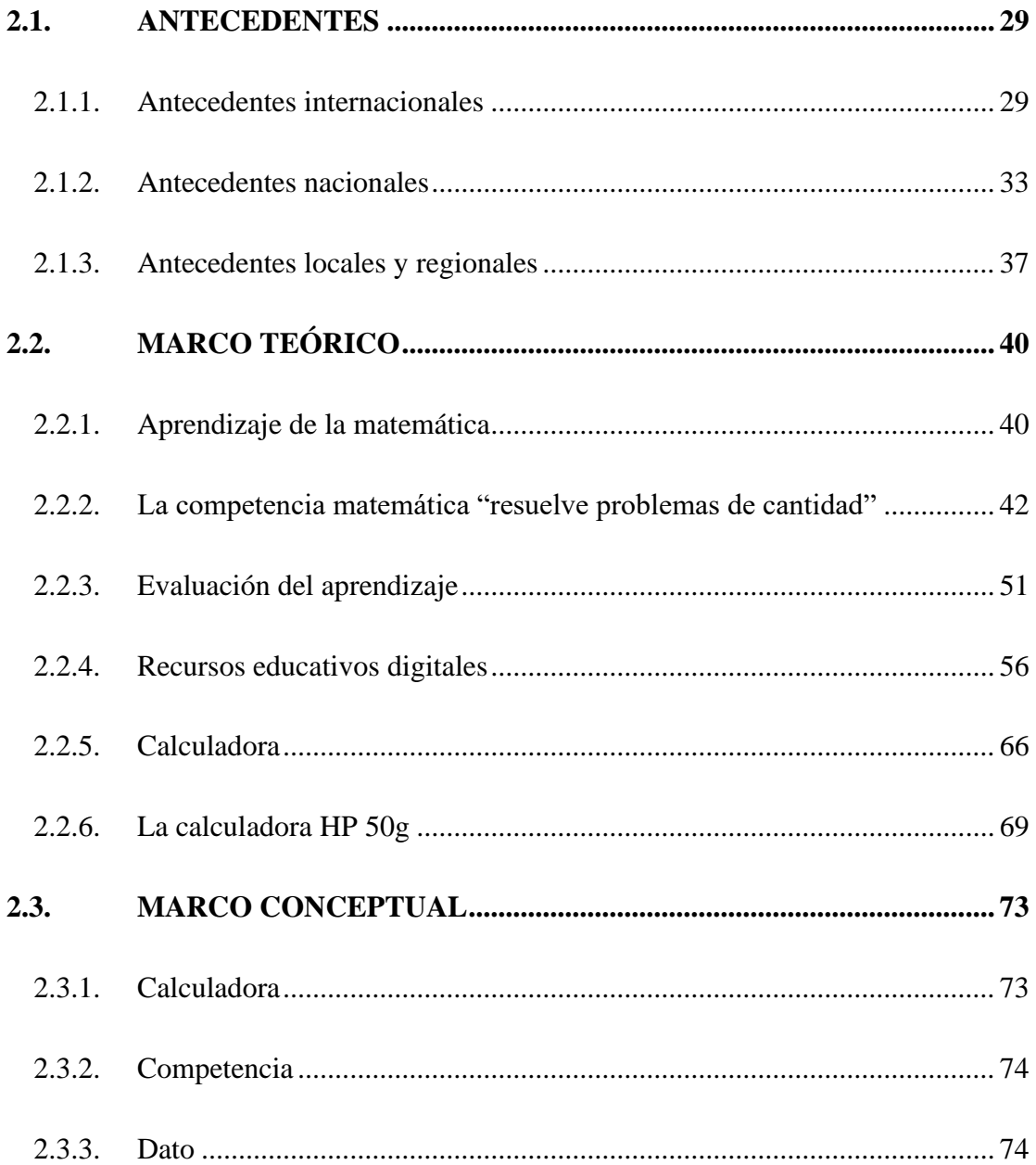

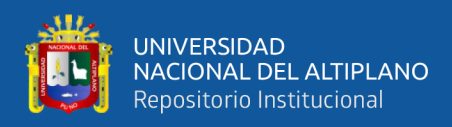

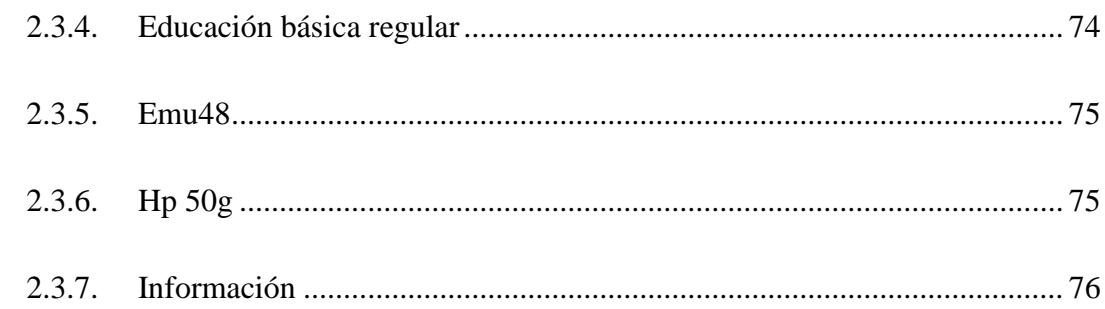

## **CAPÍTULO III**

## **MATERIALES Y MÉTODOS**

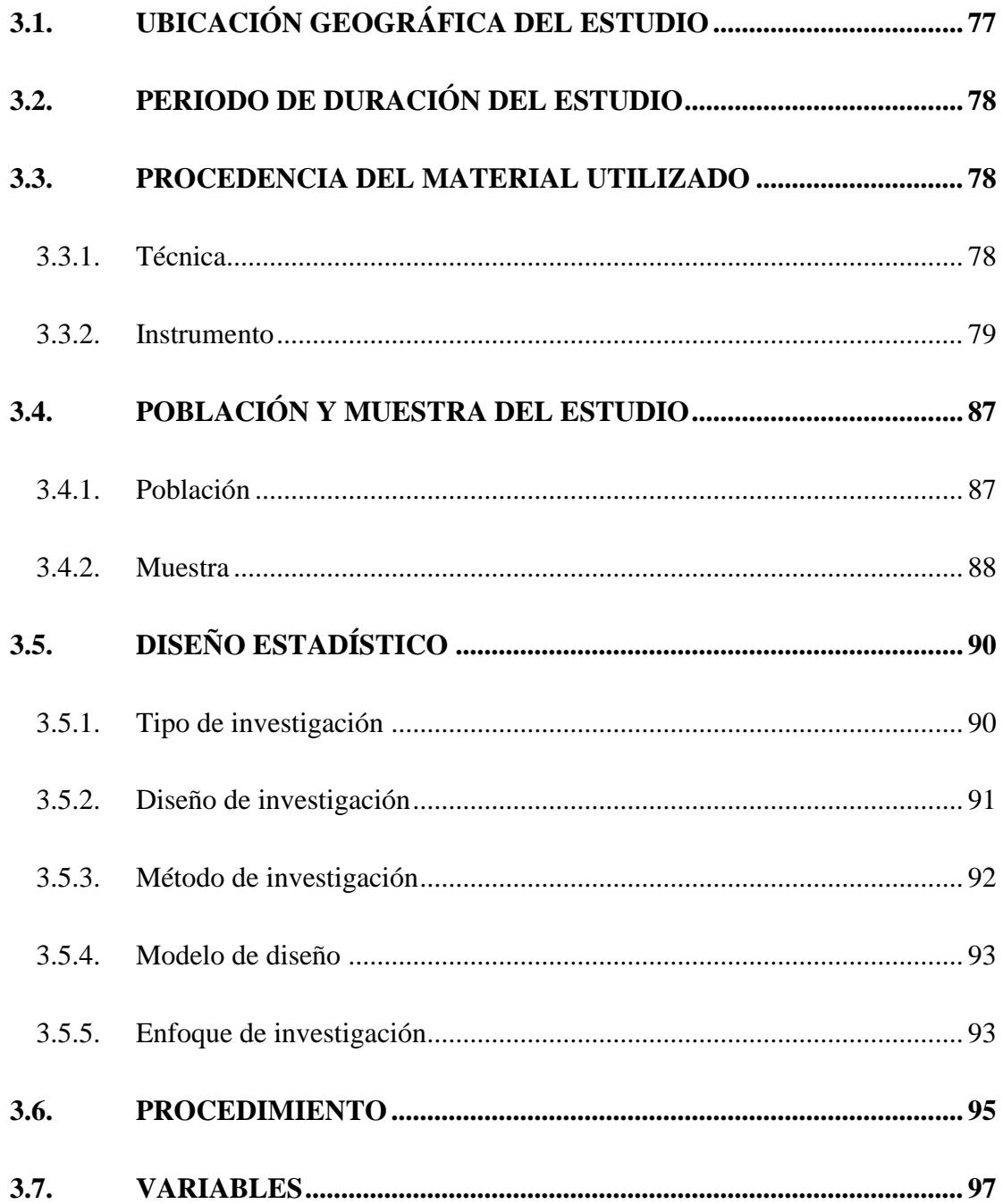

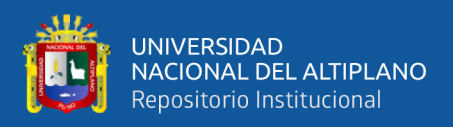

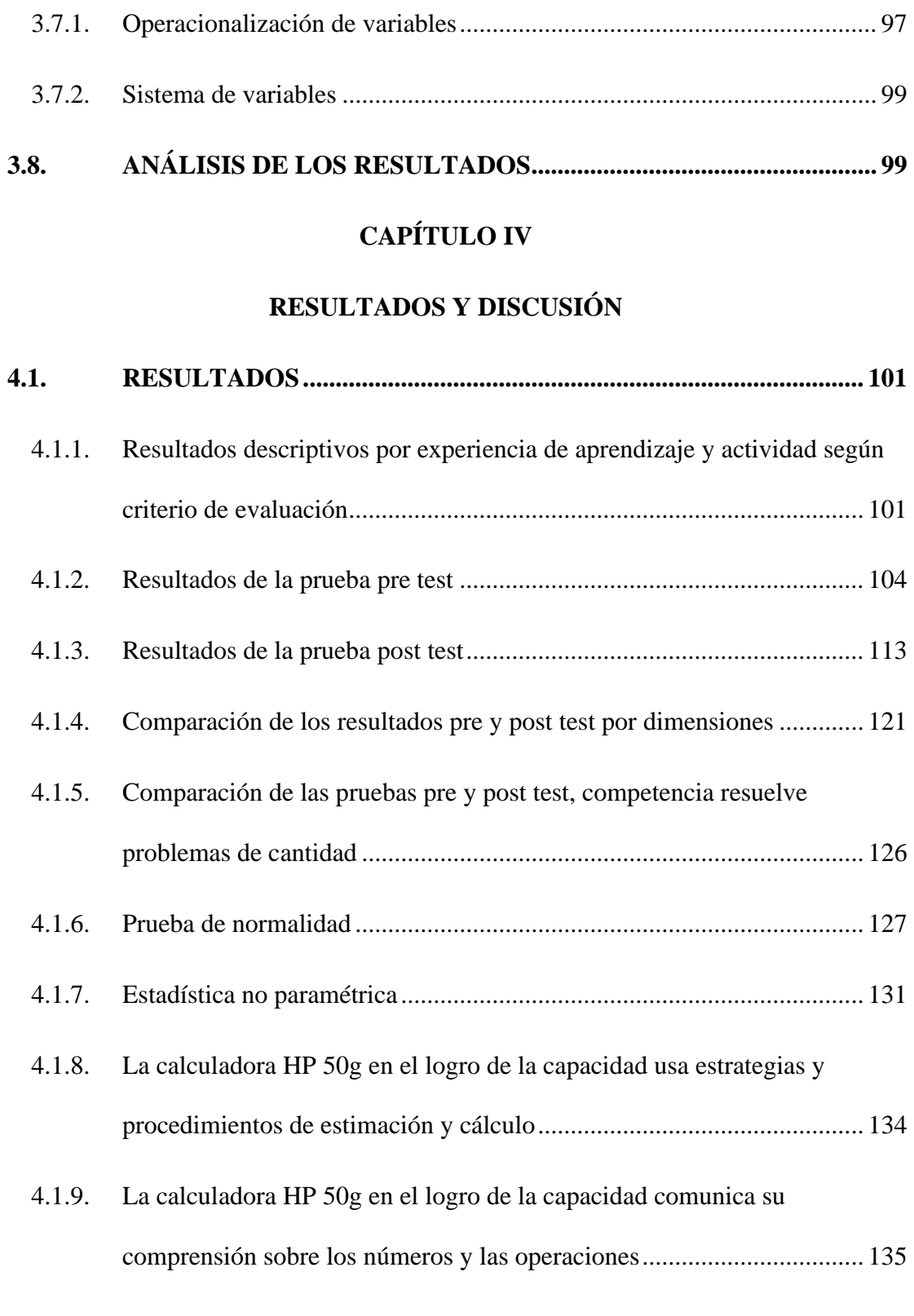

4.1.10. [La calculadora HP 50g en el logro de la capacidad traduce cantidades a](#page-136-0)  [expresiones numéricas.............................................................................](#page-136-0) 136

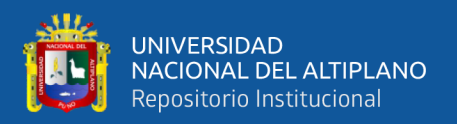

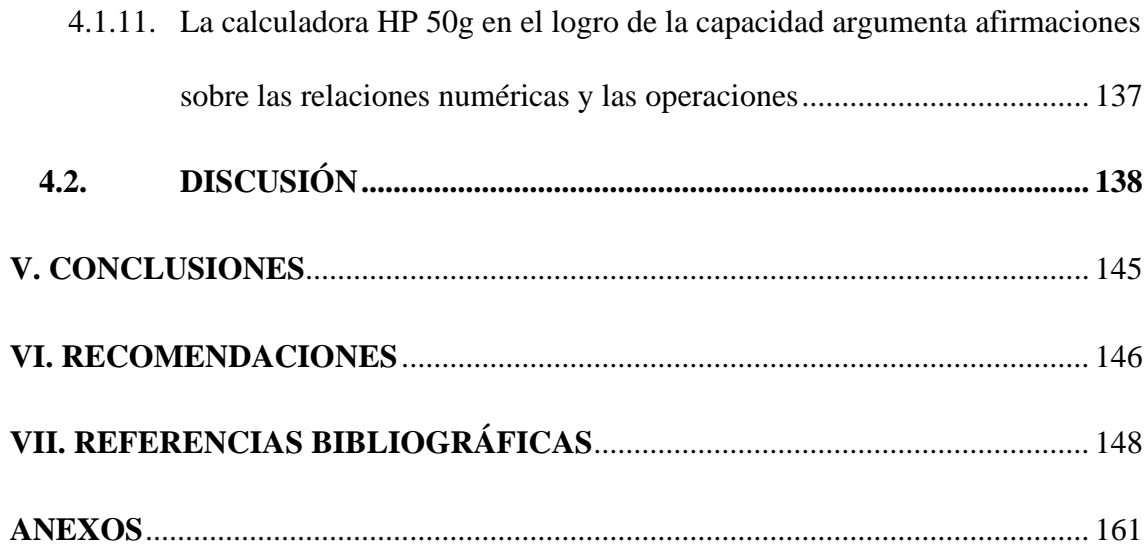

**Área:** Interdisciplinaridad en la Dinámica Educativa: Teoría y Métodos de Investigación de la Didáctica de la Matemática

**Tema:** Desarrollo y aplicación de criterios de idoneidad didáctica de procesos de estudio matemático. Aplicación al campo de la formación de profesores de matemáticas.

**Fecha de sustentación: 11 de abril de 2023**

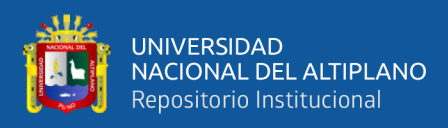

# **ÍNDICE DE FIGURAS**

<span id="page-9-0"></span>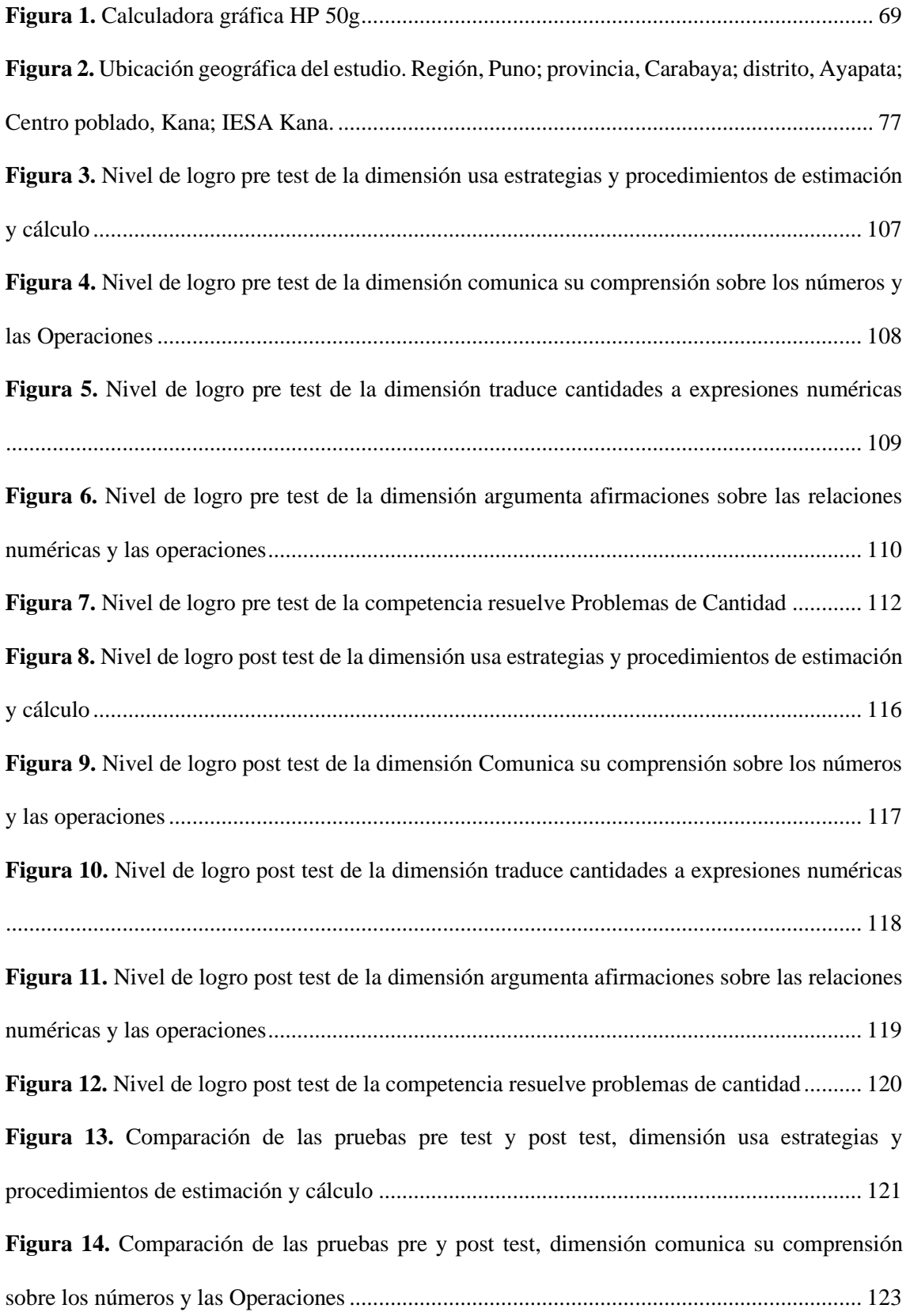

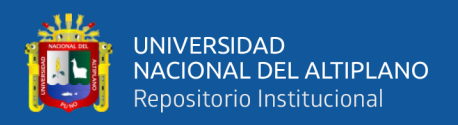

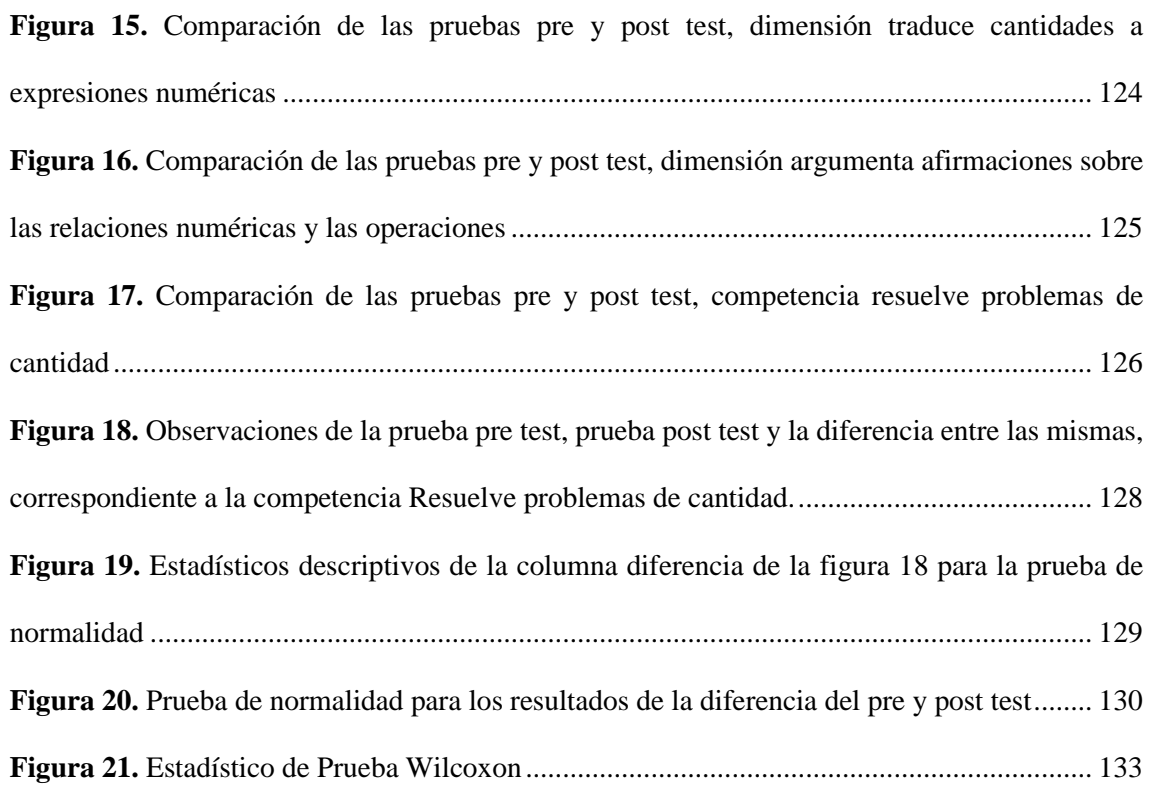

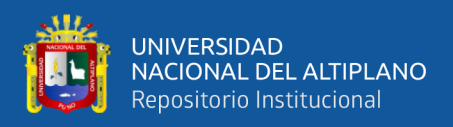

# **ÍNDICE DE TABLAS**

<span id="page-11-0"></span>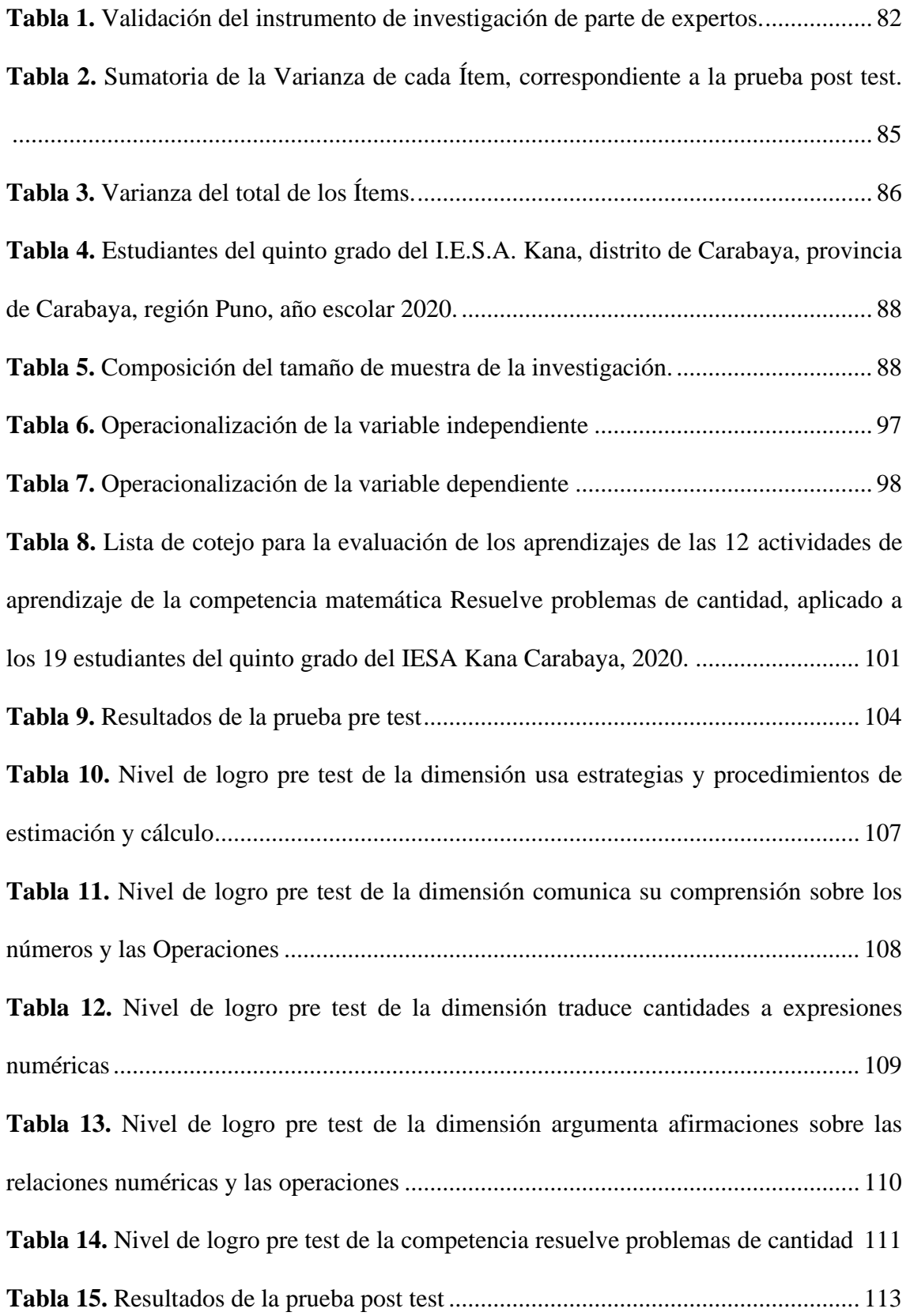

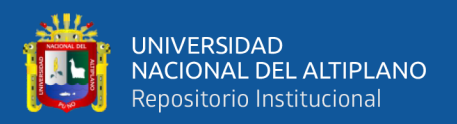

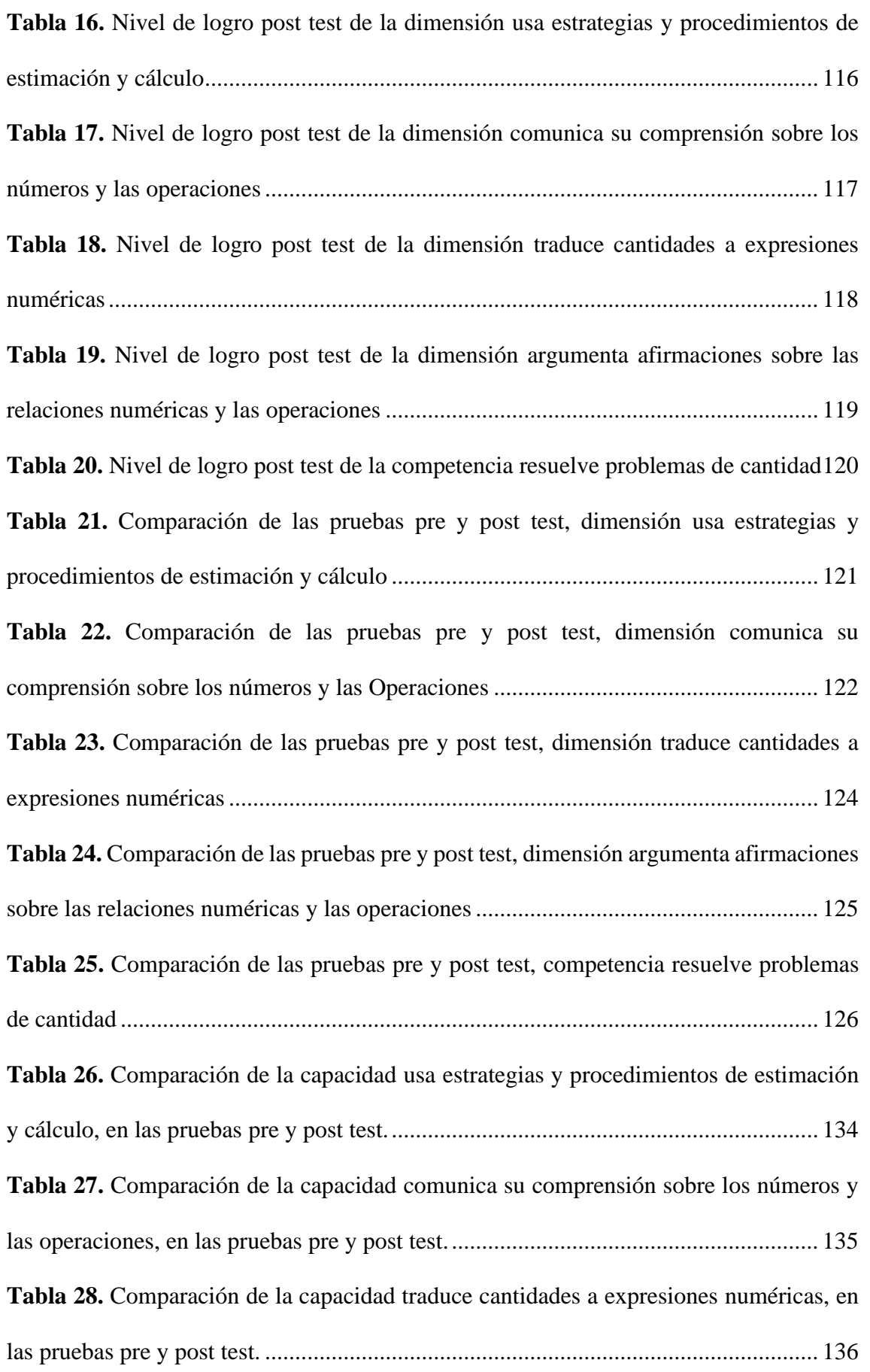

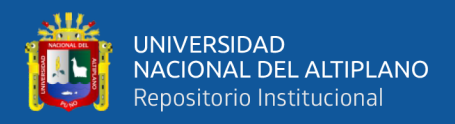

**Tabla 29.** [Comparación de la capacidad argumenta afirmaciones sobre las relaciones](#page-137-1) 

[numéricas y las operaciones, en las pruebas pre y post test.](#page-137-1) ........................................ 137

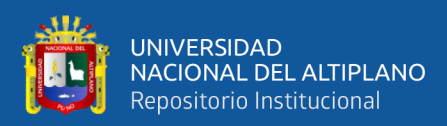

.

# **ÍNDICE DE ACRÓNIMOS**

<span id="page-14-0"></span>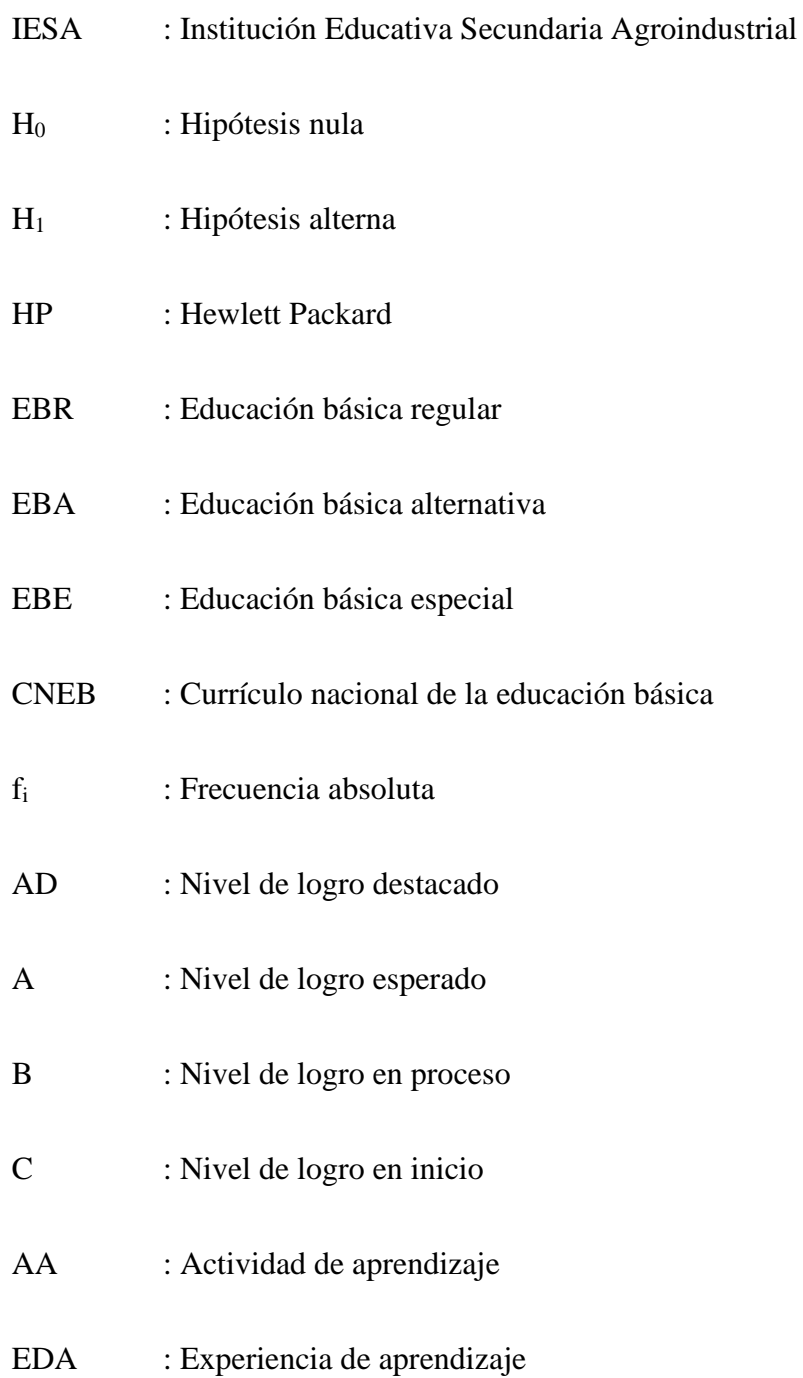

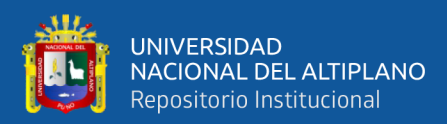

## **RESUMEN**

<span id="page-15-0"></span>El objetivo de la investigación fue determinar la influencia del uso de la calculadora HP 50g en el celular, en el nivel de logro de la Competencia Matemática "Resuelve problemas de cantidad", en los estudiantes del quinto grado del I.E.S.A. Kana, 2020. La hipótesis fue; el uso de la calculadora HP 50g en el celular, influye significativamente en el nivel de logro de la Competencia Matemática "Resuelve problemas de cantidad". La investigación aflora desde la necesidad de adaptar las actividades matemáticas mediante el uso del recurso educativo digital calculadora HP 50g; además, los estudiantes de 15 años del sector rural registran el nivel de desempeño más bajo en la competencia financiera PISA. El Tipo de investigación fue aplicada, método hipotético deductivo, enfoque cuantitativo, diseño pre experimental, un solo grupo al cual se aplicó un pre test, un Programa Experimental y un post test. La población, N=90; la muestra n=19, no probabilística, por conveniencia. La técnica, encuesta; el Instrumento, el Cuestionario. Los resultados contienen el análisis descriptivo e inferencial; se verificó que los datos de la diferencia de los resultados del pre y post test no siguen una distribución normal, por lo cual se trabajó con la estadística no paramétrica, prueba Wilcoxon. Como el valor de p=0.001 < 0.05, se rechazó la hipótesis nula y se aceptó la hipótesis alterna; por lo cual, se concluyó que el uso de la calculadora HP 50g en el celular, influye significativamente en el nivel de logro de la Competencia Matemática "Resuelve problemas de cantidad".

**Palabras Clave :** Competencia, Calculadora, Emulador

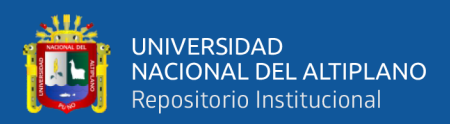

## **ABSTRACT**

<span id="page-16-0"></span>The objective of the research was to determine the influence of the use of the HP 50g calculator in the cell phone, in the level of achievement of the Mathematical Competence "Solve quantity problems", in the students of the fifth grade of the I.E.S.A. Kana, 2020. The hypothesis was; the use of the HP 50g calculator in the cell phone, significantly influences the level of achievement of the Mathematical Competence "Solve quantity problems". The research emerges from the need to adapt mathematical activities through the use of the digital educational resource HP 50g calculator; in addition, 15 year-old students from the rural sector register the lowest level of performance in the PISA financial competence. The type of research was applied, hypothetical deductive method, quantitative approach, quasi-experimental design, a single group to which a Pre-Test, an Experimental Program and a Post-Test were applied. The population, N=90; the sample n=19, non-probabilistic, by convenience. The technique, survey; the instrument, questionnaire. The results contain the descriptive and inferential analysis; it was verified that the data of the difference between the results of the pre and post test do not follow a normal distribution, so we worked with the non-parametric statistic, Wilcoxon test. As the value of  $p=0.001 < 0.05$ , the null hypothesis was rejected and the alternative hypothesis was accepted; therefore, it was concluded that the use of the HP 50g calculator in the cell phone significantly influences the level of achievement of the Mathematical Competence "Solve quantity problems".

**Keywords** : Competence, Calculator, Emulator.

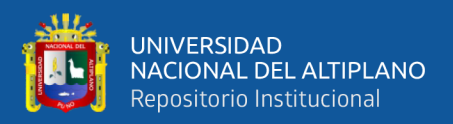

# **CAPÍTULO I INTRODUCCIÓN**

<span id="page-17-1"></span><span id="page-17-0"></span>El presente trabajo de investigación titulado El uso de la calculadora HP 50g en el celular, y el nivel de logro de la competencia matemática "Resuelve problemas de cantidad", en los estudiantes del quinto grado de la I.E.S.A. Kana - Carabaya, 2020; tiene como propósito determinar la influencia del uso de la calculadora HP 50g en el celular, en el nivel de logro de la competencia Resuelve problemas de cantidad. La investigación surge a partir de la necesidad de adecuar las actividades de aprendizaje del área curricular de matemática a la realidad actual, en el cual existe una gran variedad de recursos educativos digitales gratuitos para el área curricular de matemática, y que no se utilizan o se utilizan muy poco en el aula; uno de estos casos en particular es el uso de la App Emu48 en celular; el cual es fácil de descargar, instalar, manipular, intuitivo, gratis; por ello se constituye en la variable independiente del presente trabajo de investigación. La investigación surge además frente al incremento de los ofrecimientos de los productos financieros y el nivel más bajo de desempeño en la competencia financiera PISA de parte de los estudiantes de 15 años del sector rural del Perú; por lo cual se constituye en la variable dependiente del presente trabajo de investigación. El trabajo de investigación está constituido por siete capítulos:

El capítulo I lleva por título, Introducción; en ella se presentan: El planteamiento del problema, la formulación del problema de investigación, la hipótesis de la investigación, la justificación del estudio y se concluye con los propósitos del trabajo de investigación.

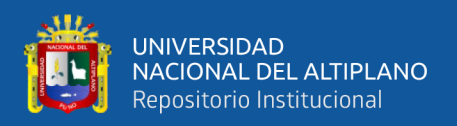

En el capítulo II rotulado, Revisión de la literatura; se abordan: Los antecedentes, marco teórico y el marco conceptual de la investigación.

En el capítulo III titulado: Materiales y métodos, se describe el mapeo geográfico del trabajo de investigación, tiempo de duración, origen de los materiales usados en la investigación, el tamaño de la población, el tamaño de la muestra, la prueba estadística, el procedimiento seguido, la variable independiente, la variable de estudio y finalmente se describe el análisis y reflexión de la información obtenida, resultados.

A continuación, el capítulo IV: Resultados y discusión, se recopila los datos del pre y post test; dichos datos se organizan, clasifican, presentan en cuadros de distribución de frecuencias y gráficos, y se interpretan. Así mismo, se presenta los resultados inferenciales y discusión de resultados de la investigación.

Seguidamente, el capítulo V: Conclusiones, se muestra y aborda un extracto de las conclusiones más notables, reflexiones últimas y repercusiones de la investigación.

En el capítulo número VI: Recomendaciones, se señalan varias sugerencias para mejorar el nivel de logro de la competencia matemática Resuelve problemas de cantidad a través del uso de recursos educativos digitales, Apps como el emulador de la calculadora HP 50g.

En el capítulo VII: Referencias, se consigna y detallan las tesis, los textos y fuentes de la web usados para la indagación de información del presente trabajo de investigación.

#### <span id="page-18-0"></span>**1.1. PLANTEAMIENTO DEL PROBLEMA**

La pandemia provocó una gran crisis sanitaria global, provocó cambios en nuestros hábitos, modismos, costumbres, formas de vida; pero también surgieron

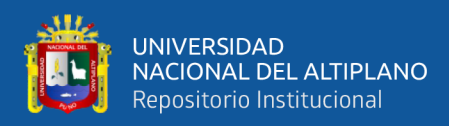

cambios en los procesos educativos de la educación básica regular del país; por ejemplo, predomina la educación virtual, y en algunos casos la educación semipresencial; se utilizaron aplicaciones de videoconferencia, aplicaciones móviles, recursos educativos digitales y demás tecnología educativa que se aprendió a utilizar para continuar con el servicio educativo. Los procesos pedagógicos del área curricular de matemática no fueron ajenos dicho cambio y se identificaron muchas oportunidades de crear o mejorar productos o procesos. Es así que el presente trabajo de investigación surgió a partir de la necesidad de adecuar las sesiones del área curricular de matemática a la realidad y contexto actual, en el cual existe una gran cantidad de recursos educativos digitales gratuitos, que se pueden utilizar en el área curricular de matemática, y que no se utilizan o se utilizan muy poco en el aula. Uno de estos casos en particular es el uso de la App Emu48 en celular, el cual emula o imita a la calculadora HP 50g, con todas sus funciones. Por ello se tomó la decisión de incluirlo en la investigación como variable independiente, el uso de la calculadora HP 50g en el celular.

Respecto a la elección de la variable de estudio o variable dependiente, los resultados del Programa de Evaluación Internacional de Estudiantes (PISA) del año 2018, permiten ver que Latinoamérica atraviesa por una preocupante vicisitud de aprendizaje de ciencia, matemática, lectura y educación financiera. En la evaluación PISA 2018, los estudiantes de 15 años del Perú registraron el promedio de 400 en matemáticas, dicho resultado se encuentra muy por debajo de los resultados de otros países vecinos; la situación es peor cuando la comparación de la evaluación de matemáticas se hace con países de otros continentes, tales como:

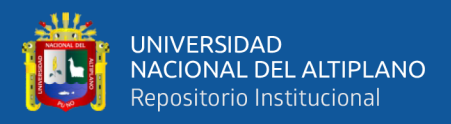

China, con el promedio de 591; Singapur, con el promedio de 591; Estonia, con el promedio de 523, Canadá, con el promedio de 520; etc.

Entonces, PISA 2018 evaluó 4 competencias: Ciencia, matemática, lectura y educación financiera. La competencia PISA de educación financiera incluyó preguntas referidas a asuntos de dinero, esta fue opcional y por computadora. Respecto a la competencia financiera de PISA, el Ministerio de Educación afirma lo siguiente "La prueba de educación financiera es una prueba opcional que forma parte de la evaluación PISA y se realiza desde 2012. Perú participa desde PISA 2015" (Oficina de medición de la calidad de los aprendizajes del Minedu, 2016).

En la evaluación PISA 2018 de la competencia financiera, el promedio de los estudiantes del Perú fue de 411; pero, si se revisa los resultados del sector rural del Perú el promedio disminuye a 331 y ubicados en el nivel 1 (nivel más bajo) de un total de 5 niveles. Por lo cual se constituye en un problema, motivación y oportunidad para realizar el presente estudio. El Ministerio de Educación, agrega manifestando que ante el aumento de los índices "de inclusión financiera y el aumento de la oferta de servicios financieros en el país, es fundamental que desde la escuela se promueva la cultura de buena gestión de recursos económicos y el uso adecuado de los servicios financieros" (Oficina de medición de la calidad de los aprendizajes del Minedu, 2016).

El currículo nacional de la educación básica, dentro de sus 31 competencias no incluye de forma específica a la competencia PISA de educación financiera; como sí es el caso de la competencia PISA Ciencia, el cual está asociado al área curricular de ciencia y tecnología del CNEB; la competencia PISA de lectura, el cual está asociado al área curricular de Comunicación del

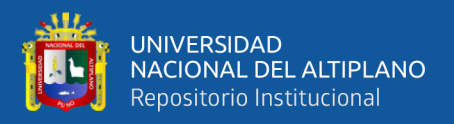

CNEB y la competencia PISA de matemática, el cual está asociado al área curricular de matemática del CNEB.

El área curricular de matemática posee 4 competencias. Si se revisa los nombres de las 4 competencias; en primera instancia, ninguna de ellas incluye el término finanzas o educación financiera. Cuando se revisa las dieciséis capacidades del área curricular de matemáticas, tampoco se logra identificar algún término financiero. La identificación de los términos financieros se da recién en lectura de los estándares de aprendizaje de la competencia matemática resuelve problemas de cantidad, específicamente en el nivel esperado del ciclo VII. Al respecto, el Ministerio de Educación afirma lo siguiente "Resuelve problemas referidos a las relaciones entre cantidades muy grandes o muy pequeñas, magnitudes o intercambios financieros, traduciéndolas a expresiones numéricas y operativas con números irracionales o racionales, notación científica, intervalos, y tasa de interés simple y compuesto" (Programa curricular de Educación Secundaria del Minedu, 2016, p. 142).

Por lo descrito y citado se tomó la decisión de incluir a la competencia Resuelve problemas de cantidad en el presente estudio, como variable dependiente.

### <span id="page-21-1"></span><span id="page-21-0"></span>**1.2. FORMULACIÓN DEL PROBLEMA**

#### **1.2.1. Problema general**

¿En qué medida el uso de la calculadora HP 50g en el celular, influye en el nivel de logro de la Competencia Matemática "Resuelve problemas de cantidad", en los estudiantes del quinto grado del I.E.S.A. Kana - Carabaya, 2020?

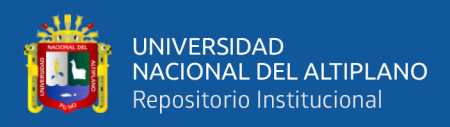

#### <span id="page-22-0"></span>**1.2.2. Problemas específicos**

- ¿En qué medida el uso de la calculadora HP 50g en el celular, influye en el nivel de logro de la capacidad Usa estrategias y procedimientos de estimación y cálculo?
- ¿En qué medida el uso de la calculadora HP 50g en el celular, influye en el nivel de logro de la capacidad Comunica su comprensión sobre los números y las Operaciones?
- ¿En qué medida el uso de la calculadora HP 50g en el celular, influye en el nivel de logro de la capacidad Traduce cantidades a expresiones numéricas?
	- ¿En qué medida el uso de la calculadora HP 50g en el celular, influye en el nivel de logro de la capacidad Argumenta afirmaciones sobre las relaciones numéricas y las operaciones?

### <span id="page-22-2"></span><span id="page-22-1"></span>**1.3. HIPÓTESIS DE LA INVESTIGACIÓN**

### **1.3.1. Hipótesis general**

El uso de la calculadora HP 50g en el celular, influye significativamente en el nivel de logro de la Competencia Matemática "Resuelve problemas de cantidad", en los estudiantes del quinto grado del I.E.S.A. Kana - Carabaya, 2020.

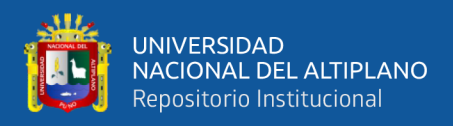

### <span id="page-23-0"></span>**1.3.2. Hipótesis específicas**

- El uso de la calculadora HP 50g en el celular, influye significativamente en el nivel de logro de la Capacidad Usa estrategias y procedimientos de estimación y cálculo, en los estudiantes del quinto grado del I.E.S.A. Kana - Carabaya, 2020.
- El uso de la calculadora HP 50g en el celular, influye significativamente en el nivel de logro de la Capacidad Comunica su comprensión sobre los números y las Operaciones, en los estudiantes del quinto grado del I.E.S.A. Kana - Carabaya, 2020.
- El uso de la calculadora HP 50g en el celular, influye significativamente en el nivel de logro de la Capacidad Traduce cantidades a expresiones numéricas, en los estudiantes del quinto grado del I.E.S.A. Kana - Carabaya, 2020.
- El uso de la calculadora HP 50g en el celular, influye significativamente en el nivel de logro de la Capacidad Argumenta afirmaciones sobre las relaciones numéricas y las operaciones, en los estudiantes del quinto grado del I.E.S.A. Kana - Carabaya, 2020.

#### <span id="page-23-1"></span>**1.4. JUSTIFICACIÓN DEL ESTUDIO**

Las causas que motivaron al desarrollo del presente estudio están asociadas al uso limitado en el aula de los recursos educativos digitales orientado a las matemáticas, en las entidades educativas de educación básica se puede ver que los procesos de enseñanza y aprendizaje son muy parecidos a los de varias décadas atrás y actualmente existe una gran variedad de recursos educativos

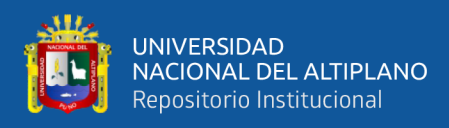

digitales gratuitos que se utilizan muy poco o simplemente no se utilizan en el aula. Además, en el área rural del Perú, en la competencia Financiera PISA estamos con el promedio de 331 y ubicados en el nivel 1 (nivel más bajo) de un total de 5 niveles. La competencia financiera PISA está contemplado por la competencia Resuelve problemas de cantidad del CNEB. Por ello y a través del presente trabajo de investigación se buscó aportar y sumar; de manera tal, utilizar el recursos educativo digital, App Emu48 y determinar la influencia del uso de la calculadora HP 50g en el celular, en el nivel de logro de la competencia Resuelve problemas de cantidad. A continuación, se amplía la justificación a través de la justificación teórica, justificación académica y justificación social del presente trabajo de investigación.

#### <span id="page-24-0"></span>**1.4.1. Justificación teórica**

El presente estudio de investigación se enfocó en el nivel de logro de la competencia matemática "Resuelve problemas de cantidad", en los estudiantes del quinto grado de la I.E.S.A. Kana - Carabaya, 2020; Para lo cual se utilizó como recurso educativo digital la App Emu48, el cual emula a la calculadora HP 50g instalada en los celulares estudiantes que conforman la unidad de análisis del presente estudio. De esta manera reducir las brechas existentes en el conocimiento de la utilización de recursos educativos digitales, específicamente en el uso de la calculadora HP 50g en su celular y resolver problemas de cantidad. Estos conocimientos abarcan desde el entendimiento del problema a resolver: Entrada, proceso y salida; resolver el problema con el diseño de un algoritmo; codificación de instrucciones del programa; poner a prueba el procedimiento de cálculo o programa y finalmente la documentación del problema automatizado.

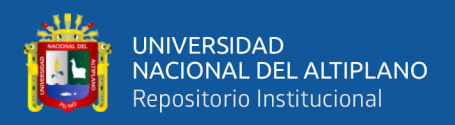

#### <span id="page-25-0"></span>**1.4.2. Justificación académica**

El presente estudio, luego de su aprobación y publicación en el repositorio institucional de la universidad, formará parte de la bibliografía de futuras investigaciones referidas a la competencia resuelve problemas de cantidad y el uso de recursos educativos digitales, específicamente del emulador Emu48; el cual emula o imita en el celular a la calculadora de la marca HP 50g, sus procedimientos, operaciones, funciones y demás opciones propias de la calculadora HP 50g.

#### <span id="page-25-1"></span>**1.4.3. Justificación social**

El estudio de las variables Uso de la calculadora HP 50g en el celular y el nivel de consecución de la competencia matemática Resuelve problemas de cantidad son de suma importancia para nuestra sociedad; las personas y las organizaciones están permanentemente procesando datos, están interpretando la información resultante, están buscando optimizarsus recursos, resolver problemas de cantidad en el menor tiempo posible, ello se logra con el uso de programas informáticos, software especializado, pero también con un recurso educativo digital como la calculadora HP 50g en el celular para la resolución de los primeros problemas de cantidad. Otro de los temas que interesa a la sociedad es la resolución de problemas de cantidad, por ejemplo temas referidos a las finanzas, de acuerdo al currículo nacional de la educación básica estos temas se trabajan en la competencia Resuelve problemas de cantidad; las personas y las empresas están permanentemente buscando financiamiento para poner en marcha sus operaciones o ampliar sus operaciones, para ello es preciso el conocimiento de métodos, técnicas, procedimientos y conceptos referido a interés simple y compuesto, tasas

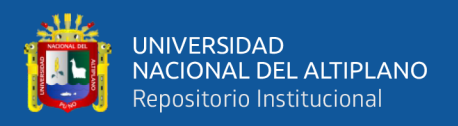

de interés, periodos de tiempo, amortizaciones, entre otros. Por lo mismo hay una necesidad de información al respecto en la sociedad.

### <span id="page-26-1"></span><span id="page-26-0"></span>**1.5. OBJETIVOS DE LA INVESTIGACIÓN**

#### **1.5.1. Objetivo general**

Según el Ministerio de Educación, a través del Currículo Nacional de la Educación Básica, la competencia es "la facultad que tiene una persona de combinar un conjunto de capacidades a fin de lograr un propósito específico en una situación determinada, actuando de manera pertinente y con sentido ético" (CNEB del Minedu, 2016, p. 31). En dicho documento, se establece para la población estudiantil de educación básica el logro de un total de treinta y un competencias, uno de los cuales fue motivo de estudio del presente trabajo.

Así mismo, en la página ciento treinta y cinco del Currículo Nacional de la Educación Básica, el Ministerio de Educación afirma que la competencia Resuelve Problemas de Cantidad "consiste en que el estudiante solucione problemas o plantee nuevos problemas que le demanden construir y comprender las nociones de cantidad, número, de sistemas numéricos, sus operaciones y propiedades" (CNEB del Minedu, 2016, p. 31).

Finalmente mencionar que la página ciento cuarenta y seis del Programa Curricular de Educación Secundaria, el Ministerio de Educación estableció los desempeños para la población estudiantil del quinto grado de secundaria, en dichos desempeños se mencionan entre otros lo siguiente: Los intercambios financieros, tasas de interés, interés, interés simple, interés compuesto. Por ejemplo, parte del primer desempeño refiere lo siguiente "Cuando el estudiante

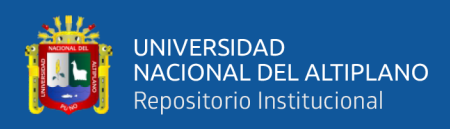

Resuelve problemas de cantidad y logra el nivel esperado del ciclo VII realiza desempeños como los siguientes: Traduce relaciones entre cantidades y entre magnitudes derivadas, tasas de interés simple y compuesto" (Programa Curricular de Educación Secundaria del Minedu, 2016, p. 31).

En el marco de los conceptos de competencia, la competencia Resuelve Problemas de cantidad, el uso de recursos educativos digitales tales como la app emu48 y los desempeños para los estudiantes del quinto grado; se tuvo a bien formular el siguiente objetivo de investigación:

Determinar la influencia del uso de la calculadora HP 50g en el celular, en el nivel de logro de la Competencia Matemática "Resuelve problemas de cantidad", en los estudiantes del quinto grado del I.E.S.A. Kana - Carabaya, 2020.

#### <span id="page-27-0"></span>**1.5.2. Objetivo específico**

Debido a que la competencia Resuelve Problemas de Cantidad posee un total de cuatro capacidades y la competencia consiste en combinar un conjunto de capacidades, Los objetivos específicos para el presente trabajo de investigación se elaboraron en función a cada una de dichas capacidades. Al respecto el ministerio de Educación, en la página ciento treinta y cinco del Currículo Nacional de la Educación Básica, afirma que la competencia Resuelve Problemas de Cantidad implica, de parte de los alumnos la conjugación de las siguientes capacidades: "Traduce cantidades a expresiones numéricas, Comunica su comprensión sobre los números y las operaciones, Usa estrategias y procedimientos de estimación y cálculo, Argumenta afirmaciones sobre las relaciones numéricas y las operaciones" (CNEB del Minedu, 2016, p. 135).

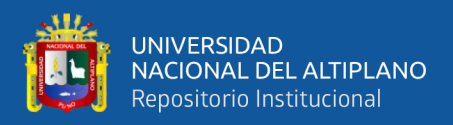

En el marco de las capacidades de la competencia Resuelve Problemas de Cantidad, se tuvo a bien formular los siguientes objetivos específicos:

- Determinar la influencia del uso de la calculadora HP 50g en el celular, en el nivel de logro de la capacidad Usa estrategias y procedimientos de estimación y cálculo
- Determinar la influencia del uso de la calculadora HP 50g en el celular, en el nivel de logro de la capacidad Comunica su comprensión sobre los números y las Operaciones
- Determinar la influencia del uso de la calculadora HP 50g en el celular, en el nivel de logro de la capacidad Traduce cantidades a expresiones numéricas
	- Determinar la influencia del uso de la calculadora HP 50g en el celular, en el nivel de logro de la capacidad Argumenta afirmaciones sobre las relaciones numéricas y las operaciones

<span id="page-29-0"></span>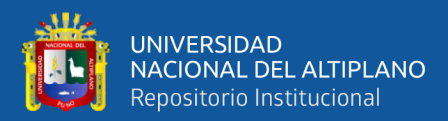

# **CAPÍTULO II**

## **REVISIÓN DE LITERATURA**

#### <span id="page-29-3"></span><span id="page-29-2"></span><span id="page-29-1"></span>**2.1. ANTECEDENTES**

#### **2.1.1. Antecedentes internacionales**

Del Olmo (2016) en su estudio denominado "Uso de la calculadora gráfica en línea Desmos para la enseñanza de funciones y gráficas en 3º ESO" Trabajo Fin de Máster de la Facultad de Educación de la Universidad Internacional de La Rioja. El propósito del autor del estudio de investigación fue el sentar un método didáctico para la instrucción de temas de funciones matemáticas y gráficos estadísticos a los estudiantes del curso de Matemática y correspondiente al tercer grado de ESO utilizando de forma online la calculadora gráfica Desmos. El creador del estudio desarrolló su trabajo en tres etapa. Primeramente, el autor del estudio abordó temas de revisión bibliográfica el cual le permitió tener conocimiento del estado del arte y de la delimitación del marco legal de su proyecto. En la segunda etapa, el autor estudió las propiedades y posibilidades de la calculadora gráfica online Desmos. El autor de la investigación manifestó que las dos primeras etapas formaron el marco teórico de su trabajo; así mismo manifestó que en la tercera etapa, elaboró una propuesta de forma práctica que toma en consideración los resultados del par de etapas previas. El autor del estudio llegó a la conclusión que el uso de la calculadora gráfica Desmos suministra la consecución de ciertas competencias básicas reguladas por norma, por el nivel de significancia de la calculadora al poseer características de interactividad e interfaz intuitiva.

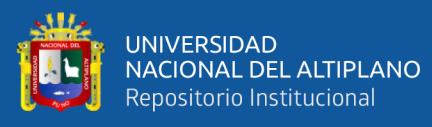

López & Torres (2019) en la tesis denominada "Experiencias y efectos del uso de la aplicación móvil Calculadora Gráfica de GeoGebra en el aprendizaje de la función lineal en los estudiantes de undécimo grado de la Institución Educativa Distrital Alfredo Iriarte Sede A Chircales". Tesis elaborada para la consecución del grado de Maestría en Educación, Facultad de Ciencias Humanas y Sociales de la Fundación Universitaria Los Libertadores. Los autores del trabajo de investigación tuvieron el propósito de conocer las consecuencias y experiencias de la utilización de la app "Calculadora Gráfica" de GeoGebra en formación de temas de funciones lineales en los alumnos del de décimo primer grado. Con respecto al diseño empleado en el estudio, los autores de la investigación trabajaron como base la metodología de cuatro grupos de Solomon y tomando en consideración la evaluación pre test. El proceso de implementación de la propuesta diseñada por los autores de la investigación se desarrolló durante la segunda mitad del año académico dos mil diecinueve, con un par de grupos experimentales conformados por sesenta y seis alumnos quienes tuvieron a bien participar en la intervención y un par de grupos control con setenta estudiantes quienes abordaron de forma tradicional la temática. Los investigadores de la investigación compararon los efectos logrados por los grupos experimentales con los resultados obtenidos por el par de grupos control, que de manera tradicional desarrolaron el mismo tema. Los creadores del trabajo de investigación realizaron una prueba ANOVA y verificaron que la aplicación fue significativa en la información que se puede visualizar en los efectos del post test. Los autores de la investigación concluyeron que existen diferencias significativas entre los resultados obtenidos por los estudiantes que conformaron los grupos experimentales, frente a los resultados obtenidos por el grupo control y que la

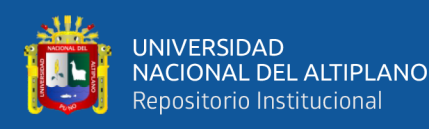

evaluación de pre test no registró influencia directa en los resultados. Así mismo, los autores de la investigación afirmaron que se evidencia en los estudiantes mejores actitudes a la hora de realizar sus actividades utilizando la app "Calculadora Gráfica" de GeoGebra.

Pesantez (2015). En su trabajo de investigación denominado "El uso de la calculadora y su uso en el rendimiento" trabajo de investigación elaborado precedente a la consecución del título de licenciada en Ciencia de la Educación, especialidad en matemáticas, de la carrera de Ciencias de la Educación de la facultad de ciencias sociales y comunicación de la Universidad Tecnológica Equinoccial de Quito, Ecuador. La autora del estudio tuvo como propósito establecer el porcentaje de incidencia del uso de calculadora en el beneficio escolar de los alumnos de las parroquias orientales del cantón Azogues mediante la aplicación de encuestas a los estudiantes y maestros para determinar la conveniencia de su uso. La creadora de la investigación trabajó como variable que explica el comportamiento de la variable de estudio, la calculadora; como variable de estudio, el rendimiento académico; el tipo de investigación utilizado por la investigadora fue bibliográfica y de campo; método deductivo para la estructuración del marco teórico y su respectivo análisis, y método estadístico para el análisis de las observaciones recopiladas en la investigación de campo y la correspondiente realización de las conclusiones y recomendaciones. La población de estudio que trabajó al autora de la investigación estuvo conformada por cuatrocientos cuarenta y cinco alumnos; el tamaño de la muestra de 97 estudiantes. La técnica utilizada por la autora de la investigación fue una encuesta; el instrumento de la investigación, un cuestionario. La autora de la investigación llegó a la conclusión de que la mayoría de profesores y el cúmulo de alumnos

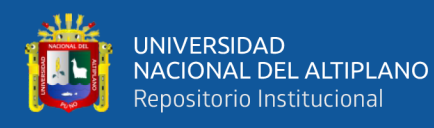

aceptan que se debe autorizar la utilización de la calculadora en las sesiones de clase de los alumnos de bachillerato como material didáctico. Así mismo, la creadora de la investigación concluyó también que la calculadora más utilizada es la calculadora elemental y su uso se debería autorizar por temas de precisión en la resolución de los ejercicios y por el ahorro de tiempo. Pero también precisa que el uso de las calculadoras se debería prohibir en los exámenes.

Juarez (2012). En su estudio denominado "El impacto del uso de la calculadora en la enseñanza de las matemáticas en sexto grado de primaria" tesis para obtener el grado de magister en educación de la escuela de graduados en educación del tecnológico de Monterrey, San Luis de Potosí, México. La autora de la investigación tuvo como propósito conocer el impacto que puede registrar un modelo de enseñanza apoyado por la utilización de tecnología, considerado como un auxiliar didáctico, en el adiestramiento del área de matemática del sexto grado de educación primaria. La investigación desarrollada por la autora fue de enfoque cualitativo, técnica del análisis de contenido, instrumentos para la recolección de observaciones los cuestionarios y pruebas aplicadas a los alumnos, así como la observación y una guía de revisión de aprovechamiento de pre test y post test de manera tal conseguir la validación de la información. La documentación realizada por la autora de la investigación se desarrolló consultando variados materiales bibliográficos así como textos especializados, artículos relacionados e investigaciones cuyos resultados permitieron ver las ventajas, desventajas y alcances logrados con la utilización de la tecnología. La implementación desarrollada por la autora de la investigación consistió en el uso de la calculadora TI-Nspire Cx para la solución de problemas referentes a "Fracciones y decimales". La autora de la investigación concluyó que los

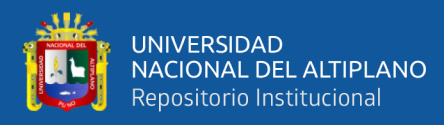

resultados permiten visualizar el crecimiento en el desempeño escolar a partir de la utilización de tecnología de tipo digital, las calculadoras, y se muestran ventaja sobre su utilización así como desventajas de dicho apoyo didáctico, por lo mismo la autora del trabajo de investigación sugiere pertinencia en la elección de los temas a trabajar y la tecnología a utilizarse en futuras aplicaciones.

#### <span id="page-33-0"></span>**2.1.2. Antecedentes nacionales**

Alccahuaman (2019) en su tesis denominada "Aplicación del software Dr. Geo para mejorar el logro de aprendizajes significativos de las transformaciones geométricas de los estudiantes del segundo año de secundaria en la Institución Educativa 56253 Señor de los Milagros Orccoma, distrito Santo Tomás de la provincia Chumbivilcas – Cusco 2019" Tesis elaborada para buscar adoptar el título profesional de Licenciado en Educación, de la especialidad de Físico Matemática de la Facultad de Ciencias de la Educación de la Universidad Nacional San Agustín de Arequipa. El autor de la investigación tuvo como propósito establecer en qué magnitud la aplicación del programa Dr. Geo prospera la consecución de los aprendizajes significativos del tema transformaciones geométricas en los alumnos correspondiente al segundo grado de la mencionada institución educativa secundaria. Así mismo, el enfoque que tuvo a bien plantear el autor de la investigación fue cuantitativo, nivel aplicado, tipo experimental y diseño pre experimental; el cual incluyó una prueba previa, un estímulo y una prueba posterior, el autor del estudio trabajó un tamaño del sub conjunto de la población de 14 estudiantes, quienes conformaron su unidad de análisis. Para el proceso de recopilación de las observaciones, el autor de la investigación hizo uso de la técnica prueba test aplicada, el autor de la investigación utilizó el

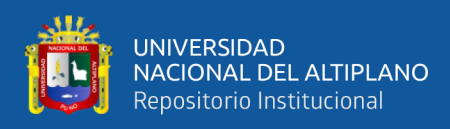

instrumento de recopilación de observaciones "La prueba escrita pre test y post test". El creador del estudio tuvo a bien desarrollar actividades de aprendizaje utilizando el programa Dr. Geo para aumentar el desarrollo de aprendizajes significativos del tema titulado transformaciones geométricas.

Arce (2020) en sus tesis denominada "Aplicación del recurso multimedia Geogebra para desarrollar capacidades de matemática en estudiantes del primer año de secundaria de la Institución Educativa Jesús Nazareno distrito de Paucarpata. Arequipa, 2018." Tesis presentado para conseguir el grado académico de Maestro en Gestión de la Función Docente, perteneciente a la Escuela de Postgrado Maestría en Gestión de la Función Docente de la Universidad Católica de Santa María. La autora del trabajo de investigación tuvo a bien ejecutar su investigación en los ambientes de creación de productos o mejoramiento de productos ya existentes de la Institución Educativa Jesús Nazareno. El propósito principal de la autora de la investigación fue instituir si la aplicación del Geogebra como recurso multimedia logra las capacidades matemáticas en los alumnos del del primer grado, sexto ciclo del nivel secundario, de la institución educativa secundaria Jesús Nazareno, distrito de Paucarpata. Arequipa, en el año 2018. La autora del trabajo de investigación consideró como variables de investigación el recurso multimedia Geogebra y las capacidades correspondientes al área curricular de matemática. La investigadora trabajo el enfoque cuantitativo, nivel descriptivo, explicativo. El tamaño poblacional de la investigación considerado por la investigadora fue de veinte tres alumnos del primer grado, perteneciente al sexto ciclo del nivel de educación secundaria, de la entidad educativa Jesús Nazareno de Arequipa. Para el proceso de recopilación de observaciones, la autora de la investigación utilizó como técnica la encuesta y como instrumento el

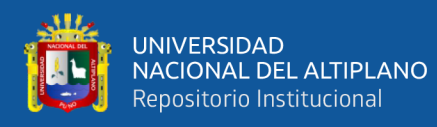

cuestionario. La autora de la investigación afirma que los resultados demuestran que hay una notable ascendencia del logro de las capacidades del área curricular de Matemática y la aplicación del recurso educativo Geogebra, al identificarse calificaciones bajas, en la prueba previa al estímulo; mientras que luego de aplicado el programa experimental se pudo ver evidencias de mejoría en el desarrollo de las capacidades matemáticas; esta vez, los alumnos alcanzaron buenos resultados. La autora de la investigación tuvo a bien concluir lo siguiente: El recurso educativo Geogebra es realmente efectivo en el logro de capacidades del área de matemática que fueron estudiadas; los resultados estadísticos corroboran esta hipótesis debido a que se aceptó la hipótesis de investigación, el cual tuvo como valor numérico 0,03102, t Student 0,03102 < 0.05.

Fernández (2018) en su tesis denominada "Diseño de una guía de aprendizaje sobre el manejo de la calculadora científica Casio, para desarrollar la capacidad resolución de problemas matemáticos de los estudiantes de administración de una universidad privada de Surco" Tesis para optar el grado académico de maestro en docencia universitaria de la escuela de posgrado de la Universidad César Vallejo. El autor del estudio abrigó como propósito determinar la ascendencia de la guía para el aprendizaje de la manipulación de la calculadora científica de la marca Casio; de manera tal, mejorar el nivel de logro de la capacidad cuyo nombre es solución de problemas matemáticos de los alumnos de la carrera académico profesional de administración en una universidad de carácter privado del distrito de Surco Lima. El tipo de investigación utilizado por el creador del estudio fue aplicado, diseño investigación cuasi experimental y enfoque cuantitativo. El tamaño de la muestra utilizado por el autor de la investigación fue no probabilístico formado por cincuenta alumnos de la carrera académico
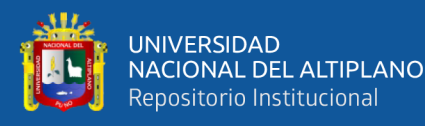

profesional de administración de una universidad privada del distrito de Surco en la ciudad capital de Lima. La guía de aprendizaje se utilizó en 7 actividades usando como recurso didáctico, la calculadora científica de la marca Casio. La técnica utilizada por el investigador fue la encuesta y el instrumento para la recopilación de las observaciones fue el cuestionario. Para el tema de la validez del instrumento de recolección de datos el autor usó el juicio de expertos, para el tema de confiabilidad del instrumento el autor usó la prueba de Kuder Richardson; con lo cual el creador de la investigación determinó que el instrumento de investigación tiene un coeficiente de confiabilidad de 0.855, ello significó la existencia de una alta confiabilidad. En consecuencia, el autor de la investigación concluyó que la guía de aprendizaje acerca de la manipulación de la calculadora científica de la marca Casio repercutió de forma significativa en el logro de la capacidad matemática de resolución de problemas matemáticos de los alumnos de la carrera académico profesional de administración en una universidad privada del distrito de Surco en la ciudad capital del Perú. Luego de aplicarse la guía de aprendizaje, el creador de la investigación consigue diferencias significativas entre el grupo de control y el grupo experimental (U-Mann-Whitney=55,500 y p=0.000) en relación a la capacidad matemática de resolución de problemas. El creador del trabajo de investigación llega a la conclusión de que Aplicar la guía de aprendizaje acrecenta de forma positiva la capacidad matemática de resolución de problemas; ello se ve evidenciado en los resultados, en los cuales el grupo experimental registra un rango promedio superior (35,78 del grupo experimental ante 15,22 del grupo del control).

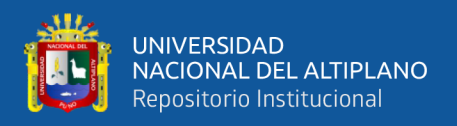

## **2.1.3. Antecedentes locales y regionales**

Tapia & Carreon (2016) en su tesis denominada "Aplicación del software Algebrator como recurso didáctico en el aprendizaje de la potenciación y radicación en los estudiantes del tercer grado de la Institución Educativa Secundaria Leoncio Prado Ramis Taraco" Tesis elaborada para adoptar el título de Licenciado en Educación, especialidad de Matemática, Computación e Informática, de la carrera profesional de Educación Secundaria, el cual forma parte de la facultad de Ciencias de la Educación de la Universidad Nacional del Altiplano. Los autores de dicho trabajo de investigación tuvieron como propósito determinar la virtud del Software de nombre Algebrator como recurso educativo en el proceso de aprendizaje de temas: Potenciación y radicación del área curricular de matemática. Los autores de la investigación trabajaron el tipo experimental, diseño cuasi experimental que incluye un grupo de control y otro experimental, los autores de la investigación tuvieron a bien trabajar un par de pruebas: Prueba de entrada y prueba salida; así mismo; así mismo, utilizaron como técnica el examen, usaron como instrumento de recopilación de datos la prueba escrita. Luego de haber desarrollado su experimento, los autores de la investigación llegaron a la conclusión que aplicar el Software Algebrator como un recurso didáctico en el proceso de aprendizaje de temas como la potenciación y radicación en los alumnos del tercer grado es verdaderamente significativo, debido a que admite un mejor desarrollo de aprendizaje de los alumnos del tercer grado "A" quienes forman parte del grupo experimental, en el área curricular de Matemática. Luego de haber desarrollado la prueba posterior o post test y haber realizado los procedimientos estadísticos correspondientes, los autores de la investigación pudieron corroborar la aseveración de la significancia del software

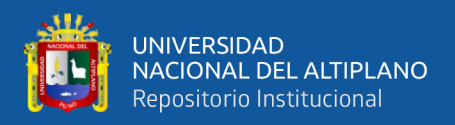

Algebrator; los autores de la investigación aceptaron la hipótesis alterna  $(H_a)$  y rechazaron la hipótesis nula  $(H<sub>0</sub>)$  con el valor de zeta calculada igual a tres coma setenta y nueve  $(Z_c = 3.79)$ .

Huaquisto (2018) en su tesis denominada "El Autocad en el aprendizaje de perímetros, áreas y volumen, en estudiantes de la Institución Educativa, San Isidro de Ccaccachi, Juliaca" tesis elaborada para adoptar el título de Licenciado en Educación Secundaria en la mención de Matemática e Informática, facultad de Ciencias de la Educación de la Universidad Nacional del Altiplano. El autor de dicho trabajo de investigación tuvo como propósito determinar el efecto que ocasiona el software de diseño asistido por computadora AutoCAD en el proceso de aprendizaje de temas como: Áreas, volúmenes y perímetros. El autor de la investigación trabajó un diseño longitudinal, con los alumnos de nivel secundario San Isidro de Ccaccachi, con pruebas previa y posterior; así mismo, el autor de la investigación extrajo un tamaño de muestra de veinte alumnos del cuarto grado el cual forma parte del séptimo ciclo de educación básica regular del país, el autor de la investigación tuvo a bien utilizar como técnica a la observación directa y como instrumento de recolección de datos la prueba escrita. Respecto a los resultados, el investigador logró determinar que inicialmente el sesenta por ciento de los alumnos manifestaron conocer el software de diseño asistido por computadora AutoCAD, sin embargo desconocían de su aplicación, utilización y configuración adecuada, seguidamente al poner en marcha las actividades de aprendizaje con su correspondiente prueba escrita, el autor de la investigación logró determinar que el nivel de aprendizaje fue incrementándose de forma progresiva con calificaciones que fluctuaron entre 14, 15 y 17.

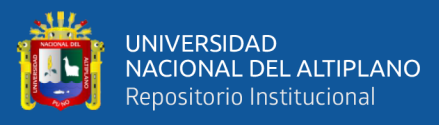

Perez (2018) en su tesis denominada "Entornos virtuales de aprendizaje en la resolución de problemas matemáticos en estudiantes de educación secundaria" Tesis elaborada para adoptar el grado de académico de Magister Scientiae en Educación, mención en Didáctica de la Matemática de la Maestría en Educación, Escuela de Posgrado de la Universidad Nacional del Altiplano. El investigador tuvo como propósito determinar la eficacia de la utilización de los entornos virtuales de aprendizaje en la resolución de problemas algebraicos en estudiantes de primer grado del nivel secundario. Respecto al marco teórico que fundamenta la investigación del autor de la investigación estuvo formado por antecedentes referidos al bajo performance académico de los alumnos en el área curricular de matemática y obstáculo que poseen los alumnos al andar de la aritmética al algebra, en el cual el autor de la investigación plantea el uso de entornos o plataformas virtuales de aprendizaje a fin de lograr competencias algebraicas. El autor de la investigación trabajó su estudio de investigación con el enfoque cuantitativo, diseño cuasiexperimental y tipo experimental; con un par de grupos equivalentes, grupos control y experimental, el tamaño de la muestra no aleatorio o diseño con un par de grupos intactos con prueba previa y prueba posterior. Para la recojo de los datos, el investigador aplicó cuatro sub pruebas, una sub prueba para la capacidad matemática de traducir datos y condiciones a expresiones algebraicas, otra sub prueba para la capacidad matemática de los estudiantes de comunicar su comprensión sobre las relaciones algebraicas, otra sub prueba para la capacidad de usar estrategias y procedimientos para encontrar reglas generales y finalmente una cuarta sub prueba para la capacidad de argumentar afirmaciones sobre relaciones de cambio y equivalencia; los mismos que fueron supeditados a un proceso de validación y confiabilidad. El autor de la investigación concluyó

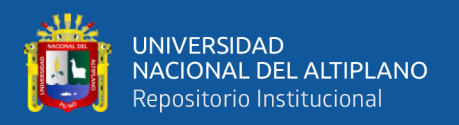

que la utilización de los entornos virtuales de aprendizaje como recurso didáctico en la resolución de problemas matemáticos en alumnos de primer grado de educación secundaria, es eficaz.

# **2.2. MARCO TEÓRICO**

## **2.2.1. Aprendizaje de la matemática**

Actualmente el aprendizaje es por competencias, con el cual se rompen esquemas de aprendizajes típicos, clásicos, convencionales, que se desarrollaban en el pasado. Entre los muchos aspectos de aprendizaje por competencias, hoy los productos y procesos se innovan permanentemente. El aprendizaje de las matemáticas no es ajeno a dichos cambios. En la Educación Básica del Perú, el área curricular de Matemática posee un total de cuatro competencias, uno de los cuales fue motivo de estudio del presente trabajo de investigación, la competencia matemática Resuelve Problemas de Cantidad. Una de las tantas formas de innovar el aprendizaje de las matemáticas es haciendo uso de recursos educativos digitales, de aplicaciones móviles para las matemáticas, y en el mercado actual hay una interminable cantidad de aplicaciones móviles para las matemáticas, la aplicación móvil Emu48 el cual emula a la calculadora HP 50g es uno de esos casos; con el uso de la calculadora HP 50g en el celular; los estudiantes aprenden que el celular también se puede utilizar para el aprendizaje de las matemáticas y otras ciencias; los estudiantes aprenden que se pueden optimizar los proceso de resolución de problemas de cantidad, en menor tiempo y priorizar la interpretación de dichos resultados; los estudiantes también aprenden a identificar posibles errores en sus cálculos; con las calculadoras, los estudiantes aprenden de manera divertida porque las apps forman parte de sus vidas y si se las integra al área curricular de

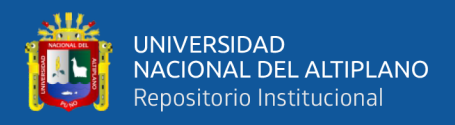

matemáticas, estas se constituyen en una forma de motivación en sus aprendizajes. Con relación al aprendizaje de la matemática, Pablo Flores, docente de la universidad de Granada España, afirma que la mayor parte de investigaciones que se han realizado para analizar el concepto de aprendizaje de las matemáticas, concuerdan en la existencia de 2 enfoques: "El enfoque conductual y el enfoque cognitivo". Según Flores (s.f.):

Los defensores de la perspectiva conductual, entienden el aprendizaje como cambiar una conducta, por ejemplo un estudiante se ha instruido a seccionar fracciones si efectúa apropiadamente las divisiones de fracciones. A fin de conseguir estos aprendizajes, que a veces está vinculado al cálculo, se segmenta los trabajos en otros menos complicados. (p. 1)

Por otro lado, los defensores de la perspectiva cognitiva del aprendizaje de la matemática aseguran que aprender es modificar las estructuras mentales, y que puede que el aprendizaje no tenga una exteriorización directa. Así, un estudiante es capaz de solucionar ejercicios de división de fracciones aun cuando no tenga conocimiento del algoritmo de la división de fracciones. (p. 2)

# **2.2.1.1. El área curricular de matemática**

Para el Ministerio de Educación del Perú, en su programa curricular de educación secundaria, afirma que el área curricular de matemática "contribuye en formar ciudadanos capaces de buscar, organizar, sistematizar y analizar información, entender el mundo que los rodea,

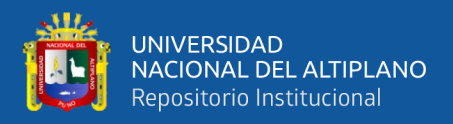

desenvolverse en él, tomar decisiones pertinentes y resolver problemas en distintas contextos de manera creativa" (Minedu, 2016).

## **2.2.1.2. El enfoque del área de matemática**

En alusión al enfoque del área de matemática, el Ministerio de Educación del Perú, en su Programa Curricular de Educación Secundaria, página ciento treinta y ocho, establece que el área de matemática está "centrado en la resolución de problemas. Dicho enfoque se nutre de tres fuentes: La teoría de situaciones didácticas, la educación matemática realista, y el enfoque de resolución de problemas" (Minedu, 2016).

## **2.2.2. La competencia matemática "resuelve problemas de cantidad"**

La competencia matemática "Resuelve problemas de cantidad" es la competencia motivo de estudio del presente trabajo de investigación, el Ministerio de Educación del Perú, en el Currículo Nacional de la Educación Básica, página ciento treinta y cinco, establece que la competencia matemática Resuelve Problemas de Cantidad "Consiste en que el estudiante solucione problemas o plantee nuevos problemas que le demanden construir y comprender las nociones de cantidad, número, de sistemas numéricos, sus operaciones y propiedades" (CNEB del Minedu, 2016, p. 135).

### **2.2.2.1. Las competencias**

La Agencia Nacional de Evaluación de la Calidad y Acreditación (Aneca) afirma que la competencia es el "conjunto de conocimientos, habilidades, actitudes que se adquieren o desarrollan mediante

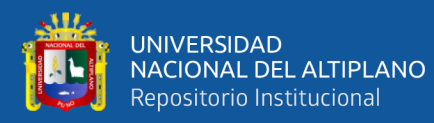

experiencias formativas coordinadas, las cuales tienen el propósito de lograr conocimientos funcionales que den respuesta de modo eficiente a una tarea o problema de la vida cotidiana y profesional" (Aneca, 2012, p. 20).

Con referencia al concepto de competencia, el cual se utiliza a menudo en el ámbito educativo del país, el Ministerio de Educación por medio del currículo nacional de la educación básica, página treinta y uno; establece el desarrollo de un total de treinta y un competencias en los estudiantes de educación básica, consecuentemente en su página veintinueve, establece el siguiente concepto: "la competencia se define como la facultad que tiene una persona de combinar un conjunto de capacidades a fin de lograr un propósito específico en una situación determinada, actuando de manera pertinente y con sentido ético" (CNEB del Minedu, 2016, p. 31).

### **2.2.2.2. ¿Qué significa ser competente?**

Fernando Gamarra Morales, en el sitio web Educación en Red, realiza un análisis del término competencia en el Currículo Nacional de la Educación Básica. Según Gamarra (2019):

Ser competente implica abrazar el ámbito que se debe hacer frente y evaluar las alternativas que se posee a fin de solucionarla. Esto denota reconocer los conocimientos y pericias que uno tiene o que están expeditos en el contexto. Ser competente es concertar así mismo determinadas propiedades personales, con destrezas socioemocionales que hagan mucho más eficaz su interrelación con

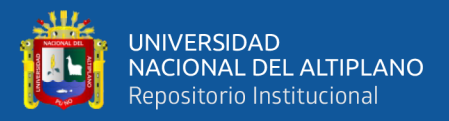

los demás. Una persona es competente cuando tiene conocimiento de la forma de realizar las cosas, cuando consigue solucionar lo que halla. Una competencia contesta a los requerimientos del entorno con cierto grado de adaptación a lo que se le pide, no a causa de que exista un estímulo. Una competencia es un sistema de actos que implica habilidades intelectuales, actitudes y otros componentes no cognitivos, como motivación, valores y emociones, que son alcanzados y desarrollados en el transcurso de su vida y son imprescindibles para contribuir en diferentes entornos sociales. La competencia es el efecto de lo que se sabe, piensa y decide hacerse en el transcurso de la vida, por consiguiente no es una acción muy precisa o específica, son acciones frente a diversos entornos. (p. 1)

#### **2.2.2.3. Las capacidades**

Con referencia al concepto de capacidad, el cual se usa con mucha frecuencia en el ámbito educativo del país, el ministerio de educación por medio del currículo nacional de la educación básica, en su página treinta y dos, establece el siguiente concepto "las capacidades son recursos para actuar de manera competente. Estos recursos son los conocimientos, habilidades y actitudes que los estudiantes utilizan para afrontar una situación determinada" (CNEB del Minedu, 2016, p. 32).

### **2.2.2.4. Las capacidades de la competencia; Resuelve problemas de cantidad**

Con relación a las capacidades pertenecientes a la competencia resuelve problemas de cantidad, el Ministerio de Educación del Perú a

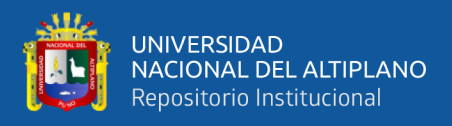

través del CNEB (Currículo Nacional de la Educación Básica), página ciento treinta y cinco, establece cuatro capacidades para dicha competencia. Según el ministerio de educación estos son los siguientes:

Traduce cantidades a expresiones numéricas: Es modificar las relaciones entre los datos y condiciones de un ejercicio a una expresión numérica que reproduzca las relaciones entre estos; esta expresión se comporta como un sistema combinado por números, operaciones y propiedades.

Comunica su comprensión sobre los números y las operaciones: Es expresar la comprensión de los conceptos numéricos, las operaciones y propiedades, las unidades de medida, las relaciones que establece entre ellos; usando el lenguaje numérico y diversas representaciones. (p. 135)

Usa estrategias y procedimientos de estimación y cálculo: Es elegir, acondicionar, mezclar o construir una diversidad de estrategias, procedimientos como el cálculo mental y escrito, la estimación, la aproximación y medición, comparar cantidades; y hacer uso de variados recursos. (p. 135)

Argumenta afirmaciones sobre las relaciones numéricas y las operaciones: Es confeccionar aseveraciones acerca de las potenciales relaciones entre números naturales, enteros, racionales, reales, sus operaciones y propiedades. (p. 135)

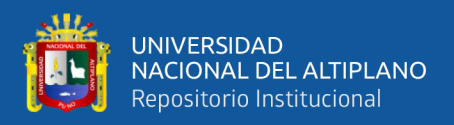

# **2.2.2.5. Los estándares de aprendizaje**

En correspondencia a los Estándares de Aprendizaje, el ministerio de educación del Perú a través de su currículo nacional de la educación básica, página treinta y ocho, afirma lo siguiente "son descripciones del desarrollo de la competencia en niveles de creciente complejidad, desde el inicio hasta el fin de la Educación Básica, de acuerdo a la secuencia que sigue la mayoría de estudiantes que progresan en una competencia determinada" (CNEB del Minedu, 2016, p. 38).

#### **2.2.2.6. Los desempeños**

Conforme al concepto de desempeño, el Ministerio de Educación por medio de su currículo nacional de la educación básica, página cuarenta, establece el siguiente concepto "son descripciones específicas de lo que hacen los estudiantes respecto a los niveles de desarrollo de las competencias (estándares de aprendizaje). Son observables en una diversidad de situaciones o contextos" (CNEB del Minedu, 2016, p. 40).

### **2.2.2.7. Experiencia de aprendizaje**

En la Resolución Viceministerial N° 00094-2020-Minedu, el cual fue publicado el veintiséis de abril de dos mil veinte, en la página seis, el Ministerio de Educación afirma que la experiencia de aprendizaje es un "Conjunto de actividades que conducen a los estudiantes a enfrentar una situación, un desafío o problema complejos. Se desarrolla en etapas sucesivas y, por lo tanto, se extiende a varias sesiones" (RVM-N-094- 2020, 2020, p. 6).

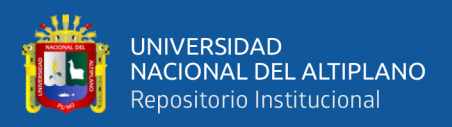

Así mismo, "la experiencia de aprendizaje es planificada intencionalmente por los docentes, pero también puede ser planteada en acuerdo con los estudiantes, e incluso puede ser que los estudiantes planteen de manera autónoma las actividades para enfrentar el desafío" (RVM-N-094-2020, 2020, p. 6).

En el presente trabajo de investigación se tuvo a bien trabajar con dos experiencias de aprendizaje: La primera experiencia de aprendizaje para aprender a utilizar la calculadora HP 50g y la segunda experiencia de aprendizaje para desarrollar actividades referidos a la Educación Financiera el cual se encuentra en la competencia Resuelve problemas de cantidad.

## **Experiencias de aprendizaje 1 (EDA 1)**

Aprendemos a utilizar aplicaciones móviles para resolver problemas de cantidad

# **Propósito de aprendizaje**

Investigación, identificación y aprendizaje del uso de aplicaciones móviles; específicamente, emuladores de calculadoras científicas programables de la marca de calculadoras HP 50g, para el desarrollo de problemas de cantidad: Operaciones aritméticas básicas, matrices, sistema de ecuaciones lineales de n incógnitas

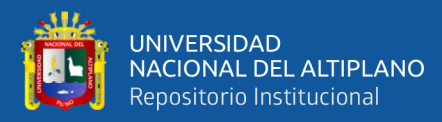

## **De qué situación partimos**

Un grupo de estudiantes ingresantes a una universidad estatal de la región Puno, en el desarrollo de sus clases virtuales de matemática básica y estadística general, necesitan adquirir calculadoras científicas programables para la resolución de ejercicios desarrollados en las clases virtuales y ejercicios propuestos; las calculadoras contenidas en el sistema operativo Windows de sus computadoras, son muy básicas y elementales; por lo cual están buscando otras opciones. Algunos de los estudiantes revisan en la web los precios de calculadoras programables y se dan con la sorpresa que el precio aproximado promedio es de \$100.00, lo cual se constituye en otro problema para los estudiantes que tienen problemas económicos y más aún en las actuales circunstancias de pandemia. Otro de los problemas que deben enfrentar los estudiantes es que la mayoría de tiendas que venden este tipo de productos están cerradas, el comercio es casi nulo por las restricciones para salir de casa evitando el contacto con personas y así cuidar la salud de la población en general.

# **Ante esta situación:**

- $i$ Qué alternativas de solución existen?
- ¿Existen apps gratuitas, para la resolución de problemas de cantidad?
- ¿Podemos instalar en el celular smartphone una app que emule una calculadora científica?
- ¿Podemos resolver problemas de cantidad en dicha app?
- $i$ La app funciona correctamente en el celular?

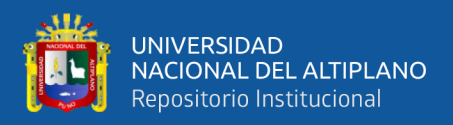

### **Experiencias de aprendizaje 2 (EDA 2)**

Analizando, reflexionando y decidiendo entre opciones de préstamo existentes en el sistema financiero nacional

## **Propósito de aprendizaje**

Analizar, resolver y reflexionar casos financieros referidos a préstamos a interés simple e interés compuesto.

### **De qué situación partimos**

Un grupo de ganaderos de la provincia de lampa, ante la pandemia y en los contextos actuales han identificado nuevas oportunidades de negocio, precisamente en la venta de carne y derivados de la leche. Por lo cual, han decidido ampliar sus operaciones; toman la decisión de incrementar sus activos con la adquisición de ganado mejorado y la siembra de alfalfa y avena. Por lo mismo, toman la decisión de buscar un financiamiento por 12 meses por el valor de S/. 50,000.00 a través de fuentes externas; uno de los socios ha solicitado información en diversas entidades bancarias y financieras. En una de dichas entidades financieras, uno de los analistas de crédito le ha manifestado lo siguiente:

Por S/. 50,000.00 el interés del préstamo es del 2% mensual, a una tasa de interés compuesto.

Por S/. 50,000.00 el interés del préstamo es del 3% mensual, a una tasa de interés simple.

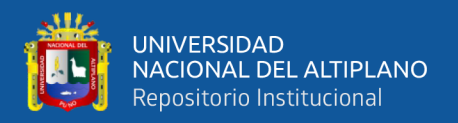

# **Ante esta situación**:

- ¿Cuál del par de alternativas es la más óptima?
- ¿Cuánto pagarán mensualmente, en cada uno de los casos?

# **2.2.2.8. Secuencia de actividades**

Para la ejecución del presente trabajo de investigación se aplicó un total de 12 actividades, agrupadas en 2 experiencias de aprendizaje, así:

La experiencia de aprendizaje 1 cuenta con un total de 6 actividades y son los siguientes:

- Eda 1. Actividad 1. Instalamos, configuramos y desarrollamos operaciones básicas con la HP 50g
- Eda 1. Actividad 2. Creamos, inicializamos y utilizamos variables
- Eda 1. Actividad 3. Resolvemos Operaciones con Polinomios
- Eda 1. Actividad 4. Resolvemos operaciones con matrices
- Eda 1. Actividad 5. Resolvemos Sistema de Ecuaciones Lineales de n incógnitas
- Eda 1. Actividad 6. Utilizamos Variables de Ecuaciones para Soluciones Numéricas

La experiencia de aprendizaje 2 también cuenta con un total de 6 actividades, y son los siguientes:

- Eda 2. Actividad 7. Convertimos una Tasa de Interés de un periodo de tiempo a un periodo de tiempo diferente
- Eda 2. Actividad 8. Convertimos un periodo de tiempo a periodos de tiempo equivalentes

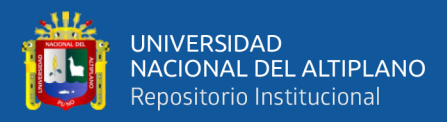

- Eda 2. Actividad 9. Resolvemos casos de préstamos a Interés Simple
- Eda 2. Actividad 10. Resolvemos casos de préstamos a Interés Compuesto
- Eda 2. Actividad 11. Utilizamos amortizaciones para tomar decisiones correctas y evitar sobrecostos en temas de financiamiento
- Eda 2. Actividad 12. Aprendemos a programar en la calculadora HP  $50g$

#### **2.2.3. Evaluación del aprendizaje**

Con relación a la evaluación del aprendizaje, el Ministerio de Educación del Perú a través del CNEB (Currículo Nacional de la Educación Básica), página ciento setenta y nueve, establece el siguiente concepto "la evaluación cumple un papel no solo para certificar qué sabe un estudiante, sino también para impulsar la mejora de los resultados educativos y de la práctica docente" (CNEB del Minedu, 2016, p. 179).

#### **2.2.3.1. ¿Qué evaluamos?**

En correspondencia a la pregunta ¿Qué evaluamos?, el ministerio de educación del Perú por medio de su currículo nacional de la educación básica, en la página ciento ochenta establece el siguiente concepto "desde un enfoque formativo, se evalúan las competencias, es decir, los niveles cada vez más complejos de uso pertinente y combinado de las capacidades, tomando como referente los estándares de aprendizaje porque describen el desarrollo de una competencia" (CNEB del Minedu, 2016, p. 180).

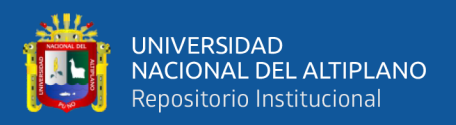

# **2.2.3.2. ¿Para qué evaluamos?**

Con relación a la pregunta ¿Para qué evaluamos?, el Ministerio de Educación del Perú a través del CNEB (Currículo Nacional de la Educación Básica), página ciento ochenta, establece lo siguiente:

A nivel de estudiante: "Lograr que los estudiantes sean más autónomos en su aprendizaje al tomar conciencia de sus dificultades, necesidades y fortalezas y aumentar la confianza de los estudiantes" (CNEB del Minedu, 2016, p. 180).

A nivel de docente: "Atender a la diversidad de necesidades de aprendizaje de los estudiantes brindando oportunidades diferenciadas en función de los niveles alcanzados por cada uno, a fin de acortar brechas, evitar el rezago, la deserción o la exclusión" (CNEB del Minedu, 2016, p. 180).

# **2.2.3.3. Utilización de la calificación**

Con relación al uso de la calificación con fines de promoción, el cual se puede trabajar de forma anual, trimestral o bimestral; el ministerio de educación del Perú a través del currículo nacional de la educación básica, en la página ciento ochenta y tres, refiere manifestando que se "establece conclusiones descriptivas del nivel de aprendizaje alcanzado por el estudiante, en función de la evidencia recogida en el período a evaluar; así como se asocian estas conclusiones con la escala de calificación (AD, A, B o C)" (CNEB del Minedu, 2016, p. 183).

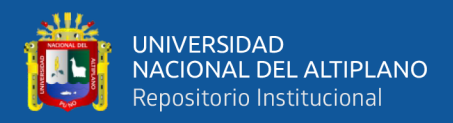

#### **2.2.3.4. Nivel de logro de la competencia**

Con relación al nivel de logro de la competencia, el Ministerio de Educación, a través de su currículo nacional de la educación básica, página ciento ochenta y tres, refiere respecto al nivel de logro de las competencias en la educación básica del Perú, según el Ministerio de Educación:

El nivel de logro de competencia AD, es correspondiente a logro destacado; ello quiere decir que el estudiante logra evidenciar el logro pleno de los aprendizajes previstos, mostrando inclusive una manipulación fehaciente y muy fructuoso en los ejercicios establecidos.

El nivel de desarrollo de competencia A, equivale a logro previsto; significa que el estudiante demuestra el logro de los aprendizajes previstos en el tiempo establecido. (p. 183)

El nivel de logro de competencia B, es análogo a logro en proceso; ello evidencia que el estudiante está encaminado a conseguir los aprendizajes advertidos, por lo mismo necesita direccionamiento durante un periodo de tiempo razonable para conseguirlo. (p. 183)

El nivel de logro de competencia C, equivale a logro en inicio; es decir, el educando está comenzando a lograr los aprendizajes previstos o evidencia inconvenientes en el logro de los aprendizajes previstos y precisa de una mayor periodo de tiempo de direccionamiento e intervención de parte del profesor en función al ritmo y al estilo de aprendizaje del educando (p. 183)

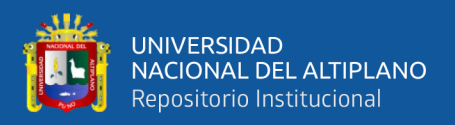

# **2.2.3.5. Escala de calificación**

En correspondencia a la escala de calificación, el año 2005 el Ministerio de Educación del Perú a través Diseño Curricular Nacional de Educación Básica Regular - Proceso de Articulación, estableció la escala calificación vigesimal numérica, de cero a veinte; pero también lo asoció a la calificación literal que actualmente rige; es decir, el año 2005 el Minedu estableció la escala de calificación literal de la siguiente manera:

Si la escala de calificación numérica está comprendida en el rango 18 a 20, "el estudiante evidencia el logro de los aprendizajes previstos, demostrando incluso un manejo solvente y muy satisfactorio en todas las tareas propuestas" (Diseño Curricular Nacional de Educación Básica, 2005, p. 24).

Analizando, reflexionando y asociando el párrafo anterior con el contexto actual, en el cual utilizamos el Currículo nacional de la educación básica (CNEB); al rango de notas vigesimales comprendida desde dieciocho a veinte (18 a 20), le corresponde al nivel de logro AD.

Si la escala de calificación numérica está comprendida en el rango 14 a 17 "el estudiante evidencia el logro de los aprendizajes previstos en el tiempo programado" (Diseño Curricular Nacional de Educación Básica, 2005, p. 24).

Analizando, reflexionando y asociando el párrafo anterior al contexto actual, en el cual utilizamos el Currículo nacional de la educación

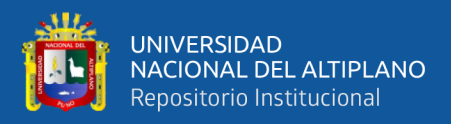

básica (CNEB); al rango de notas vigesimales comprendida desde catorce a diecisiete (14 a 17), le corresponde al nivel de logro A.

Si la escala de calificación numérica está comprendida en rango 11 a 13 "el estudiante está en camino de lograr los aprendizajes previstos, para lo cual requiere acompañamiento durante un tiempo razonable para lograrlo" (Diseño Curricular Nacional de Educación Básica, 2005, p. 24).

Analizando, reflexionando y asociando el párrafo anterior con el contexto actual, en el cual utilizamos el Currículo nacional de la educación básica (CNEB); al rango de notas vigesimales comprendida desde once a trece (11 a 13), le corresponde al nivel de logro B.

Si la escala de calificación numérica está comprendida en rango 00 – 10 "el estudiante está empezando a desarrollar los aprendizajes previstos o evidencia dificultades para el desarrollo de éstos y necesita mayor tiempo de acompañamiento e intervención del docente de acuerdo con su ritmo y estilo de aprendizaje" (Diseño Curricular Nacional de Educación Básica, 2005, p. 24).

Analizando, reflexionando y asociando el párrafo anterior al contexto actual, en el cual utilizamos el Currículo nacional de la educación básica (CNEB); al rango de notas vigesimales comprendida desde cero a diez (0 a 10), le corresponde el nivel de logro C.

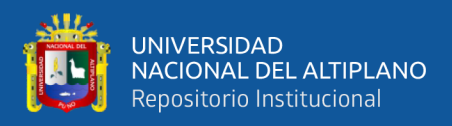

# **2.2.4. Recursos educativos digitales**

# **2.2.4.1. ¿Qué son los recursos educativos digitales?**

Los recursos educativos digitales son archivos o ficheros que pueden ser empleados en los proceso de enseñanza aprendizaje, tales como apps, eBooks, documentos, audios, vídeos, animación de gráficos, etc.; los cuales se encuentra en formato digital; es decir, codificado en el lenguaje binario de ceros y unos; que se pueden guardar o almacenar, instalar, ver o ejecutar en un celular smartphone, una tableta, una computadora o incluso un televisor con las características actuales. Por ejemplo la App Emu48, el cual emula a la calculadora HP 50g, se puede descargar, almacenar, instalar y ejecutar desde el celular smartphone; cumpliendo las características de un recurso educativo digital. Al respecto, muchas organizaciones e instituciones educativas de diferentes partes del mundo, los refieren del siguiente modo:

Para la Fundación Wiese, los recursos educativos digitales "son aquellos que han sido diseñados con la intención de facilitar el desarrollo del aprendizaje de los usuarios. Para hacer uso de estos, es necesario usar dispositivos como celulares inteligentes, computadoras, tablets" (Fundación Wiese, 2018).

Para Euroinnova, un recurso educativo digital es "un material didáctico compuesto por medios digitales, que se convierte en adecuado para el aprendizaje si facilita la apropiación de conocimientos. Los formatos digitales constituyen nuevas formas multimedia, pudiendo leerse mediante internet, en una computadora y/o móvil" (Euroinnova, 2022).

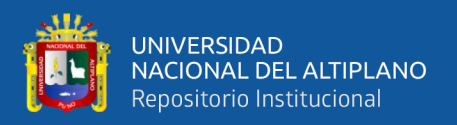

Así mismo "un recurso educativo digital es una creación digital que aborda uno o más temas a través de una estructura pedagógica y el uso de contenidos multimediales (actividades interactivas, vídeos, audios, gamificación, etc.). Estos no están sujetos a una estructura rígida" (Red de Educación Continua de Latinoamérica y Europa, 2021).

## **2.2.4.2. Ventajas de la utilización de recursos educativos**

Emplear los recursos educativos digitales con sabiduría en los contextos actuales permite a los seres humanos acceder a un conjunto de ventajas orientadas al desarrollo de las capacidades y competencias. A continuación se mencionan ejemplos de ventajas del uso de recursos educativos digitales: El ejemplo cumbre concerniente al presente trabajo de investigación es el de una calculadora HP 50g, en el pasado la calculadora podía costar alrededor de 100 dólares americanos, precio muy alto para la mayoría de los estudiantes, casi inaccesible; hoy en día y desde hace mucho tiempo, existen emuladores de calculadora como la App Emu48, el cual posee todas o la mayoría de funciones de la calculadora HP 50g, los estudiantes de cualquier parte del mundo lo pueden acceder de forma libre, gratuita y a desarrollar capacidades y competencias; claramente es una gran ventaja. El ejemplo de un libro; en el pasado, para poder adquirir un texto analógico teníamos que adquirirlo de forma física, generalmente a precios elevados, lo cual obligaba a los estudiantes a piratear y fotocopiar dichos libros, en las afueras de las universidades nunca faltaban fotocopiadoras; hoy adquirir un libro digital se ha hecho menos complicado, es mucho más democrático, más accesible, más barato,

57

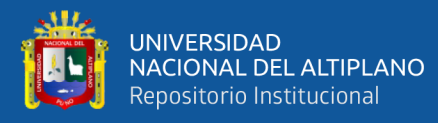

más rápido su adquisición, más económico; existen bibliotecas en la web en los cuales se pude leer textos de forma gratuita, muchos autores han liberado de pagos sus textos y se pueden descargar o leer de forma gratuita, claramente es una gran ventaja. El acceso a recursos educativos digitales de las principales universidades de diferentes partes del mundo, hoy en día los estudiantes se pueden matricular a cursos y diplomados, en muchos casos, de forma libre gratuita, libre; pero sobre todo con la posibilidad de poder descargar sus los recursos educativos digitales, es otra de las ventajas que se pueden mencionar. Así mismo, con respecto de las ventajas del uso de recursos educativos digitales, la organización educativa Miniland Educational reflexiona respecto del uso de recursos educativos digitales. Según Miniland Educational (2021):

Acceso dinámico de la información, la utilización de los recursos educativos digitales de internet y dispositivos móviles permite a las personas alcanzar a la información de manera rápida; ello significa que, si el estudiante tiene dudas respecto de un término en particular, puede recurrir a su navegador preferido y teclear en el cuadro de búsqueda el término en particular; y al pulsar la tecla de control Enter, inmediatamente se mostrarán miles de resultados respecto del término buscado. Los procesos educativos deberían permitir que los estudiantes sean capaces de establecer filtros que permitan seleccionar la información sustantiva y de entes debidamente validados y confiables.

Así mismo, el uso de los recursos educativos permite el autoaprendizaje e independencia, con el manejo del ordenador u otras

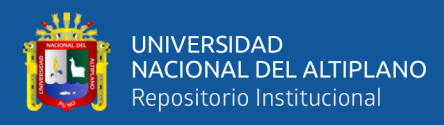

tecnologías digitales, las personas son más capaces de aprender por sí mismos. El periodo de tiempo que subsistió la pandemia ha sido una oportunidad valiosa para ver el nivel de desarrollo de los autoaprendizaje y autonomía de la población estudiantil; con el uso de sus celulares smartphone, tabletas y tecnología diversa suministrada por sus padres y por el Ministerio de Educación; si bien es cierto que se han presentado dificultades debido a la limitaciones de recursos, los resultados han sido positivos; ahora los estudiantes están familiarizados con el uso de dicha tecnología. Los docentes, estudiantes e incluso padres de familia han aprendido a utilizar tecnología diversa para los procesos educativos virtuales.

La existencia de tecnología de información y comunicación de última generación han transformado los procesos educativos, en el pasado el docente explicaba y los estudiantes se limitaban a escuchar, escribir y estudiar la información proporcionada por el docente; hoy en día, los integrantes de la comunidad educativa (estudiantes, docentes y padres de familia) tenemos la oportunidad de poder aprovechar la tecnología que tenemos a nuestro alcance y así mejorar los procesos educativos.

Finalmente, los recursos educativos digitales permiten que el aprendizaje de las personas sea más ágil, los profesores pueden hacer uso de presentaciones online, animadas, con multimedia, etc.

### **2.2.4.3. Criterios de calidad para los recursos educativos digitales**

"Según el Instituto Nacional de Tecnologías Educativas y Formación del Profesorado, la calidad de los recursos educativos digitales

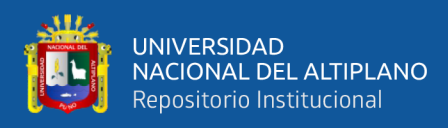

se puede valorar a partir de 15 criterios establecidos en la mencionada norma UNE 71362:2020". Según el equipo pedagógico de Campuseducacion (2021):

Descripción didáctica. El recurso define inmejorablemente los propósitos didácticos, los destinatarios a quienes va orientado las competencias que consigue e incorpora las directrices para su utilización. La descripción del recurso añade valor y cohesión didáctica.

Calidad de los contenidos. Si se presentan en formato correcto, debidamente relacionados con los propósitos que se persigue, acorde al grado de nivel de los beneficiarios, facilitando datos procesados veraces y debidamente actualizados.

Capacidad para producir aprendizajes. El recurso educativo digital estimula el aprendizaje significativo, estimula los procesos de creatividad e innovación (crea o mejorar procesos o productos), y promueve el pensamiento de manera crítica y reflexiva.

Adaptabilidad. El recurso educativo digital es pertinente para distintos tipos de estudiantes, se acomoda a su nivel de logro de competencias y sus maneras de aprender, y utiliza diferentes rutas para la consecución de los propósitos didácticos. Es común encontrar en la web recursos educativos digitales que comienzan desde un nivel básico, con la práctica subir de nivel y alcanza niveles avanzados en el desarrollo de una competencia.

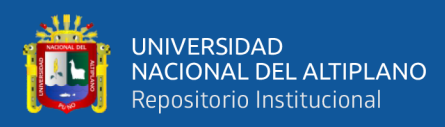

Interacción. Se afianza la interactividad del estudiante con el recurso educativo digital, con actividades variadas, el aprendizaje es orientado y se registra el avance respectivo.

Motivación. El recurso educativo digital está conectado a las experiencias vitales del alumno, logra su independencia, se da la adecuación a la medida de aprendizaje y muestra los temas de forma fascinante e innovadora, aumentando la competencia social del estudiante.

Formato y diseño. El recurso educativo digital exterioriza una brillante organización, siendo además intuitiva. Muestra medios audiovisuales de calidad que favorecen los procesos de aprendizaje y agregan dinamismo. Posee variados formatos digitales multimedia. La información, sentencias u ordenes que especifica son exactos.

Reusabilidad. El recurso educativo digital posee opciones que concede la oportunidad de organizarlos para fabricar recursos educativos digitales nuevos.

Portabilidad. El recurso educativo digital posee un formato estándar y puede ser usado de forma mayoritaria y en diferentes dispositivos, con o sin conectividad a internet".

Robustez; estabilidad técnica. El recurso educativo digital puede llevarse a cabo sin defectos y con prontitud, con la reproducción de audio y video cuando el usuario interacciona.

Navegación. Los hipervínculos del recurso educativo digital contribuyen información importante y variado a los demás hipervínculos.

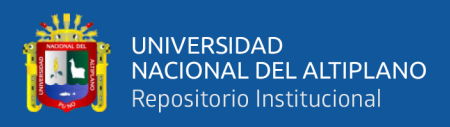

Éstos funcionan de forma correcta y usan normalmente el mismo texto descriptivo.

Operabilidad. El recurso educativo digital puede ser usado con variados periféricos (ratón, teclado, micrófono…), de forma fácil, intuitiva, clara y rápida. Muestra teclas de acceso rápido o atajos.

Accesibilidad del contenidos audiovisual. El contraste es adecuado, la imagen anexa una descripción textual. Existiendo alternativas a los audiovisuales. El usuario posee el control de la reproducción de todos los contenidos.

Accesibilidad del contenido textual. Puede ajustarse el tamaño de fuente. El contraste es indicado. La información se muestra en variados medios. Los formularios son coherentes, presentan autocorrección. Las tablas y listas deben ser leídas por los productos de apoyo.

### **2.2.4.4. El Centro de herramientas pedagógicas de Perúeduca**

La plataforma Perúeduca permite la capacitación de docentes y estudiantes con cursos de capacitación, en su mayoría son totalmente gratuitos, están orientados a mejorar el servicio educativo, los cursos de capacitación son para la mayoría de áreas curriculares que se desarrollan en educación básica.

Así mismo, en la plataforma de Perúeduca podemos encontrar información para estudiantes, docentes, directivos y familias; posee también materiales educativos, un campus virtual para seguir cursos de capacitación, streaming o transmisiones en vivo, entre otros. Pero sobre

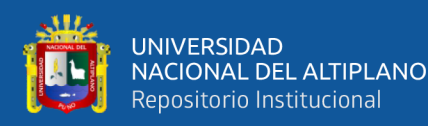

todo cuenta con un centro de herramientas pedagógicas que se pueden utilizar en el aula, que se pueden hacer uso en los procesos de enseñanza aprendizaje.

"Es un espacio digital que cuenta con más de 700 herramientas que aportan en el desarrollo de las prácticas pedagógicas, a través de orientaciones y recursos educativos para las y los docentes de EBR, EBE y EBA" (PerúEduca - Minedu, 2020).

"El Centro de Herramientas Pedagógicas está a disposición permanente para fortalecer el proceso de enseñanza-aprendizaje, en el marco de la implementación del Currículo Nacional de la Educación Básica y de las normativas vigentes". (PerúEduca - Minedu, 2020).

Tal es así que los docentes de EBR del país y buscadores en general tienen la posibilidad de poder hacer uso de las herramientas de Perú Educa. El link de acceso a las herramientas pedagógicas mencionadas, es el siguiente:

https://repositorio.perueduca.pe/centro-de-herramientaspedagogicas/

# **2.2.4.5. Catálogo de recursos digitales de PerúEduca**

"Es una colección de la sección de Materiales Educativos de PerúEduca y cuenta con más de 1500 recursos entre videos, audios, fotografías, mapas 3D de museos a nivel nacional, e-books, entre otros" (PerúEduca del Minedu, 2021).

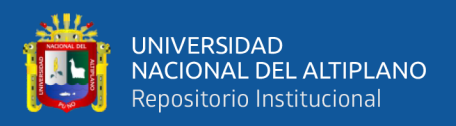

"Esta colección de materiales llegará a tener más de 3000 recursos educativos digitales, que buscan beneficiar el desarrollo de las competencias mediante información confiable, actualizada y de acceso en tiempo real, para docentes, estudiantes y padres y madres de familias" (PerúEduca del Minedu, 2021).

El link de acceso a al catálogo de recursos educativos digitales de la plataforma PerúEduca, es el siguiente:

https://www.perueduca.pe/#/home/educares/more/12ALL

# **2.2.4.6. Emulador**

"Un emulador es, básicamente, un software que imita un programa o dispositivo concreto. Es decir, crea una plataforma virtual en nuestro ordenador para poder ejecutar un medio distinto al ordenador" (Rodriguez, 2021).

"Los emuladores crean las condiciones necesarias para que, en un PC, se puedan ejecutar programas diseñados para otro tipo de dispositivos. Así, la emulación permite que el desempeño de sistemas operativos, consolas de videojuegos o dispositivos desfasados del ordenador" (Rodriguez, 2021).

"En muchas ocasiones, este tipo de programas no solo imita al original, sino que trata de mejorar su funcionamiento. Por lo tanto, no se trata de un simulador, que solo reproduce el comportamiento de un programa" (Rodriguez, 2021).

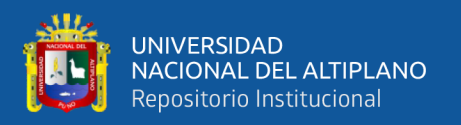

# **2.2.4.7. La app Emu48**

La aplicación móvil Emu48 es un emulador de la calculadora gráfica HP 50g, es un recurso educativo digital, el cual se puede descargar e instalar en los celulares smartphone, es de uso libre, gratuito, intuitivo y de fácil manipulación. A raíz de la pandemia Covid19, las actividades de aprendizaje educativas en el país y en el mundo se desarrollaron de forma virtual; motivo por el cual, el servicio educativo tuvo que desarrollarse de forma virtual y la totalidad de los estudiantes de quinto grado de la I.E.S.A. Kana tuvieron que adquirir o comprar equipos celulares smartphone, con el cual participaron de las clases virtuales, utilizar aplicaciones para videoconferencia, redes sociales, etc.; por lo cual, fue perfectamente factible la descarga, instalación y uso gratuito de la App Emu48 en sus celulares y no fue necesario que los estudiantes compren la calculadora HP 50g de forma física. La app Emu48 emula o imita a la calculadora gráfica HP 50g con todas las operaciones y funciones de una calculadora física; es decir, una vez instalado en el celular la App Emu48, se tiene la calculadora gráfica HP 50g de forma táctil. Al respecto, en el sitio web del creador de la aplicación móvil Emu48, se puede encontrar la siguiente información adicional:

"Este proyecto porta la aplicación de Windows Emu48 escrita en C a Android. Utiliza el NDK de Android. ¡El antiguo código fuente de Emu48 (escrito por Christoph Giesselink) permanece intacto debido a una fina capa de emulación win32 sobre Linux/Ndk!" (Regis Cosnier, 2020).

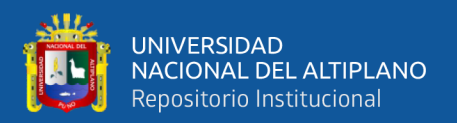

"Esta capa win32 permitirá actualizar fácilmente desde el código fuente original de Emu48. ¡Puede abrir o guardar exactamente los mismos archivos de estado (state.e48/e49) que la aplicación original de Windows!" (Regis Cosnier, 2020).

# **2.2.5. Calculadora**

Es una herramienta o recurso educativo digital para la realización de operaciones matemáticas y lógicas, recurso educativo utilizado en el presente trabajo de investigación. Actualmente existe una gran variedad de calculadoras, entre los cuales se pueden mencionar las calculadoras físicas, calculadoras digitales, calculadoras online, etc. Al respecto, la Agencia de Marketing Online, afirma que la calculadora "es una herramienta, utilizada para realizar operaciones matemáticas rápidamente. En la actualidad se han incluido en ordenadores y móviles, existiendo también calculadoras digitales en Internet, algunas cuentan con funciones especiales para operaciones matemáticas más complejas" (Appyweb Agencia de Marketing Online, 2020).

#### **2.2.5.1. Calculadora científica**

Una calculadora científica es un tipo de dispositivo electrónico que posibilita la solución de problemas referidos a cantidades, al cálculo de operaciones matemáticas de forma automatizada; con el cual, podemos resolver todo tipo de operaciones matemáticas básicas, incluso la resolución de operaciones matemáticas con un nivel complejo.

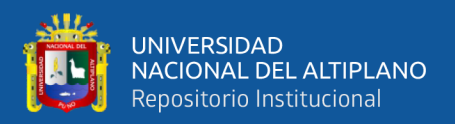

# **2.2.5.2. Calculadora básica**

"Nos ayuda a realizar las tareas más comunes en cuanto a cálculo se refiere, ofrece las operaciones más habituales como suma, resta, multiplicación y división, suelen incluir para calcular porcentajes y algunos botones de memoria para operaciones con resultados anteriores" (Geeknetic, 2020).

# **2.2.5.3. Calculadora financiera**

"Además de incluir todas estas operaciones básicas, está destinada para facilitar los cálculos a la hora de realizar operaciones exclusivamente financieras, principalmente operaciones estadísticas y económicas" (Geeknetic, 2020).

## **2.2.5.4. Calculadora programable**

"Es un tipo de calculadora parecido a la científica, pero que podemos programar nuestras propias fórmulas. Además, este tipo de calculadoras suelen tener la opción de gráficos de funciones" (Geeknetic, 2020).

Estas calculadoras, normalmente poseen un menú de opciones, dentro de los cuales se pueden citar: Gráficos, Matemáticas Financieras, Estadísticas, Matrices, hoja de cálculo, Geometría, Cónicas, entre otros.

La virtud principal de una calculadora programable es que se puede automatizar tareas repetitivas en la cual existen operaciones matemáticas, la calculadora programable cuenta con un lenguaje de programación. En

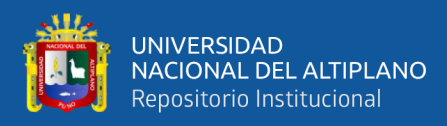

el caso de la calculadora HP 50g, el lenguaje de programación es User RPL y es un tipo de programación estructurada

Al adquirir un equipo que incluye la opción del uso de un lenguaje de programación, podemos ser capaces de resolver todo tipo de operaciones matemáticas; es decir, resolvemos operaciones matemáticas con las funciones que incluye la calculadora, y si no existe una función para resolver una operación matemática, tenemos la opción de crear dicha función faltante y así resolver una determinada operación matemática; tales como, el cálculo de operaciones matemáticas básicas y complejas, estadística descriptiva e inferencial, álgebra, aritmética, geometría, trigonometría, contabilidad, economía, matemáticas financieras, límites y continuidad, cálculo diferencial, cálculo integral, ecuaciones diferenciales, etc. La opción de programación permite que la persona pueda crear nuevos productos digitales en su equipo, modificar productos existentes, formar parte de redes sociales de trabajo colaborativo y poder compartir recursos que se puede modificar adaptar al producto que se desea construir.

Muchas calculadoras programables permiten descargar en el PC aplicaciones de escritorio; de manera tal, el usuario puede elaborar programas en la computadora y tener la posibilidad de exportarlo a la calculadora a través de diferentes medios, tales como cable de datos, rayos infra, bluetooth, internet, redes de área local, etc. Con la consecuente posibilidad de poder realizar exposiciones de programas de calculadora utilizando la computadora personal y su proyector multimedia.

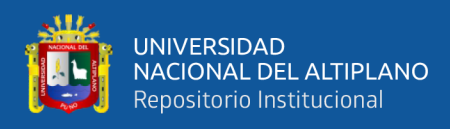

# **2.2.6. La calculadora HP 50g**

# **Figura 1**

*Calculadora gráfica HP 50g*

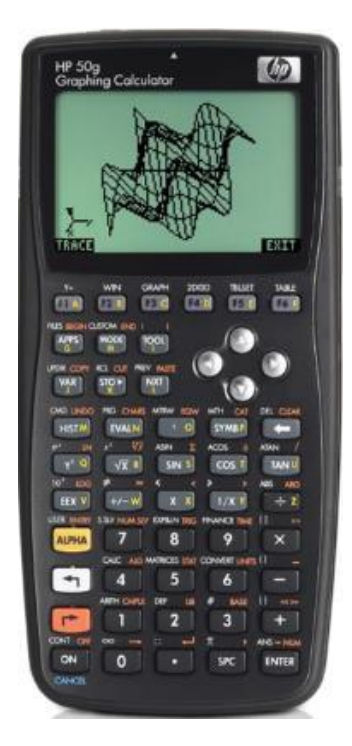

Nota. Adaptado de calculadora HP 50G gráfica F2229AA#B17, de HP Mania, 2020, https://www.hpmania.com.py/product/calculadora-hp-50ggrafica-1258.

Para Deachp software "HP50G la calculadora gráfica más avanzada de HP proporciona una potencia y una flexibilidad máximas para estudiantes universitarios y profesionales de matemáticas, ciencias e ingeniería" (Deachp Software, s.f.).

"La calculadora gráfica HP 50G cuenta con una memoria total de 2,5 MB (1,13 MB disponibles para el usuario), entradas y salidas

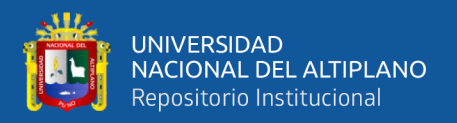

personalizables, pantalla grande de alto contraste, modos gráficos en 2-D y 3-D, y conectividad USB" (Deachp Software, s.f.).

# **2.2.6.1. Características de la calculadora HP 50g**

"La memoria flash ROM permite realizar futuras actualizaciones electrónicas de software; 512 KB de RAM (330 KB para el usuario) + 2 MB de flash ROM (800 KB para el usuario); Teclas de menú redefinibles. Teclado redefinible (modo de usuario)" (Deachp Software, s.f.).

"Puerto de expansión: tarjeta sd; CPU: Arm9 a 75 Mhz; Tamaño de la pantalla: 131 x 80 píxeles; Memoria: 512 KB de RAM (330 KB disponibles para el usuario), 2 MB de flash ROM (800 KB disponibles para el usuario)" (Deachp Software, s.f.).

"Puerto de infrarrojos: IrDA; Puerto serie: USB; Puerto de expansión: tarjeta SD; Fuente de alimentación: 4AAA + CR2032; Tamaño: 18,4 x 8,7 x 2,35 cm; Peso: 220g; Posee 2,5MB de memoria total (512KB de RAM y 2MB de flash ROM)" (Deachp Software, s.f.).

# **2.2.6.2. Solución de sistemas de ecuaciones**

"Se pueden resolver ecuaciones para cualquier variable sin tener que volver a escribir la ecuación. Además gracias a las potentes herramientas incorporadas podrá solucionar sistemas de ecuaciones lineales numéricas o simbólicas en tan solo tres pasos" (Deachp Software, s.f.).

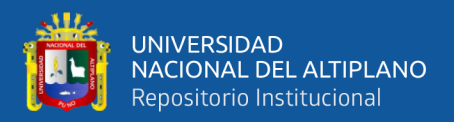

# **2.2.6.3. Representaciones gráficas 2D/3D**

"En su pantalla de gran tamaño y alto contraste se pueden apreciar claramente las representaciones gráficas que posee: Funciones, Polares, Paramétricas, Cónicas, Ecuaciones Diferenciales, Regresión, Histogramas, Funciones 3D, etc." (Deachp Software, s.f.).

## **2.2.6.4. Sistema algebraico computarizado CAS**

"La HP50G ofrece manipulación simbólica dinámica y la solución numérica para realizar fácilmente operaciones aritméticas o cálculos complejos, los cuales pueden ser aplicados en la solución de ecuaciones, derivadas, integrales, cálculo de matrices, etc" (Deachp Software, s.f.).

#### **2.2.6.5. Modos de entrada**

En la calculadora HP 50g podemos trabajar de formas "RPN y Algebraico: Se puede introducir datos en el formato que le resulte más fácil de utilizar. La Notación Polaca Inversa (RPN) es una eficaz secuencia de cálculo que no requiere paréntesis y que reduce la cantidad de teclas utilizadas" (Deachp Software, s.f.).

La notación algebraica, es la forma tradicional o convencional de trabajar las calculadoras. Entonces, si tenemos problemas con la notación Polaca Inversa, podemos configurar la calculadora a la notación algebraica y gozar de todas las opciones y funciones existentes en la calculadora.

#### **2.2.6.6. Operaciones vectoriales**

"Coordenadas rectangulares/polares, Operaciones matriciales: incluye matrices simbólicas y Editor de matrices" (Deachp Software, s.f.).
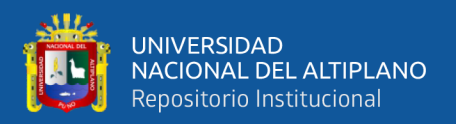

#### **2.2.6.7. Funciones gráficas**

"Gráficos de funciones en 2-D, polares y paramétricos; Gráficos de funciones en 3-D, ecuaciones diferenciales y gráficos de barras; histograma, gráfico de dispersión; Búsqueda: intersección, extremo, pendiente, área, zoom, traza, coordenadas, sombreado" (Deachp Software, s.f.).

#### **2.2.6.8. Funciones matemáticas**

En la calculadora HP 50g al igual que la mayoría de calculadoras convencionales, también podemos trabajar funciones científicas, tales como "+, -, x,  $\div$ ,  $\sqrt{$ ,  $1/x$ ,  $+\prime$ -, In, ex, raíz enésima de x, potencia de un número, LOG, 10x, x2, %,  $\pi$ , n! Fracciones" (Deachp Software, s.f.).

Así como "Modo de grados, radianes y grados centesimales; Funciones trigonométricas e hiperbólicas y sus inversas; Integración y Diferenciación numérica y simbólica; Funciones con números complejos; Buscador de raíces polinómicas, serie de Taylor; Funciones de módulo, redondeo; Sistema CAS" (Deachp Software, s.f.).

#### **2.2.6.9. Funciones científicas**

En la calculadora HP 50g podemos trabajar funciones científicas, tales como "Conversiones de horas decimales/horas, minutos y segundos; Conversión de coordenadas polares/rectangulares y ángulos; Conversiones aritméticas y de bases numéricas; Gráficos de bit y booleanos; Biblioteca de ecuaciones incorporada" (Deachp Software, s.f.).

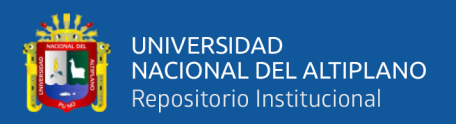

#### **2.2.6.10.Funciones estadísticas**

En la calculadora HP 50g podemos trabajar funciones estadísticas, desde sumatorias de columnas a los estadísticos más utilizados o frecuentados, tales como "Σx, Σx2, Σy, Σy2, Σxy; Desviación estándar de ejemplo y media; Desviación estándar de población; Regresión lineal; Combinaciones, permutaciones; Ajuste de curvas (Lin, Log, Exp, Pow); Gráfico de datos estadísticos; Pruebas hipotéticas" (Deachp Software, s.f.).

#### **2.2.6.11.Funciones de programación**

Al igual que en las computadoras personales, con algunos recursos educativos digitales como la calculadora HP 50g también es posible crear programas; se crear programas asignándoles un nombre; se puede declarar variables con sus respectivos tipos de datos, inicializar las variables, trabajar con acumuladores; podemos hacer uso de estructuras de control repetitivas, estructuras de control condicionales, el uso de funciones, etc.

#### **2.3. MARCO CONCEPTUAL**

#### **2.3.1. Calculadora**

El término calculadora es parte del presente glosario debido a que es el recurso educativo digital utilizado en el presente trabajo de investigación, al respecto "Una calculadora es un aparato electrónico o un programa software que nos ayuda a realizar cálculos, la calculadora puede ser de diferentes tipos, los más comunes son: Básica, Financiera, Científica, Programable" (Geeknetic, 2020).

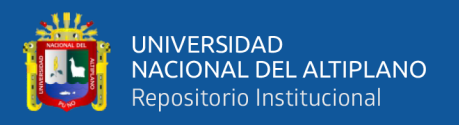

# **2.3.2. Competencia**

La investigación centra su atención en el nivel de desarrollo de una de las treinta y un competencias existentes para la educación básica, el área curricular de matemática posee un total de cuatro competencias y uno de los cuales es la razón del presente estudio de investigación, motivo por el cual es parte del presente glosario. Con respecto al concepto de competencia, el año dos mil dieciséis, el ministerio de educación del Perú afirmó que competencia "es la facultad que tiene una persona de combinar un conjunto de capacidades a fin de lograr un propósito específico en una situación" (CNEB – Minedu, 2016).

#### **2.3.3. Dato**

El dato es la materia prima para la obtención de la información, la calculadora hp 50g procesa datos para obtener los resultados, para conseguir la información; el fin de uso de las calculadoras es que el usuario pueda dar instrucciones a la calculadora, tales como la inserción de datos y sus respectivas operaciones; de manera tal, poder resolver problemas de cantidad de forma automatizada. Al respecto, Elizondo, en el año dos mil dieciséis afirma lo siguiente: "Los datos son acontecimientos, hechos, sucesos, estímulos o cifras que carecen de significado por sí solos" (Elizondo, 2016).

#### **2.3.4. Educación básica regular**

La investigación centra su estudio en estudiantes que están a punto de concluir el último nivel de la educación básica regular y de acuerdo al

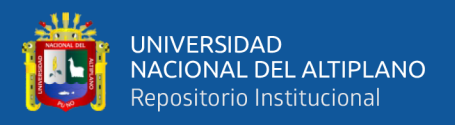

Ministerio de Educación del Perú y en el año dos mil dieciséis, la Educación Básica "es la modalidad dirigida a atender a los niños, niñas y adolescentes que pasan oportunamente por el proceso educativo de acuerdo con su evolución física, afectiva y cognitiva, desde el momento de su nacimiento." (CNEB - Minedu, 2016).

#### **2.3.5. Emu48**

Emu48 es una aplicación móvil el cual imita en el celular o computadora a la calculadora HP 50g con todas sus opciones, Emu48 es el recurso educativo digital utilizado en la presente investigación, Emu48 permite el uso libre de la calculadora HP 50g. Al respecto, los autores del sitio web Gießelink, respecto al emulador Emu48, afirman lo siguiente "Fue creado originalmente por Sébastien Carlier y se publica bajo licencia GPL . La última versión de Emu48 puede emular HP38G, HP39G, HP40G, HP48SX, HP48GX y HP49G. El emulador se ejecuta en todas las plataformas Win32 y la versión móvil" (Gießelink, 2022).

#### **2.3.6. Hp 50g**

La calculadora HP 50g es el modelo de dispositivo electrónico para la solución de problemas de cantidad y utilizado en el presente estudio "es posiblemente la calculadora más completa del mercado en todos los ámbitos. Está equipada con muy buenos programas, una cantidad increíble de opciones y unos componentes de hardware de altísima calidad. La calculadora más recomendada para profesiones y estudios universitarios técnicos" (micalculadoracientifica, 2022).

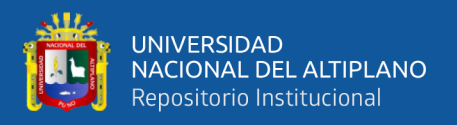

# **2.3.7. Información**

La información es el resultado final de la manipulación o procesamiento de un conjunto de datos, es lo sustantivo, la parte más importante de un conjunto de datos procesados, orientado a una correcta toma de decisiones. Al respecto, Elizondo, el año dos mil dieciséis afirmó que la información es "todo aquello que describe o precisa a algún objeto o suceso; técnicamente, información es el conjunto de datos procesados. Sirve para tomar decisiones, adquirir conocimientos. Se obtiene mediante la recopilación, organización o aplicación de operaciones específicas a conjunto de datos" (Elizondo, 2016).

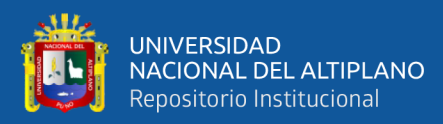

# **CAPÍTULO III**

# **MATERIALES Y MÉTODOS**

# **3.1. UBICACIÓN GEOGRÁFICA DEL ESTUDIO**

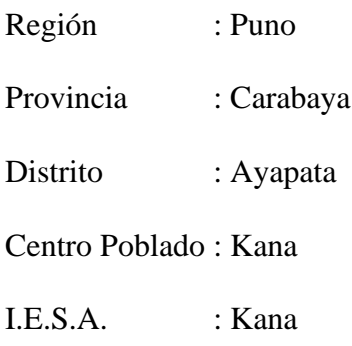

# **Figura 2**

*Ubicación geográfica del estudio. Región, Puno; provincia, Carabaya; distrito, Ayapata; Centro poblado, Kana; IESA Kana.*

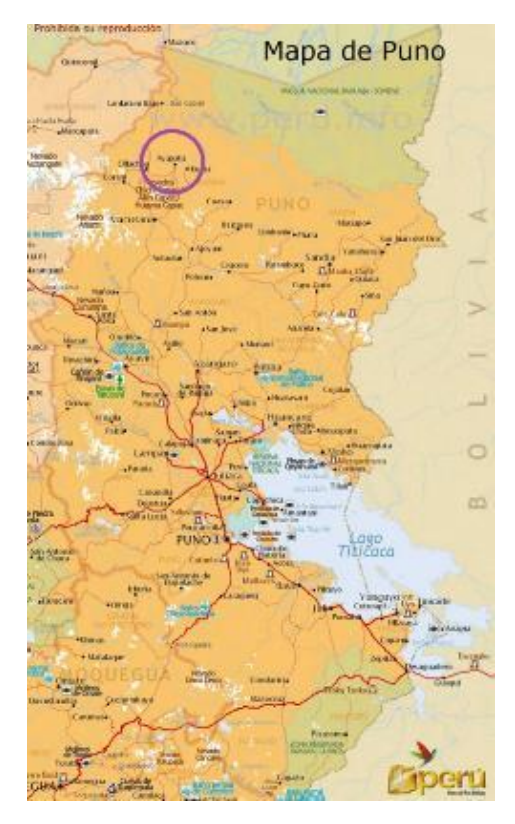

*Nota*. Imagen adaptada de Publitours. http://www.publitours.com/puno/mapadepuno.html

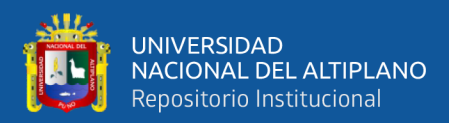

# **3.2. PERIODO DE DURACIÓN DEL ESTUDIO**

El presente trabajo de investigación se desarrolló en base a cronograma de actividades establecido en el proyecto de investigación, el estudio comenzó con la elaboración del proyecto de investigación en enero del año 2020 y culminó con la redacción y presentación del informe de investigación, el mes de diciembre de 2022.

#### **3.3. PROCEDENCIA DEL MATERIAL UTILIZADO**

#### **3.3.1. Técnica**

Como la unidad de análisis estuvo formada por personas, educandos del quinto grado de la IESA Kana, fue perfectamente factible la realización de encuestas; por tanto, la técnica utilizada para la variable dependiente Nivel de logro del estándar de desempeño Resuelve problemas de cantidad, fue la Encuesta. Al respecto Castro y Fitipaldo afirman que "la encuesta como técnica de investigación se caracteriza por utilizar una serie de procedimientos estandarizados, a partir de cuya aplicación se recogen, procesan y analizan un conjunto de datos de una muestra estimada como representativa de una población" (Castro & Fitipaldo, s.f.).

Así mismo, Diaz asegura que "la encuesta puede definirse como una técnica de investigación social para la indagación, exploración y recolección de datos, mediante preguntas formuladas directa o indirectamente a los sujetos que constituyen la unidad de análisis del estudio investigativo" (Diaz, 2007, p. 314).

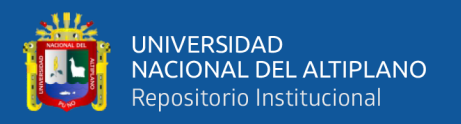

#### **3.3.2. Instrumento**

En el presente trabajo, el instrumento que se utilizó para la variable dependiente fue el cuestionario, el cual incluyó un total de 20 Ítems, aplicado a los 19 estudiantes.

Con la finalidad de ver el efecto producido por el uso de la calculadora HP 50g en el celular a través de las doce actividades de aprendizaje, los Ítems que conforman el pre y post test son exactamente iguales en cantidad y contenido. Así mismo, con respecto al instrumento utilizado en el presente trabajo de investigación, diferentes autores conceptualizan al cuestionario de la siguiente manera:

Para Euroinnova "el cuestionario es un documento formado por un conjunto de preguntas que deben estar redactadas de forma coherente, y organizadas, secuenciadas y estructuradas, debidamente planificado, con el fin de que sus respuestas nos puedan ofrecer toda la información necesaria" (Euroinnova, 2022).

Por otro lado, para García, "el cuestionario es un procedimiento considerado clásico en las ciencias sociales para la obtención y registro de datos. Su versatilidad permite utilizarlo como instrumento de investigación y como instrumento de evaluación de personas, procesos y programas de formación" (García, 2003).

Así mismo, para Galán "el cuestionario es un conjunto de preguntas diseñadas para generar los datos necesarios para alcanzar los objetivos

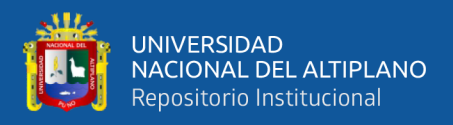

propuestos del proyecto de investigación. El cuestionario permite estandarizar e integrar el proceso de recopilación de datos" (Galán, 2009).

#### **3.3.2.1. Validación del instrumento**

Para la validación del instrumento de la variable dependiente (cuestionario pre y post test) del presente estudio, se hizo uso de la técnica de validación por Juicio de expertos; el cual permite la valoración, el juicio instruido de profesionales con experiencia y recorrido en el tema, con grado de maestría o doctorado y que laboran en una universidad de la región o del país. Al respecto, se consigna la validación del instrumento de la investigación de parte de tres expertos en el tema; así mismo, la posición de diferentes investigadores de fuentes confiables respecto a la validación del instrumento cuestionario.

Para Hernández, Fernández & Baptista consiste en el "Grado en que un instrumento realmente mide la variable de interés, de acuerdo con expertos en el tema" (Hernández, Fernández & Baptista, 2014).

Así mismo "Consiste en preguntar a personas expertas en el dominio que miden los ítems, sobre su grado de adecuación a un criterio determinado. El experto evalúa independientemente la relevancia, coherencia, suficiencia y claridad con la que están redactados los ítems" (Sánchez, Reyes y Mejía, 2018).

Por su parte, Hurtado afirma que la validación del instrumento "es una técnica basada en la correspondencia teórica entre los ítems del instrumento y el concepto del evento, y busca corroborar si existe

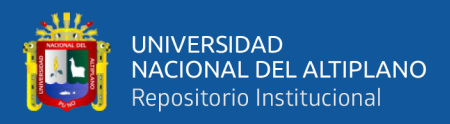

consenso, o por lo menos un porcentaje aceptable de acuerdo, entre el investigador y los expertos" (Hurtado, 2021).

"Una forma no empírica de afirmar la validez de un instrumento, es someter a éste al juicio de expertos, quienes respaldan, a partir de sus conocimientos previos, que el instrumento es adecuado para medir lo que se desea medir" (Canales, 2006).

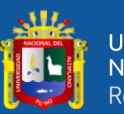

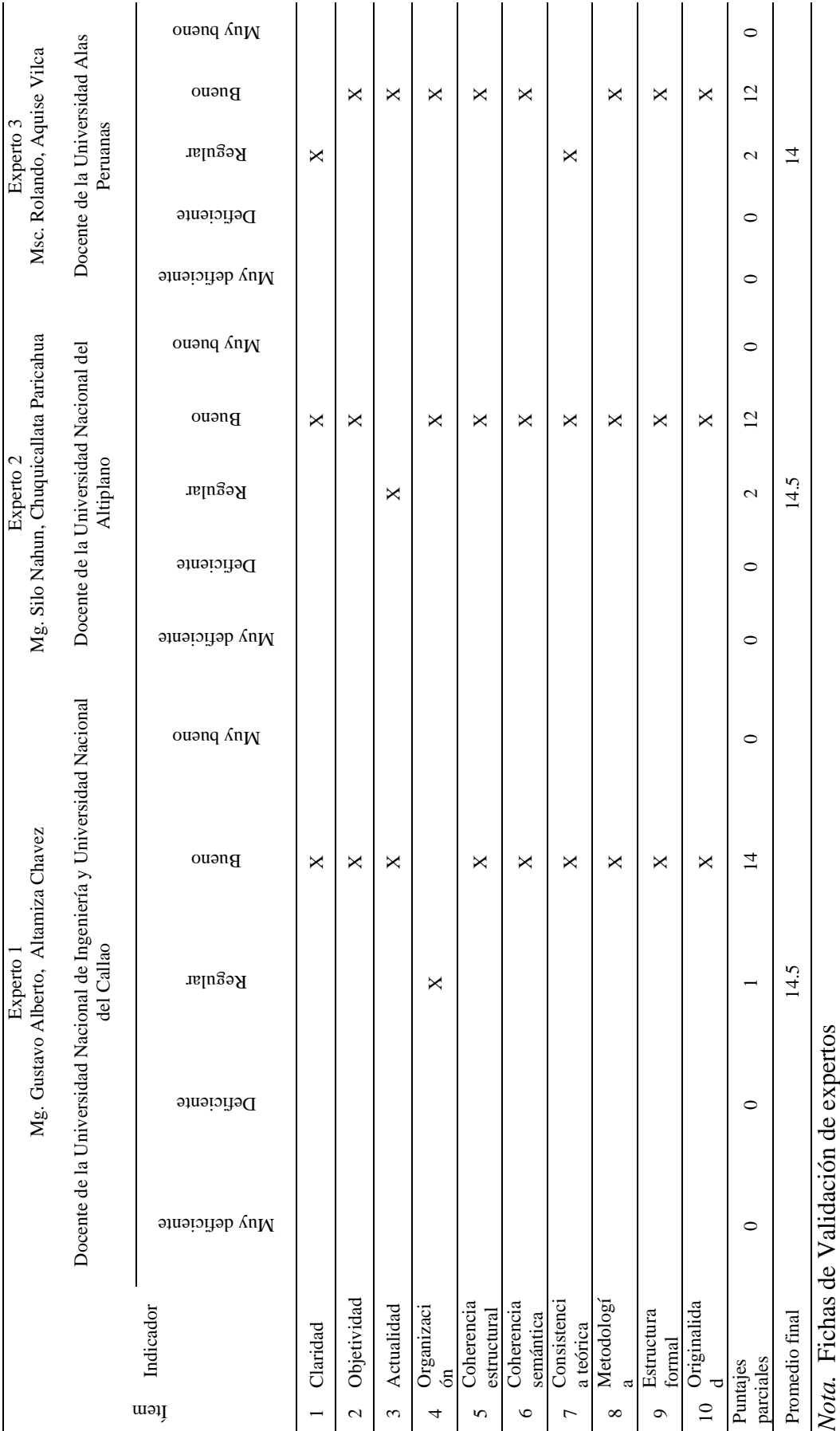

Validación del instrumento de investigación de parte de expertos.

**Tabla 1**

82

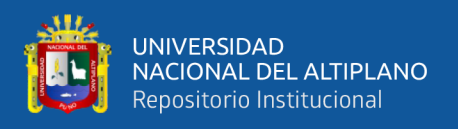

#### **Decisión de expertos**

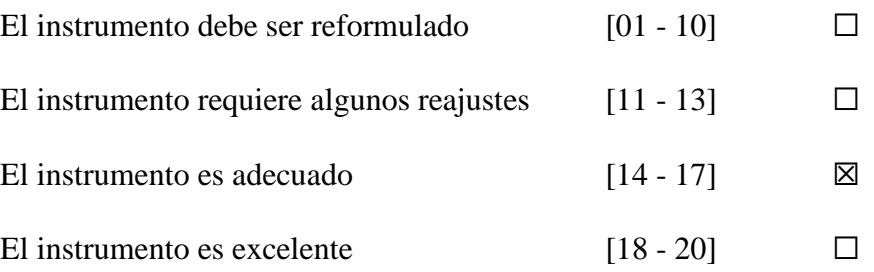

# **3.3.2.2. Confiabilidad del instrumento**

Para medir la confiabilidad del instrumento de la variable dependiente (cuestionario pre y post test), se hizo uso de la Prueba de Alfa de Cronbach, el cual mide el grado de fiabilidad de las respuestas dadas a los veinte Ítems que contiene el Cuestionario post test de la presente investigación, alfa de Cronbach fija el escalón de consistencia de las contestaciones. Al respecto, a continuación se consigna la posición de diferentes investigadores de fuentes confiables respecto a la confiabilidad del instrumento cuestionario.

Para la Psicóloga Laura Ruiz Mitjana del sitio web Psicología y Mente "Alfa de Cronbach (α), un coeficiente utilizado para medir la fiabilidad de una escala de medida o test. La fiabilidad se puede definir como la ausencia de errores de medida en un test, o como la precisión de su medición" (Ruiz, 2019).

Para Carlos Godoy Rodríguez del sitio web Tesis de Cero a 100 "Puedes describir el Alfa de Cronbach en rangos entre 0-1. Los valores más altos normalmente indican que el cuestionario o encuesta es confiable" (Godoy, 2022).

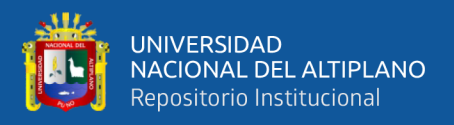

Para Gabriel Pérez-León, presidente ejecutivo de GPL Research Consultores "El alfa de Cronbach es una medida estadística, la cual se utiliza generalmente como una medida de consistencia interna o confiabilidad de un instrumento psicométrico. El alfa de Cronbach es una medida de confiabilidad pero no de validez" (Pérez, 2022).

Así mismo, Pérez añade lo siguiente "El alfa de Cronbach va de 0 a 1. Mayor fiabilidad cuando se acerca a 1, menor fiabilidad o consistencia cuando se acerca a cero" (Pérez, 2022).

Para Dolores Frías-Navarro de la Universidad de Valencia "El alfa de Cronbach estima cómo de fiables son las respuestas dadas a un conjunto de ítems señalando el grado de consistencia de las respuestas" (Frías, 2022).

Respecto a la fiabilidad del instrumento de investigación, George & Mallery (2003) recomiendan que si el "Coeficiente Alfa de Cronbach > 0.9, entonces es excelente; si el Coeficiente de Cronbach > 0.8, entonces es bueno; si el Coeficiente de Cronbach > 0.7, entonces es aceptable; si el Coeficiente de Cronbach > 0.6, entonces es cuestionable" (George & Mallery, p. 244).

De acuerdo a las citas referidas a la confiabilidad del instrumento cuestionario pre y post test, el valor ideal de medición es que el coeficiente alfa de Cronbach sea mayor que cero; en tal caso, el instrumento de recopilación de datos, cuestionario pre y post test sería excelente. A continuación, en un nivel inferior se encuentra si el coeficiente de alfa de Cronbach es mayor que 0.8; en tal caso, el instrumento de recopilación de

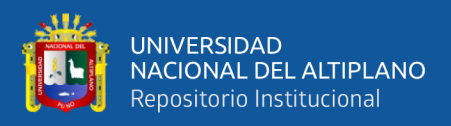

datos cuestionario pre y post test sería bueno. Este nivel es el caso del presente trabajo de investigación y se puede verificar en los siguientes párrafos, en la cual el valor del coeficiente de alfa de Cronbach es de 0.877437285, por lo tanto mayor que 0.8, y le corresponde el nivel bueno. Es decir el instrumento de recopilación de datos cuestionario pre y post test de la investigación, es bueno.

#### **Alfa de Cronbach mediante la varianza de los ítems**

# **Tabla 2**

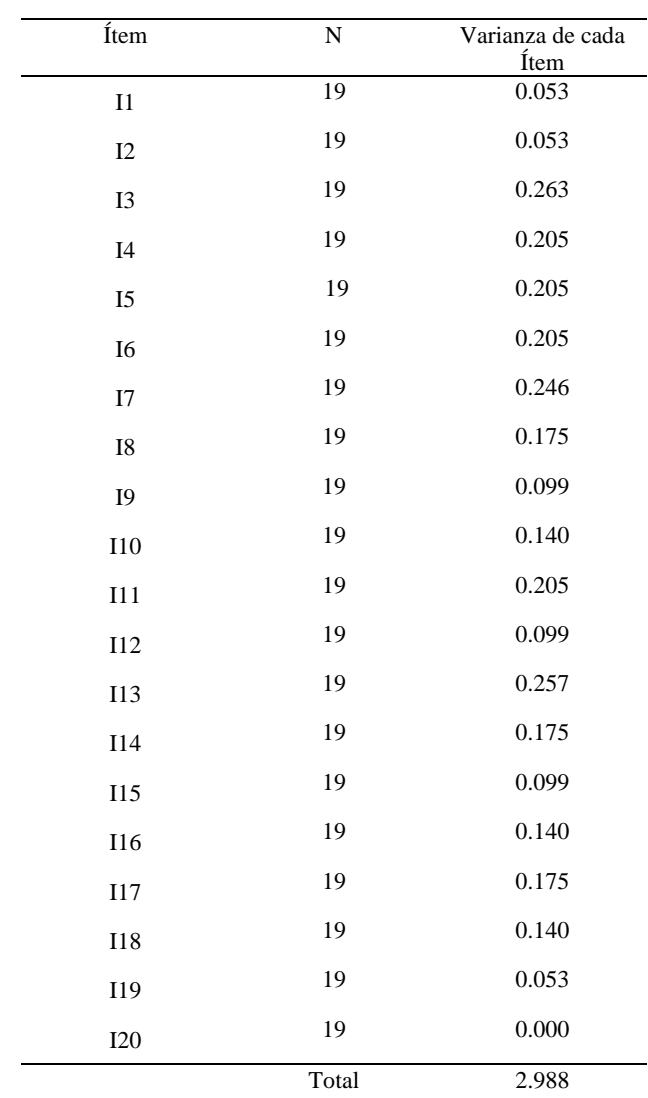

*Sumatoria de la Varianza de cada Ítem, correspondiente a la prueba post test.*

*Nota.*Prueba post test

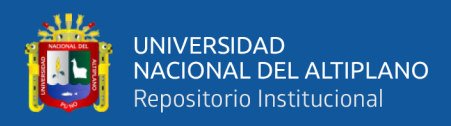

# **Tabla 3**

*Varianza del total de los Ítems.*

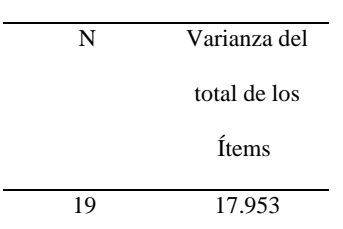

*Nota.*Prueba post test

Análisis de Consistencia mediante la varianza de los Ítems

$$
\alpha = \frac{K}{K-1} \left[ 1 - \frac{\sum V_i}{V_t} \right]
$$

Donde:

 $\infty = Alfa$  de Cronbach

 $K =$  Cantidad de Ítems

$$
\sum V_i = Sumatoria de la Varianza de cada ítem
$$
  

$$
V_t = Varianza del total de los ítems
$$

Reemplazando datos en la fórmula

$$
\alpha = \frac{20}{20 - 1} \Big[ 1 - \frac{2.988}{17.953} \Big]
$$
  
\n
$$
\alpha = \frac{20}{19} \Big[ 1 - \frac{2.988}{17.953} \Big]
$$
  
\n
$$
\alpha = \frac{20}{19} [1 - 0.16643457917896730351473291371916]
$$
  
\n
$$
\alpha = \frac{20}{19} [0.83356542082103269648526708628084]
$$

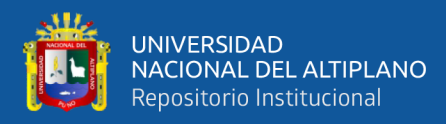

#### $\alpha = 0.87743728507477125945817588029562$

#### **Decisión**:

Se puede ver que el valor resultante  $\alpha$  es mayor que 0.8, por lo tanto indica que el instrumento (el cuestionario post test) es fiable.

# **3.4. POBLACIÓN Y MUESTRA DEL ESTUDIO**

#### **3.4.1. Población**

El cúmulo de personas a estudiar estuvo conformado por los educandos del quinto grado de la I.E.S.A. Kana, de la jurisdicción de la Ugel Carabaya - Puno, año escolar 2020. La población en general es considerada por el Ministerio de Educación con características de ruralidad en el nivel 2, los estudiantes que conforman el tamaño de la población están comprendidos entre los dieciséis y diecisiete años de edad, dedicados principalmente a las actividades económicas tales como la ganadería; agricultura en la misma localidad y en la selva; pesca por la abundancia de ríos, lagos y nevados; minería en la temporada de vacaciones escolares. Gran parte de la población es de condición social pobre. Así mismo, la población de la localidad es en su mayoría bilingüe (hablan Castellano y Quechua), sin embargo se puede ver que la frecuencia de estudiantes quechua hablantes es menor al de sus padres o familiares con mayoría de edad.

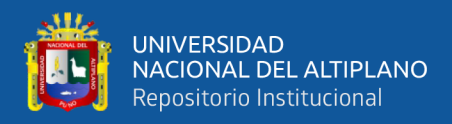

# **Tabla 4**

*Estudiantes del quinto grado del I.E.S.A. Kana, distrito de Carabaya, provincia de Carabaya, región Puno, año escolar 2020.*

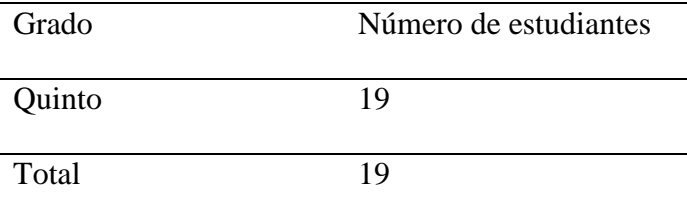

*Nota.* Acta consolidada de evaluación EBR - 2020 de la I.E.S.A.

Kana – Carabaya Puno

#### **3.4.2. Muestra**

La muestra del presente trabajo de investigación es no probabilística y por conveniencia, no se utilizó fórmula alguna. Se trabajó con los estudiantes del Quinto Grado del I.E.S.A. Kana, distrito de Carabaya, provincia de Carabaya, región Puno; n=19.

#### **Tabla 5**

*Composición del tamaño de muestra de la investigación.*

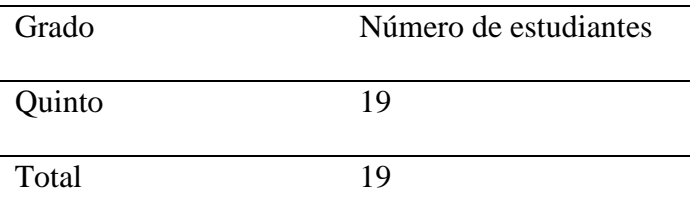

*Nota.* Acta consolidada de evaluación EBR - 2020 del quinto grado de la I.E.S.A.

Kana – Carabaya Puno

#### **3.4.2.1. Tipo de muestra**

El tipo de muestreo utilizado en el estudio de investigación es no probabilístico; específicamente muestreo por conveniencia; por el tema de accesibilidad y proximidad de los sujetos que conformaron la unidad de análisis (educandos del quinto grado de la I.E.S.A. Kana). Con respecto al

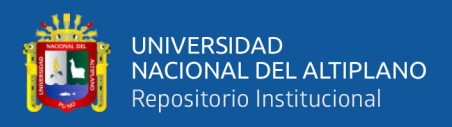

tipo de muestra no probabilístico y por conveniencia, algunos investigadores tales como Jorge Sucasaire afirma que "la selección de la muestra depende de la facilidad en el acceso del investigador a los posibles elementos muestrales. Es decir, el investigador puede elegir una muestra porque el acceso a ella es más sencillo" (Sucasaire, 2022, p. 80).

A continuación, Sucasaire consigna un ejemplo del tipo de muestra no probabilística y por conveniencia y dice "Por ejemplo, un docente que desea investigar sobre los problemas de aprendizaje en los estudiantes podría utilizar a sus propios estudiantes como muestra por la facilidad que esto implica en el proceso de recolección de datos" (Sucasaire, 2022, p. 80).

Así mismo Canal, afirma que en el muestreo no probabilístico por conveniencia "El investigador decide qué individuos de la población pasan a formar parte de la muestra en función de la disponibilidad de los mismos (proximidad con el investigador, amistad, etc.)" (Canal, 2006).

#### **3.4.2.2. Criterio de selección de la muestra**

- Accesibilidad de los sujetos de la unidad de análisis
- Proximidad de los sujetos de la unidad de análisis
- Criterios de inclusión: Estudiantes que estén por finalizar sus estudios de nivel secundario.
- Criterios de Exclusión: Estudiantes que comienzan a estudiar el nivel secundario.

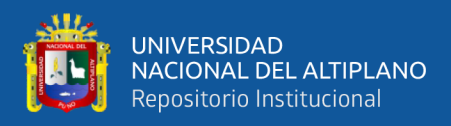

# **3.5. DISEÑO ESTADÍSTICO**

#### **3.5.1. Tipo de investigación**

El tipo de investigación es aplicada, porque en el presente trabajo de investigación se utilizaron conocimientos teóricos ya existentes, se utilizaron variables que ya existen, se utilizó la calculadora HP 50g en el celular para solucionar problemas de cantidad; a través de instrucciones, sentencias u órdenes a la calculadora; es del tipo aplicado, porque se innovó o mejoró procesos y procedimientos de solución de problemas de cantidad estándares, convencionales o clásicos que existen en la actualidad; no se está inventando o fabricando un conocimiento nuevo, únicamente se está innovando procedimientos de solución de problemas de cantidad. Al respecto, el profesional e investigador, Aldo Alvarez Risco de la Universidad de Lima, asegura que una investigación es del tipo aplicado "cuando la investigación se orienta a conseguir un nuevo conocimiento destinado que permita soluciones de problemas prácticos" (Alvarez, 2020).

Para DuocUC "La Investigación Aplicada se centra en la resolución de problemas en un contexto determinado, es decir, busca la aplicación o utilización de conocimientos, desde una o varias áreas especializadas" (DuocUC, 2022).

Así mismo la Universidad Veracruzana afirma que la investigación aplicada es "también conocida como práctica o empírica, este tipo de investigación se caracteriza porque busca la aplicación o utilización de los conocimientos que se adquieren" (Universidad Veracruzana, s.f.).

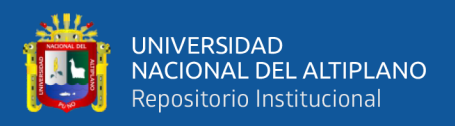

### **3.5.2. Diseño de investigación**

Pre experimental; porque el tamaño de la muestra no se seleccionó de forma aleatoria, no se utilizó una fórmula estadística para la determinación del tamaño de muestra, su selección fue por conveniencia; así mismo, se trabajó con un solo grupo, por lo tanto no hubo un grupo de control o grupo de comparación; hubo un pre test el cual sirvió para ver el comportamiento inicial de la variable de estudio y ver el nivel de logro inicial de la competencia matemática Resuelve Problemas de Cantidad. Seguidamente, se manipuló la variable independiente al hacer uso de la calculadora HP 50g en el celular de los estudiantes para resolver problemas de cantidad a lo largo de doce actividades de aprendizaje, y finalmente aplicó un post test para medir el efecto producido por las doce actividades en el nivel de logro de la competencia Resuelve problemas de cantidad. A continuación, se menciona las posiciones de investigadores respecto al diseño de investigación pre experimental y los cuales se utilizaron como referencia en el presente trabajo de investigación.

Para Bernal, en los diseños preexperimentales "no hay asignación aleatoria de los sujetos participantes de la investigación ni hay grupo de control" (Bernal, 2010).

Cabezas, Andrade & Torres aseguran que "hay otro tipo de preexperimento donde hay medición antes y después de ocurrido el efecto y que se hace mediante una prueba y una post-prueba pero en un solo grupo, es decir no hay comparación entre dos grupos" (Cabezas, Andrade & Torres, 2018).

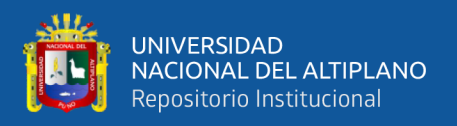

Por su parte, Hernández, Fernández & Baptista afirman que en un diseño de pre test / post test con un único grupo "a un grupo se le aplica una prueba previa al estímulo o tratamiento experimental, después se le administra el tratamiento y finalmente se le aplica un prueba posterior al estímulo (Hernández, Fernández & Baptista, 2014).

#### **3.5.3. Método de investigación**

El método de la presente investigación es hipotético deductivo; porque en parte de la investigación se recopilaron o recolectaron datos en las pruebas pre y post test y en función a la estadística inferencial, se contrastó las hipótesis de la investigación y se determinó la validez o el rechazo de la hipótesis. Al respecto se menciona la posición de diferentes autores e investigadores, quienes refieren al método de investigación hipotético deductivo:

Para Bastis Consultores "las hipótesis se ponen a prueba mediante la recopilación y el análisis de datos y los resultados apoyan o refutan la teoría" (Bastis Consultores, 2021).

Así mismo "El método hipotético-deductivo es un proceso iterativo, es decir, que se repite constantemente, durante el cual se examinan hipótesis a la luz de los datos que van arrojando los experimentos" (Pascual, Frias & Gacía, 1996).

Andreu Marfull Pujadas en marzo de dos mil diecisiete, afirmó lo siguiente "El método hipotético-deductivo se propone ampliar la calidad del conocimiento que se formula a partir de la inducción (del terreno

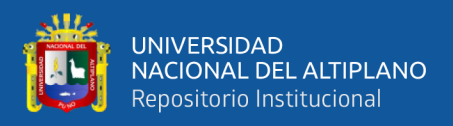

específico al genérico) a través de la deducción (del terreno genérico a lo específico)" (Marfull, 2017).

### **3.5.4. Modelo de diseño**

Se trabajó un único grupo experimental, al cual se aplicó una prueba inicial pre test, seguidamente se procedió con la manipulación de la variable independiente (Uso de calculadoras HP 50g en el celular) con un total de doce actividades de aprendizaje; luego, se verificó los efectos en la variable dependiente (nivel de logro de la competencia Resuelve problemas de cantidad) con un post test.

Al único grupo experimental se le aplicó lo siguiente:

- Un pre test
- Un programa pre experimental
- Un post test

#### **3.5.5. Enfoque de investigación**

El enfoque del presente trabajo de investigación fue Cuantitativo ya que con el instrumento de investigación cuestionario pre y post test se recopilaron o recolectaron datos, dichas observaciones o datos se organizaron, clasificaron y presentaron en cuadros de distribución de frecuencias, gráficos estadísticos y su correspondiente interpretación. También se calculó la diferencia del pre y post test, el resultado de dicha diferencia pasó por una prueba de hipótesis para verificar si los datos resultantes siguen una distribución normal o no, y en función a dicho resultado se seleccionó el estadístico de prueba y su respectiva prueba de

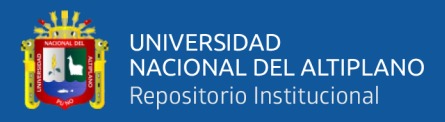

hipótesis; así mismo, se calcularon los estadísticos descriptivos; y además, porque la investigación mide la influencia de la variable independiente (Uso de la calculadora HP 50g en el celular) sobre la variable dependiente o variable de estudio (nivel de logro de la competencia matemática Resuelve problemas de cantidad); por todas estas razones la presente investigación es de enfoque cuantitativo. Al referido, se consigna a continuación posiciones respecto del enfoque cuantitativo

La universidad de Jaen afirma que "La investigación cuantitativa es aquella en la que se recogen y analizan datos cuantitativos sobre variables y estudia las propiedades y fenómenos cuantitativos. Se encuentran: análisis descriptivo, análisis exploratorio, inferencial univariable, inferencial multivariado, modelización y contrastación" (Universidad de Jaen, s.f.).

Para Arteaga, el año dos mil veinte "Los métodos cuantitativos se centran en mediciones objetivas y análisis estadístico, matemático o numérico de los datos recopilados mediante encuestas, cuestionarios y encuestas, o mediante el uso de técnicas informáticas para manipular los datos estadísticos existentes" (Arteaga, 2020).

Luego de haber revisado las citas que refieren al enfoque de investigación cuantitativo, queda ratificado por las posiciones de los diferentes investigadores citados, que tomando en consideración las características propias del presente trabajo de investigación, el enfoque de la investigación es definitivamente cuantitativo.

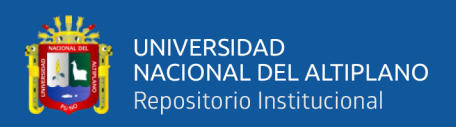

# **3.6. PROCEDIMIENTO**

- Se elaboró el instrumento de investigación para la variable dependiente (Prueba pre y post test)
- Se procedió con el proceso de Validación del instrumento de investigación, con la invaluable opinión de profesionales, Juicio de Expertos.
- Para la ejecución, se solicitó permiso a dirección de la I.E.S.A. Kana
- Se coordino con el docente responsable del área curricular de matemática del quinto grado de la I.E.S.A. Kana, para la asignación de los horarios de ejecución de la investigación
- Se aplicó la prueba pre test a los estudiantes del quinto grado, con el objetivo de identificar la situación inicial de la unidad de análisis
- Se desarrolló y aplicó un total de doce actividades de aprendizaje, los cuales se agruparon en dos experiencias de aprendizaje. Cada una de las Experiencias de Aprendizaje contuvieron un total de 6 actividades; se ejecutaron dos actividades de aprendizaje por semana.
	- Una vez aplicado las doce actividades, se aplicó la prueba de post test, con el fin de visualizar el comportamiento de la variable dependiente, el nivel de logro de la competencia Resuelve problemas de cantidad
- Se procedió con la recolección de observaciones de las pruebas pre y post test, organización, clasificación, procesamiento, presentación e interpretación de las observaciones.

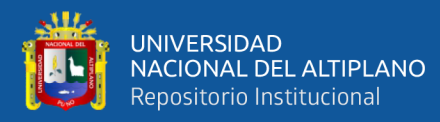

- Con el Programa SPSS, se calculó una nueva columna, en el cual se consignó la diferencia de datos entre el pre test y el post test. El nombre de esta nueva columna fue Diferencia
- Con el Programa Estadístico SPSS se determinó con la prueba Shapiro Wilk, que los datos de la columna Diferencia no siguen una distribución normal, motivo por el cual se trabajó con la Estadística no paramétrica.
- Se aplicó la Prueba de Hipótesis para el objetivo general

H0= El uso de la calculadora HP 50g en el celular, no influye significativamente en el nivel de logro de la Competencia Matemática "Resuelve problemas de cantidad", en los estudiantes del quinto grado del I.E.S.A. Kana, 2020.

H1= El uso de la calculadora HP 50g en el celular, influye significativamente en el nivel de logro de la Competencia Matemática "Resuelve problemas de cantidad", en los estudiantes del quinto grado del I.E.S.A. Kana, 2020.

#### **Nivel de significancia**

Nivel de Confianza: 95%

Nivel de Significancia: 5%

**Estadístico a emplear**, la Prueba de rangos de Wilcoxon..

#### **Criterio de decisión**

Como p<0.05, se rechazó la hipótesis nula y se aceptó la hipótesis alterna

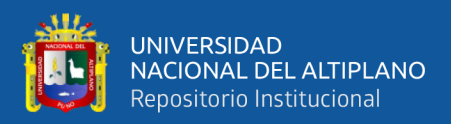

# **Decisión y conclusión**

El uso de la calculadora HP 50g en el celular, influye significativamente en el nivel de logro de la Competencia Matemática "Resuelve problemas de cantidad", en los estudiantes del quinto grado del I.E.S.A. Kana, 2020.

# **3.7. VARIABLES**

#### **3.7.1. Operacionalización de variables**

#### **Tabla 6**

*Operacionalización de la variable independiente*

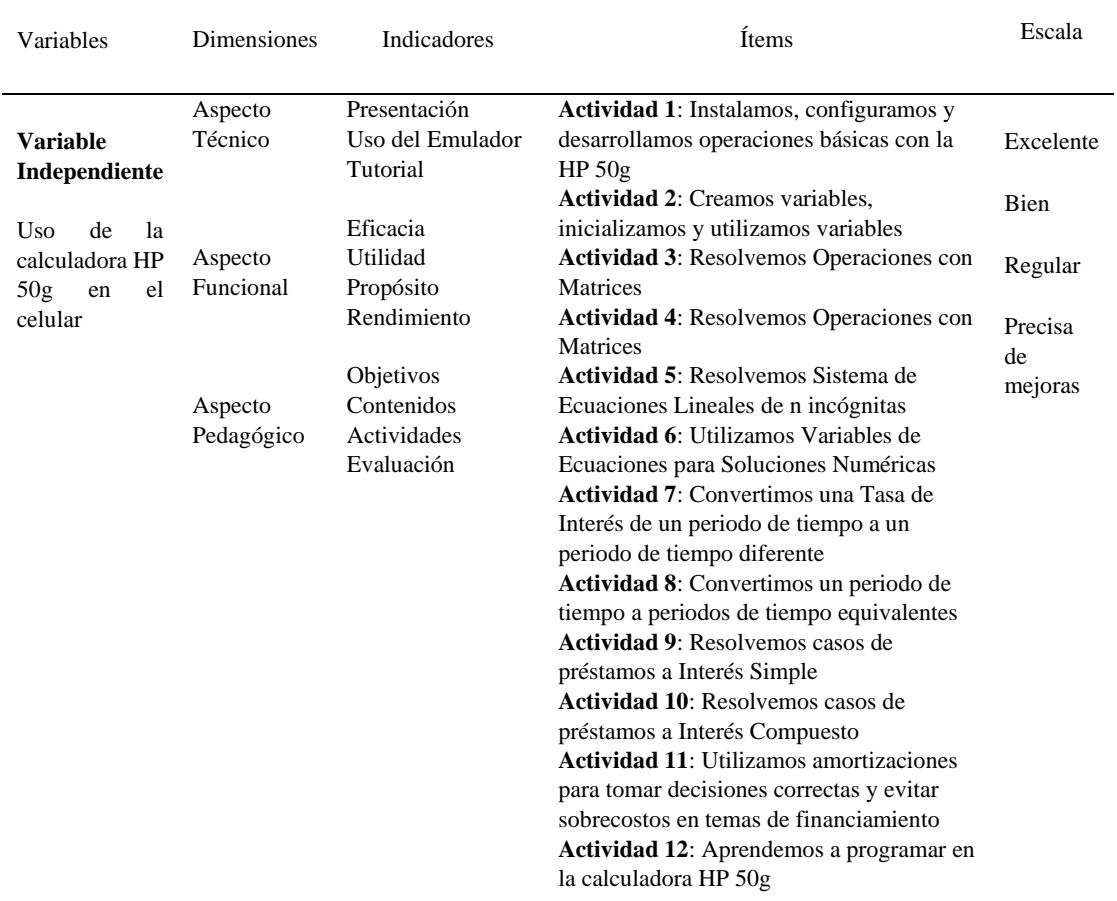

*Nota.* Elaboración propia.

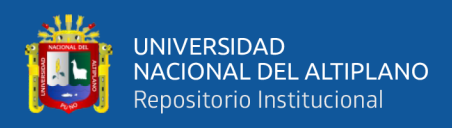

# **Tabla 7**

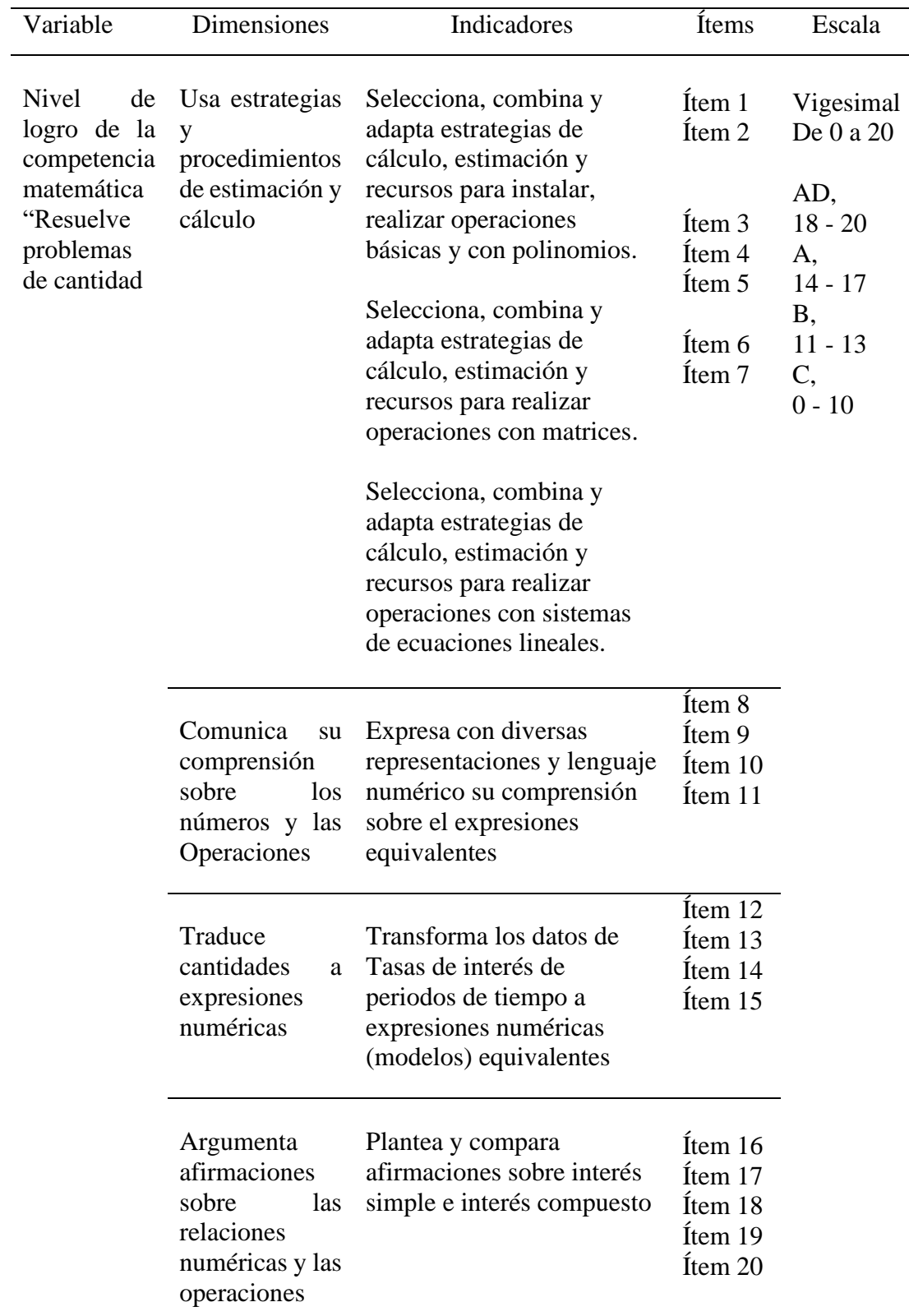

*Operacionalización de la variable dependiente*

*Nota.* Elaboración propia

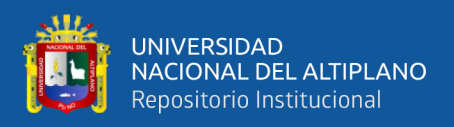

# **3.7.2. Sistema de variables**

# **Variable Independiente (X)**

Uso de la calculadora HP 50g en el celular:

# **Variable dependiente (Y)**

Nivel de logro de la competencia matemática Resuelve problemas de cantidad

# **3.8. ANÁLISIS DE LOS RESULTADOS**

El análisis de las observaciones se desarrolló con las observaciones que se recopilaron del instrumento de la presente investigación, cuestionario pre y post test, así mismo se utilizó la Estadística Inferencial para la determinación del objetivo de la investigación, y es como sigue a continuación:

- Los datos de los resultados pre y post test se copiaron a la hoja Vista de Datos del programa estadístico IBM SPSS Statistics 27.
- Seguidamente, se creó una nueva columna de nombre Diferencia, el cual contuvo la diferencia de datos del pre y post test.
- En función al tamaño de la muestra, se utilizó la Prueba Shapiro Wilk para ver si los datos de la columna Diferencia siguen una distribución normal. El resultado fue que los datos de la columna Diferencia no siguen una distribución normal, por lo tanto en los siguientes pasos se trabajó con la Estadística no paramétrica.
	- Se aplicó Prueba de Hipótesis para determinar la influencia del uso de la calculadora HP 50g en el celular, en el nivel de logro de la Competencia Matemática "Resuelve problemas de cantidad"

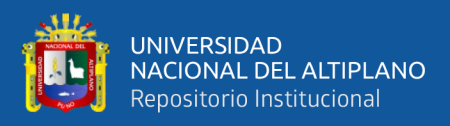

H0= El uso de la calculadora HP 50g en el celular, no influye significativamente en el nivel de logro de la Competencia Matemática "Resuelve problemas de cantidad", en los estudiantes del quinto grado del I.E.S.A. Kana, 2020.

H1= El uso de la calculadora HP 50g en el celular, influye significativamente en el nivel de logro de la Competencia Matemática "Resuelve problemas de cantidad", en los estudiantes del quinto grado del I.E.S.A. Kana, 2020.

# **Nivel de significancia**

Nivel de Confianza: 95%

Nivel de Significancia: 5%

**Estadístico a emplear**, la Prueba de rangos de Wilcoxon..

#### **Criterio de decisión**

Como p<0.05, se rechazó la hipótesis nula y se aceptó la hipótesis alterna

# **Decisión y conclusión**

El uso de la calculadora HP 50g en el celular, influye significativamente en el nivel de logro de la Competencia Matemática "Resuelve problemas de cantidad", en los estudiantes del quinto grado del I.E.S.A. Kana - Carabaya, 2020.

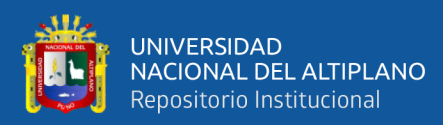

# **CAPÍTULO IV**

# **RESULTADOS Y DISCUSIÓN**

# **4.1. RESULTADOS**

# **4.1.1. Resultados descriptivos por experiencia de aprendizaje y actividad según criterio de evaluación**

# **Tabla 8**

*Lista de cotejo para la evaluación de los aprendizajes de las 12 actividades de aprendizaje de la competencia matemática Resuelve problemas de cantidad, aplicado a los 19 estudiantes del quinto grado del IESA Kana Carabaya, 2020.*

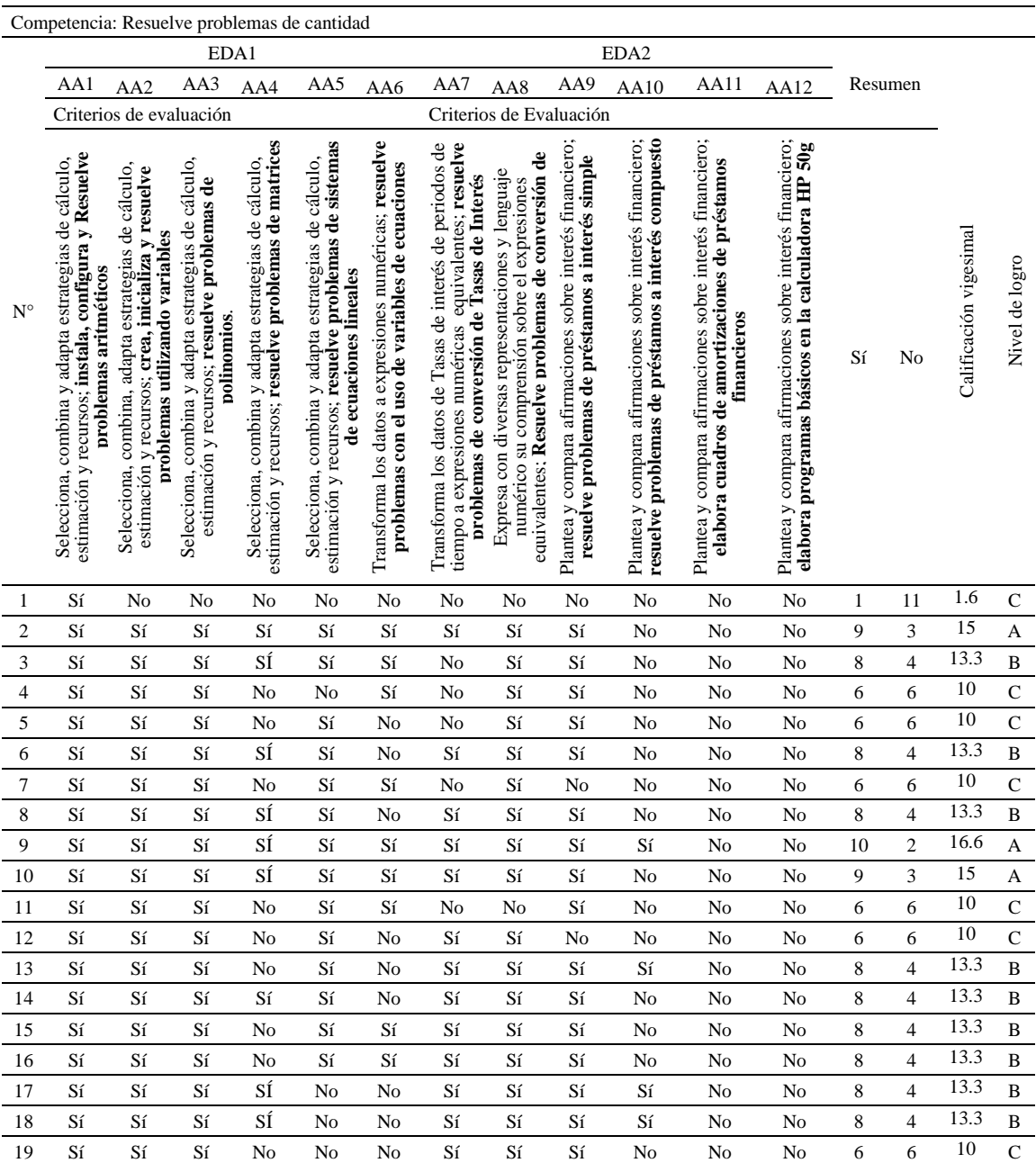

*Nota.* Aplicación de las doce actividades de aprendizaje.

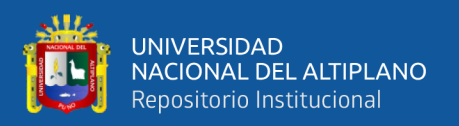

#### **Análisis e interpretación**

La tabla número 8 permite la visualización del resumen de la Lista de cotejo para la evaluación de los aprendizajes de las 12 actividades de aprendizaje de la competencia matemática Resuelve problemas de cantidad, aplicado a los 19 estudiantes del quinto grado del IESA Kana Carabaya, 2020. Así mismo, se puede ver que se trabajaron un total de dos experiencias de aprendizaje, cada experiencia de aprendizaje con un total de 6 actividades de aprendizaje.

La tabla 8 también permite ver que cada una de las actividades tienen su respectivo criterios de evaluación. Con respecto a la valoración de Sí o No identificado en la intersección del número de estudiante y el criterio de evaluación de cada una de las doce actividades de aprendizaje; si el estudiante cumplió con el criterio de evaluación de la actividad de aprendizaje, entonces la valoración es Sí; en caso contrario, si el estudiante no logró cumplir con el criterio de evaluación de la actividad de aprendizaje, entonces la valoración es No.

La numeración del 1 al 19 de la primera columna representa a cada uno de los 19 estudiantes que participaron en las doce actividades de aprendizaje.

La penúltima columna de la tabla contiene la calificación vigesimal de la competencia resuelve problemas de cantidad; según los criterios de evaluación de las doce actividades de aprendizaje desarrolladas.

Luego de culminado con el desarrollo de las doce actividades de aprendizaje y la valoración de los criterios de evaluación para cada uno de las mismas, los resultados contenidos en la última columna de la tabla permite ver que 3 estudiantes (15.79% del total) registran el nivel de logro esperado, A; 9 estudiantes (47.37% del total) registran el

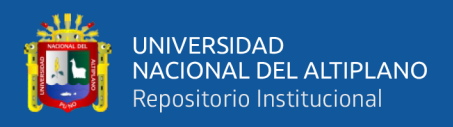

nivel de logro en proceso, B; finalmente, 7 estudiantes (36.84% del total) registran el

nivel de logro en inicio, C.

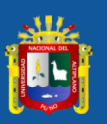

**4.1.2. Resultados de la prueba pre test**

4.1.2. Resultados de la prueba pre test

**Tabla 9**

*Resultados de la prueba pre test*

Resultados de la prueba pre test

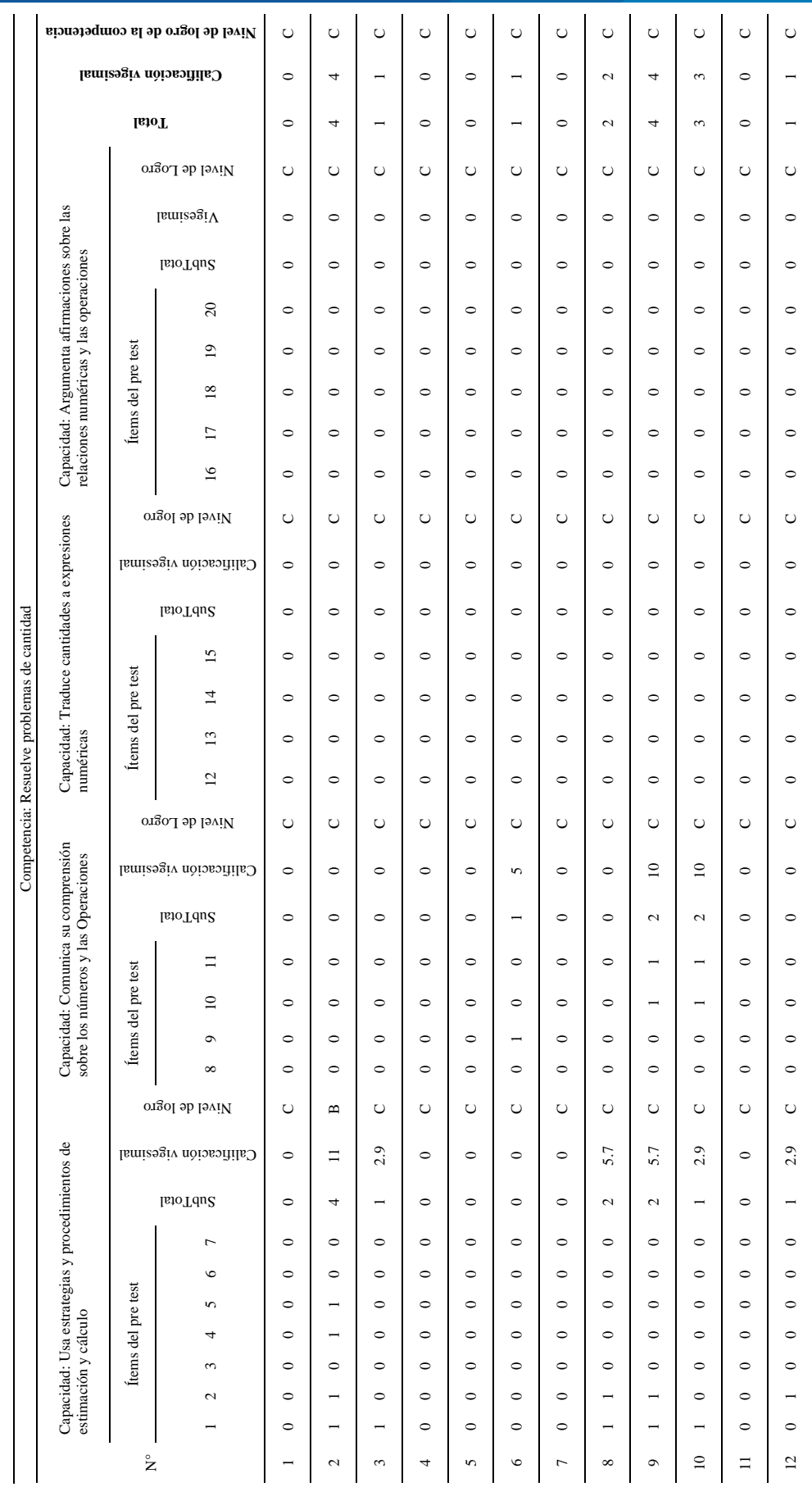

104

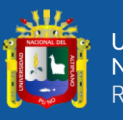

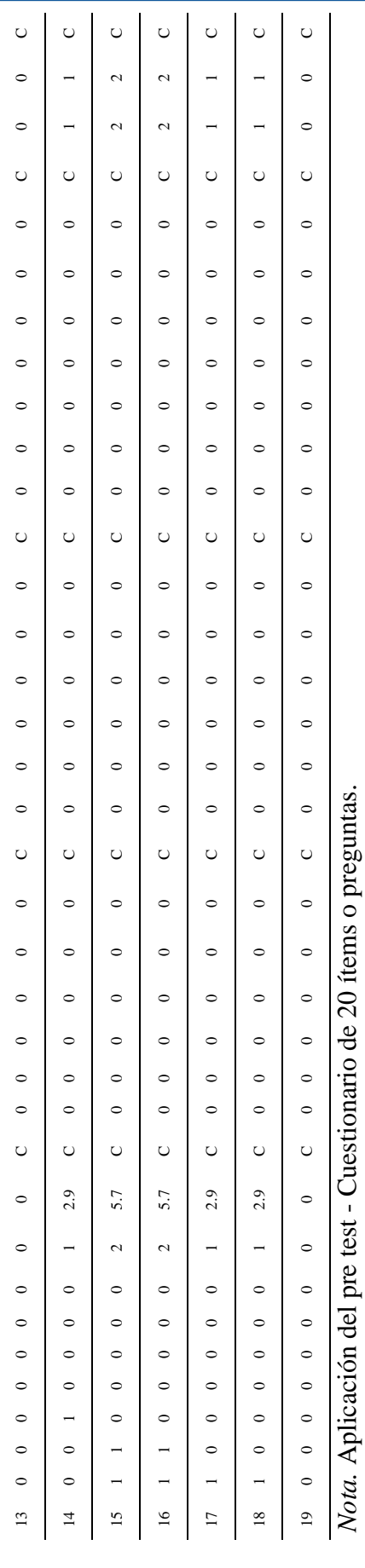

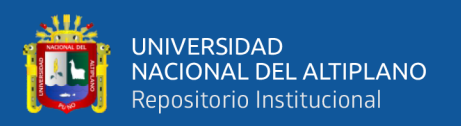

#### **Análisis e interpretación**

La tabla número 9 permite la visualización de los resultados de la prueba pre test, se puede ver que la prueba pre test contiene un total de veinte ítems o preguntas. Cada una de las capacidades matemáticas son las dimensiones de la investigación. Se tiene 4 dimensiones; los siete primeros ítems pertenecen a la dimensión, usa estrategias y procedimientos de estimación y cálculo; los ítems 8, 9, 10 y 11 pertenecen a la dimensión, comunica su comprensión sobre los números y las Operaciones; los ítems 12, 13, 14, 15 pertenecen a la dimensión, traduce cantidades a expresiones numéricas; y finalmente, los ítems 16, 17, 18, 19 y 20 corresponden a la dimensión, argumenta afirmaciones sobre las relaciones numéricas y las operaciones. El valor de 1 identificado en la intersección del número de estudiante y el número de ítem, significa que el estudiante ha respondido al ítem o pregunta de forma acertada; en caso contrario, el valor de 0 significa que el ítem o pregunta no fue respondido por el estudiante de forma correcta.

La numeración del 1 al 19 de la primera columna representa a cada uno de los 19 estudiantes evaluados en el pre test. Luego, se puede ver la columna Subtotal de cada uno de los estudiantes en cada una de las dimensiones analizadas; el cual contiene la suma de las valoraciones de los ítems en cada dimensión. A continuación, se puede ver la columna Calificación vigesimal de cada uno de los estudiantes en cada una de las dimensiones analizadas, en función a la columna subtotal; la calificación es vigesimal, de 0 a 20. Seguidamente, se puede ver la columna Nivel de logro de cada uno de los estudiantes en cada una de las dimensiones estudiadas, en función a la columna calificación vigesimal. Las tres últimas contienen el total acumulado, la calificación vigesimal y el nivel de logro de la competencia Resuelve problemas de cantidad de cada uno de los 19 estudiantes. Se puede ver que el 100% de los estudiantes registran el nivel de logro C, en inicio.

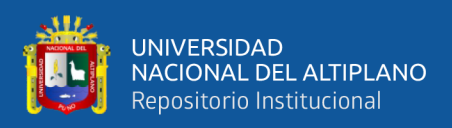

# **4.1.2.1.Resultados de la prueba pre test por dimensiones**

# **Tabla 10**

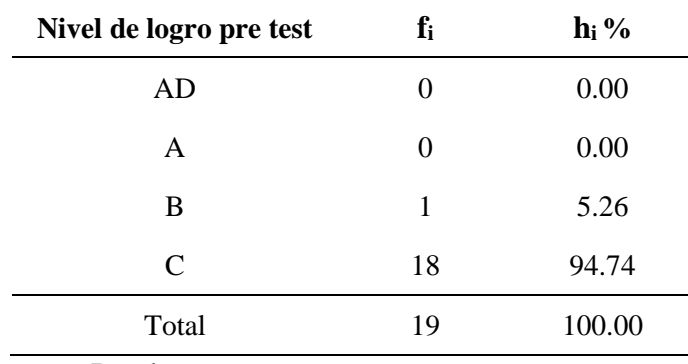

*Nivel de logro pre test de la dimensión usa estrategias y procedimientos de estimación y cálculo*

*Nota.* Prueba pre test

# *Figura 3*

*Nivel de logro pre test de la dimensión usa estrategias y procedimientos de estimación y cálculo*

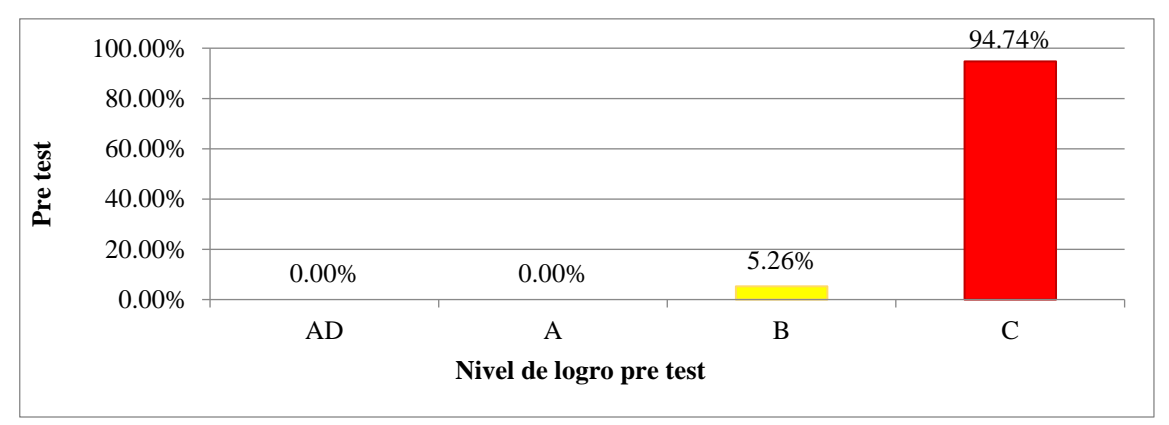

*Nota.* Representación gráfica de la **i**nformación de la **t**abla 10

# **Análisis e interpretación**

Los resultados pre test correspondiente a la dimensión usa estrategias y procedimientos de estimación y cálculo, permiten observar que la mayoría de los estudiantes (94.74%) registran el nivel de logro en inicio, C; así mismo, únicamente el 5.26% del total registra el nivel de logro en proceso, B; Se puede ver además que no existen estudiantes que registren el nivel de logro esperado, A; o logro destacado, AD. Ello constituye una no conformidad para los objetivos de la educación básica regular; que
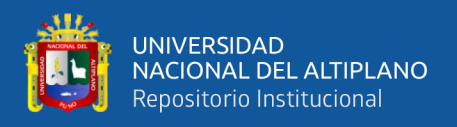

entre otros, busca reducir la frecuencia de estudiantes en el nivel de logro en inicio y

aumentar la frecuencia de estudiantes en el nivel de logro esperado y logro destacado.

# **Tabla 11**

*Nivel de logro pre test de la dimensión comunica su comprensión sobre los números y las Operaciones*

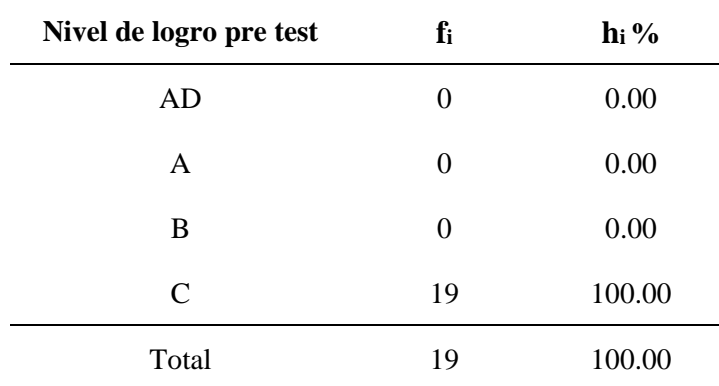

*Nota.* Prueba pre test

## **Figura 4**

*Nivel de logro pre test de la dimensión comunica su comprensión sobre los números y las Operaciones*

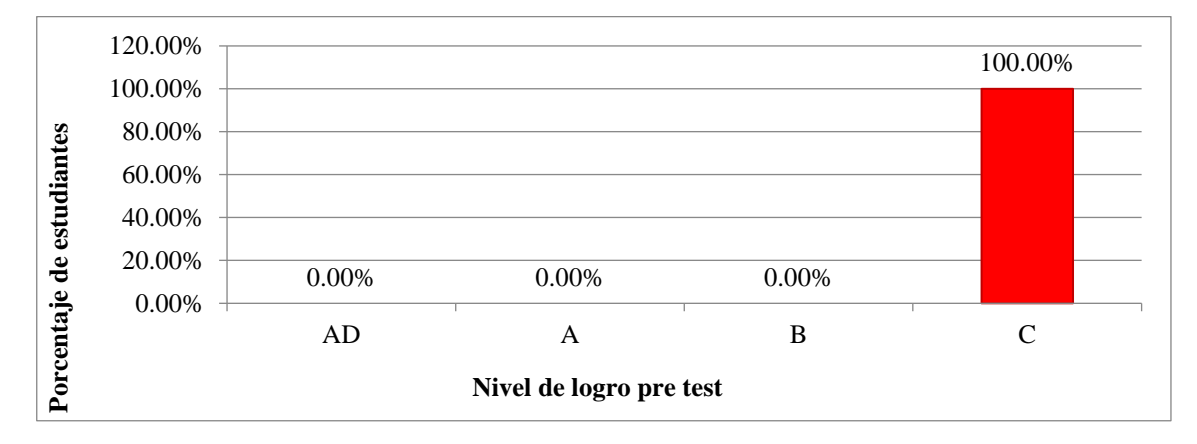

*Nota.* Representación gráfica de la información de la tabla 11

## **Análisis e interpretación**

Los resultados pre test correspondiente a la dimensión comunica su comprensión sobre los números y las operaciones, permiten observar que la totalidad de los estudiantes registran el nivel de logro en inicio, C; se puede ver además que no existen estudiantes que registren el nivel de logro en proceso, B; logro esperado, A; o logro destacado, AD.

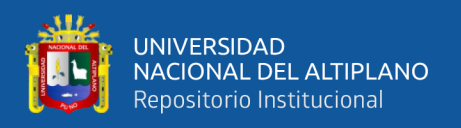

Ello constituye una no conformidad para los objetivos de la educación básica regular; que entre otros, busca en sus estudiantes reducir la frecuencia de estudiantes en el nivel de logro en inicio y aumentar la frecuencia de estudiantes del nivel de logro esperado y logro destacado.

# **Tabla 12**

*Nivel de logro pre test de la dimensión traduce cantidades a expresiones numéricas*

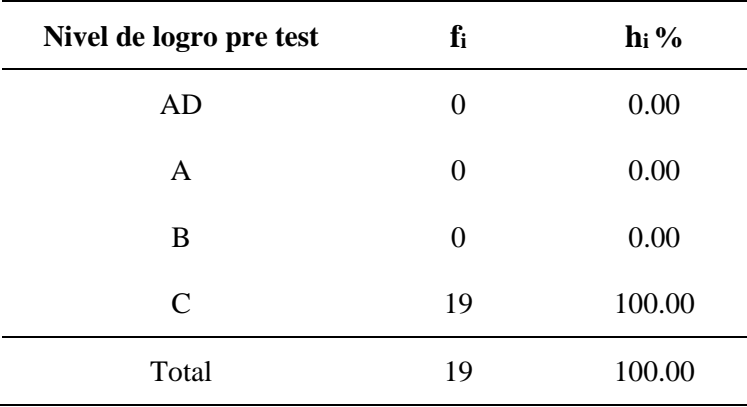

*Nota.* Prueba pre test

# **Figura 5**

*Nivel de logro pre test de la dimensión traduce cantidades a expresiones numéricas*

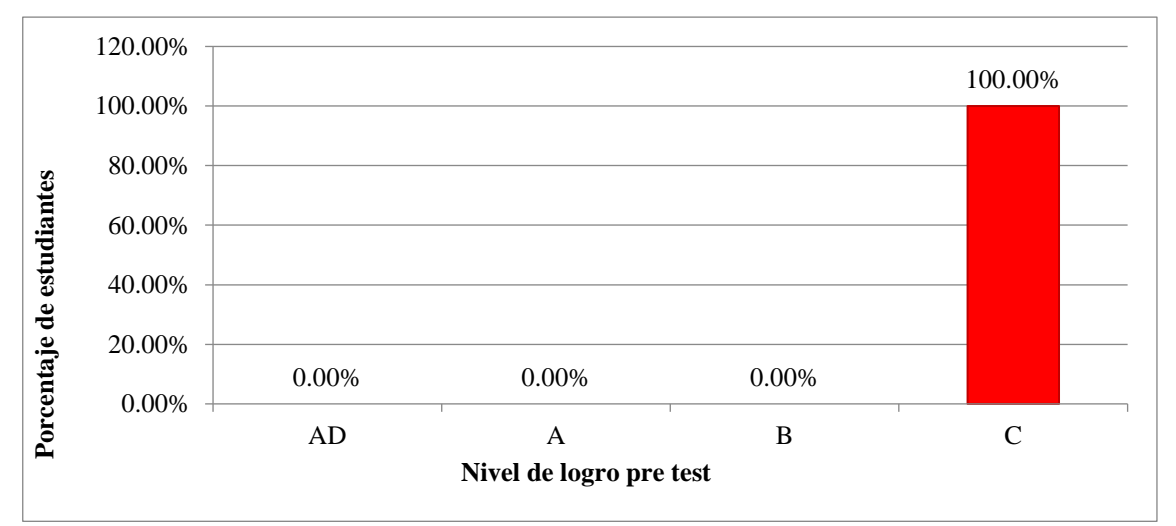

*Nota.* Representación gráfica de la información de la **t**abla 12

# **Análisis e interpretación**

Los resultados pre test correspondiente a la dimensión traduce cantidades a expresiones numéricas, permiten observar que la totalidad de los estudiantes registran el

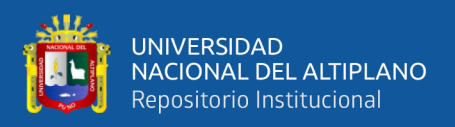

nivel de logro en inicio, C; se puede ver además que no existen estudiantes que registren el nivel de logro en proceso, B; logro esperado, A; o logro destacado, AD. Ello constituye una no conformidad para los objetivos de la educación básica regular; que entre otros, busca en sus estudiantes reducir la frecuencia de estudiantes en el nivel de logro en inicio y aumentar la frecuencia de estudiantes el nivel de logro esperado y destacado.

# **Tabla 13**

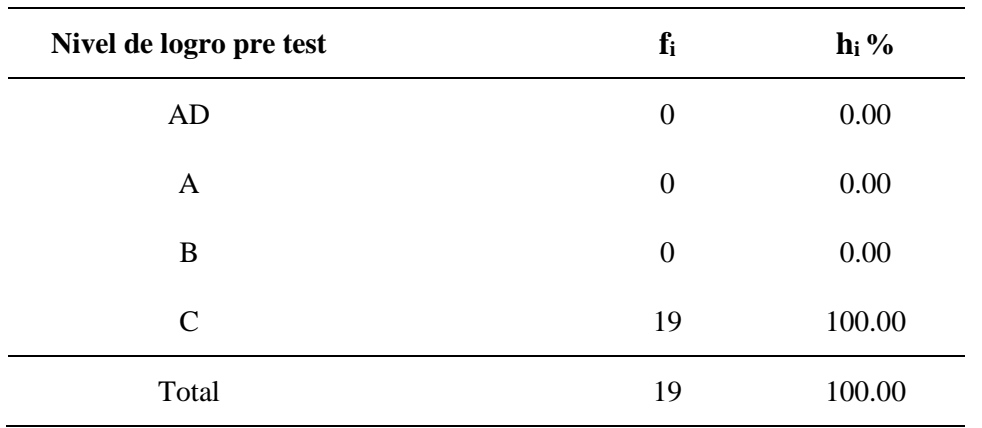

*Nivel de logro pre test de la dimensión argumenta afirmaciones sobre las relaciones numéricas y las operaciones*

*Nota.* Prueba pre test

# **Figura 6**

*Nivel de logro pre test de la dimensión argumenta afirmaciones sobre las relaciones numéricas y las operaciones*

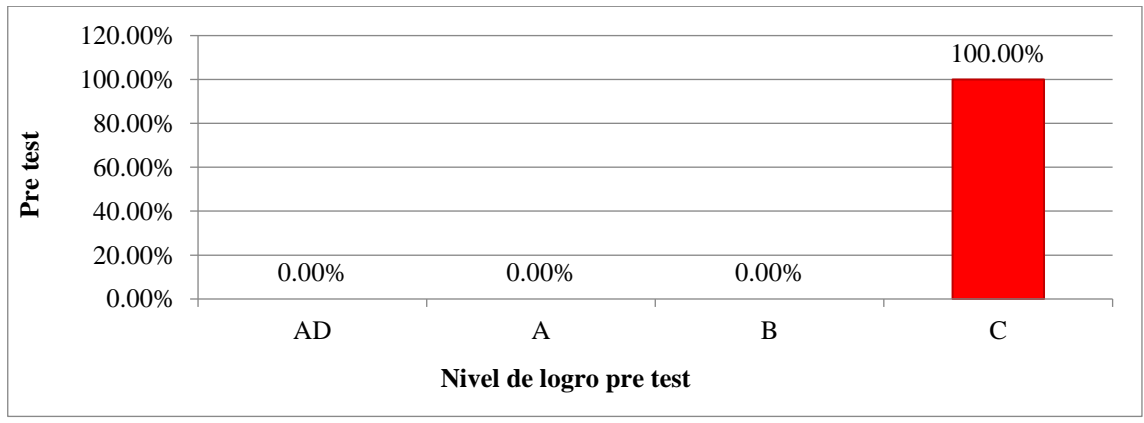

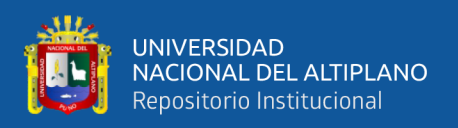

Los resultados pre test correspondiente a la dimensión argumenta afirmaciones sobre las relaciones numéricas y las operaciones, permiten observar que la totalidad de los estudiantes registran el nivel de logro en inicio, C; se puede ver además que no existen estudiantes que registren el nivel de logro en proceso, B; logro esperado, A; o logro destacado, AD. Ello constituye una no conformidad para los objetivos de la educación básica regular; que entre otros, busca reducir la frecuencia de estudiantes en el nivel de logro en inicio y aumentar la frecuencia de estudiantes en el nivel de logro esperado y logro destacado.

# **4.1.2.2.Resultados pre test de la competencia resuelve problemas de cantidad Tabla 14**

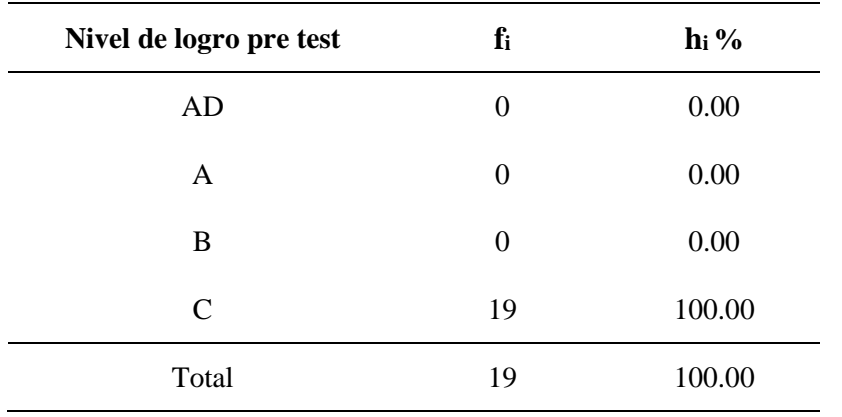

*Nivel de logro pre test de la competencia resuelve problemas de cantidad*

*Nota.* Prueba pre test

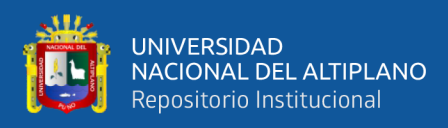

# **Figura 7**

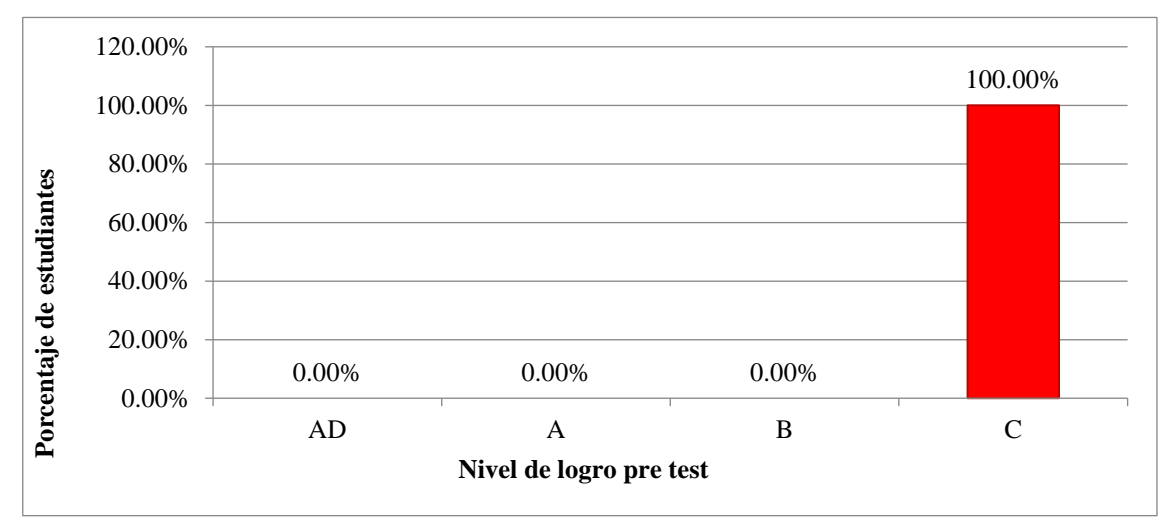

*Nivel de logro pre test de la competencia resuelve Problemas de Cantidad*

*Nota.* Representación gráfica de la **i**nformación de la **t**abla 14

## **Análisis e interpretación**

Los resultados pre test correspondiente a la competencia matemática resuelve problemas de cantidad, permiten observar que la totalidad de los estudiantes registran el nivel de logro en inicio, C; se puede ver además que no existen estudiantes que registren el nivel de logro en proceso, B; logro esperado, A; o logro destacado, AD. Ello representa una no conformidad para los objetivos de la educación básica regular; que entre otros, busca en sus estudiantes reducir la frecuencia de estudiantes en el nivel de logro en inicio y aumentar la frecuencia de estudiantes en el nivel de logro esperado y destacado.

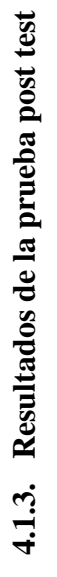

Ш,

UNIVERSIDAD<br>NACIONAL DEL ALTIPLANO<br>Repositorio Institucional

# **Tabla 15**

Resultados de la prueba post test *Resultados de la prueba post test*

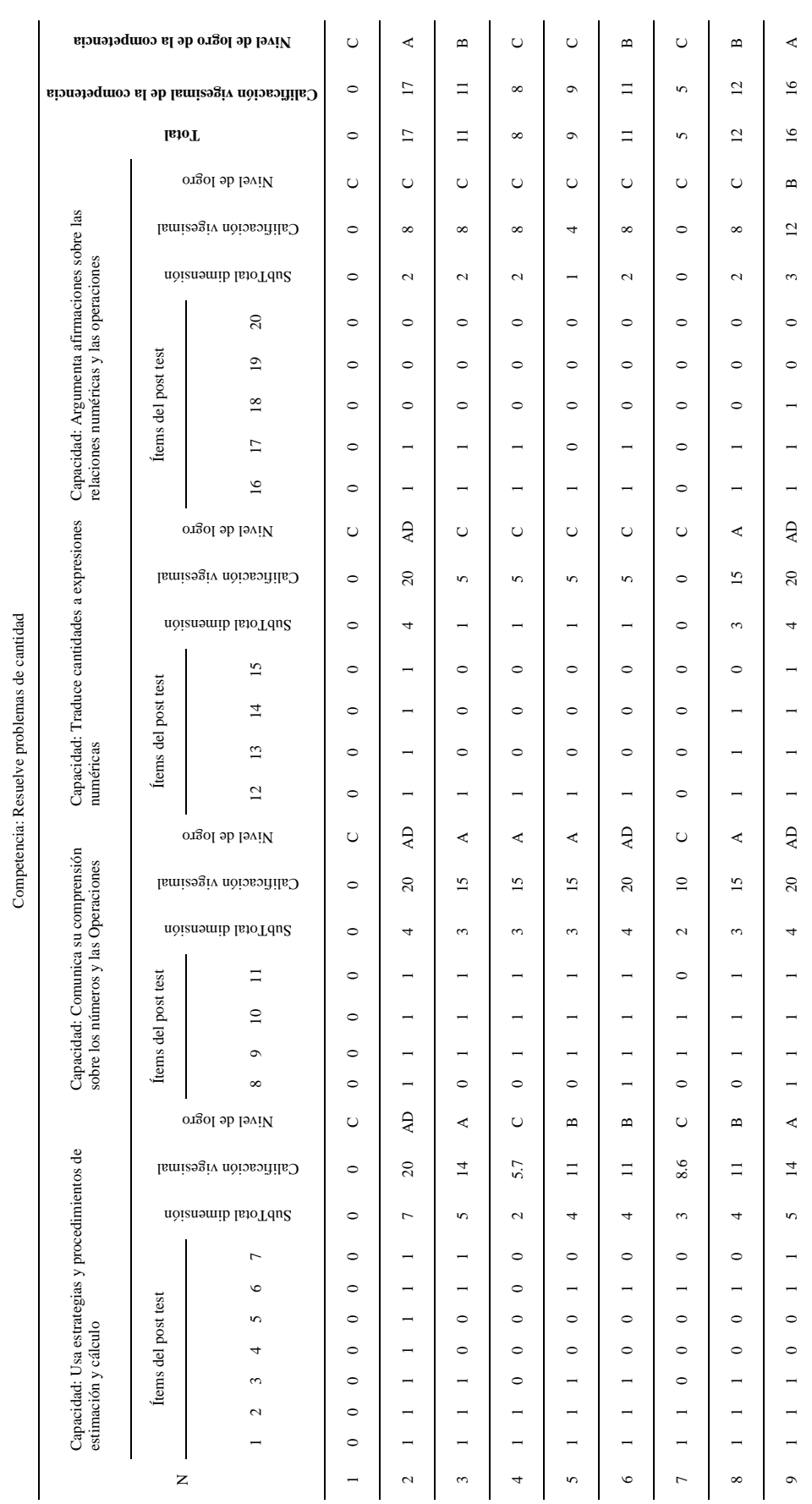

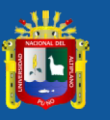

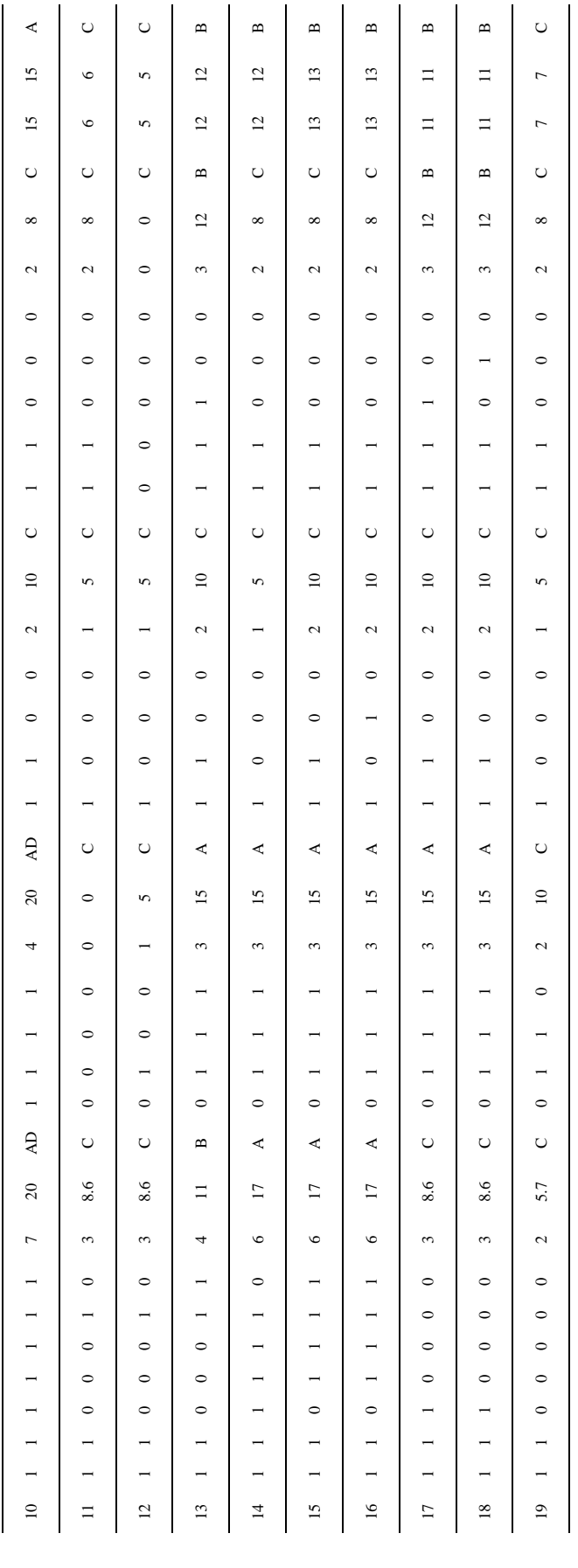

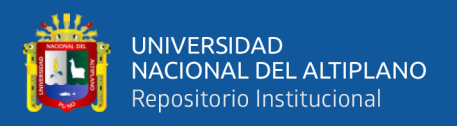

La tabla número 15 permite ver los resultados de la prueba post test, se puede ver que la prueba post test contiene veinte ítems o preguntas. Se tiene 4 dimensiones; los siete primeros ítems pertenecen a la dimensión, usa estrategias y procedimientos de estimación y cálculo; los ítems 8, 9, 10 y 11 pertenecen a la dimensión, comunica su comprensión sobre los números y las Operaciones; los ítems 12, 13, 14, 15 pertenecen a la dimensión, traduce cantidades a expresiones numéricas; y finalmente, los ítems 16, 17, 18, 19 y 20 corresponden a la dimensión, argumenta afirmaciones sobre las relaciones numéricas y las operaciones. El valor de 1 identificado en la intersección del número de estudiante y el número de ítem, significa que el estudiante ha respondido al ítem o pregunta de forma acertada; en caso contrario, el valor de 0 significa que el ítem o pregunta no fue respondido por el estudiante de forma correcta. La numeración del 1 al 19 de la primera columna representa a cada uno de los 19 estudiantes evaluados en el post test. Luego, se puede ver la columna Subtotal de cada uno de los estudiantes en cada una de las dimensiones analizadas; el cual contiene la suma de las valoraciones de los ítems en cada dimensión. A continuación, se puede ver la columna Calificación vigesimal de cada uno de los estudiantes en cada una de las dimensiones analizadas, en función a la columna subtotal; la calificación es vigesimal, de 0 a 20. Seguidamente, se puede ver la columna Nivel de logro de cada uno de los estudiantes en cada una de las dimensiones estudiadas, en función a la columna calificación vigesimal.

Las tres últimas columnas permiten ver que 3 estudiantes (15.79% del total) registran el nivel de logro esperado; 9 estudiantes (47.37% del total) registran el nivel de logro en proceso; finalmente, 7 estudiantes (36.84% del total) registran el nivel de logro en inicio.

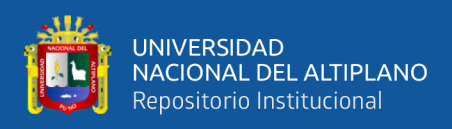

# **4.1.3.1.Resultados de la prueba post test por dimensiones**

## **Tabla 16**

**Nivel de logro post test f<sup>i</sup> hi %** AD 2 10.53 A 5 26.32 B 4 21.05 C 8 42.11 Total 19 100.00

*Nivel de logro post test de la dimensión usa estrategias y procedimientos de estimación y cálculo*

*Nota.* Prueba post test

#### **Figura 8**

*Nivel de logro post test de la dimensión usa estrategias y procedimientos de estimación y cálculo*

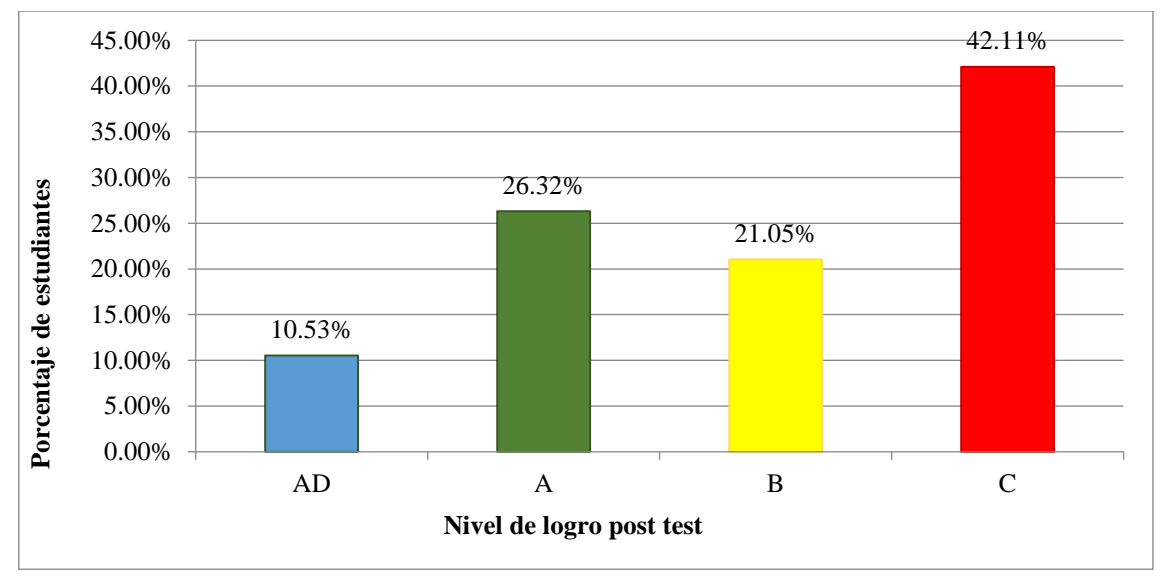

*Nota.* Representación gráfica de la **i**nformación de la **t**abla 16

## **Análisis e interpretación**

Los resultados post test correspondiente a la dimensión usa estrategias y procedimientos de estimación y cálculo, permiten observar que 2 estudiantes (10.53% del total) registran el nivel de logro destacado, AD; 5 estudiantes (26.32% del total) registran el nivel de logro esperado, A; 4 estudiantes (21.05% del total) registran el nivel de logro

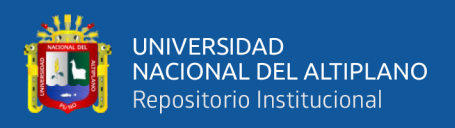

en proceso, B; finalmente, 8 estudiantes (42.11% del total) registran el nivel de logro en

inicio, C.

# **Tabla 17**

*Nivel de logro post test de la dimensión comunica su comprensión sobre los números y las operaciones*

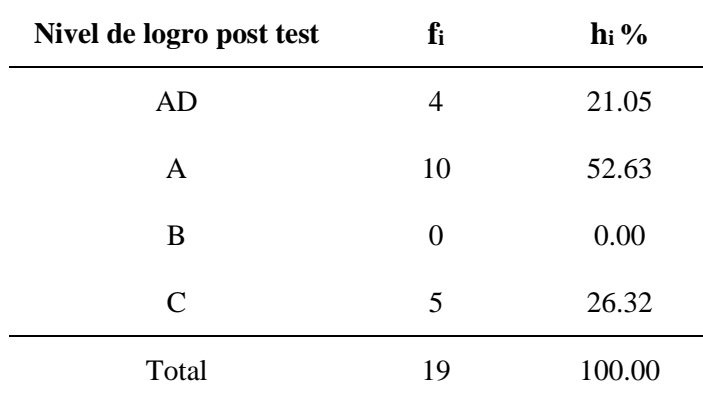

*Nota.* Prueba post test

## **Figura 9**

*Nivel de logro post test de la dimensión Comunica su comprensión sobre los números y las operaciones*

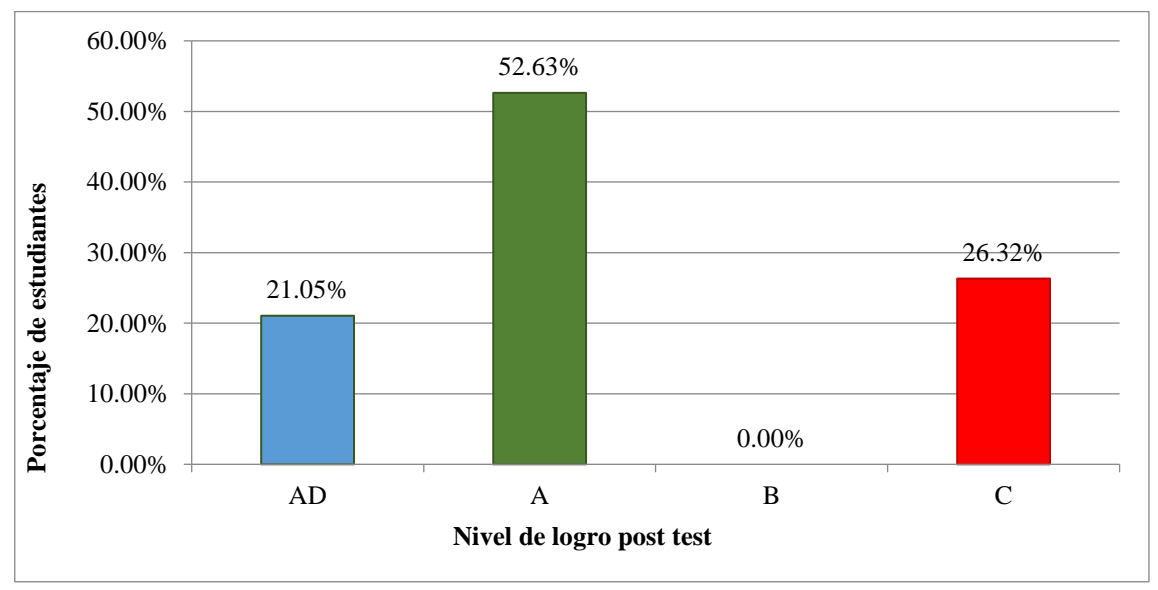

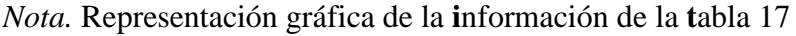

## **Análisis e interpretación**

Los resultados post test correspondiente a la dimensión comunica su comprensión sobre los números y las operaciones, permiten observar que 4 estudiantes (21.05% del

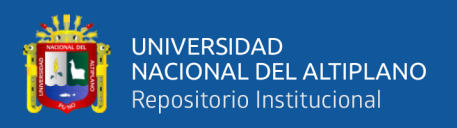

total) registran el nivel de logro destacado, AD; 10 estudiantes (52.63% del total) registran el nivel de logro esperado, A; no hay estudiantes que registran el nivel de logro en proceso, B; finalmente, 5 estudiantes (26.32% del total) registran el nivel de logro en inicio, C.

# **Tabla 18**

*Nivel de logro post test de la dimensión traduce cantidades a expresiones numéricas*

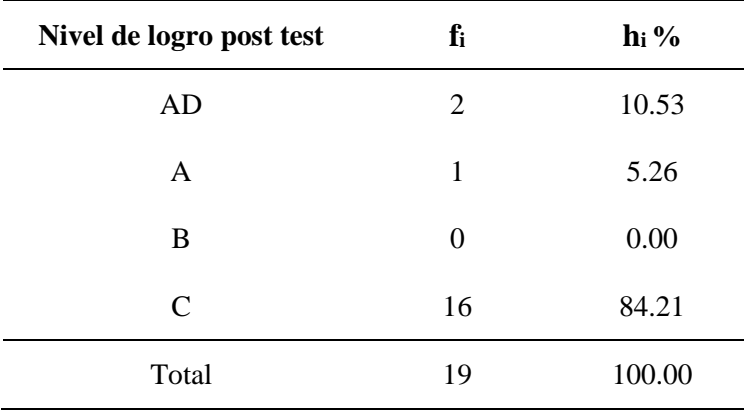

*Nota.* Prueba post test

# **Figura 10**

*Nivel de logro post test de la dimensión traduce cantidades a expresiones numéricas*

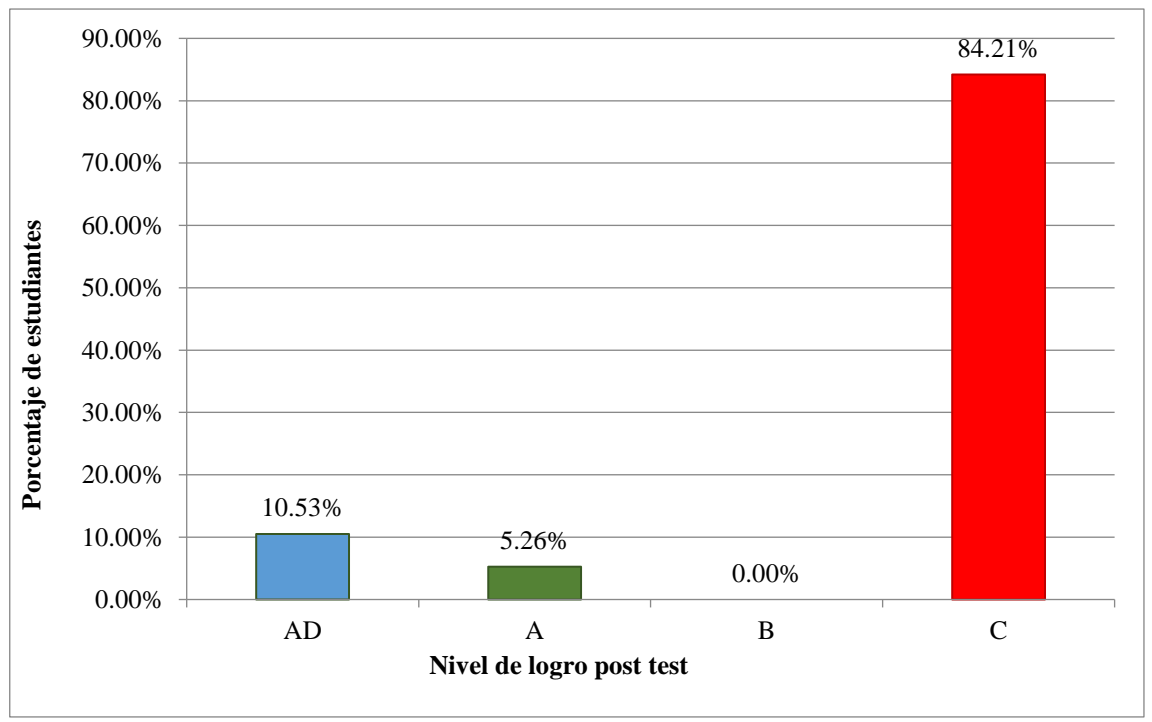

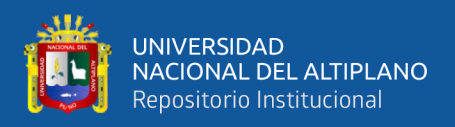

Los resultados post test correspondiente a la dimensión traduce cantidades a expresiones numéricas, permiten observar que 2 estudiantes (10.53% del total) registran el nivel de logro destacado, AD; 1 estudiante (5.26% del total) registra el nivel de logro esperado, A; no hay estudiantes que registran el nivel de logro en proceso, B; finalmente, 16 estudiantes (84.21% del total) registran el nivel de logro en inicio, C.

# **Tabla 19**

*Nivel de logro post test de la dimensión argumenta afirmaciones sobre las relaciones numéricas y las operaciones*

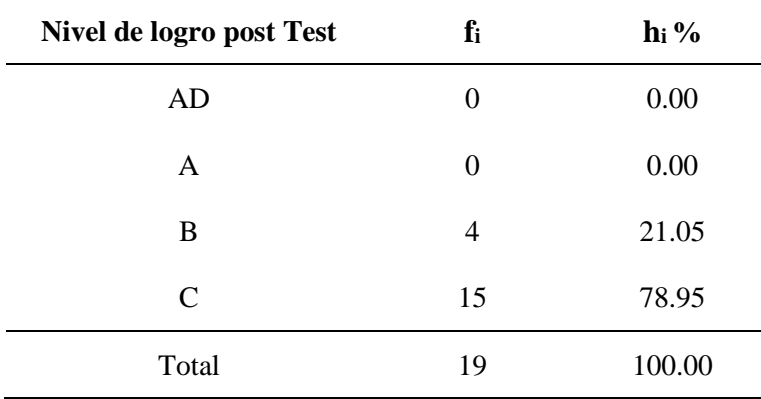

*Nota.* Prueba post test

# **Figura 11**

*Nivel de logro post test de la dimensión argumenta afirmaciones sobre las relaciones numéricas y las operaciones*

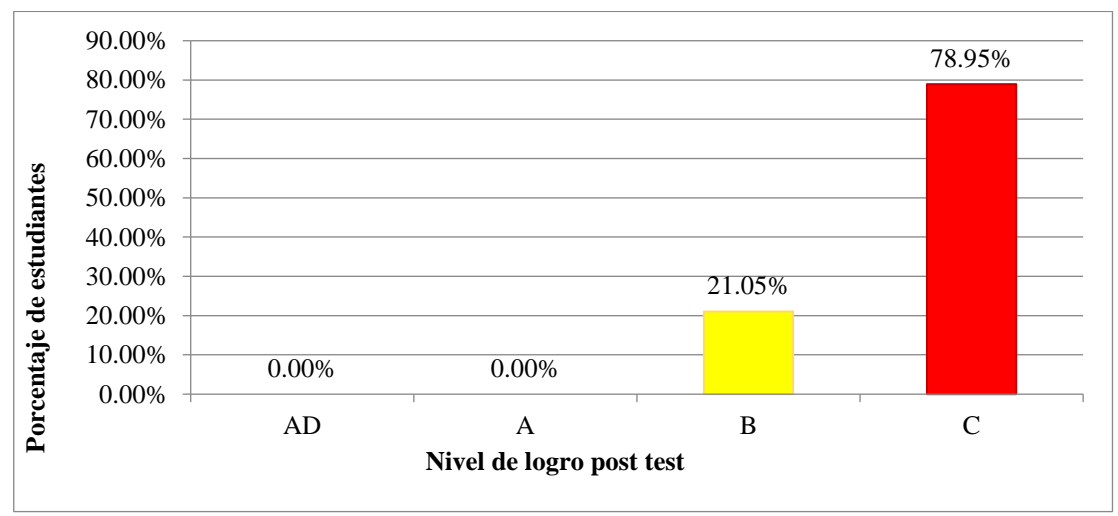

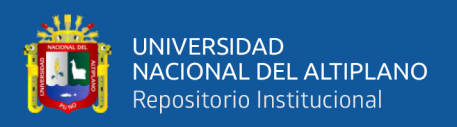

Los resultados post test correspondiente a la dimensión argumenta afirmaciones sobre las relaciones numéricas y las operaciones, permiten observar que no hay estudiantes que registren el nivel de logro destacado, AD; tampoco hay estudiantes que registren el nivel de logro esperado, A; 4 estudiantes (21.05% del total) registran el nivel de logro en proceso, B; finalmente, 15 estudiantes (78.95% del total) registran el nivel de logro en inicio, C.

# **4.1.3.2.Resultados post test de la competencia resuelve problemas de cantidad Tabla 20**

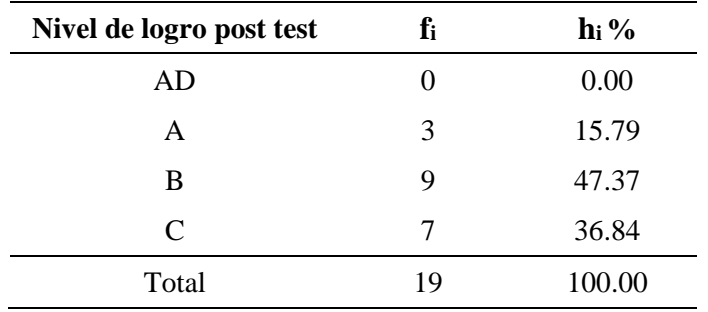

*Nivel de logro post test de la competencia resuelve problemas de cantidad*

*Nota.* Prueba post test

# **Figura 12**

Nivel de logro post test de la competencia resuelve problemas de cantidad

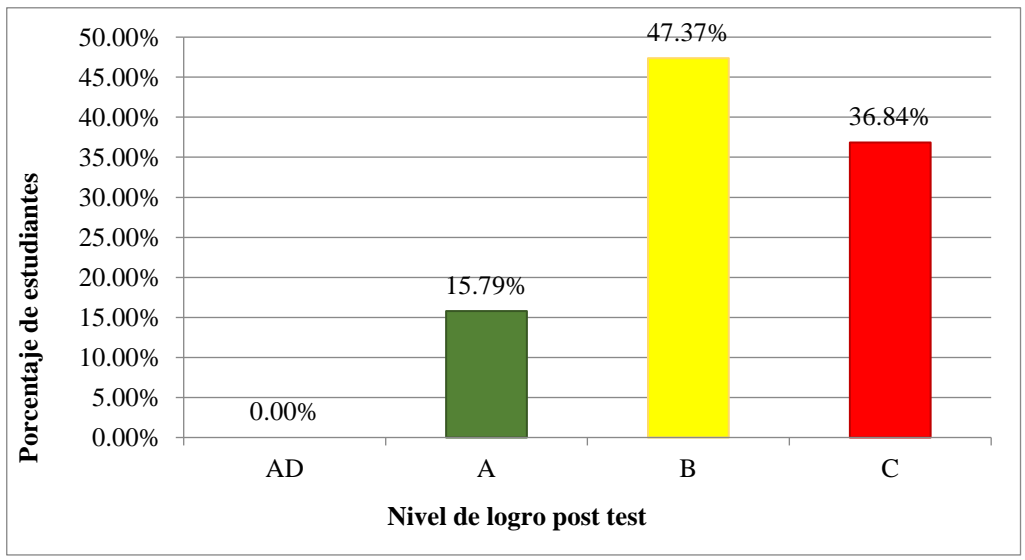

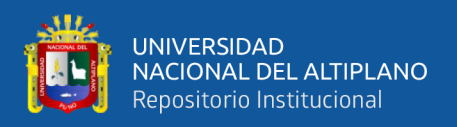

Los resultados post test correspondiente a la competencia matemática resuelve problemas de cantidad permiten ver que no existen estudiantes que registren el nivel de logro destacado, AD; así mismo, 3 estudiantes (15.79% del total) registran el nivel de logro esperado, A; 9 estudiantes (47.37% del total) registran el nivel de logro en proceso, B; finalmente, 7 estudiantes (36.84% del total) registran el nivel de logro en inicio, C.

# **4.1.4. Comparación de los resultados pre y post test por dimensiones**

## **Tabla 21**

*Comparación de las pruebas pre y post test, dimensión usa estrategias y procedimientos de estimación y cálculo*

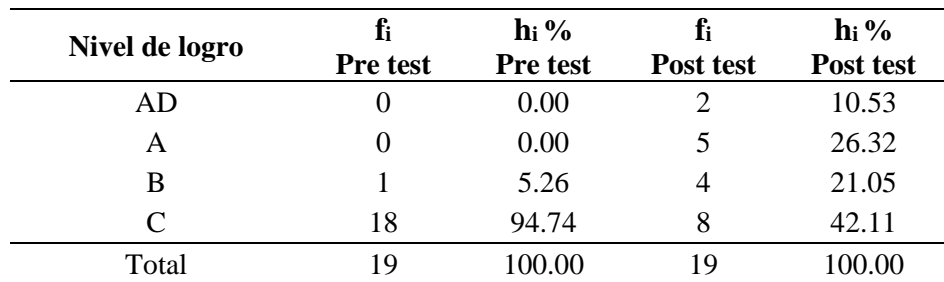

*Nota.* Pruebas pre y post test

# **Figura 13**

*Comparación de las pruebas pre test y post test, dimensión usa estrategias y procedimientos de estimación y cálculo*

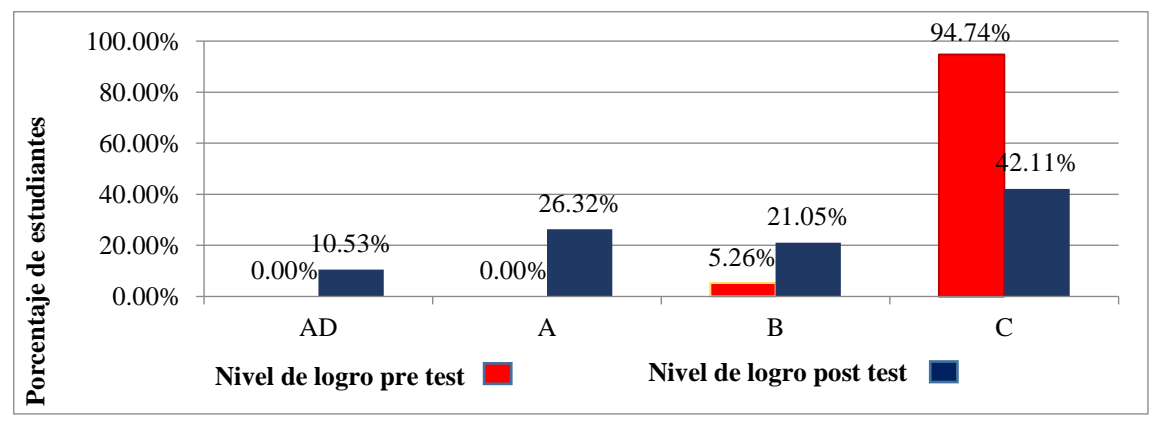

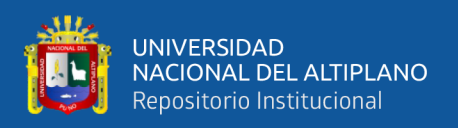

Los resultados pre y post test correspondiente a la dimensión usa estrategias y procedimientos de estimación y cálculo, permiten ver el aumento en la frecuencia de estudiantes que registraron el nivel de logro en inicio, de 0.00% en el pre test a 10.53% en el post test; Se puede ver así mismo, el crecimiento en la frecuencia de estudiantes que registraron el nivel de logro esperado, de 0.00% en el pre test a 26.32% en el post test; también se visualiza el crecimiento en frecuencia de estudiantes que registraron el nivel de logro en proceso, de 5.26% en el pre test a 21.05% en el post test; finalmente se puede divisar la reducción en la frecuencia de estudiantes que registraron el nivel de logro en inicio, de 94.74% en el pre test a 42.11% en el post test.

## **Tabla 22**

*Comparación de las pruebas pre y post test, dimensión comunica su comprensión sobre los números y las Operaciones*

| Nivel de logro | ľi<br>Pre test | $h_i$ %<br>Pre test | ľi<br>Post test | $h_i$ %<br>Post test |
|----------------|----------------|---------------------|-----------------|----------------------|
| AD             | $\theta$       | 0.00                | 4               | 21.05                |
| Α              | 0              | 0.00                | 10              | 52.63                |
| В              | 0              | 0.00                |                 | 0.00                 |
| C              | 19             | 100.00              |                 | 26.32                |
| Total          | 19             | 100.00              | 19              | 100.00               |

*Nota.* Pruebas pre y post test

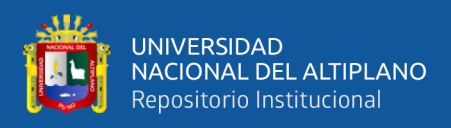

# **Figura 14**

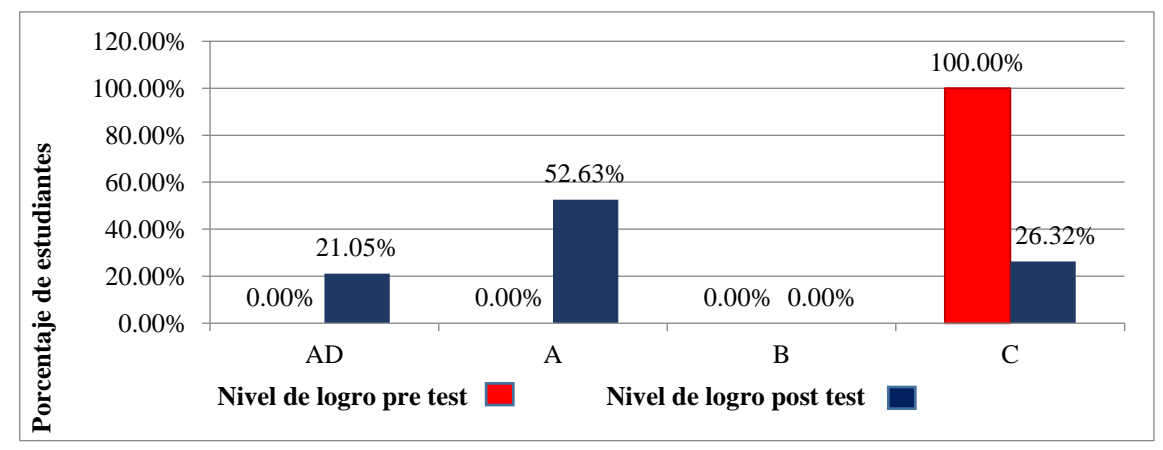

*Comparación de las pruebas pre y post test, dimensión comunica su comprensión sobre los números y las Operaciones*

*Nota.* Representación gráfica de la información de la tabla 22

# **Análisis e interpretación**

Los resultados pre y post test correspondiente a la dimensión comunica su comprensión sobre los números y las operaciones, permiten ver el aumento en la frecuencia de estudiantes que registraron el nivel de logro destacado, de 0.00% en el pre test a 21.05% en el post test; se puede ver así mismo, el crecimiento en la frecuencia de estudiantes que registraron el nivel de logro esperado, de 0.00% en el pre test a 52.63% en el post test; no hay cambios en la cantidad de estudiantes que registraron el nivel de logro en proceso, de 0.00% en el pre test a 0.00% en el post test; finalmente se puede divisar la reducción en la frecuencia de estudiantes que registraron el nivel de logro en inicio, de 100.00% en el pre test a 26.32% en el post test.

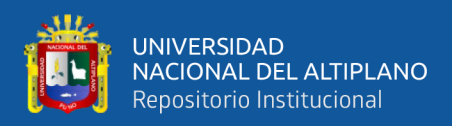

# **Tabla 23**

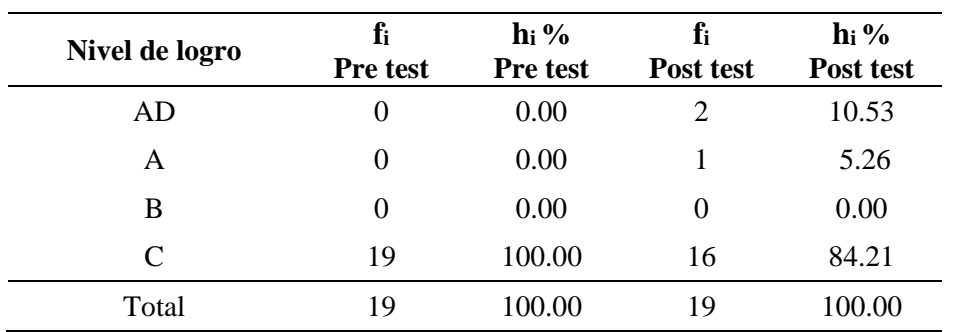

*Comparación de las pruebas pre y post test, dimensión traduce cantidades a expresiones numéricas*

*Nota.* Pruebas pre y post test

# *Figura 15*

*Comparación de las pruebas pre y post test, dimensión traduce cantidades a expresiones numéricas*

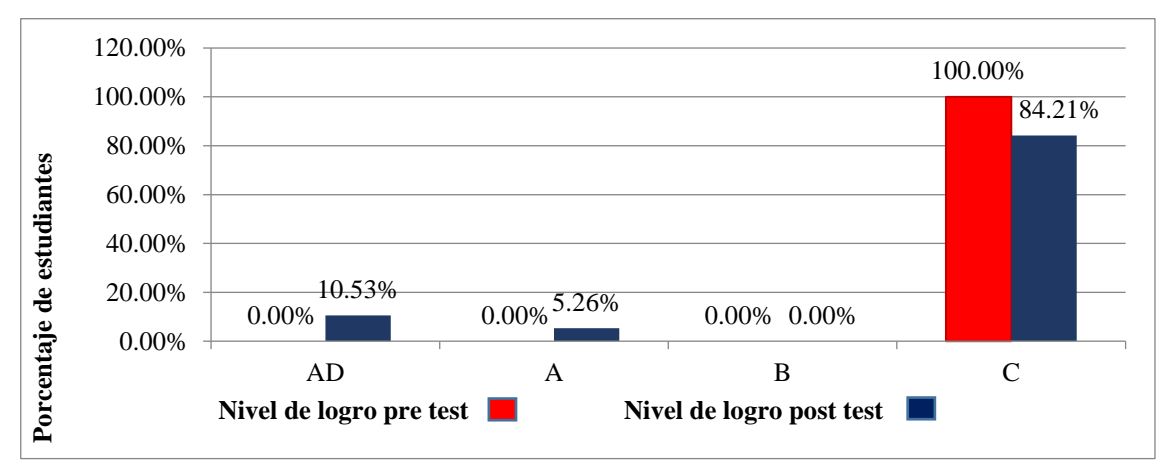

*Nota.* Representación gráfica de la información de la tabla 23

## **Análisis e interpretación**

Los resultados pre y post test correspondiente a la dimensión traduce cantidades a expresiones numéricas, permiten ver el aumento de la frecuencia de estudiantes que registraron el nivel de logro destacado, de 0.00% en el pre test a 10.53% en el post test; se puede ver así mismo, el crecimiento de la frecuencia de estudiantes que registraron el nivel de logro esperado, de 0.00% en el pre test a 5.26% en el post test; no hay cambios en la cantidad de estudiantes que registraron el nivel de logro en proceso, de 0.00% en el pre test a 0.00% en el post test; finalmente se puede divisar la reducción de la frecuencia

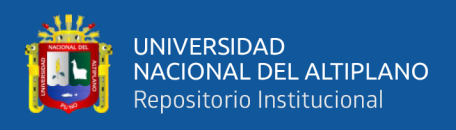

de estudiantes que registraron el nivel de logro en inicio, de 100.00% en el pre test a

84.21% en el post test.

# **Tabla 24**

*Comparación de las pruebas pre y post test, dimensión argumenta afirmaciones sobre las relaciones numéricas y las operaciones*

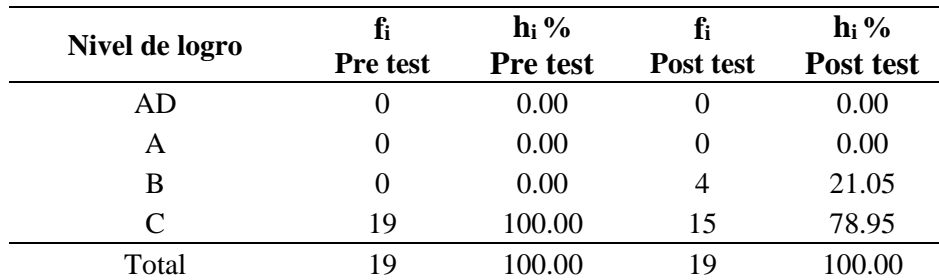

*Nota.* Pruebas pre y post test

## **Figura 16**

*Comparación de las pruebas pre y post test, dimensión argumenta afirmaciones sobre las relaciones numéricas y las operaciones*

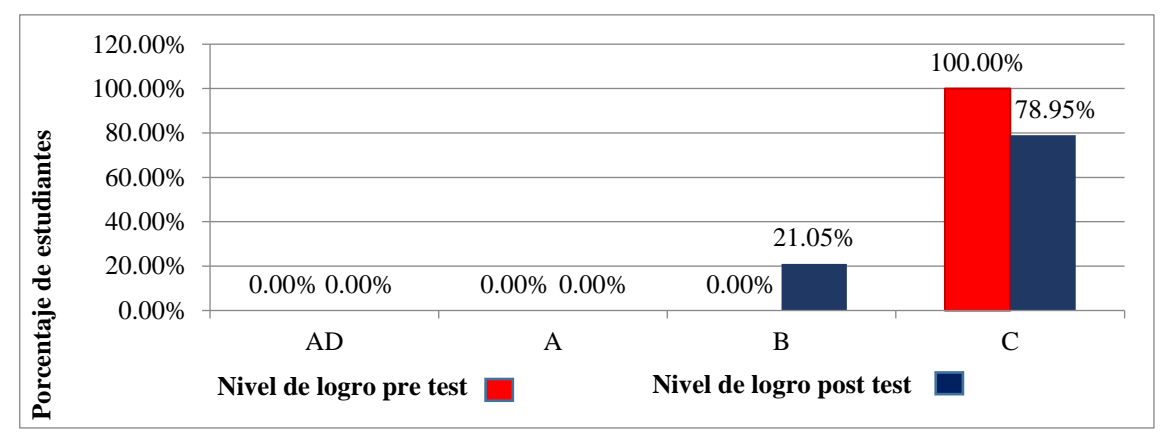

*Nota.* Representación gráfica de la información de la tabla 24

## **Análisis e interpretación**

Los resultados pre y post test correspondiente a la dimensión argumenta afirmaciones sobre las relaciones numéricas y las operaciones, permiten ver que no hay cambios en la cantidad de estudiantes que registraron el nivel de logro destacado, de 0.00% en el pre test a 0.00% en el post test; tampoco hay cambios en la cantidad de estudiantes que registraron el nivel de logro esperado, de 0.00% en el pre test a 0.00% en

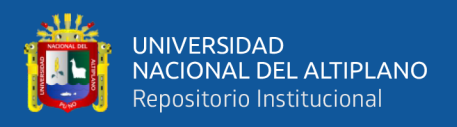

el post test; así mismo, se puede visualizar el incremento de la frecuencia de estudiantes que registraron el nivel de logro en proceso, de 0.00% en el pre test a 21.05% en el post test; finalmente, se puede divisar la reducción de la frecuencia de estudiantes que registraron el nivel de logro en inicio, de 100.00% en el pre test a 78.95% en el post test

# **4.1.5. Comparación de las pruebas pre y post test, competencia resuelve problemas de cantidad**

# **Tabla 25**

*Comparación de las pruebas pre y post test, competencia resuelve problemas de cantidad*

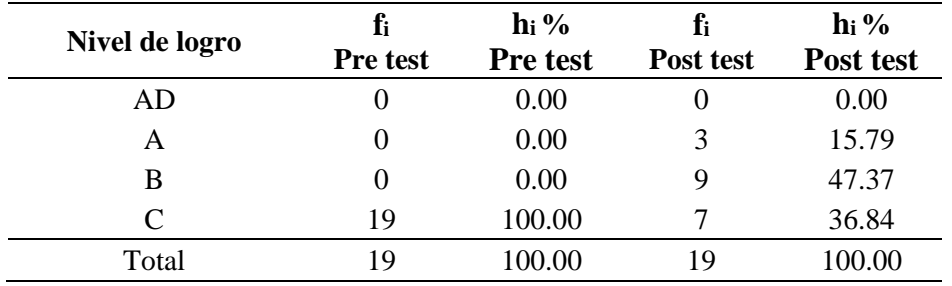

*Nota.* Pruebas pre y post test

# **Figura 17**

*Comparación de las pruebas pre y post test, competencia resuelve problemas de cantidad*

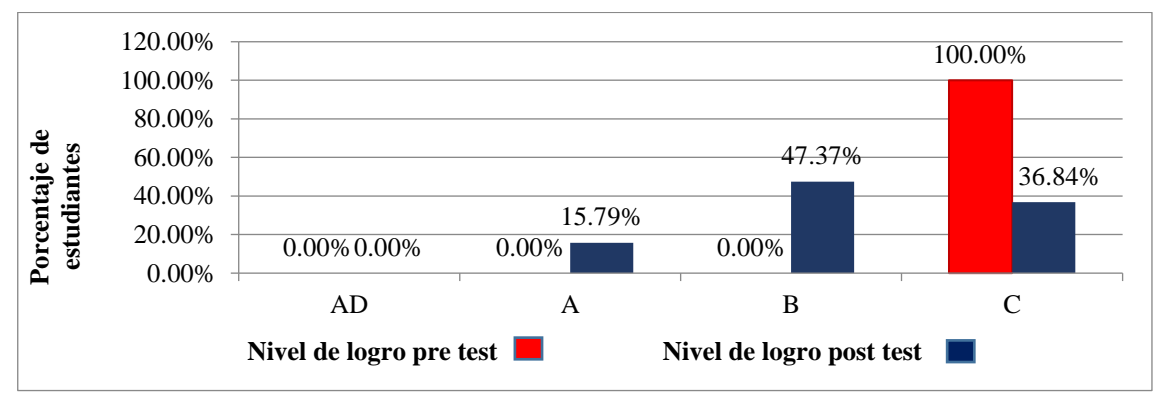

*Nota.* Representación gráfica de la información de la tabla 25

# **Análisis e interpretación**

Los resultados pre y post test correspondiente a la competencia resuelve problemas de cantidad, permiten ver que no hay cambios en la cantidad de estudiantes

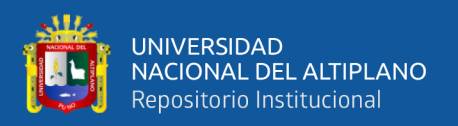

que registraron el nivel de logro destacado, de 0.00% en el pre test a 0.00% en el post test; se puede ver el incremento de la frecuencia de estudiantes que registraron el nivel de logro esperado, de 0.00% en el pre test a 15.79% en el post test; así mismo, se puede visualizar el incremento de la frecuencia de estudiantes que registraron el nivel de logro esperado, de 0.00% en el pre test a 47.37% en el post test; finalmente se puede divisar la reducción de la frecuencia de estudiantes que registraron el nivel de logro en inicio, de 100.00% en el pre test a 36.84% en el post test.

#### **4.1.6. Prueba de normalidad**

Para la determinación del estadístico de prueba a utilizar, inicialmente fue preciso determinar la normalidad de los datos resultantes. La prueba de normalidad se aplicó a la diferencia de los resultados del pre test menos los resultados de la prueba post test. Al respecto Manuel Segnini en su libro Fundamentos de Bioestadística afirma lo siguiente "Cuando los datos resultan de un proceso de medición o conteo (variables cuantitativas), es necesario comprobar antes de cualquier análisis estadístico, si la variable aleatoria estudiada sigue el modelo normal de distribución de probabilidades" (Segnini, 2008).

Luego, agrega lo siguiente "En el caso que los datos se ajustan a una distribución normal se les puede aplicar los métodos estadísticos denominados paramétricos" (Segnini, 2008). En caso contrario se aplica la estadística no paramétrica.

Como el tamaño de muestra del presente trabajo de investigación es igual a diecinueve, por lo tanto menor que 50, corresponde utilizar la prueba estadística Shapiro wilk. L referido, Manuel Segnini asegura que "Entre los numerosos métodos usados para probar la normalidad de un conjunto de datos, destaca la

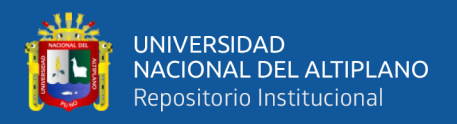

prueba de Shapiro-Wilk por ser una de la más sencilla y potentes. La única condición es que el tamaño de la muestra debe ser igual o menor a 50" (Segnini, 2008).

# **Figura 18**

*Observaciones de la prueba pre test, prueba post test y la diferencia entre las mismas, correspondiente a la competencia Resuelve problemas de cantidad.*

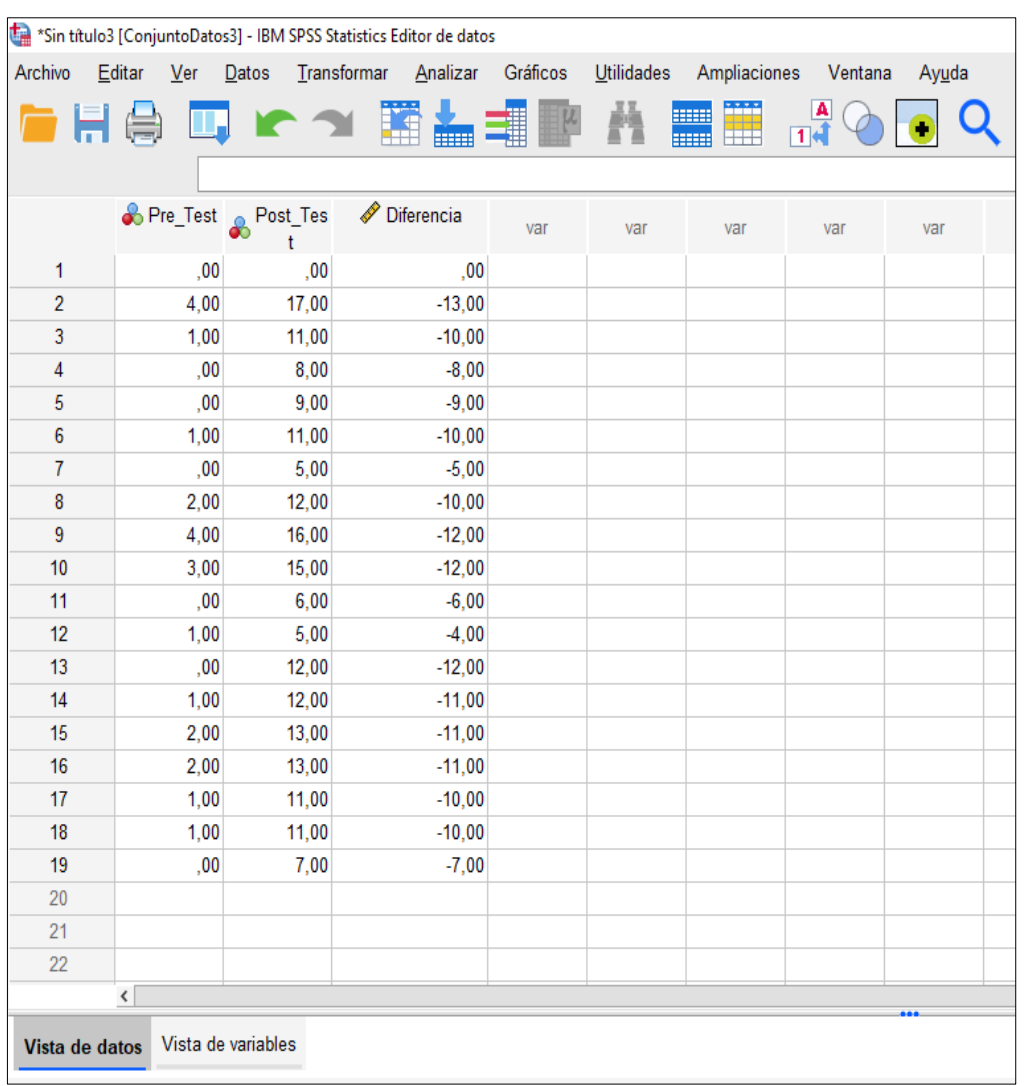

*Nota.* Vista de datos de la prueba pre test, prueba post test y la diferencia entre las mismas

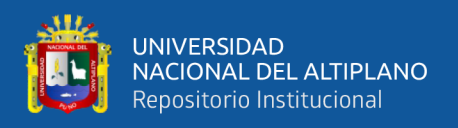

La dos primeras columnas de la figura 18, permite visualizar los resultados de las pruebas pre y post test; la tercera columna, representa la diferencia de la prueba pre y post test. Posteriormente, los datos de la tercera columna serán utilizados para la determinación de la prueba de normalidad de las mismas.

## **Figura 19**

*Estadísticos descriptivos de la columna diferencia de la figura 18 para la prueba de normalidad*

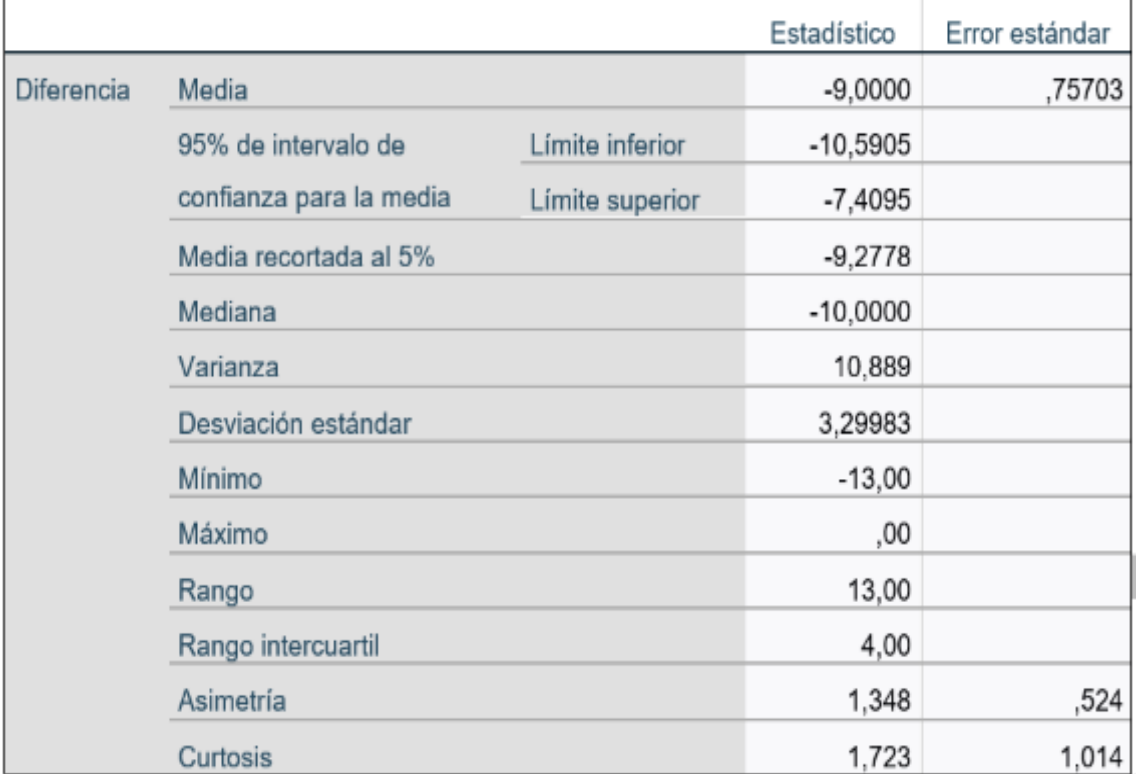

**Descriptivos** 

*Nota.* Observaciones de la prueba pre test, prueba post test y la diferencia entre las mismas.

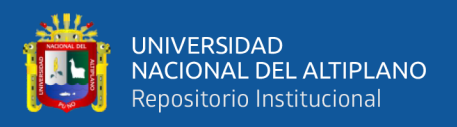

La figura 19, muestra los estadísticos descriptivos de la columna diferencia de la figura 18, estadígrafos requeridos para el cálculo de la prueba de normalidad de datos (resultados de la diferencia del pre y post test).

# **Figura 20**

*Prueba de normalidad para los resultados de la diferencia del pre y post test*

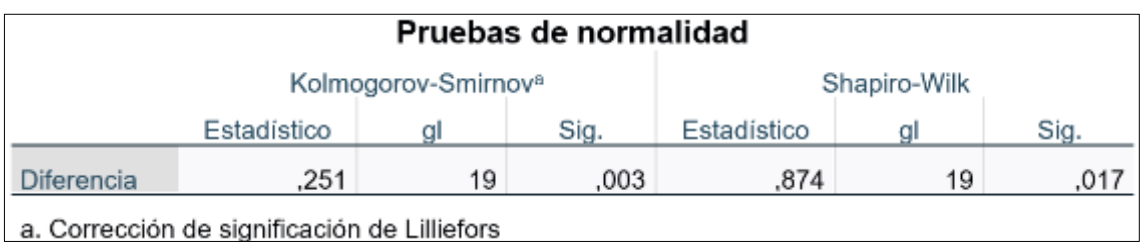

*Nota.* Observaciones de la prueba pre test, prueba post test y la diferencia entre las mismas.

## **Análisis e interpretación**

La figura 20 muestra la prueba de normalidad para los resultados de la diferencia del pre y post test. En la figura 20, p toma el valor de la columna Sig. Correspondiente a la prueba de normalidad Shapiro-Wilk, el valor de p se utilizó para el criterio de decisión de la prueba de hipótesis.

# **Prueba de Hipótesis para la normalidad de las observaciones**

# **Planteamiento de la Prueba de Hipótesis**

- H0: Las observaciones poseen una distribución normal
- H1: Las observaciones no poseen una distribución normal

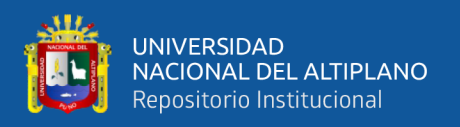

## **El Nivel de Significancia**

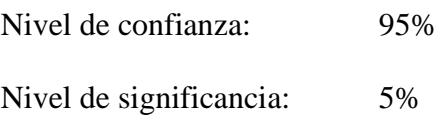

#### **Estadístico a utilizar**

Como el tamaño de la muestra del presente trabajo de investigación es 19, y es menor que 50 observaciones, se tuvo a bien aplicar la Prueba de Normalidad de Shapiro Wilk

## **Criterio de decisión**

Si p<0.05, entonces se rechaza la hipótesis nula  $(H_0)$  y se acepta la hipótesis alterna  $(H_1)$ Si p≥0.05, entonces se acepta la hipótesis nula (H<sub>0</sub>) y se rechaza la hipótesis alterna (H<sub>1</sub>)

#### **Decisión y conclusión**

Como el valor de p es menor que 0.05 (p=0.017< 0.05), en consecuencia se tomó la decisión de rechazar la hipótesis nula  $(H_0)$  y aceptar la hipótesis alterna  $(H_1)$ . Es decir, las observaciones o datos no poseen una distribución normal.

Por consiguiente, no corresponde la aplicación de una prueba estadística paramétrica. Corresponde aplicar la Estadística no Paramétrica. En el presente trabajo de investigación, se aplicó La prueba Wilcoxon.

## **4.1.7. Estadística no paramétrica**

**Prueba de Hipótesis para determinar la influencia del uso de la calculadora HP 50g en el celular, en el nivel de logro de la Competencia Matemática "Resuelve problemas de cantidad"**

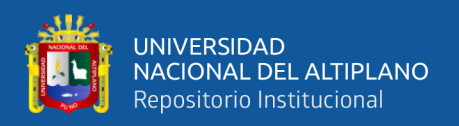

## **Planteamiento de la hipótesis**

## Hipótesis Nula

H0= El uso de la calculadora HP 50g en el celular, no influye significativamente en el nivel de logro de la Competencia Matemática "Resuelve problemas de cantidad", en los estudiantes del quinto grado del I.E.S.A. Kana - Carabaya, 2020.

## Hipótesis Alterna

 $H_1$ = El uso de la calculadora HP 50g en el celular, influye significativamente en el nivel de logro de la Competencia Matemática "Resuelve problemas de cantidad", en los estudiantes del quinto grado del I.E.S.A. Kana - Carabaya, 2020.

## **Nivel de significancia**

Nivel de Confianza: 95%

Nivel de Significancia: 5%

## **Estadístico de prueba**

Se utilizó la Estadística no paramétrica (Prueba de rangos de Wilcoxon) debido a que las observaciones no siguen una distribución normal, las observaciones corresponden a un nivel de medición ordinal (AD, A, B y C), el tamaño de muestra fue no aleatorio y se trabajó con un solo grupo medido en dos momentos (pre y post test). Al respecto la federación científica europea de osteópatas, afirma que la prueba Wilcoxon "es una prueba no paramétrica de comparación de dos muestras relacionadas y por lo tanto no necesita una distribución específica. Usa más bien el nivel ordinal de la variable dependiente. Se utiliza para comparar dos mediciones relacionadas" (Scientific European Federation of Osteopaths, 2014).

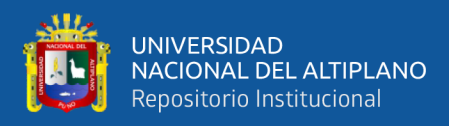

# **Figura 21**

*Estadístico de Prueba Wilcoxon*

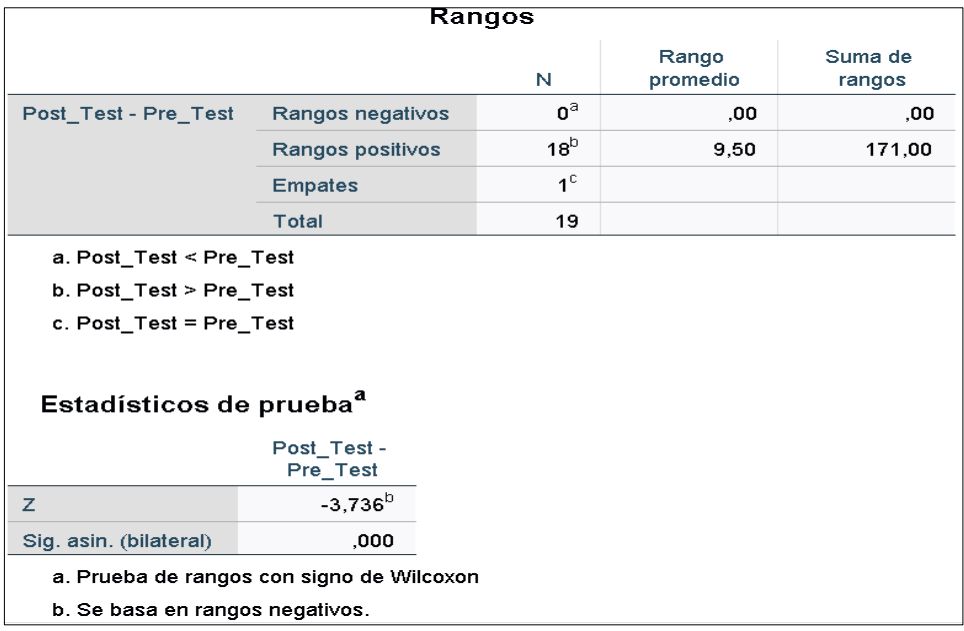

*Nota.* Estadísticos de la Prueba Wilcoxon con las observaciones del presente trabajo de investigación.

# **Criterio de decisión**

Si p<0.05, se rechaza la hipótesis nula  $(H_0)$  y se acepta la hipótesis alterna  $(H_1)$ 

Si p≥0.05, se acepta la hipótesis nula (H<sub>0</sub>) y se acepta la hipótesis alterna (H<sub>1</sub>)

## **Decisión y conclusión**

Como p=0.001 < 0.05, se rechazó la hipótesis nula  $(H_0)$  y se aceptó la hipótesis alterna  $(H<sub>1</sub>)$ .

En consecuencia, el uso de la calculadora HP 50g en el celular, influye significativamente en el nivel de logro de la Competencia Matemática "Resuelve problemas de cantidad", en los estudiantes del quinto grado del I.E.S.A. Kana - Carabaya, 2020.

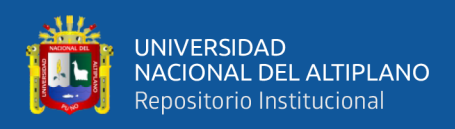

# **4.1.8. La calculadora HP 50g en el logro de la capacidad usa estrategias y procedimientos de estimación y cálculo**

## **Tabla 26**

*Comparación de la capacidad usa estrategias y procedimientos de estimación y cálculo, en las pruebas pre y post test.*

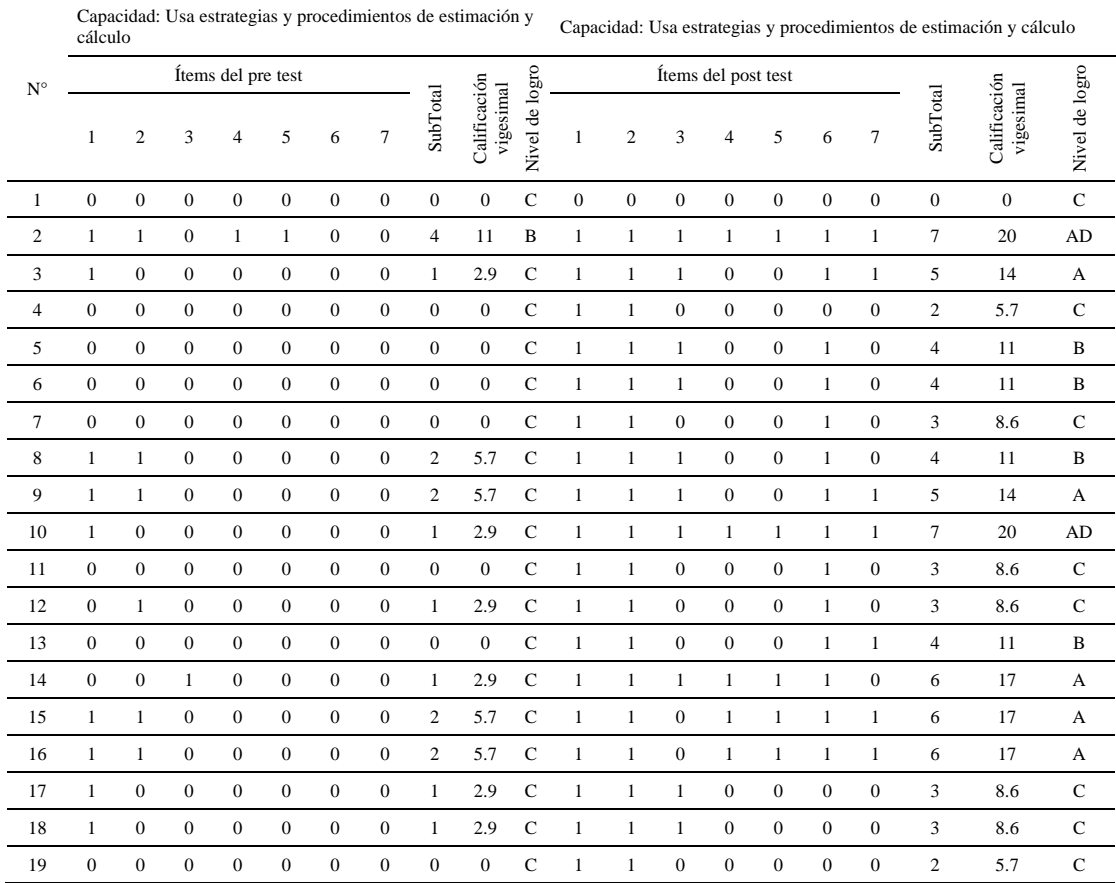

#### **Análisis e interpretación**

Los resultados pre y post test correspondiente a la capacidad usa estrategias y procedimientos de estimación y cálculo, permiten ver que el nivel de logro de la capacidad, mejoró con el uso de la calculadora HP 50g. Ello se evidencia en las respuestas post test de los estudiantes, en los cuales hay más respuestas acertadas y el nivel de logro de la capacidad usa estrategias y procedimientos de estimación y cálculo se eleva o se mantiene.

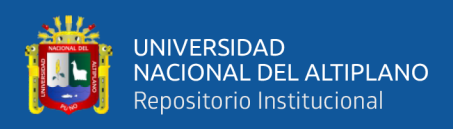

# **4.1.9. La calculadora HP 50g en el logro de la capacidad comunica su comprensión sobre los números y las operaciones**

## **Tabla 27**

*Comparación de la capacidad comunica su comprensión sobre los números y las operaciones, en las pruebas pre y post test.*

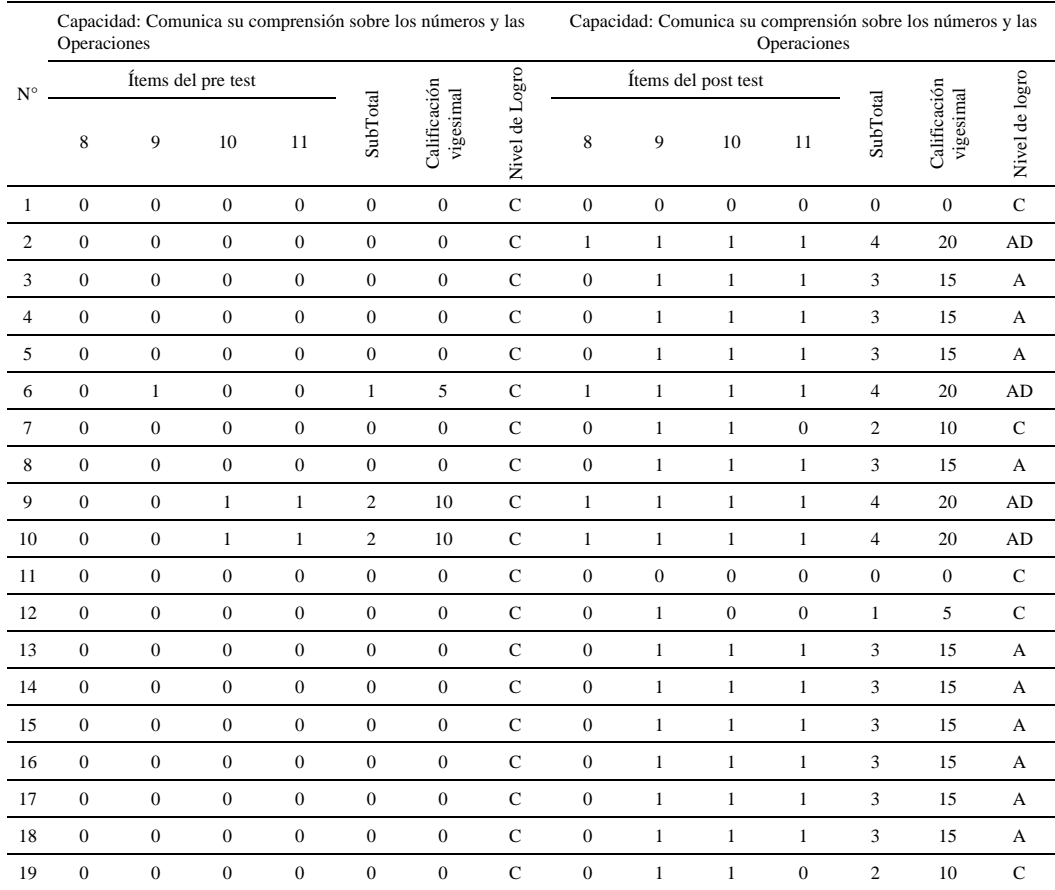

## **Análisis e interpretación**

Los resultados pre y post test correspondiente a la capacidad comunica su comprensión sobre los números y las operaciones, permiten ver que el nivel de logro de la capacidad, mejoró con el uso de la calculadora HP 50g. Ello se evidencia en las respuestas post test de los estudiantes, en los cuales hay más respuestas acertadas y el nivel de logro de la capacidad del estudiante se eleva o se mantiene.

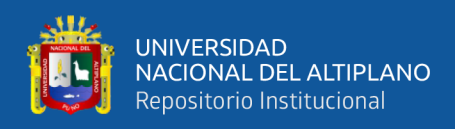

# **4.1.10. La calculadora HP 50g en el logro de la capacidad traduce cantidades a expresiones numéricas**

## **Tabla 28**

*Comparación de la capacidad traduce cantidades a expresiones numéricas, en las pruebas pre y post test.*

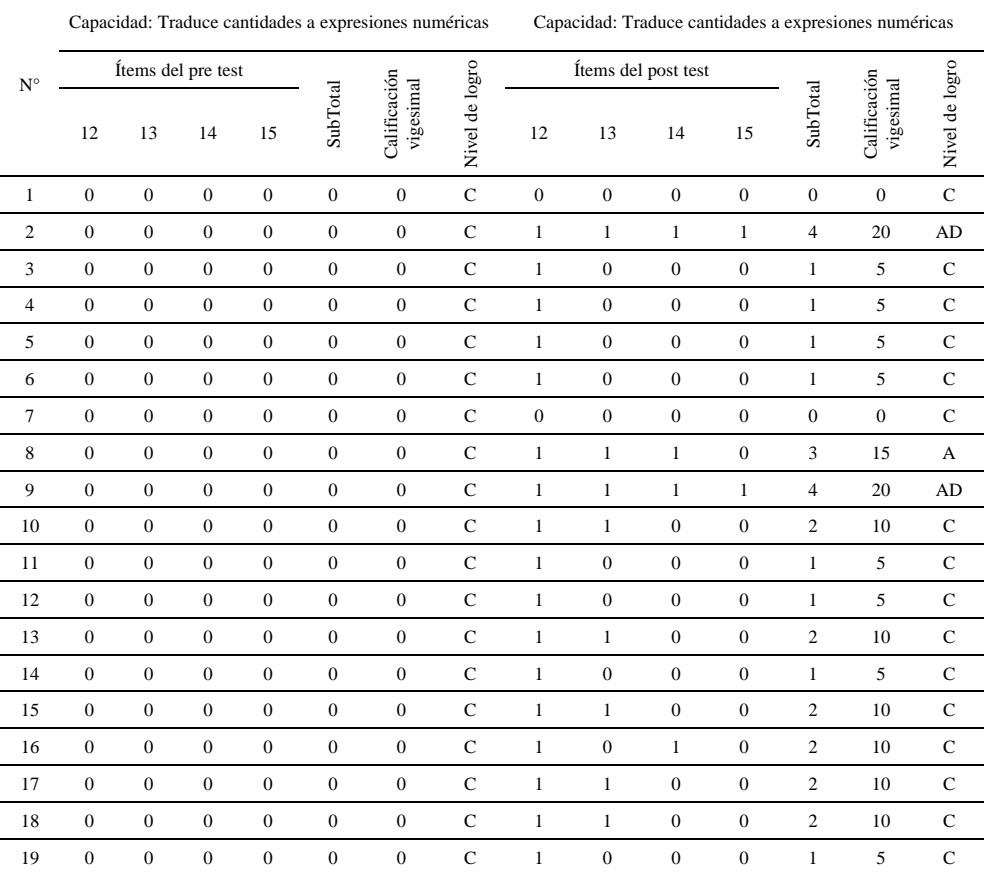

#### **Análisis e interpretación**

Los resultados pre y post test correspondiente a la capacidad traduce cantidades a expresiones numéricas, permiten ver que el nivel de logro de la capacidad, mejoró con el uso de la calculadora HP 50g. Ello se evidencia en las respuestas post test de los estudiantes, en los cuales hay más respuestas acertadas y el nivel de logro de la capacidad traduce cantidades a expresiones numéricas se eleva o se mantiene.

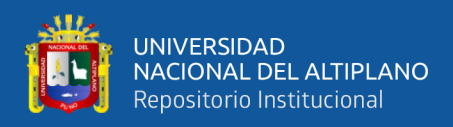

# **4.1.11. La calculadora HP 50g en el logro de la capacidad argumenta afirmaciones sobre las relaciones numéricas y las operaciones**

## **Tabla 29**

*Comparación de la capacidad argumenta afirmaciones sobre las relaciones numéricas y las operaciones, en las pruebas pre y post test.*

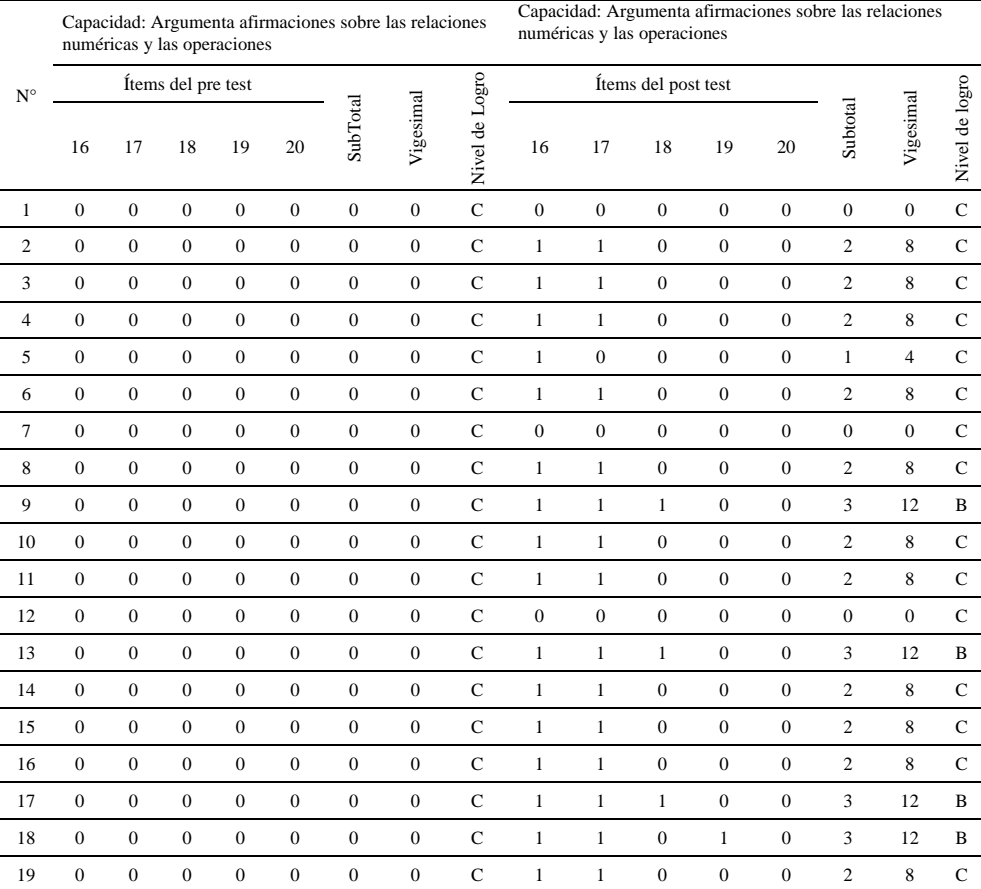

#### **Análisis e interpretación**

Los resultados pre y post test correspondiente a la capacidad argumenta afirmaciones sobre las relaciones numéricas y las operaciones, permiten ver que el nivel de logro de la capacidad, mejoró con el uso de la calculadora HP 50g. Ello se evidencia en las respuestas post test de los estudiantes, en los cuales hay más respuestas acertadas y el nivel de logro de la capacidad argumenta afirmaciones sobre las relaciones numéricas y las operaciones se eleva o se mantiene.

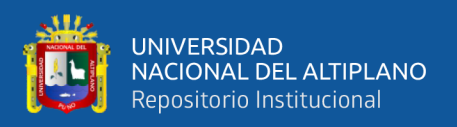

## **4.2. DISCUSIÓN**

**Discusión de resultados respecto al objetivo general**. Con el propósito de determinar la influencia del uso de la calculadora HP 50g en el celular, en el nivel de logro de la competencia Resuelve problemas de cantidad, se verificó con la prueba estadística Shapiro Wilk que las observaciones no siguen una distribución normal, a un nivel de confianza del 95% y nivel de significancia del 5%; es por cual se tomó la decisión del uso de la Estadística no paramétrica, específicamente la prueba de rangos de Wilcoxon.

A fin de determinar la influencia del uso de la calculadora HP 50g en el celular, en el nivel de logro de la competencia matemática Resuelve problemas de cantidad, se aplicó la prueba de rangos de Wilcoxon, hallando p=0.001 < 0.05, en consecuencia se rechazó la hipótesis nula y aceptó la hipótesis alterna; es decir, el uso de la calculadora HP 50g en el celular, influye significativamente en el nivel de logro de la competencia matemática Resuelve problemas de cantidad en los estudiantes del quinto grado de la I.E.S.A. Kana – Karabaya, 2020.

**Discusión de resultados respecto a los objetivos específicos**. Con el propósito de determinar la influencia del uso de la calculadora HP 50g en el celular, en el nivel de logro de la capacidad Usa estrategias y procedimientos de estimación y cálculo, se trabajó la estadística descriptiva; de manera tal, presentar en cuadros de distribución de frecuencias, gráficos estadísticos e interpretación de la información obtenida de la comparación o cotejo de los resultados del pre y post test. En la figura 12, se puede ver la reducción del nivel de logro En Inicio (De 94.74% en el pre test a 42.11% en el post test); la reducción del nivel de logro En Inicio, es una de las principales preocupaciones de las autoridades del ministerio de educación y de la comunidad educativa.

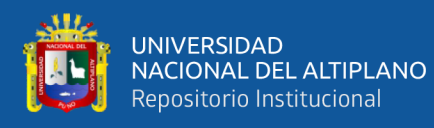

Con la intención de determinar la influencia del uso de la calculadora HP 50g en el celular, en el nivel de logro de la capacidad Comunica su comprensión sobre los números y las operaciones, se trabajó la estadística descriptiva; de manera tal, presentar en cuadros de distribución de frecuencias, gráficos estadísticos e interpretación de la información obtenida de la comparación o cotejo de los resultados del pre y post test. En la figura 13, se puede ver la reducción del nivel de logro En Inicio (Del 100% en el pre test a 26.32% en el post test); la reducción del nivel de logro En Inicio, es una de las principales preocupaciones de las autoridades del ministerio de educación y de la comunidad educativa.

Con el objeto de determinar la influencia del uso de la calculadora HP 50g en el celular, en el nivel de logro de la capacidad Traduce cantidades a expresiones numéricas, se evidenció, se trabajó la estadística descriptiva; de manera tal, presentar en cuadros de distribución de frecuencias, gráficos estadísticos e interpretación de la información obtenida de la comparación o cotejo de los resultados del pre y post test. En la figura 14, se puede ver la reducción del nivel de logro En Inicio (Del 100% en el pre test a 84.21% en el post test); la reducción del nivel de logro En Inicio, es una de las principales preocupaciones de las autoridades del ministerio de educación y de la comunidad educativa.

Con la finalidad de determinar la influencia del uso de la calculadora HP 50g en el celular, en el nivel de logro de la capacidad Argumenta afirmaciones sobre las relaciones numéricas y las operaciones, se corroboró, se trabajó la estadística descriptiva; de manera tal, presentar en cuadros de distribución de frecuencias, gráficos estadísticos e interpretación de la información obtenida de la comparación o cotejo de los resultados del pre y post test. En la figura 15, se puede

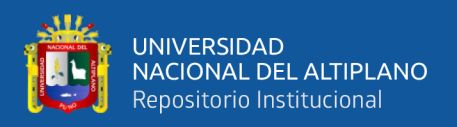

ver la reducción del nivel de logro En Inicio (De 100% en el pre test a 78.95% en el post test); La reducción del nivel de logro En Inicio, es una de las principales preocupaciones de las autoridades del ministerio de educación y de la comunidad educativa.

**Discusión de resultados, respecto a los antecedentes internacionales** tomados en cuenta en la realización del presente trabajo de investigación:

Los resultados registrados en el presente trabajo de investigación corroboran los estudios realizados por Marcos del Olmo (2016) en su tesis denominada "Uso de la calculadora gráfica en línea Desmos para la enseñanza de funciones y gráficas en 3º ESO". De acuerdo a los resultados de su trabajo, la conclusión a la que llegó el autor, respecto al análisis de los problemas de aprendizaje de los alumnos de tercero ESO en la representación e interpretación de funciones es que el uso de calculadoras gráficas como Demos suministra la consecución de algunas de las competencias básicas reguladas por ley (competencia matemática, competencia digital) por el grado de significancia que contribuye al aprendizaje por el carácter visual e interactivo de la calculadora.

Los efectos producidos en el presente investigación validan los estudios realizados por López & Torres (2019) en la tesis denominada "Experiencias y efectos del uso de la aplicación móvil Calculadora Gráfica de GeoGebra en el aprendizaje de la función lineal en los estudiantes de undécimo grado de la Institución Educativa Distrital Alfredo Iriarte Sede A Chircales". En función a los resultados de su trabajo, los autores de la investigación concluyeron que existieron diferencias significativas entre los resultados obtenidos por los estudiantes que conformaron los grupos experimentales, frente a los resultados del grupo control

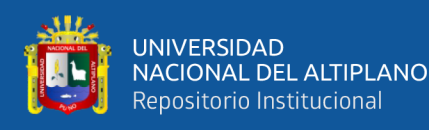

y que la prueba de pre test no registró influencia directa en estos resultados. Así mismo, los autores de la investigación afirmaron que se evidencia una mejor actitud frente a la participación y a la realización de actividades utilizando la aplicación móvil "Calculadora Gráfica" de GeoGebra.

Los alcances registrados en el presente trabajo de investigación apoyan los estudios realizados por Pesantez (2015). En su trabajo de investigación denominada "El uso de la calculadora y su uso en el rendimiento". Según los resultados de su trabajo, la autora de la investigación llegó la conclusión de que La mayoría de profesores y el cúmulo de alumnos aceptan que se debe autorizar la utilización de la calculadora en las sesiones de clase de los alumnos de bachillerato como material didáctico. Así mismo, la creadora de la investigación concluyó también que la calculadora de más utilizada es la calculadora elemental y su uso se debería autorizar por temas de precisión en la resolución de los ejercicios y por el ahorro de tiempo. Pero también estudiantes y profesores en que el uso de las calculadoras se prohíba en los exámenes.

Los impactos producidos por la presente investigación reafirman los estudios realizados por Juarez (2012). En su tesis denominado "El impacto del uso de la calculadora en la enseñanza de las matemáticas en sexto grado de primaria". Tomando en consideración los resultados de su trabajo, la autora de la investigación concluyó que los resultados permiten visualizar el crecimiento en el desempeño escolar a partir de la utilización de tecnología de tipo digital, las calculadoras, y se muestran ventaja sobre su utilización así como desventajas de dicho apoyo didáctico, por lo mismo la autora del trabajo de investigación sugiere

141

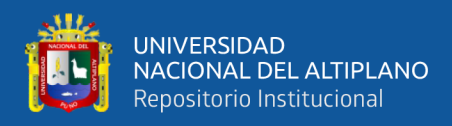

pertinencia en la elección de los temas a trabajar y la tecnología a utilizarse en futuras aplicaciones.

**Discusión de resultados, respecto a los antecedentes nacionales** tomados en cuenta en la realización del presente trabajo de investigación:

Los resultados registrados en el presente trabajo de investigación confirman los estudios desarrollados por Alccahuaman (2019) en su tesis denominada "Aplicación del software Dr. Geo para mejorar el logro de aprendizajes significativos de las transformaciones geométricas de los estudiantes del segundo año de secundaria en la Institución Educativa 56253 Señor de los Milagros Orccoma, distrito Santo Tomás de la provincia Chumbivilcas – Cusco 2019". Con base en los resultados de su trabajo, el creador del trabajo de investigación concluyó en función a los resultados de su investigación que la utilización de la aplicación del software Dr. Geo aumenta el logro de aprendizajes significativos del tema transformaciones geométricas.

Los efectos observados en el presente investigación ratifican el trabajo desarrollado por Arce (2020) en sus tesis denominada "Aplicación del recurso multimedia Geogebra para desarrollar capacidades de matemática en estudiantes del primer año de secundaria de la Institución Educativa Jesús Nazareno distrito de Paucarpata. Arequipa, 2018." De la mano de los resultados de su trabajo, la autora de la investigación tuvo a bien concluir que el recurso multimedia Geogebra es realmente eficaz en el logro de las capacidades matemáticas estudiadas.

Los alcances registrados por la presente investigación afianzan los estudios realizados por Fernández (2018) en su tesis denominada "Diseño de una guía de

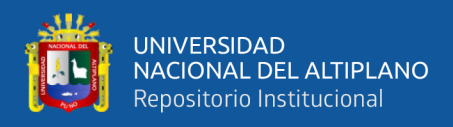

aprendizaje sobre el manejo de la calculadora científica Casio, para desarrollar la capacidad resolución de problemas matemáticos de los estudiantes de administración de una universidad privada de Surco". Tomando en cuenta los resultados de su trabajo, el creador del trabajo de investigación concluyó que aplicar la guía de aprendizaje mejora la capacidad de resolución de problemas.

**Discusión de resultados, respecto a los antecedentes locales y regionales** tomados en cuenta en la realización del presente trabajo de investigación:

Los frutos producidos por la presente investigación avalan los estudios realizados por Tapia & Carreon (2016) en su tesis denominada "Aplicación del software Algebrator como recurso didáctico en el aprendizaje de la potenciación y radicación en los estudiantes del tercer grado de la Institución Educativa Secundaria Leoncio Prado Ramis Taraco" Tomando en consideración los resultados de su trabajo, los autores de la investigación que aplicaron el Software Algebrator como un recurso didáctico en el proceso de aprendizaje de los temas de potenciación y radicación llegaron a la conclusión de que es significativo, debido a que admite un mejor desarrollo de aprendizaje significativo de los alumnos en el área curricular de Matemática.

Los efectos observados en la presente investigación corroboran el trabajo realizado por Huaquisto (2018) en su tesis denominada "El Autocad en el aprendizaje de perímetros, áreas y volumen, en estudiantes de la Institución Educativa, San Isidro de Ccaccachi, Juliaca". De acuerdo con los resultados de su trabajo, el autor de la investigación logró determinar que inicialmente el sesenta por ciento de los alumnos manifestaron conocer el software de diseño asistido por
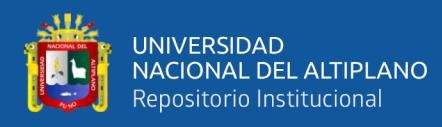

computadora AutoCAD, sin embargo desconocían de su aplicación, utilización y configuración adecuada, seguidamente al poner en marcha las sesiones de aprendizaje y prueba escrita, el autor de la investigación logró determinar que el nivel de aprendizaje fue incrementándose de forma progresiva con calificaciones que fluctuaron entre 14, 15 y 17.

Los resultados registrados en el presente trabajo de investigación revalidan los estudios realizados por Perez (2018) en su tesis denominada "Entornos virtuales de aprendizaje en la resolución de problemas matemáticos en estudiantes de educación secundaria". Tomando como base los resultados de su trabajo, el autor de la investigación concluyó que la utilización de los entornos virtuales de aprendizaje como recurso didáctico en la resolución de problemas matemáticos en alumnos de primer grado de educación secundaria, es eficaz.

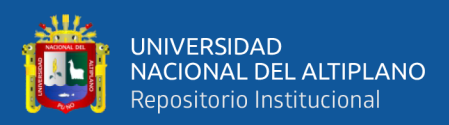

## **V. CONCLUSIONES**

- **PRIMERA:** Se logró determinar la influencia significativa del uso de la calculadora HP 50g en el celular, en el nivel de logro de la capacidad Traduce cantidades a expresiones numéricas. Ello está sustentado en el comportamiento de la media del nivel de logro de dicha capacidad en el pre test y post test
- **SEGUNDA:** Se logró determinar la influencia significativa del uso de la calculadora HP 50g en el celular, en el nivel de logro de la capacidad Comunica la comprensión sobre los números y las operaciones. Ello está sustentado en el comportamiento de la media del nivel de logro de dicha capacidad en el pre test y post test
- **TERCERA:** Se logró determinar la influencia significativa del uso de la calculadora HP 50g en el celular, en el nivel de logro de la capacidad Usa estrategias y procedimientos de estimación y cálculo. Ello está evidenciado en el comportamiento de la media del nivel de logro de dicha capacidad en el pre test y post test
- **CUARTA:** Se logró determinar la influencia significativa del uso de la calculadora HP 50g en el celular, en el nivel de logro de la capacidad Argumenta afirmaciones sobre las relaciones numéricas y las operaciones. Ello está sustentado en el comportamiento de la media del nivel de logro de dicha capacidad en el pre test y post test.

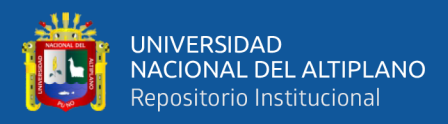

## **VI. RECOMENDACIONES**

- **PRIMERA**: Se sugiere a los maestros del quinto grado de Educación Básica Regular del Perú, usar recursos educativos digitales en sus experiencias y actividades de aprendizaje, uno de los cuales es el emulador de la calculadora HP 50g el cual se puede instalar fácilmente en el celular, es gratuito, intuitivo y sencillo de manipular; de forma tal, mejorar el nivel de logro de la capacidad Traduce cantidades a expresiones numéricas.
- **SEGUNDA**: Se sugiere a los maestros del quinto grado de Educación Básica Regular del Perú, usar recursos educativos digitales en sus experiencias y actividades de aprendizaje, uno de los cuales es el emulador de la calculadora HP 50g el cual se puede instalar fácilmente en el celular, es gratuito, intuitivo y sencillo de manipular; de forma tal, mejorar el nivel de logro de la capacidad Comunica la comprensión sobre los números y las operaciones.
- **TERCERA**: Se sugiere a los maestros del quinto grado de Educación Básica Regular del Perú, usar recursos educativos digitales en sus experiencias y actividades de aprendizaje, uno de los cuales es el emulador de la calculadora HP 50g el cual se puede instalar fácilmente en el celular, es gratuito, intuitivo y sencillo de manipular; de forma tal, mejorar el nivel de logro de la capacidad Usa estrategias y procedimientos de estimación y cálculo.
- **CUARTA**: Se sugiere a los maestros del quinto grado de Educación Básica Regular del Perú, usar recursos educativos digitales en sus experiencias y actividades de aprendizaje, uno de los cuales es el emulador de la

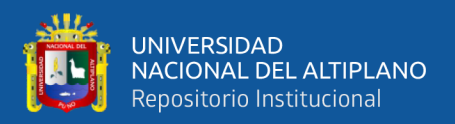

calculadora HP 50g el cual se puede instalar fácilmente en el celular, es gratuito, intuitivo y sencillo de manipular; de forma tal, mejorar el nivel de logro de la capacidad Argumenta afirmaciones sobre las relaciones numéricas y las operaciones.

**QUINTA**: Se sugiere a las autoridades del Ministerio de Educación del Perú, agregar en el currículo la competencia Educación Financiera. PISA evalúa esta competencia; sin embargo, en el Currículo Nacional de la Educación Básica no tenemos esta competencia, de forma específica.

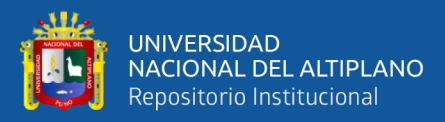

## **VII. REFERENCIAS BIBLIOGRÁFICAS**

- Alccahuaman, W. (2019). *Aplicación del software DR. GEO para mejorar el logro de aprendizajes significativos de las transformaciones geométricas de los estudiantes del segundo año de secundaria en la Institución Educativa 56253 Señor de los Milagros Orccoma, distrito Santo Tomás de la provincia Chumbivilcas – Cusco 2019* [Tesis de pregrado, Universidad Nacional San Agustín de Arequipa]. Repositorio de la Universidad Nacional de San Agustín. http://repositorio.unsa.edu.pe/handle/UNSA/9957
- Aliaga, B. (2006). *Las Competencias*. https://www.aulavirtualusmp.pe/ojs/index.php/rpoe/article/viewFile/612/470
- Álvarez, O. & Donna, Z. (2002). *La enseñanza virtual en la educación superior*. Bogota: secretaría general-procesos editoriales. h.
- Alvarez, A. (2020). *Clasificación de las investigaciones*. https://repositorio.ulima.edu.pe/bitstream/handle/20.500.12724/10818/Nota%20 Acad%C3%A9mica%202%20%2818.04.2021%29%20- %20Clasificaci%C3%B3n%20de%20Investigaciones.pdf?sequence=4&isAllow  $ed = y$
- Agencia Nacional de la Evaluación de la Calidad y Acreditación (2012). *Guía de apoyo para la elaboración de la memoria de verificación de títulos oficiales universitarios (grado y master)*. https://www.uchceu.es/docs/calidad/tramitetitulaciones/guia-ANECA.pdf

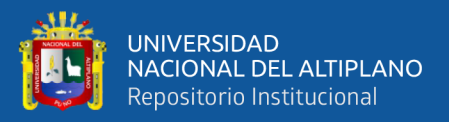

- Appyweb Agencia de Marketing Online (2020). *Calculadora*. Diccionario. https://www.appyweb.es/diccionario/calculadora/
- Arce, K. (2020). *Aplicación del recurso multimedia Geogebra para desarrollar capacidades de matemática en estudiantes del primer año de secundaria de la Institución Educativa Jesús nazareno distrito de Paucarpata. Arequipa, 2018* [Tesis de grado de maestría, Universidad Católica de Santa María]. Repositorio de la Universidad Católica Santa María de Arequipa. http://tesis.ucsm.edu.pe/repositorio/bitstream/handle/UCSM/10064/E6.2066.MG .pdf?sequence=1&isAllowed=y
- Arteaga, G. (2020). *Definición de enfoque cuantitativo*. Enfoque cuantitativo: métodos, fortalezas y debilidades. https://www.testsiteforme.com/enfoque-cuantitativo/
- Bautista, J. (2007). *El diseño e implementación de programas de capacitación docente que utilicen Tics*. México: Trillas
- Bastis Consultores (2021). *Método Hipotético Deductivo*. Desarrollo de tesis, investigación cuantitativa. https://online-tesis.com/metodo-hipotetico-deductivo/
- Bernal, C. A. (2010). *Metodología de la Investigación*. Pearson Educación de Colombia Ltda.

Bigge & Hunt, M. (1981). *Bases Psicológicas de la Educación*. México: Trillas

- Cabezas, E., Andrade, D. & Torres, J. (2018). *Introducción a la Metodología de la Investigación Científica*. Publicaciones Científicas.
- Canal, N. (2006). *Técnicas de muestreo. Sesgos más frecuentes*. https://revistaseden.org/files/9-CAP%209.pdf

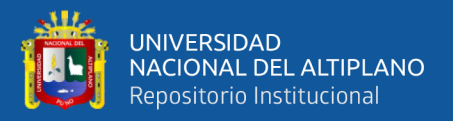

- Canales, M. (2006). *Metodologías de investigación social Introducción a los oficios*. LOM Ediciones.
- Castro, J. & Fitipaldo, J. (s.f.). *La Encuesta como Técnica de Investigación, Validez y Confiabilidad*. Artículos. https://ude.edu.uy/la-encuesta-como-tecnica-deinvestigacion-validez-y-confiabilidad/
- Deachp software (s.f.). *Calculadora Gráfica HP 50G*. HP. https://www.deachp.com/hp50g.html
- Del Olmo, E. (2016). *Uso de la calculadora gráfica en línea Desmos para la enseñanza de funciones y gráficas en 3º ESO* [Trabajo de Fin de Master, Universidad Internacional de la Rioja]. Repositorio de la Universidad Internacional de la Rioja. https://reunir.unir.net/bitstream/handle/123456789/3990/MARCOS%20DEL%2 0OLMO%2C%20ENRIQUE%20JOSE.pdf?sequence=1&isAllowed=y
- DuocUC Bibliotecas (2022). *Definición y propósito de la Investigación Aplicada*. Investigación Aplicada. https://bibliotecas.duoc.cl/investigacionaplicada/definicion-proposito-investigacion-aplicada
- Educar (2022). *Competencia*. Competencias Capacidades Estándares y Desempeños. https://educar.pe/competencia-capacidades-estandares-y-desempenos/
- Equipo Pedagógico de Campuseducacion (18 de marzo de 2021). *Criterios de calidad para los materiales multimedia*. Recursos Educativos Digitales. https://www.campuseducacion.com/blog/recursos/articuloscampuseducacion/recursos-educativos-digitales/

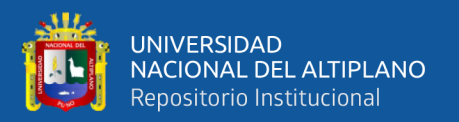

- Euroinnova International Online Education (2022). *Por qué utilizar recursos educativos digitales en el proceso académico*. Recursos Educativos Digitales. https://www.euroinnova.edu.es/blog/recursos-educativos-digitales
- Euroinnova International Online Education (2022). *Que es el cuestionario en una investigacion*. Investigación y desarrollo. https://www.euroinnova.pe/blog/quees-el-cuestionario-en-una-investigacion
- Elizondo, R. (2016). "*Informática 1 Serie Integral por Competencias*" Grupo Editorial Patria. México.
- Fernández, L. D. (2018). Tesis "*Diseño de una guía de aprendizaje sobre el manejo de la calculadora científica CASIO, para desarrollar la capacidad resolución de problemas matemáticos de los estudiantes de administración de una universidad privada de Surco*" [Tesis de grado de maestría, Universidad César Vallejo]. Repositorio de la Universidad César Vallejo. https://repositorio.ucv.edu.pe/bitstream/handle/20.500.12692/12562/Fern%c3%a 1ndez\_BL.pdf?sequence=1&isAllowed=y
- Flores, P. (s.f.). *Aprendizaje de Matemáticas*. https://www.ugr.es/~pflores/textos/cLASES/CAP/APRENDI.pdf
- Frías, D. (2022). *Apuntes de estimación de la fiabilidad de consistencia interna de los ítems de un instrumento de medida*. https://www.uv.es/friasnav/AlfaCronbach.pdf
- Fundación Wiese (2018). *5 recursos educativos digitales importantes para los docentes*. Los Recursos Educativos Digitales. https://www.fundacionwiese.org/blog/es/5 recursos-educativos-digitales-importantes-para-los-docentes/
- Gaceta CCH (2020). *Recursos Digitales de Apoyo al Aprendizaje*. https://www.cch.unam.mx/sites/default/files/recursos\_files/RecursosDigitales\_A poyoAprendizaje.pdf
- Gamarra, F. (2019). *Competencia en el Currículo Nacional de la Educación Básica*. Currículo Nacional. https://noticia.educacionenred.pe/2019/01/analisiscompetencia-curriculo-nacional-educacion-basica-fernando-gamarra-168057.html
- Galan, M. (2009). *El cuestionario en la investigación*. Metodología de la Investigación. https://manuelgalan.blogspot.com/2009/04/el-cuestionario-en-lainvestigacion.html
- García, T. (2003). *El cuestionario como instrumento de investigación/evaluación*. http://www.univsantana.com/sociologia/El\_Cuestionario.pdf
- George, D. & Mallery, P. (2019). IBM *SPSS Statistics 25 Step by Step*. https://dl.uswr.ac.ir/bitstream/Hannan/141288/1/9781138491045.pdf

Gießelink, C. (2022). *Emu48*. Emu48. https://hp.giesselink.com/emu48.htm

Gießelink, C. (2022). *Emu48 25 Years Anniversary (1997 - 2022)*. Emu48. https://hp.giesselink.com/25ann48.htm

GitHub (2020). E*mu48android*. dgis. https://github.com/dgis/emu48android

Godoy, C. (2022). *El Alfa De Cronbach: ¿Qué Es Y Cómo Se Calcula?* Análisis de datos. https://tesisdeceroa100.com/el-alfa-de-cronbach-que-es-y-como-se-calcula/

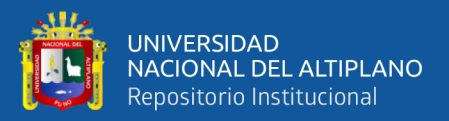

- Gonzáles, J. & Gonzáles, P. (2021). *Introducción a la Calculadora Gráfica HP 50g*. https://editorial.ugr.es/media/ugr/files/sample-138576.pdf
- Heredia, Y. & Sánchez, A. (2013). *Teorías del Aprendizaje en el Contexto Educativo*. Instituto Tecnológico y de Estudios Superiores de Monterrey, México 2013.
- Hernández, Fernández & Baptista (2014). Metodología de la Investigación. Mcgraw-Hill / Interamericana Editores, S.A. de C.V.
- hp (2006). *HP 50g calculadora gráfica*. http://h10032.www1.hp.com/ctg/Manual/c00748738
- Hurtado, J. (2021). *La validez por juicio de expertos en investigación*. Investigación holística. http://investigacionholistica.blogspot.com/2021/08/la-validez-porjuicio-de-expertos-en.html
- Juarez, R. (2012). *El impacto del uso de la calculadora en la enseñanza de las matemáticas en sexto grado de primaria* [Tesis de grado de maestría, Tecnológico de Monterrey]. Repositorio institucional del Tecnológico de Monterrey. https://repositorio.tec.mx/bitstream/handle/11285/619618/TESIS%20Roc%c3% ado%20Yvette%20Ju%c3%a1rez%20Camacho.pdf?sequence=1&isAllowed=y
- Kozulin, A. (2000). *Instrumentos psicológicos: la educación desde una perspectiva sociocultural*. Barcelona: Paidós
- Manía Import (2020). *Calculadora HP 50G grafica F2229AA#B17*. Computadores. https://www.hpmania.com.py/product/calculadora-hp-50g-grafica-1258

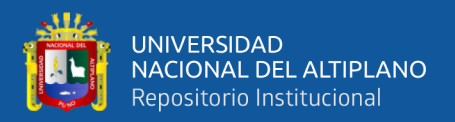

- Martinez, H. (2011). *El enfoque por competencias desde la perspectiva del desarrollo humano*. http://blog.pucp.edu.pe/blog/wpcontent/uploads/sites/769/2011/10/Las-Competencias-desde-el-DH..pdf
- Miniland Educational (2021). *Pros y contras de los recursos educativos digitales*. Recursos Educativos Digitales. https://spain.minilandeducational.com/school/pros-contras-recursos-educativosdigitales/
- Lara, A., Cerpa, G., Rodriguez, M. & Nuñez, H. (2011). *Física para Bachillerato Cinemática*. Editorial PEARSON Prentice Hall.
- Latorre, M. (2013). *Qué es aprender por competencias*. https://marinolatorre.umch.edu.pe/wp-content/uploads/2015/09/4.-Qu%C3%A9 es-aprender-por-competencias.pdf
- Latorre, M. (2015). *Qué es aprender por competencias*. La educación está en la nube. https://marinolatorre.umch.edu.pe/la-educacion-esta-en-la-nube/
- Lavandera, S. (2022). *Gestionando procesos de aprendizaje para el desarrollo de competencias*. https://www.minedu.gob.pe/conectados/pdf/cursos/webinars/2022/4-de-octubrede-2022-gestionando-procesos-de-aprendizaje-para-el-desarrollo-decompetencias.pdf
- Lopez, C. & Torres, M. (2019). *Experiencias y efectos del uso de la aplicación móvil "Calculadora Gráfica" de GeoGebra en el aprendizaje de la función lineal en los estudiantes de undécimo grado de la Institución Educativa Distrital Alfredo Iriarte Sede A Chircales* [Tesis de grado de Maestría, Fundación Universitaria los

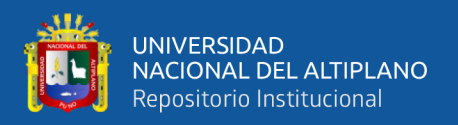

Libertadores]. Repositorio institucional de la Fundación Universitaria los Libertadores.

https://repository.libertadores.edu.co/bitstream/handle/11371/2773/L%C3%B3p ez\_Carlos\_Torres\_Marcela\_2019.pdf?isAllowed=y&sequence=1

- Marfull, A. (2017). *El método hipotético-deductivo de Karl Popper*. https://andreumarfull.com/2019/12/18/el-metodo-hipotetico-deductivo/
- Micalculadoracientifica (2022). *HP 50G la mejor calculadora gráfica programable*. https://micalculadoracientifica.com/hp50g/
- Ministerio de Educación (2016). *Currículo Nacional de la Educación Básica*. http://www.minedu.gob.pe/curriculo/pdf/curriculo-nacional-de-la-educacionbasica.pdf
- Ministerio de Educación (2016). *Programa Curricular de Educación Secundaria*. http://www.minedu.gob.pe/curriculo/pdf/03062016-programa-nivel-secundariaebr.pdf
- Ministerio de Educación (2020). *Resolución Viceministerial N° 00094-2020-MINEDU*. https://cdn.www.gob.pe/uploads/document/file/662983/RVM\_N\_\_094-2020- MINEDU.pdf?v=1588088452

Oficina de Medición de la Calidad de los Aprendizajes del Minedu (2018). *Resultados Evaluación Internacional PISA*. PISA 2018. https://umc.minedu.gob.pe/resultadospisa2018/

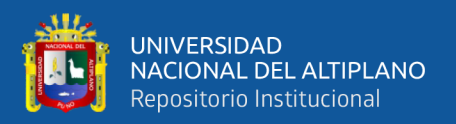

- Oficina de Medición de la Calidad de los Aprendizajes del Minedu (2018). *Resultados Evaluación Internacional PISA*. PISA 2018. https://umc.minedu.gob.pe/resultadospisa2018/
- Oficina de Medición de la Calidad de los Aprendizajes del Minedu (2018). *Resultados Evaluación Internacional PISA 2018*. http://umc.minedu.gob.pe/wpcontent/uploads/2019/12/PISA-2018-Resultados.pdf
- Oficina de Medición de la Calidad de los Aprendizajes del Minedu (2018). *Resultados Evaluación Internacional PISA Educación Financiera*. http://umc.minedu.gob.pe/wp-content/uploads/2020/07/PPT-PISA-Financiera-2018\_FINAL-13.07.pdf
- Padilla, J. (2021). *Alfa de Cronbach: ¿qué es y cómo se usa?* Investigación. https://lamenteesmaravillosa.com/alfa-cronbach/
- Pascual, J., Frías, D. & García, F. (1996). *Manual de psicología experimental*. España, Ariel, S.A. http://menteypsicologia.blogspot.com/2010/10/el-metodo-hipoteticodeductivo.html
- Pérez, G. (2022). *Coeficiente Alfa de Cronbach: ¿Qué es y para qué sirve el Alfa de Cronbach?* Metodología de la Investigación. https://gplresearch.com/coeficientealfa-de-cronbach/
- Pérez, G. (2022). *Coeficiente Alfa de Cronbach: ¿Qué es y para qué sirve el Alfa de Cronbach?* https://gplresearch.com/wp-content/uploads/2022/10/Que-es-y-paraque-sirve-el-Alfa-de-Cronbach-PDF.pdf

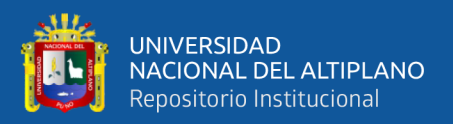

- Pesantez, M. (2015). *El uso de la calculadora y su incidencia en el rendimiento académico* [Tesis de pregrado, Universidad Tecnológica Equinoccial]. Repositorio institucional de la Universidad Tecnológica Equinoccial. http://repositorio.ute.edu.ec/bitstream/123456789/17701/1/63631\_1.pdf
- PerúEduca Ministerio de Educación. *El Ministerio de Educación pone a disposición de la comunidad educativa más de 2000 recursos educativos digitales*. PerúEduca. https://www.perueduca.pe/#/home/destacados/el-ministerio-de-educacion-ponea-disposicion-de-la-comunidad-educativa-mas-de-2000-recursos-educativosdigitales
- PUCP (2022). *Normas APA 7a edición.: Tesis*. Guía de apoyo al aprendizaje y la investigación. https://guiastematicas.biblioteca.pucp.edu.pe/apa\_7aedicion/tesis
- Real Academia Española: *Diccionario de la lengua española*, 23.ª ed., [versión 23.3 en línea]. https://dle.rae.es
- RECLA Red de Educación Continua de Latinoamérica y Europa (2021). *Recursos educativos digitales: una nueva forma de aprender y consumir contenido*. Recursos Educativos Digitales. https://recla.org/blog/recursos-educativosdigitales-una-nueva-forma-de-aprender-y-consumir-contenido/
- Regalos para científicos (s.f.). *Calculadora HP 50g*. Calculadora. https://regalosparacientificos.com/materialuniversitario/calculadora/calculadora-hp-50g/
- Regis Cosnier (2020). *Emu48 for Android*. Emu48. http://regis.cosnier.free.fr/?page=androidEmu48&nomenu

Rodriguez, D. (2019). *Recursos digitales inclusivos y amigables*. http://eprints.rclis.org/33974/1/RecursosDigitales-Diana%20Rodriguez%20Palchevich.pdf

- Rodriguez, L. (2021). *Qué es un emulador digital y para qué puedes utilizarlo*. Consumo digital. https://www.eldiario.es/consumoclaro/consumo-digital/emulador-digitalpuedes-utilizarlo\_1\_7991633.html
- Ruiz, L. (2019). *Alfa de Cronbach (α): qué es y cómo se usa en estadística*. https://psicologiaymente.com/miscelanea/alfa-de-cronbach
- Sánchez, H., Reyes, C., Mejía, K. (2018). Manual de términos en investigación científica, tecnológica y humanística. Bussiness Support Aneth S.R.L. https://www.urp.edu.pe/pdf/id/13350/n/libro-manual-de-terminos-eninvestigacion.pdf

Scientific European Federation of Osteopaths (2014). *Algunas Pruebas no Paramétricas*. https://www.scientific-european-federation-osteopaths.org/wpcontent/uploads/2019/01/ALGUNAS-PRUEBAS-NO-PARAM%C3%89TRICAS.pdf

- Segnini, S. (2008). *Prueba de Normalidad de Shapiro-Wilk*. Fundamentos de Bioestadística. http://webdelprofesor.ula.ve/ciencias/segninis/Docencia/
- Shuttleworth, M. (2008). *Diseño Cuasi-Experimental*. Explorable. https://explorable.com/es/diseno-cuasi-experimental
- Sierra, C. (2012). *Educación virtual aprendizaje autónomo y construcción de conocimiento*. Bogotá. Editorial Politécnico Grancolombiano.

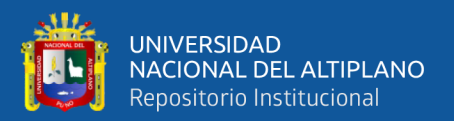

SIGEDU (2017). *Criterios de evaluación: competencias y capacidades de autoorganización del aprendizaje!*. Educación. https://sigedu.pe/blog/2017/11/06/criterios-de-evaluacion-competencias-ycapacidades-de-auto-organizacion-del-aprendizaje/

- Solvusoft (2022). *Emu48*. christoph-gießelink. https://www.solvusoft.com/es/fileextensions/software/christoph-gie%C3%9Felink/emu48/
- Sucasaire, J. (2022). *Orientaciones para la selección y el cálculo del tamaño de la muestra en investigación*. https://repositorio.concytec.gob.pe/bitstream/20.500.12390/3096/1/Orientacione s\_para\_seleccion\_y\_calculo\_del\_tama%C3%B1o\_de\_muestra\_de\_investigacion .pdf
- Tapia, H. & Carreon, R. (2016). *Aplicación del software Algebrator como recurso didáctico en el aprendizaje de la potenciación y radicación en los estudiantes del tercer grado de la Institución Educativa Secundaria Leoncio Prado Ramis Taraco* [Tesis de pregrado, Universidad Nacional del Altiplano]. Repositorio de la Universidad Nacional del Altiplano. http://tesis.unap.edu.pe/bitstream/handle/20.500.14082/3608/Tapia\_Callata\_Hu mberto Isaac Carreon Ccansaya Rudy Hernrry.pdf?sequence=1&isAllowed= y
- Torres, H. & Giron, D. (2009). *Didáctica General*. San José CECC/SICA: Editorama S.A.

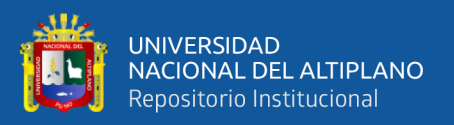

Turpo, W. (2020). *Resolución Viceministerial N° 033-2020-MINEDU*. http://ugelpuno.edu.pe/web/wp-content/uploads/2020/02/RVM-033-2020- MINEDU\_-EVALUACION-DE-COMPETENCIAS.pdf

Universidad de Medellin – MEDIATIC (2016). *Recursos Educativos Digitales RED*. https://uvirtualinvestigacion.udem.edu.co/pluginfile.php/4976/mod\_resource/co ntent/2/undefined/Formacion2\_ElabContVirt%20- %20copia/Recursos%20de%20apoyo%20a%20la%20presentaci%C3%B3n/Rec

ursos%20Educativos%20Digitales%20RED.pdf

- Universidad de Jaen (s.f.). *Metodología cuantitativa*. Investiga. http://www.ujaen.es/investiga/tics\_tfg/enfo\_cuanti.html
- Universidad del Pacífico (2022). *Normas APA (7ma edición) - Guía de Citación*. Guía de citación APA. https://up-pe.libguides.com/c.php?g=1043492&p=7613287
- Universidad Veracruzana (s.f.). *Descripción de los tipos de investigación*. Tipos de investigación.

https://www.uv.mx/apps/bdh/investigacion/unidad1/investigacion-tipos.html

White, H. & Sabarwal, S. (2022). *Diseño y métodos cuasiexperimentales*. https://www.unicef-irc.org/publications/pdf/MB8ES.pdf

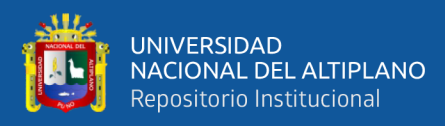

# **ANEXOS**

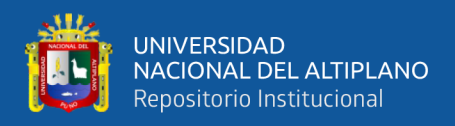

**ANEXO 01**. Instrumento de recolección de datos para la variable dependiente

#### **PRUEBA PRE TEST Y POST TEST**

Apellidos y nombres : Grado y Sección : Fecha<br>Duración : 3 horas pedagógicas

Puede hacer uso de una calculadora, la calculadora de su celular o una calculadora web

- **1.** Factorizar el siguiente polinomio  $x^3 - 5x^2 + 2x + 8$
- **2.** Factorizar el siguiente polinomio  $2x^4 + x^3 - 8x^2 - x + 6$
- **3.** Dadas las siguientes matrices, calcular  $A+B$ , C-A,  $A*B$  y  $A^2+C^2$  $A = \begin{bmatrix} 7 & 2 \\ 1 & 7 \end{bmatrix}$  $\begin{bmatrix} 7 & 2 \\ 1 & 5 \end{bmatrix}$   $B = \begin{bmatrix} 3 & 2 \\ 4 & 1 \end{bmatrix}$  $\begin{bmatrix} 3 & 2 \\ 4 & 1 \end{bmatrix}$   $C = \begin{bmatrix} 7 & 1 \\ 6 & 9 \end{bmatrix}$  $\begin{bmatrix} 1 \\ 6 \end{bmatrix}$ 
	-
- **4.** Dadas la siguiente matriz, calcular  $A^{-1}$

$$
A = \begin{bmatrix} 1 & 0 & 0 & 1 \\ 0 & 2 & 1 & 2 \\ 2 & 1 & 0 & 1 \\ 2 & 0 & 1 & 4 \end{bmatrix}
$$

]

**5.** Dadas la siguiente matriz, calcular  $B^{-1}$ 

$$
B = \begin{bmatrix} 7 & 0 & 3 & 1 \\ 0 & 2 & 1 & 2 \\ 4 & 1 & 6 & 1 \\ 1 & 0 & 1 & 2 \end{bmatrix}
$$

- **6.** Dado el modelo AX=B, resolver  $X_1 + 5X_2 + 7X_3 = 10$  $2X_1 + 4X_2 + 3X_3 = 0$  $-1X_1 - 2X_2 - 4X_3 = -2$
- **7.** Dado el modelo AX=B, resolver  $4X_1 + 3X_2 + 2X_3 + X_4 = 10$  $5X_1 + 4X_2 + 3X_3 + X_4 = 0$  $-2X_1 - 2X_2 - X_3 - X_4 = -2$  $11X_1 + 6X_2 + 4X_3 + 3X_4 = 4$
- **8.** Juan tiene la 15.125 años, convertir dicho valor a años, meses, días.
- **9.** Convertir 60 quincenas a años
- **10.** Convertir 2.25 años a quincenas
- **11.** Convertir 4.75 semestres a meses
- **12.** Convertir una tasa de interés simple de 40% anual a una tasa de interés simple mensual.
- **13.** Convertir una TEA de 40% a una TEM
- **14.** Convertir una TEA de 45% a una TEB
- **15.** Convertir una TEA de 50% a una TES
- **16.** Elaborar un cuadro con las columnas: Periodo de tiempo, Principal, Interés y Monto por periodo de tiempo; para un préstamo a interés simple de S/. 1,000.00; para 4 meses y a una tasa de 5% mensual .
- **17.** Elaborar un cuadro con las columnas: Periodo de tiempo, Principal, Interés y Monto por periodo de tiempo; para un préstamo a interés simple de S/. 500.00; para 3 meses y a una tasa de 48% anual.

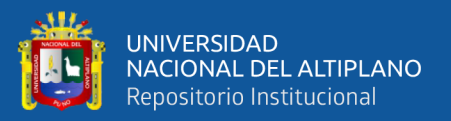

- **18.** Elaborar un cuadro con las columnas: Periodo de tiempo, Principal, Interés y Monto por periodo de tiempo; para un préstamo a interés compuesto de S/. 1,000.00; para 4 meses y a una tasa de 5% anual.
- **19.** Elaborar un cuadro con las columnas: Periodo de tiempo, Principal, Interés y Monto por periodo de tiempo; para un préstamo a interés compuesto de S/. 500.00; para 3 meses y a una tasa de 48% anual.
- **20.** Elaborar un cuadro de amortización, utilizando el método francés, para 4 meses, por un préstamo de S/. 1,000.00 y a una TEA de 5%.

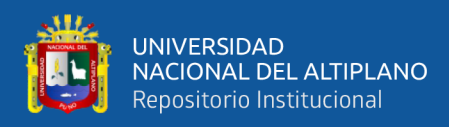

### **ANEXO 02**. Resultados pre test

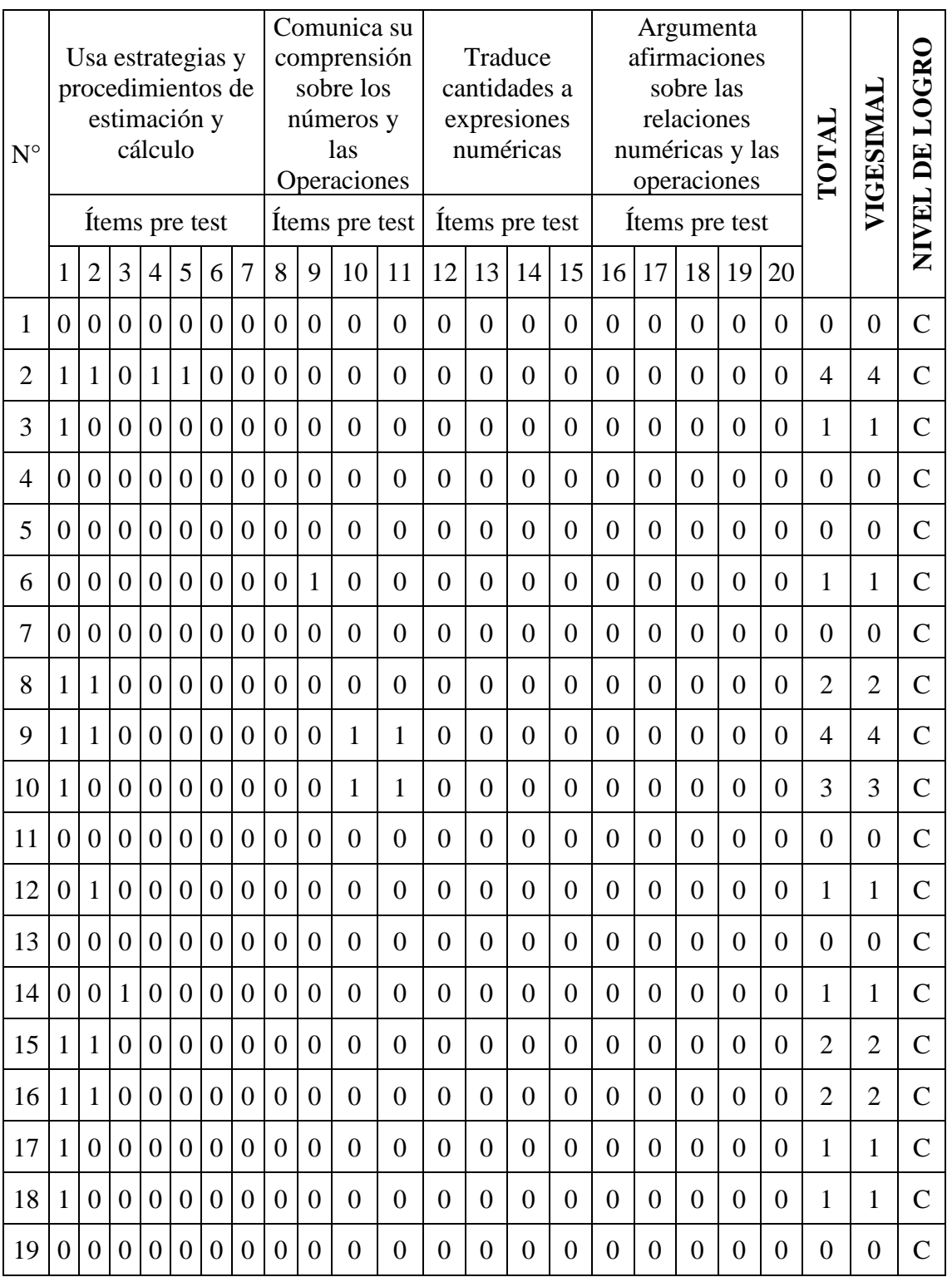

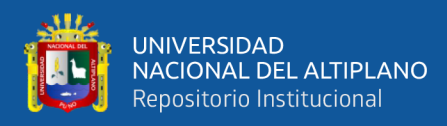

## **ANEXO 03**. Resultados post test

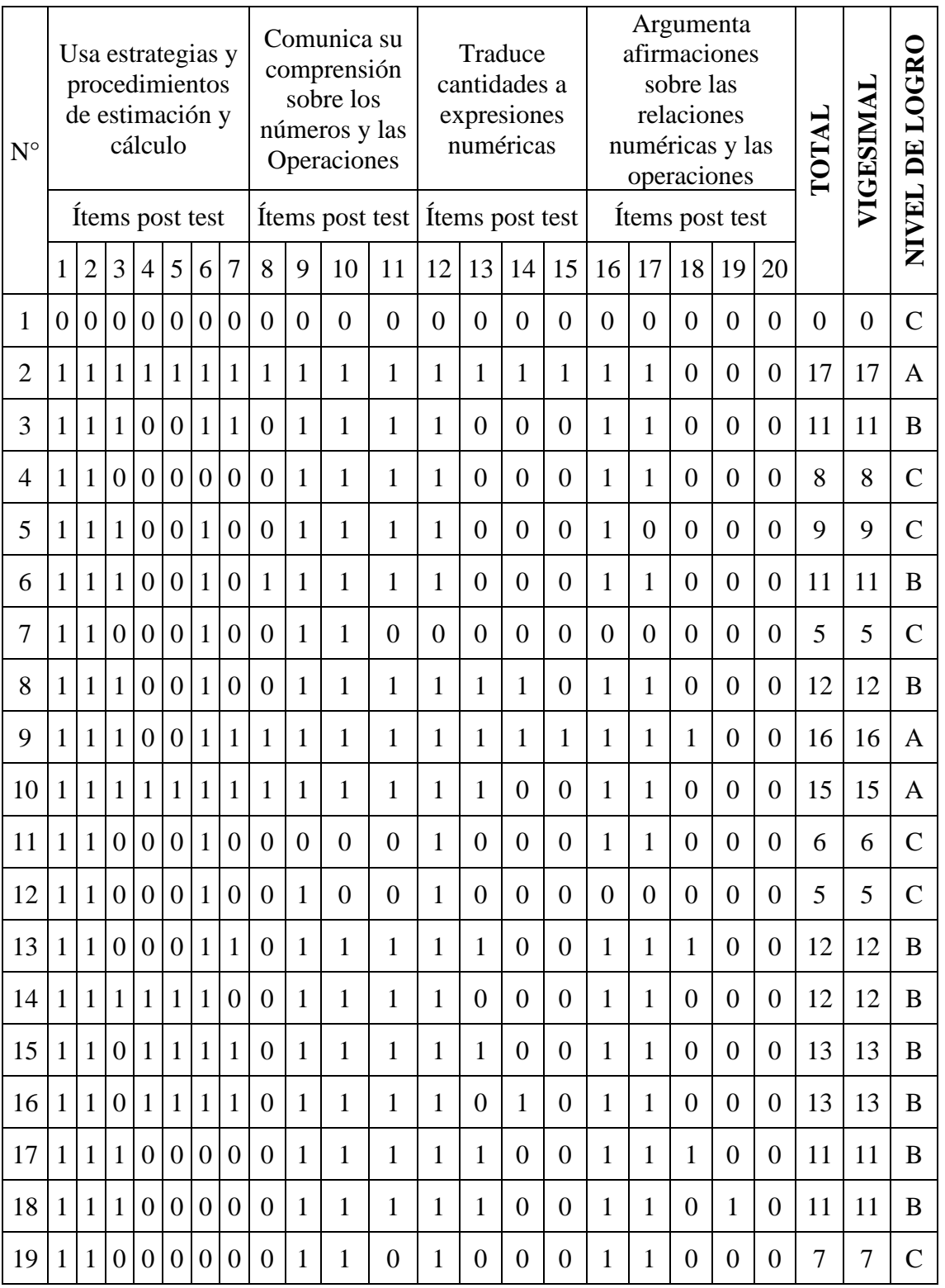

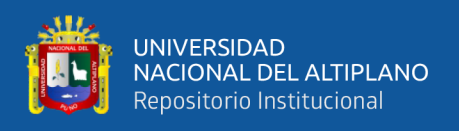

#### **ANEXO 04**. Instrumento de la variable independiente

#### **Experiencias de Aprendizaje 1 (EDA 1).**

Aprendemos a utilizar aplicaciones móviles para resolver problemas de cantidad

#### **Propósito de aprendizaje**

Investigación, identificación y aprendizaje del uso de aplicaciones móviles; específicamente, emuladores de calculadoras científicas programables de la marca de calculadoras HP 50g, para el desarrollo de problemas de cantidad: Operaciones aritméticas básicas, matrices, sistema de ecuaciones lineales de n incógnitas

#### **De qué situación partimos**

Un grupo de estudiantes ingresantes a una universidad estatal de la región Puno, en el desarrollo de sus clases virtuales de matemática básica y estadística general, necesitan adquirir calculadoras científicas programables para la resolución de ejercicios desarrollados en las clases virtuales y ejercicios propuestos; las calculadoras contenidas en el sistema operativo Windows de sus computadoras, son muy básicas y elementales; por lo cual están buscando otras opciones. Algunos de los estudiantes revisan en la web los precios de calculadoras programables y se dan con la sorpresa que el precio aproximado promedio es de \$100.00, lo cual se constituye en otro problema para los estudiantes que tienen problemas económicos y más aún en las actuales circunstancias de pandemia. Otro de los problemas que deben enfrentar los estudiantes es que la mayoría de tiendas que venden este tipo de productos están cerradas y el comercio es casi nulo, de acuerdo a ley.

#### Ante esta situación:

- $\checkmark$  *i* Oué alternativas de solución existen?
- $\checkmark$  *i*. Existen apps gratuitas, para la resolución de problemas de cantidad?
- $\checkmark$  *i*. Podemos instalar en el celular smartphone una app que emule una calculadora científica?
- $\checkmark$  *i*. Podemos resolver problemas de cantidad en dicha app?
- $\checkmark$  *i*. La app funciona correctamente en el celular?

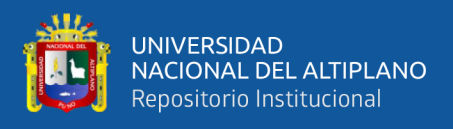

#### EDA 1**. Actividad 1.**

Instalamos, configuramos y desarrollamos operaciones básicas con la HP 50g

#### **I. DATOS INFORMATIVOS**

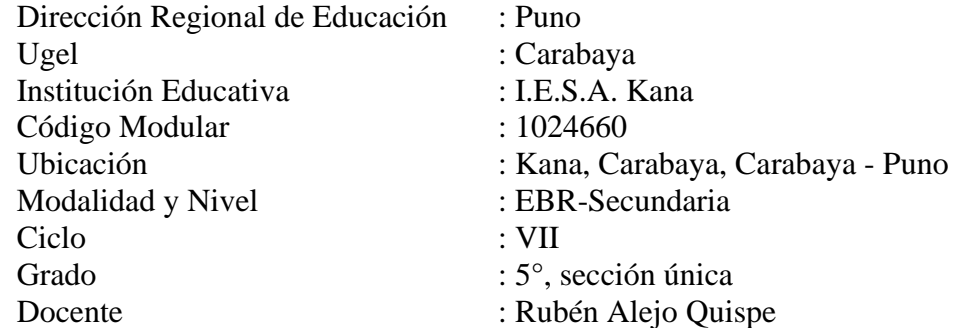

## **II. PROPÓSITO DE LA SESIÓN**

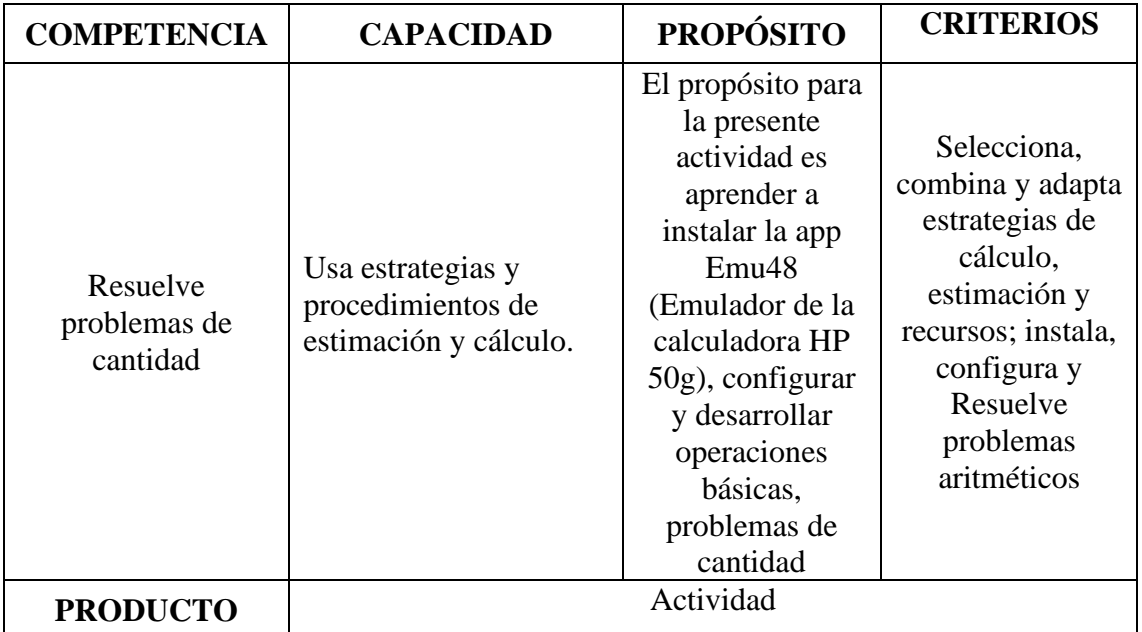

#### **III. FICHA DE TRABAJO**

#### **1. INICIO**

Visualizamos la videollamada

#### **2. DESARROLLO**

Descarga e Instalación de la calculadora HP 50g

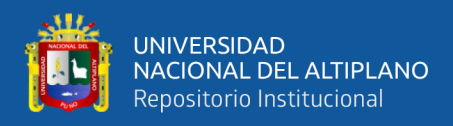

### **PROCEDIMIENTO DE INSTALACIÓN DEL EMULADOR DE LA CALCULADORA HP 50g**

- **1.** Desde el equipo celular con sistema operativo Android, Click en el siguiente enlace: https://play.google.com/store/apps/details?id=org.emulator.forty.eight&hl=es\_HN
- **2.** Se activará la siguiente ventana:
- **3.** Click en el botón **Instalar**

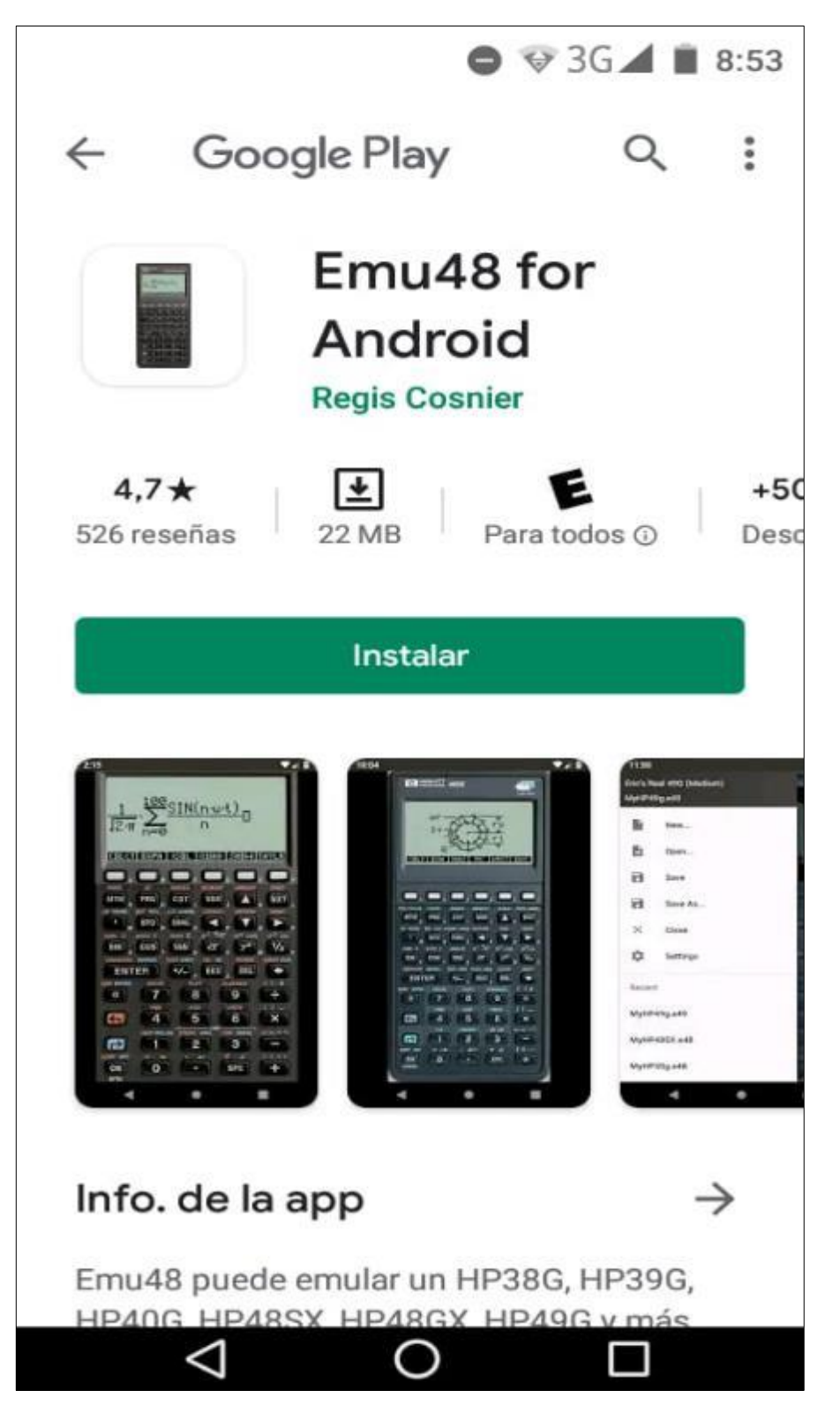

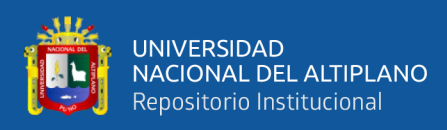

**4. Esperar** que se complete con el proceso de instalación.

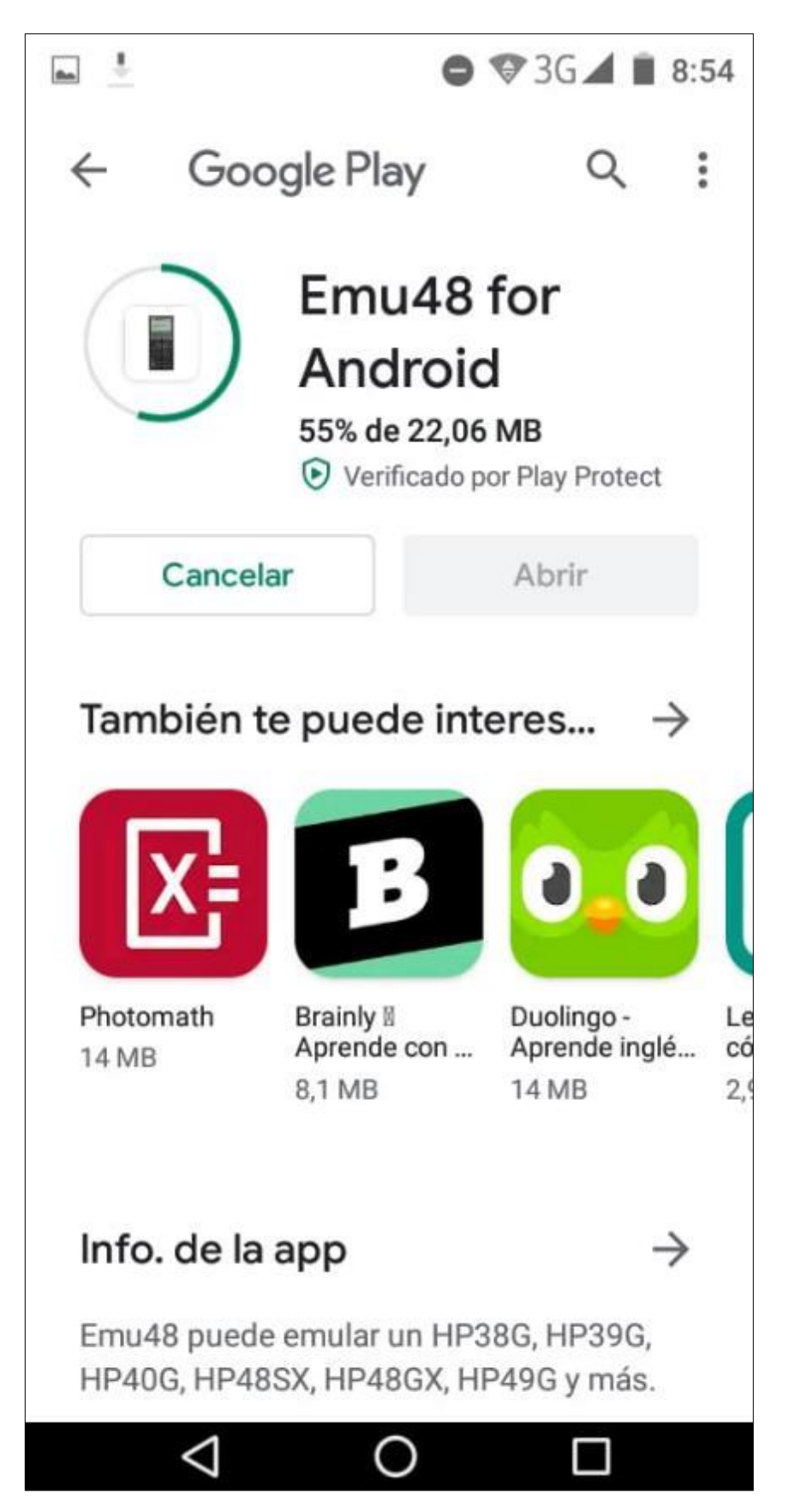

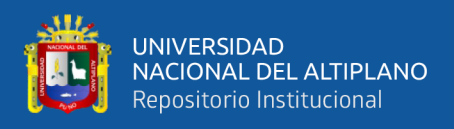

**5.** Una vez que se completó con el proceso de instalación del emulador de la calculara HP 50g, se muestra la siguiente ventana. Click en el botón **Abrir**

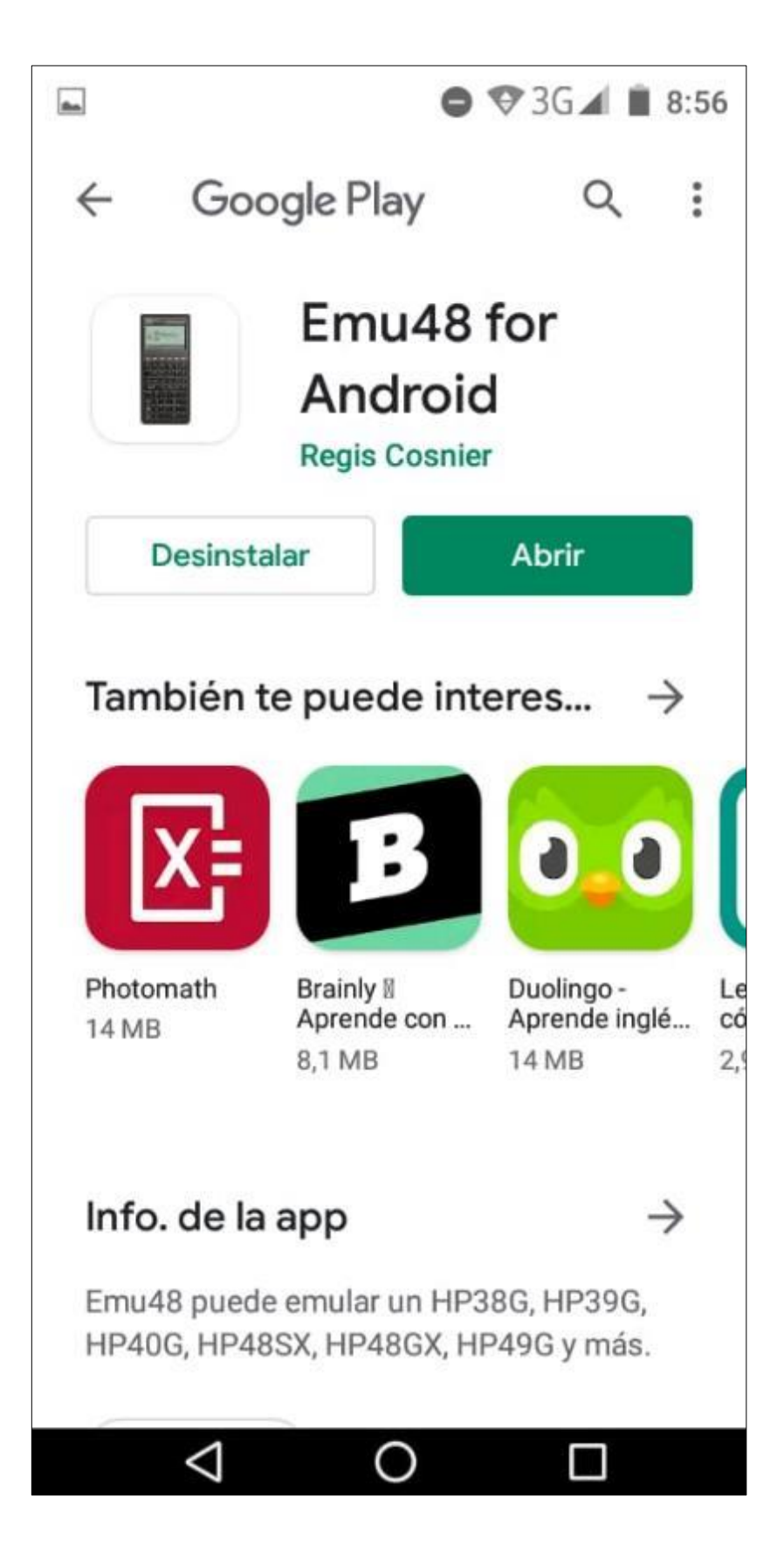

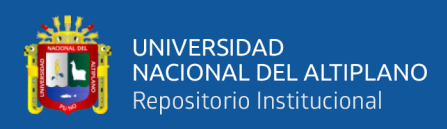

**6.** Se muestra la siguiente ventana. Click en la opción **New (Nuevo)**

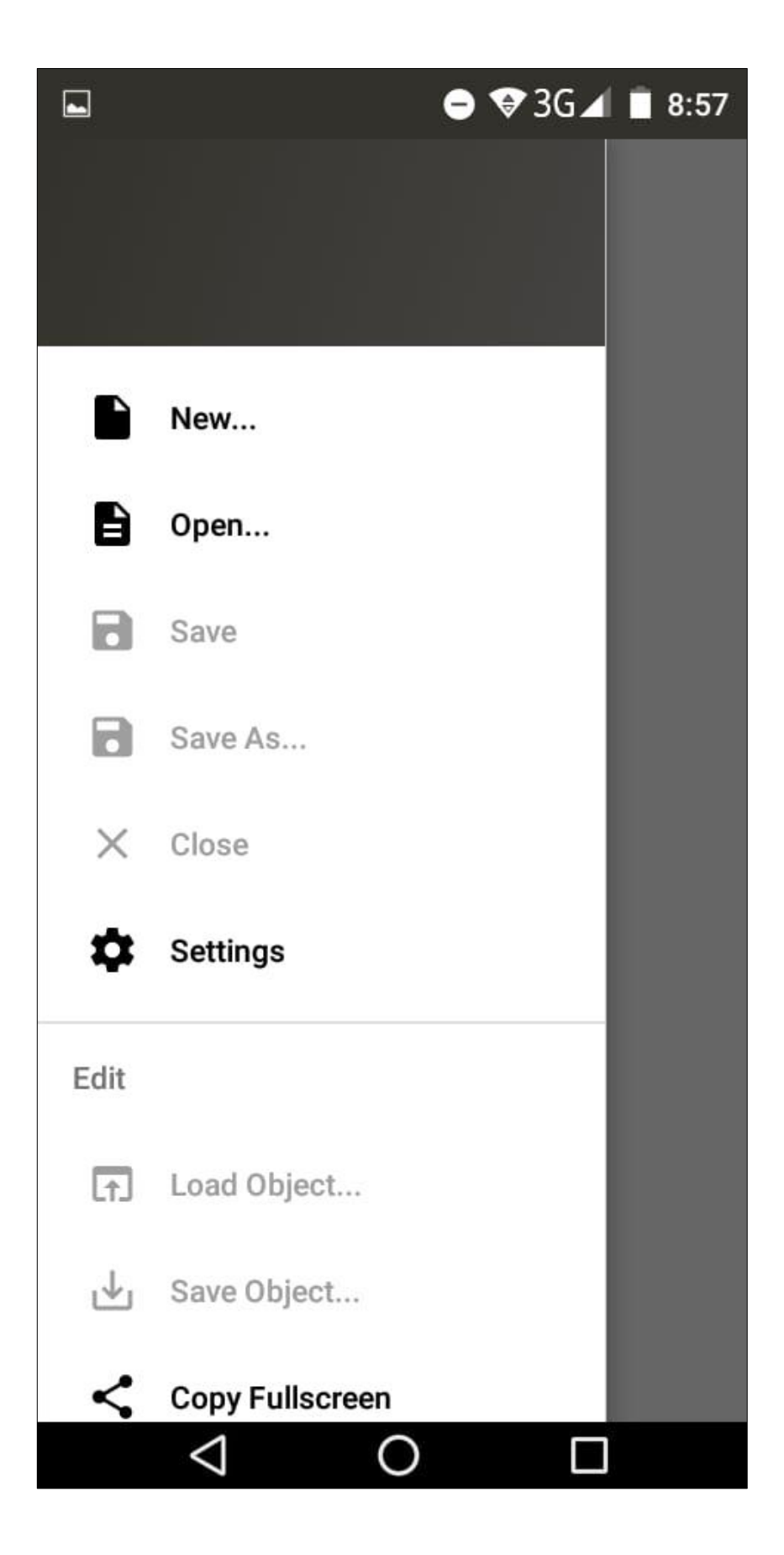

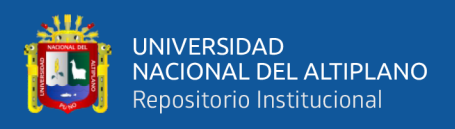

**7.** Se muestra la siguiente ventana. Usar la barra de desplazamiento vertical para desplazarnos hacia la parte inferior de la ventana de forma tal que se muestre la opción: Eric's Real 50g (Lage Cropped)

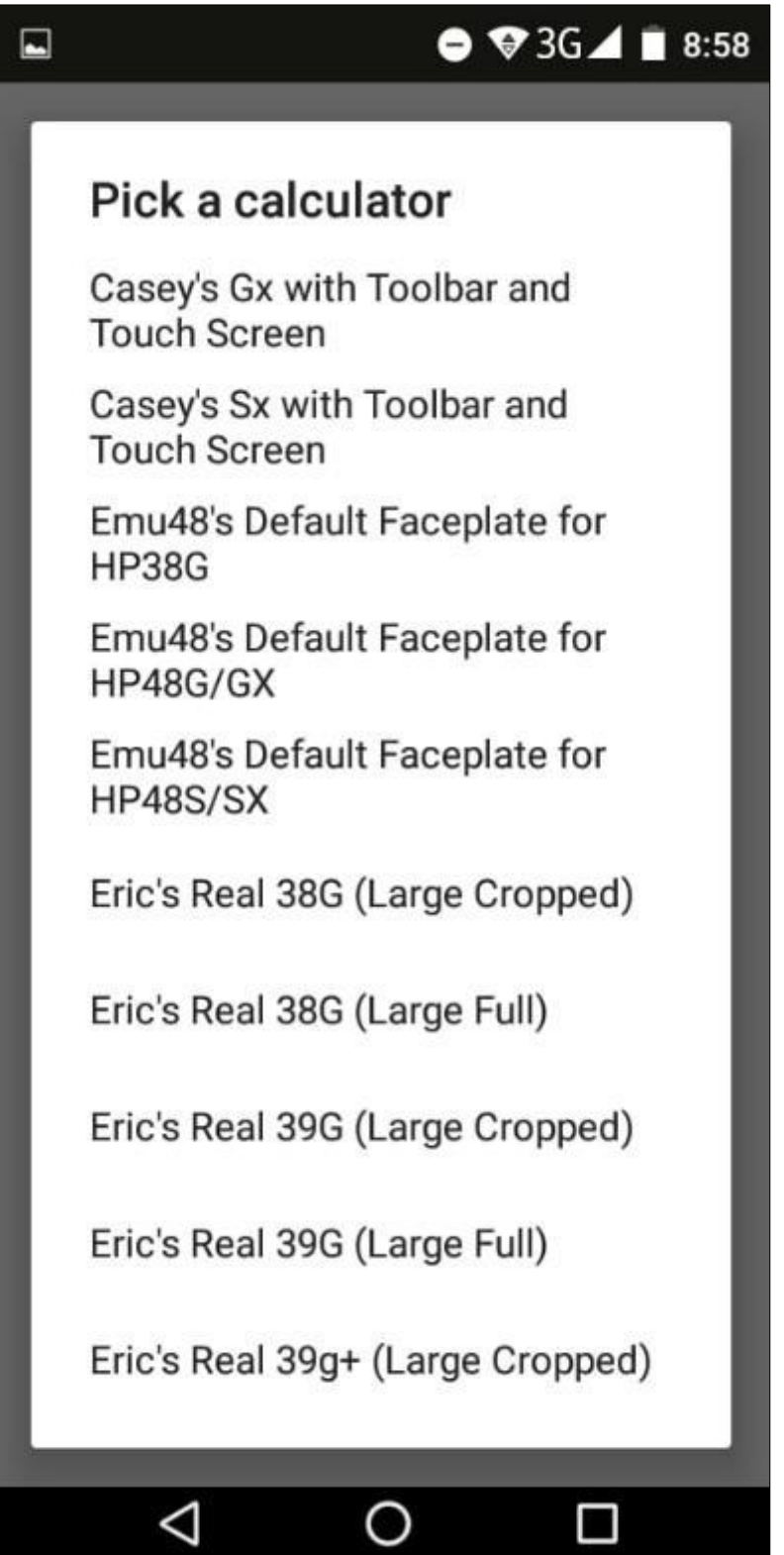

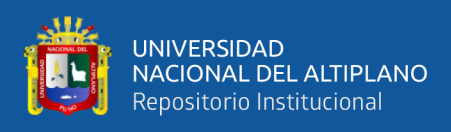

#### **8.** Click en la opción Eric's Real 50g (Large Cropped)

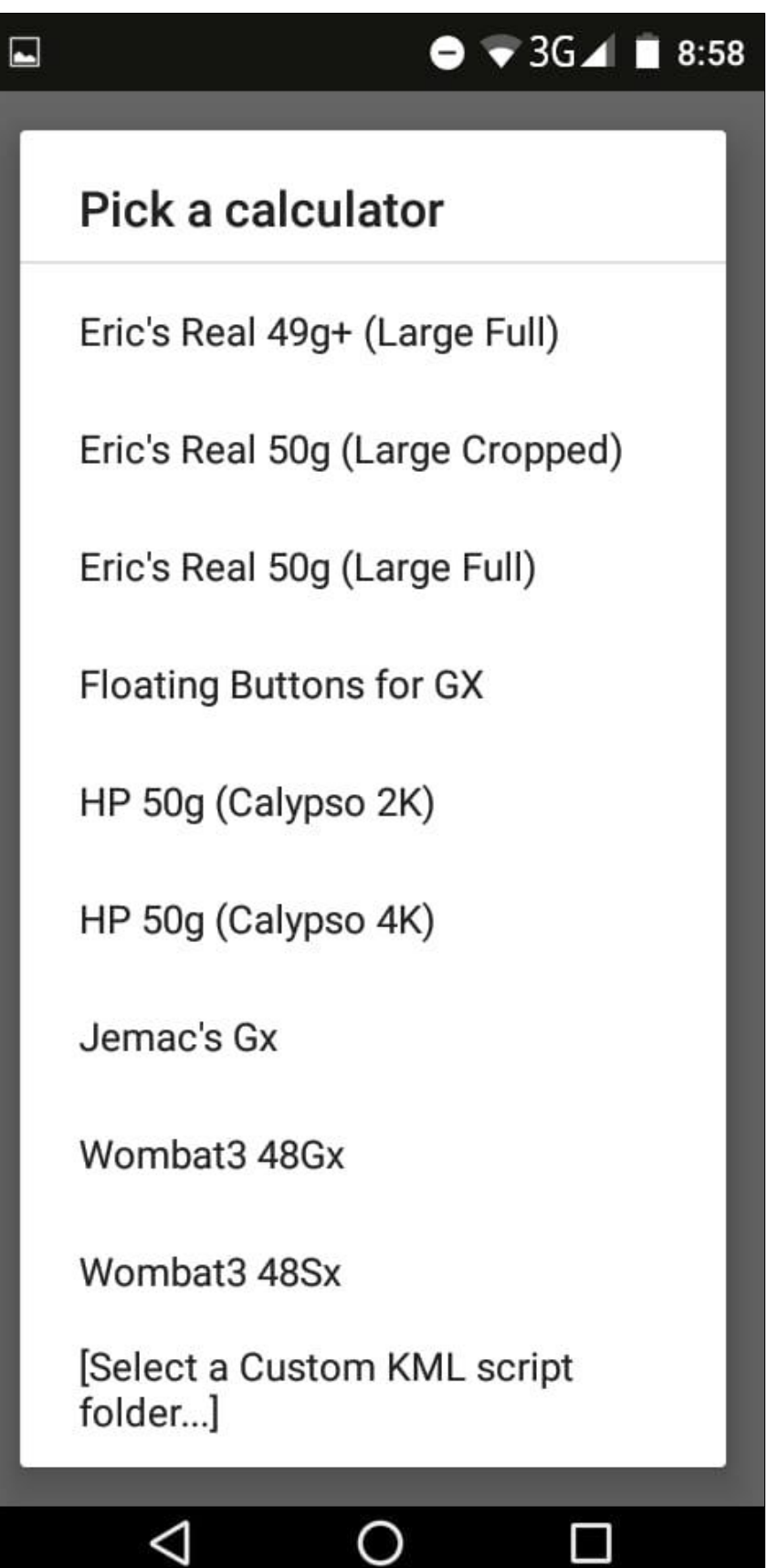

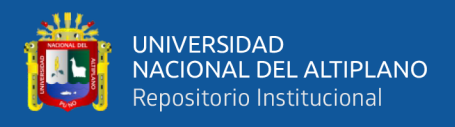

**9.** Se muestra el siguiente mensaje: **Try To Recover Memory? (¿Intenta recuperar la memoria?)** Click en la opción YES.

Estamos listos para comenzar a usar la calculadora

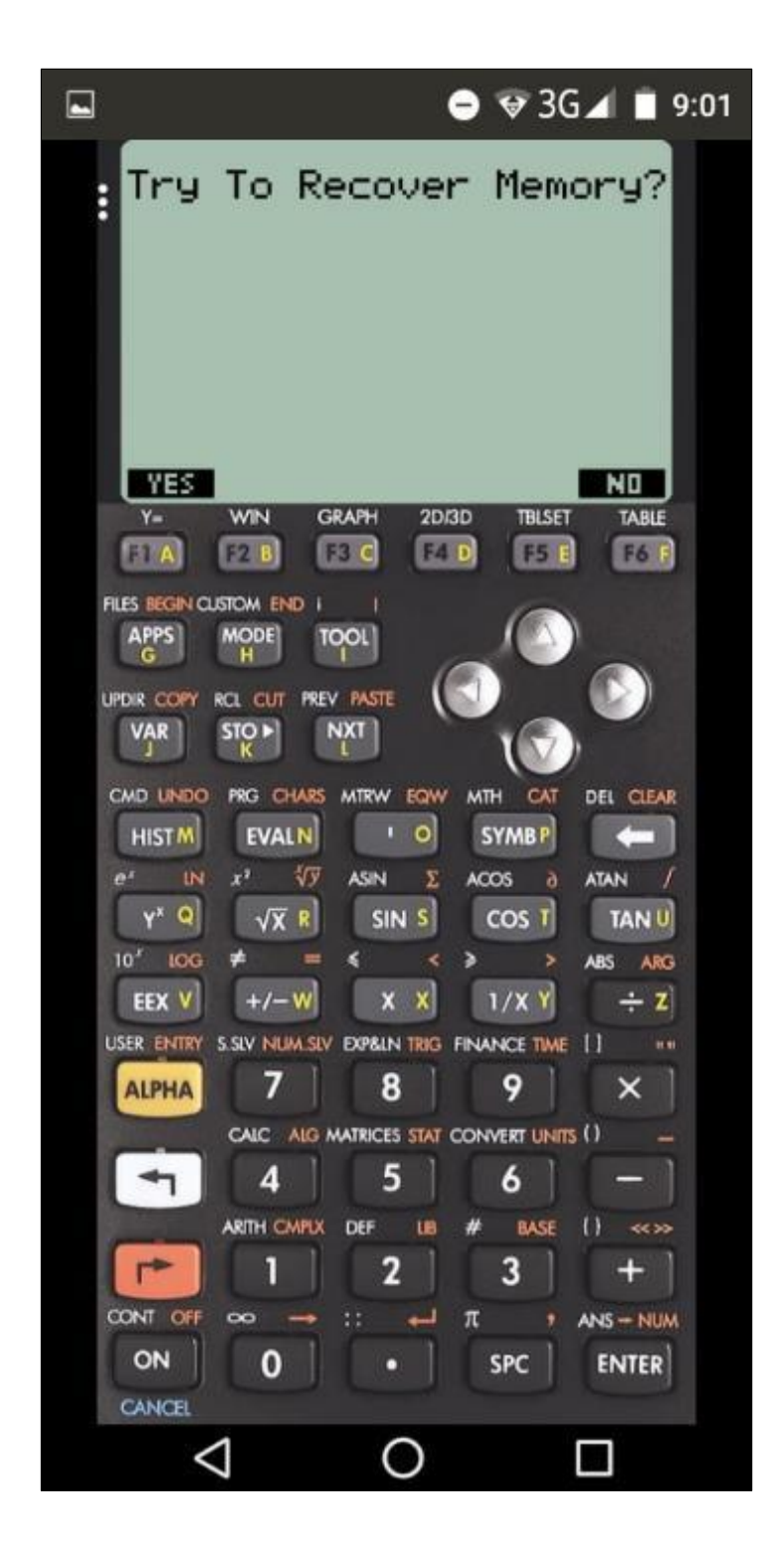

**10.** Estamos listos para comenzar a usar la calculadora HP 50g a través del emulador Emu48

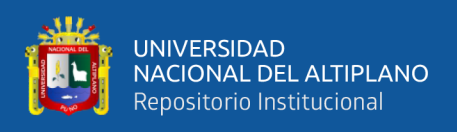

### **ENCENDER LA CALCULADORA**

#### **Procedimiento para el encendido de la calculadora**

El procedimiento para el encendido de la calculadora HP 50g es como se muestra a continuación

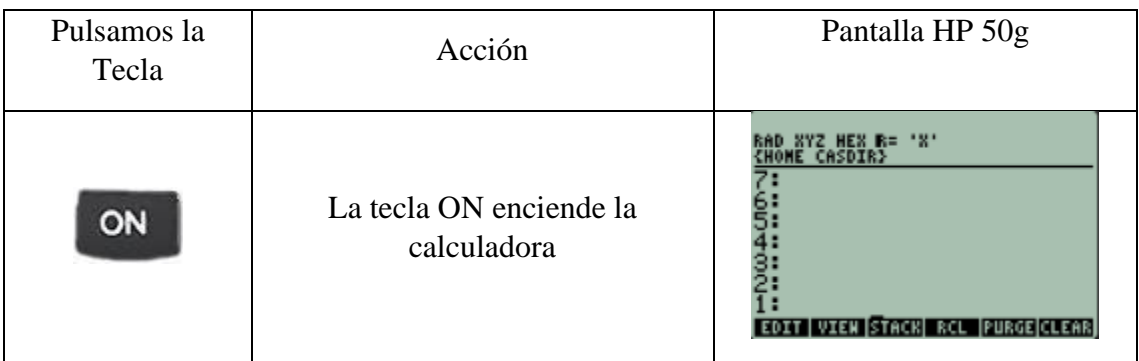

#### **APAGAR LA CALCULADORA**

#### **Procedimiento para el apagado de la calculadora**

El procedimiento para el apagado de la calculadora HP 50g es como se muestra a continuación

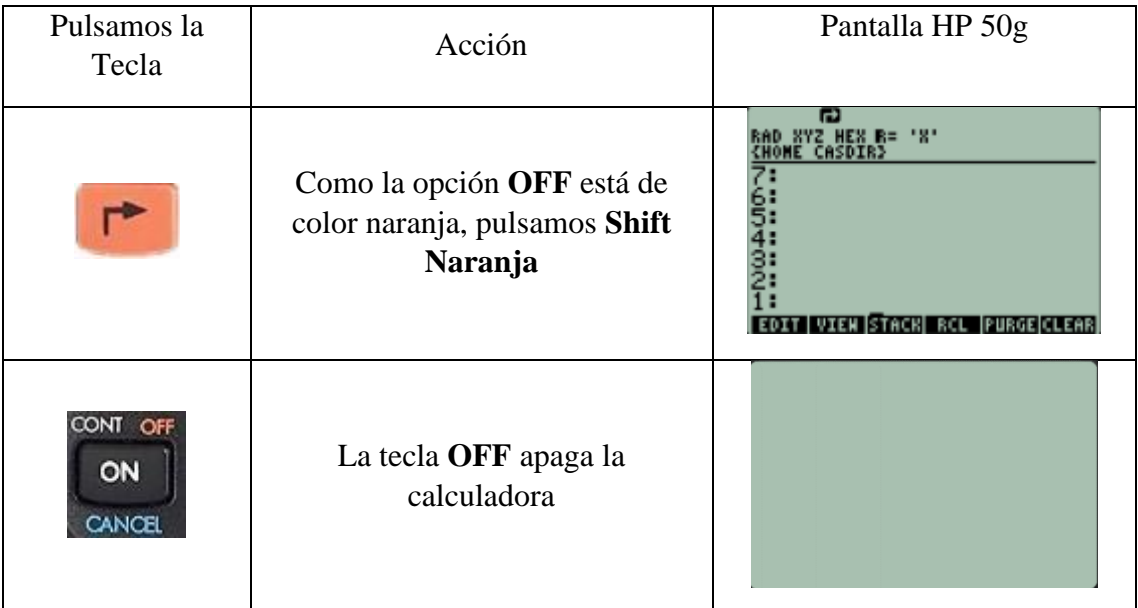

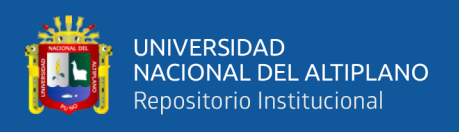

### **CAMBIOS DE TECLADO**

#### **Shift Izquierdo (Tecla de color blanco)**

Activa todas las funciones u operaciones cuyo símbolo representativo está pintado de color blanco, en la calculadora

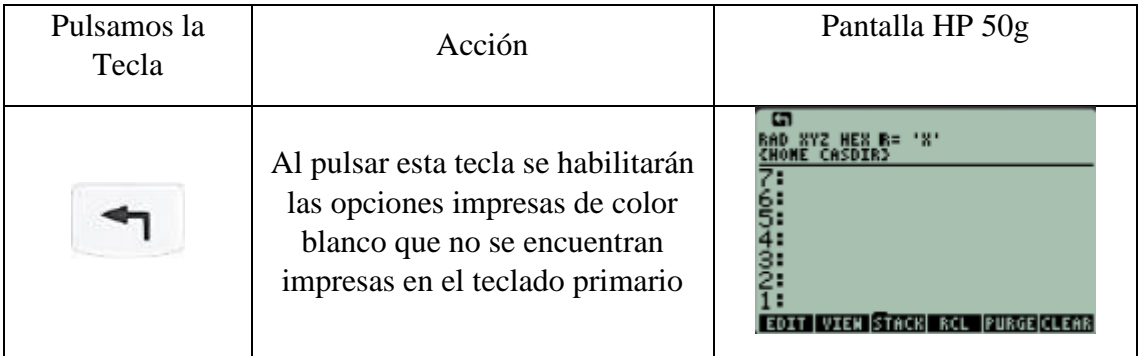

#### **Shift Derecho (Tecla de color naranja)**

Activa todas las funciones u operaciones cuyo símbolo representativo está pintado de color naranja, en la calculadora

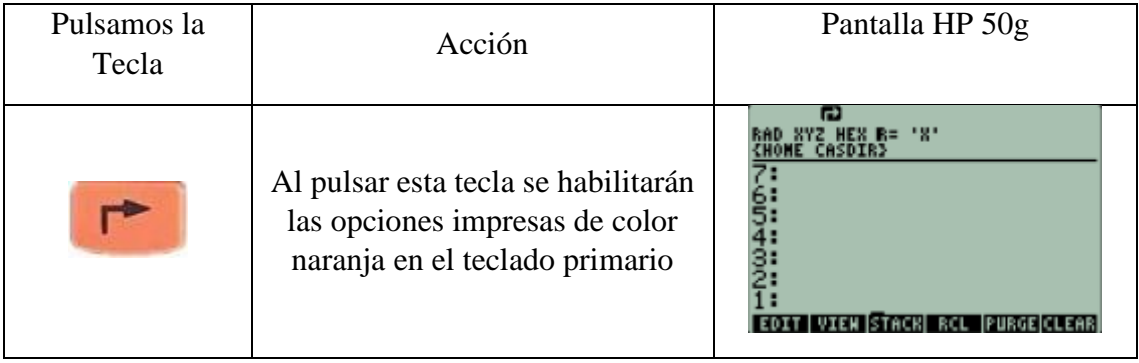

#### **ALPHA**

Para insertar caracteres alfabéticos (caracteres del abecedario), teclas que están de color amarillo

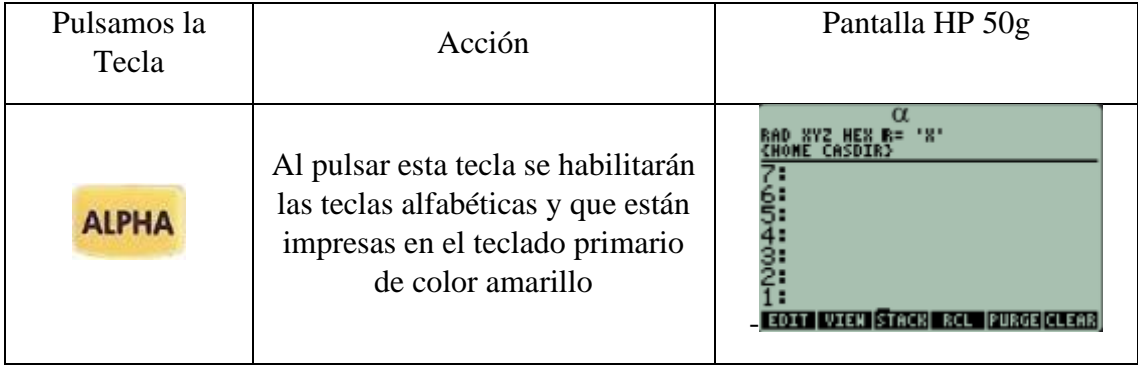

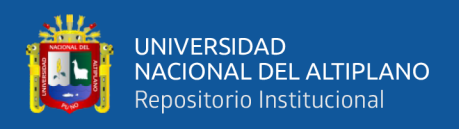

#### **MODOS DE TRABAJO DE LA CALCULADORA HP 50g**

La calculadora HP 50g tiene dos modos de trabajo, los cuales son los siguientes:

- ✓ El modo **algebraico**
- ✓ El modo **User RPL**

El **modo algebraico** es lo más parecido a las calculadoras convencionales o clásicas.

El modo **User RPL** está basado en pilas y es lo que lo diferencia de las calculadoras típicas de otras marcas existentes en el mercado.

#### **PERSONALIZAR A MODO ALGEBRAICO**

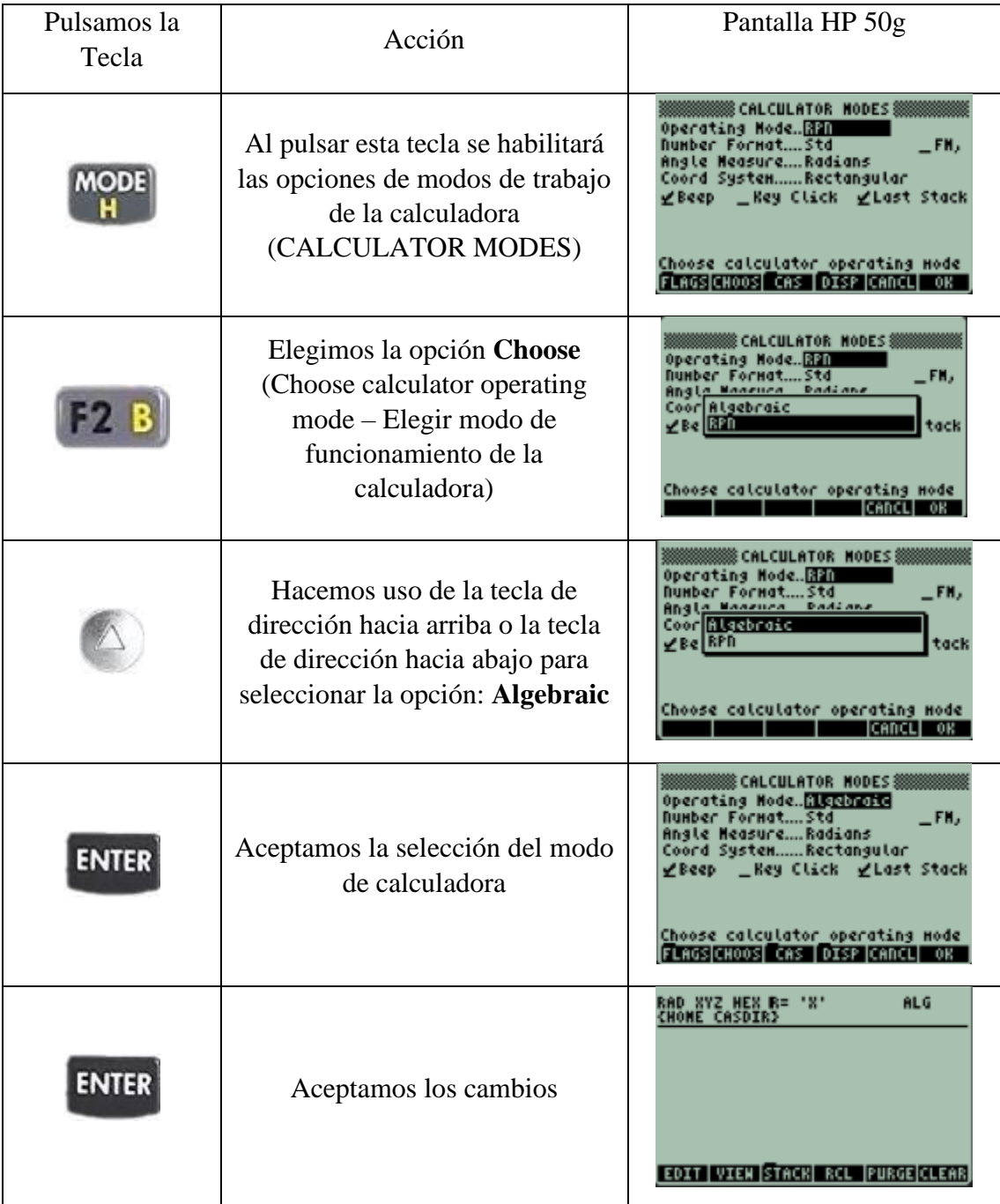

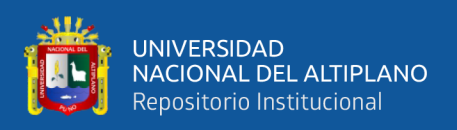

Las opciones del menú que se visualizan en el extremo inferior de la pantalla, son los siguientes:

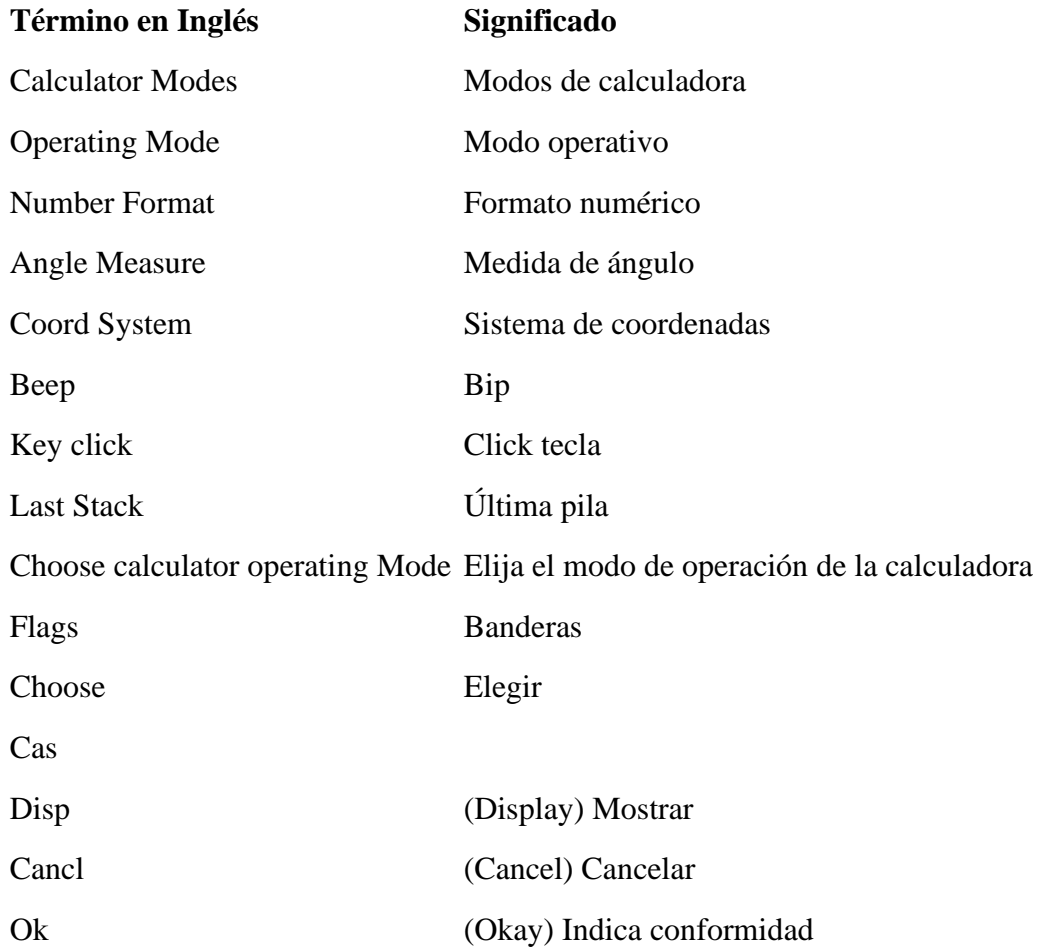

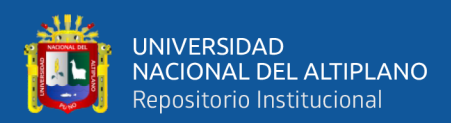

#### **PERSONALIZAR A MODO USER RPL**

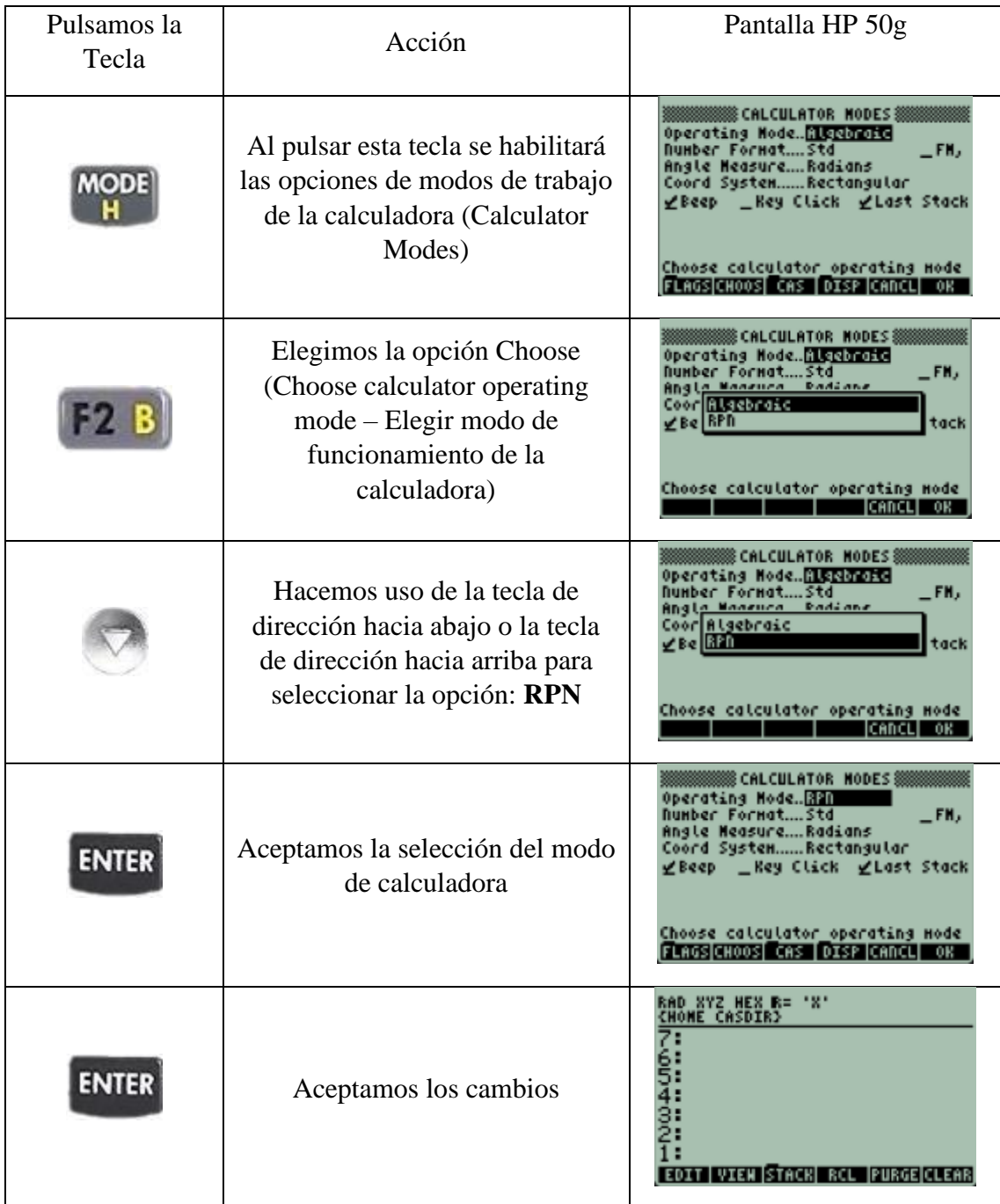
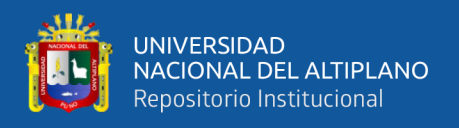

### **Observaciones**:

El modo RPN viene activado por defecto para su uso inicial y por primera vez

El modo User RPN se usa principalmente para el modo programación de la calculadora

Fix, quiere decir el número de decimales que vamos a utilizar

El modo User RPL es la ventana por defecto en la cual se puede visualizar las primeras 7 pilas:

- 7:
- 6:
- 5:
- 4:
- 3:
- 
- 2:
- 1:

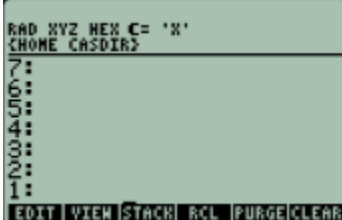

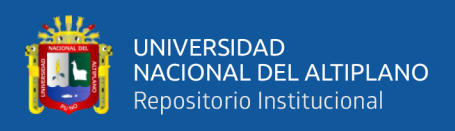

# **OPERACIONES BÁSICAS CON LA CALCULADORA HP 50g**

# **SUMA DE DOS NÚMEROS**

## **Ejemplo**: 6+3

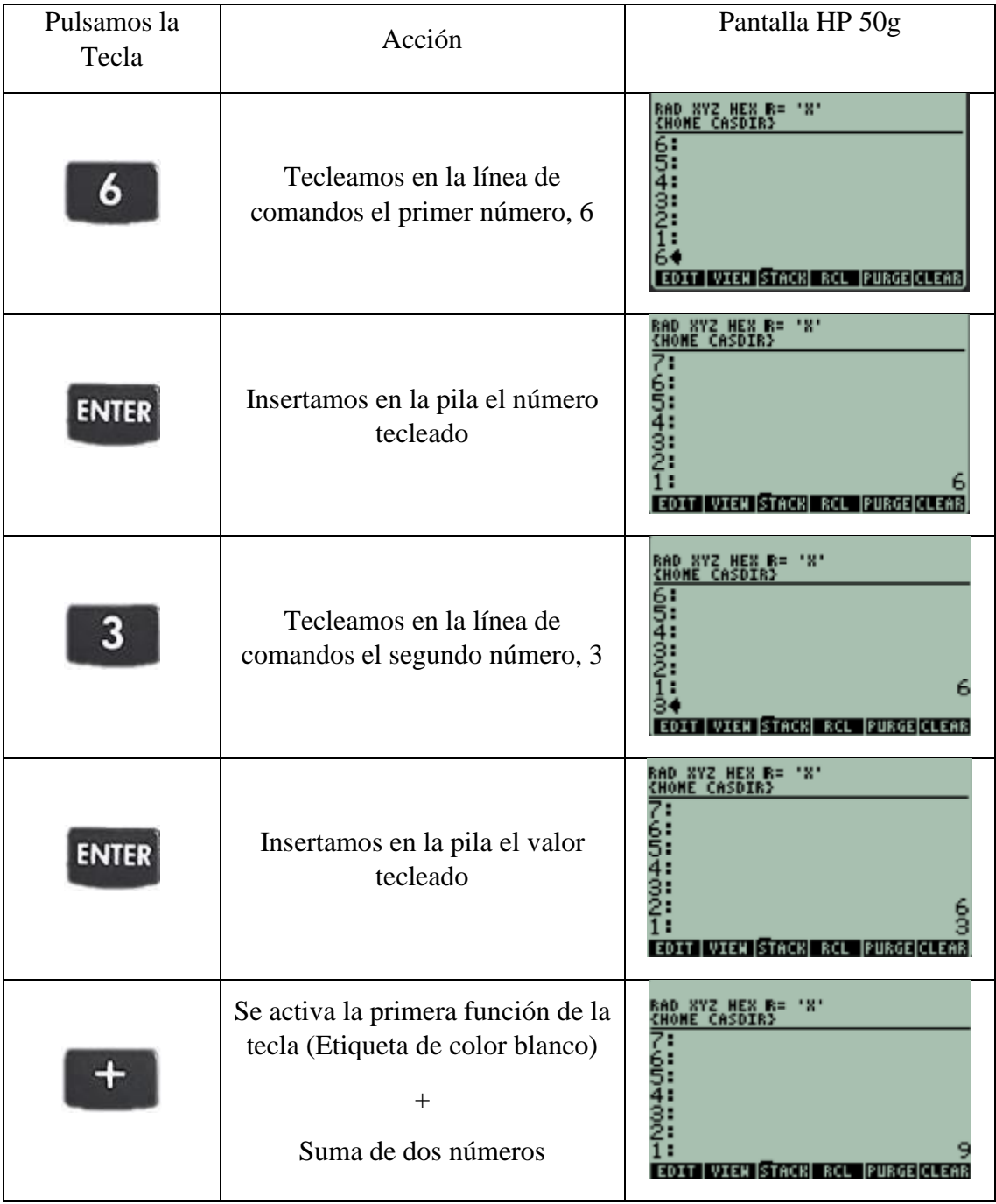

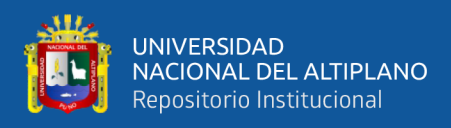

# **DIFERENCIA DE DOS NÚMEROS**

# **Ejemplo**: 10-5

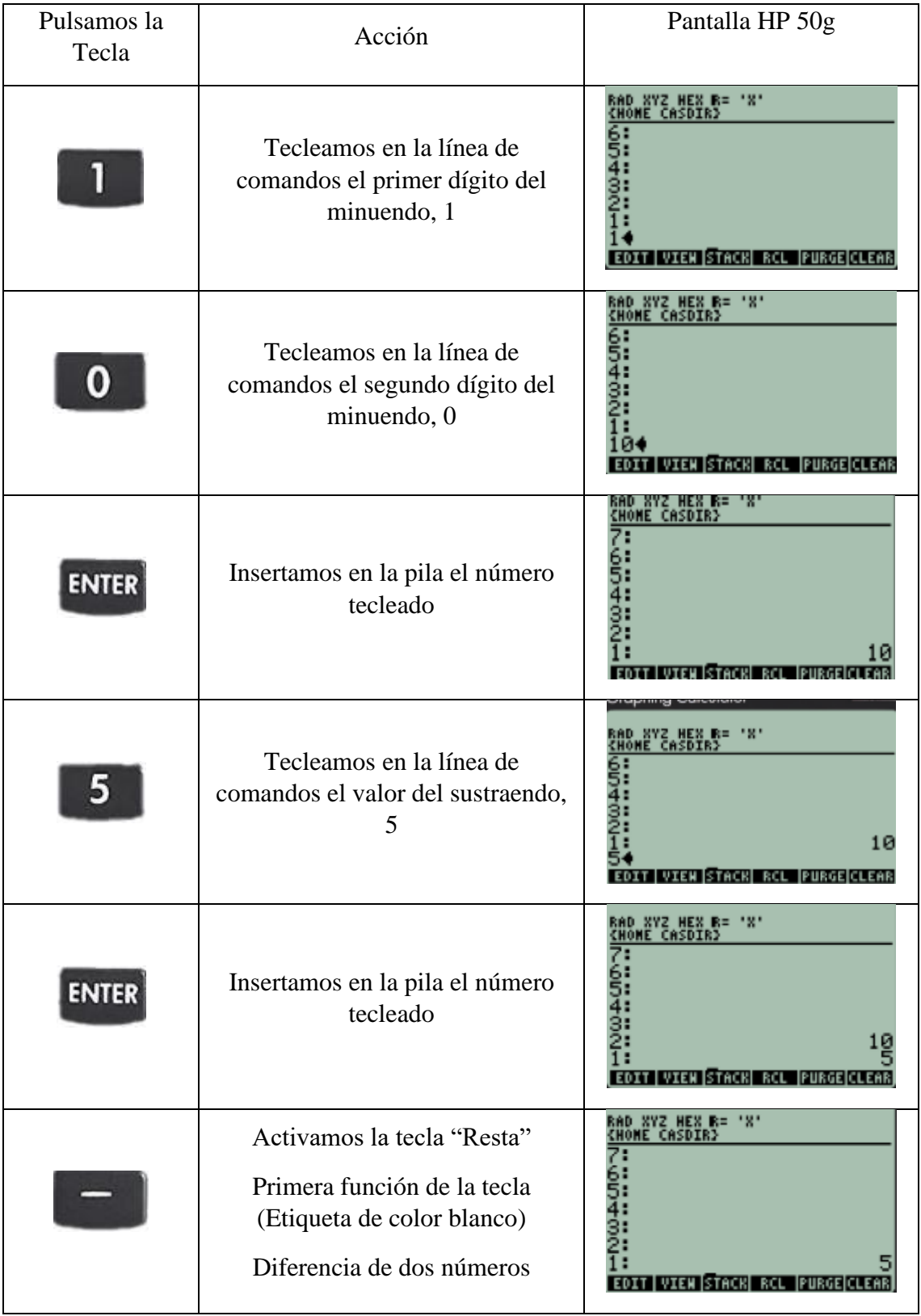

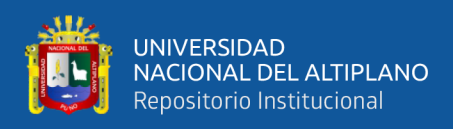

# **PRODUCTO DE DOS NÚMEROS**

# **Ejemplo**: 7\*8

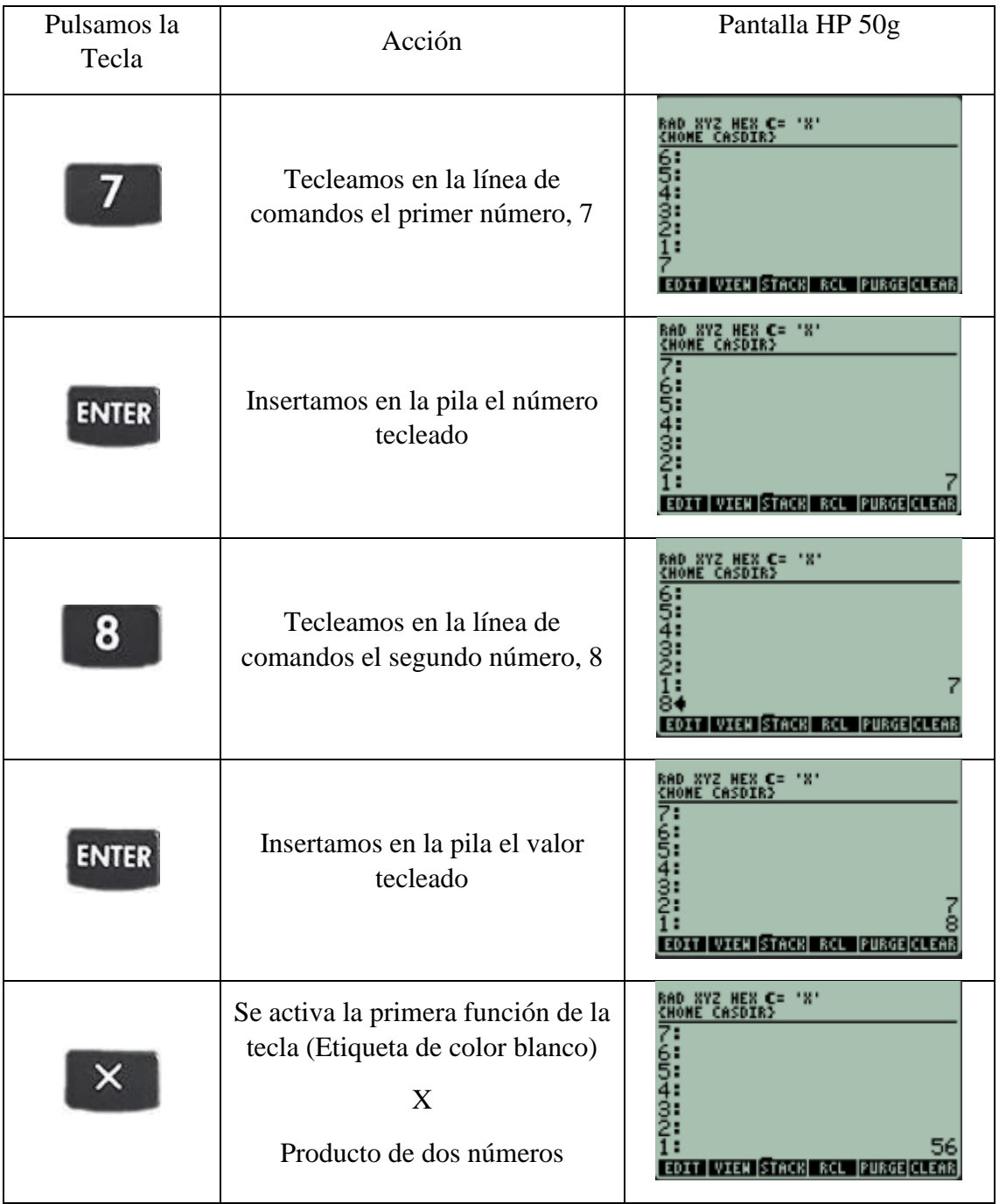

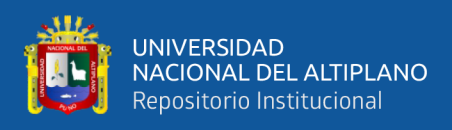

# **COCIENTE DE DOS NÚMEROS**

# **Ejemplo**: 9÷3

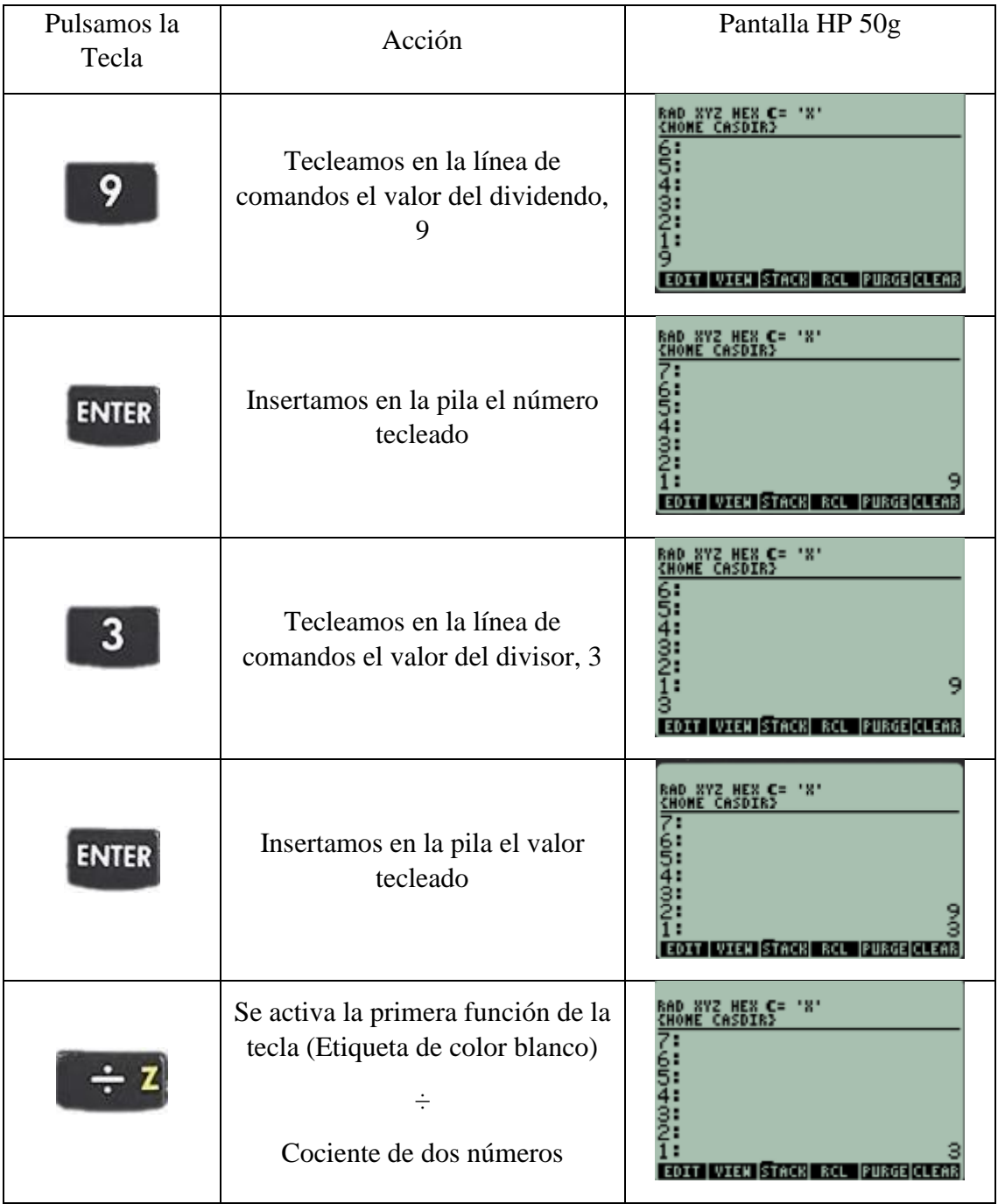

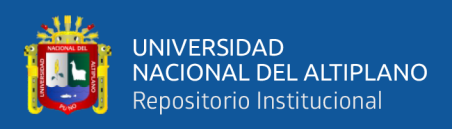

# **UN NÚMERO ELEVADO AL CUADRADO**

#### **Ejemplo**: 7 2

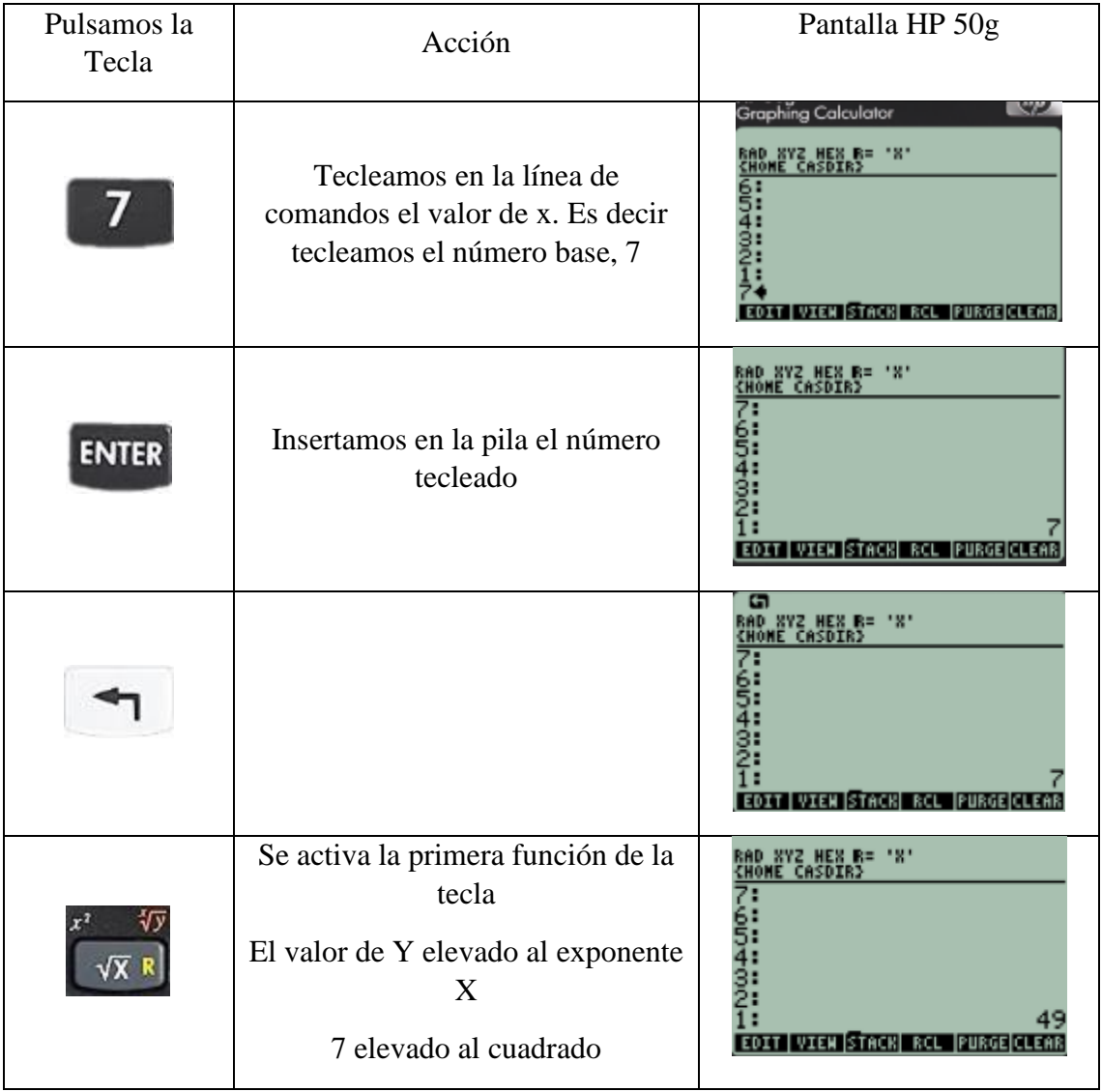

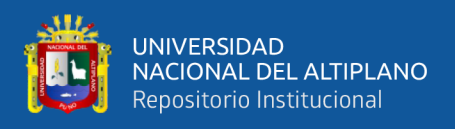

# **POTENCIA DE UN NÚMERO**

### **Ejemplo**: 2 4

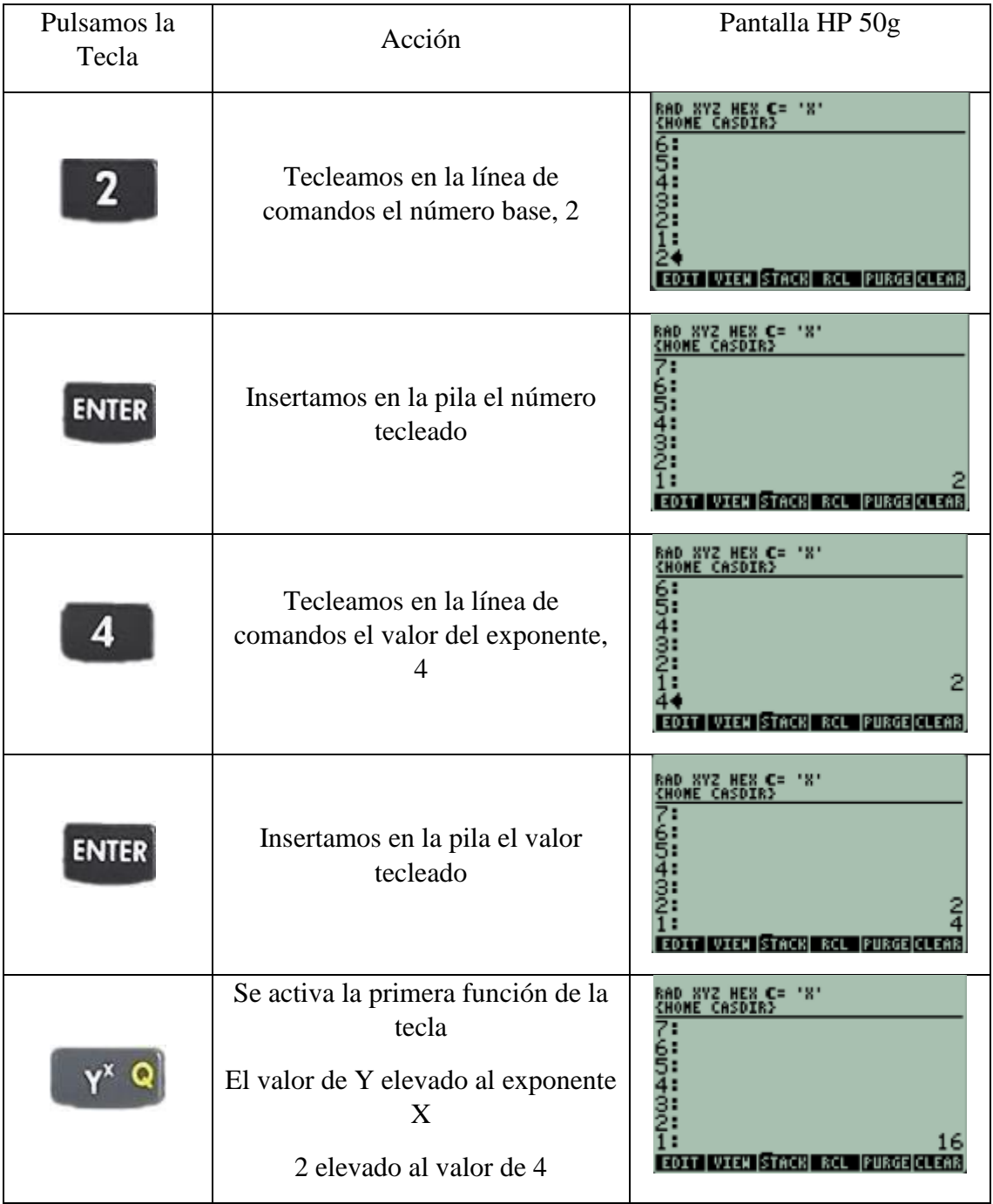

Observación:

Pulsando la "Flecha derecha" cambiamos la posición en la pila de los dos números ingresados

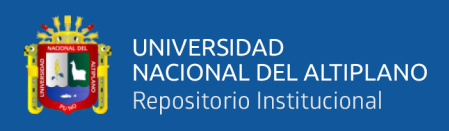

# **OPERACIONES COMBINADAS**

$$
Ejemplo: 7^3 + \frac{1}{2} - \sqrt{100}
$$

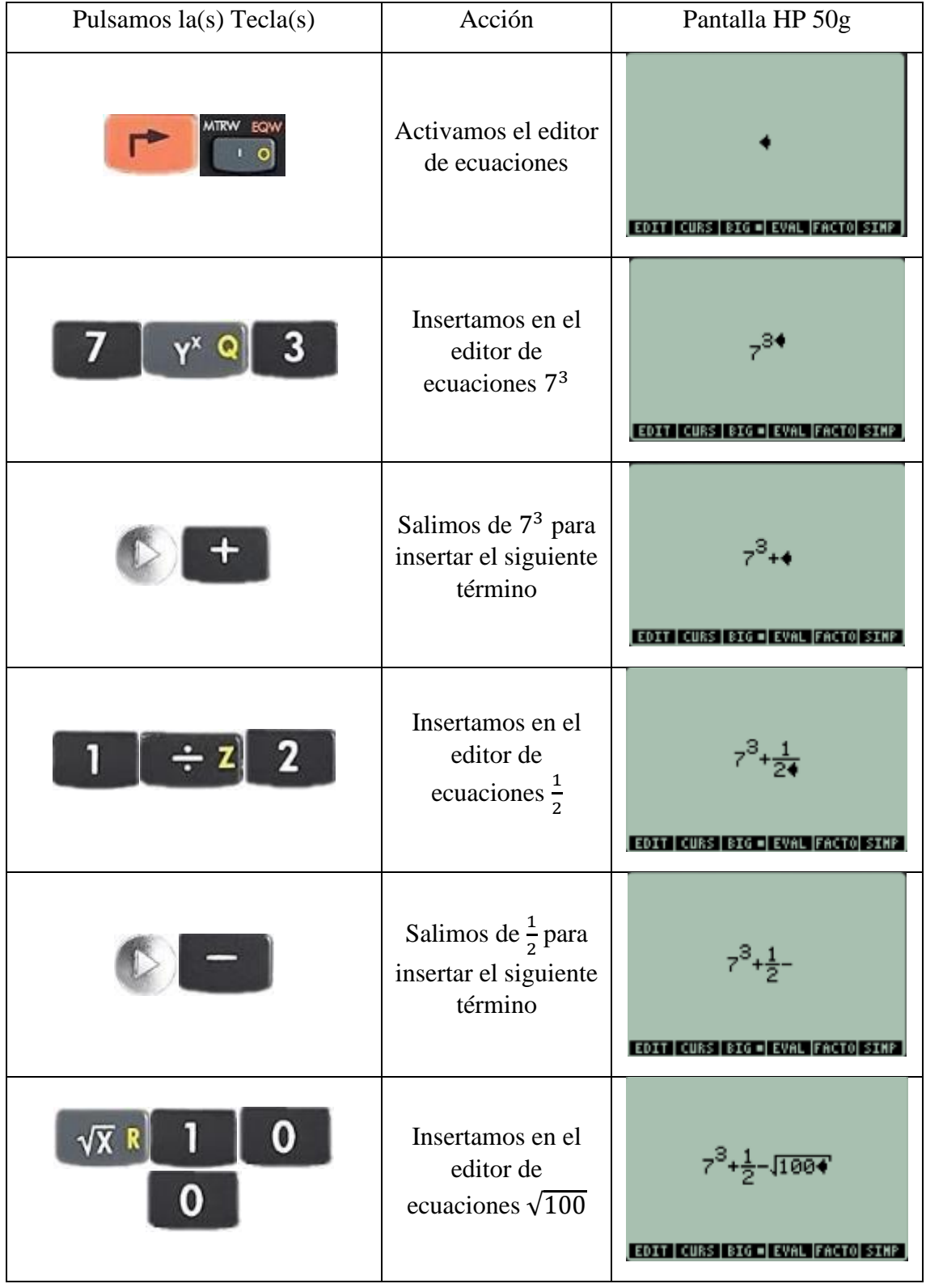

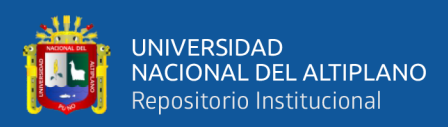

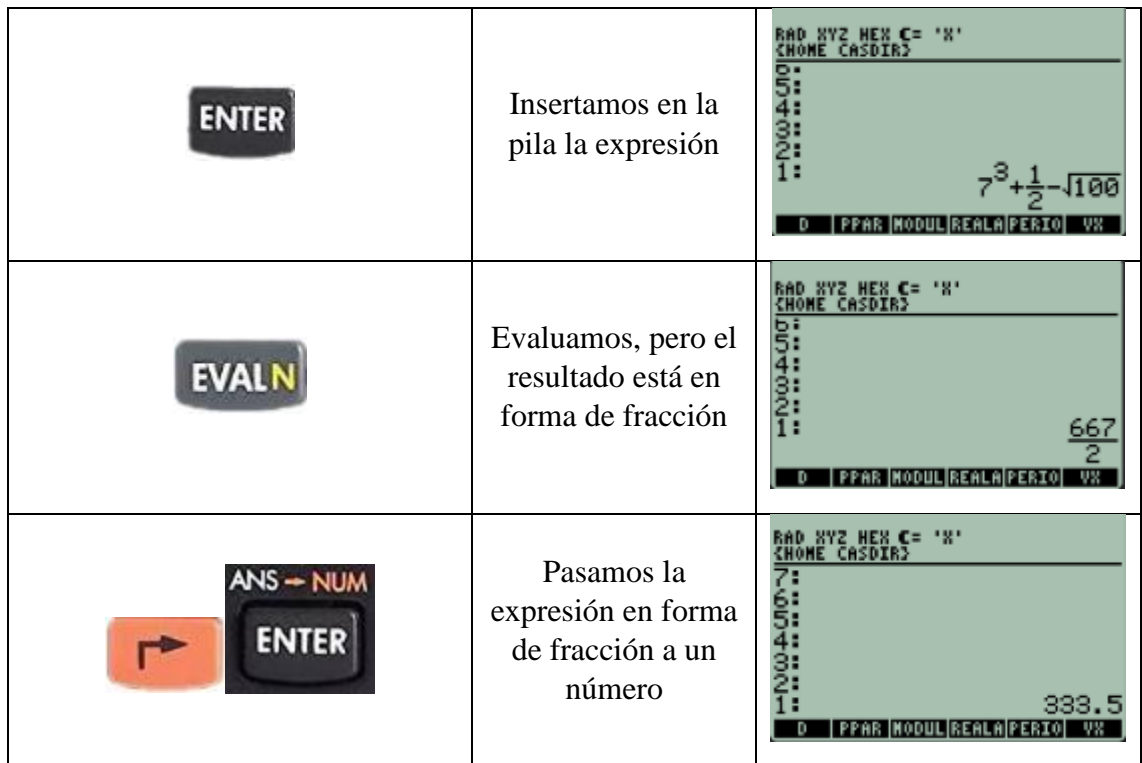

# **3. SALIDA:**

Resolver:

$$
x = \sqrt[3]{\frac{1}{2} + 5^2}
$$

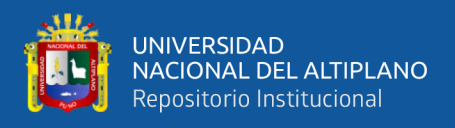

## EDA 1**. Actividad 2.**

Creamos, inicializamos y utilizamos variables

### **I. DATOS INFORMATIVOS**

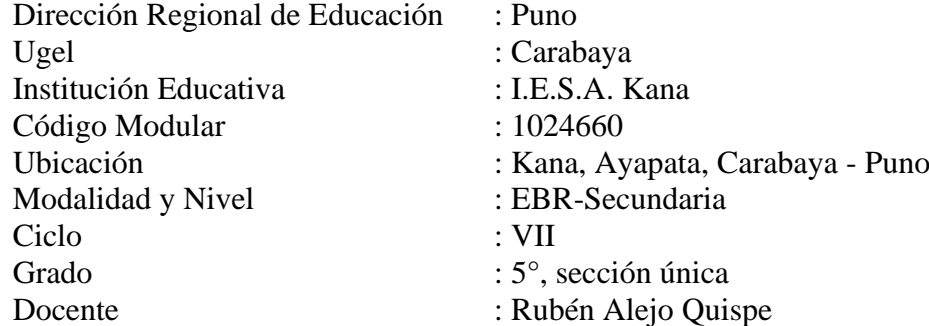

# **II. PROPÓSITO DE LA SESIÓN**

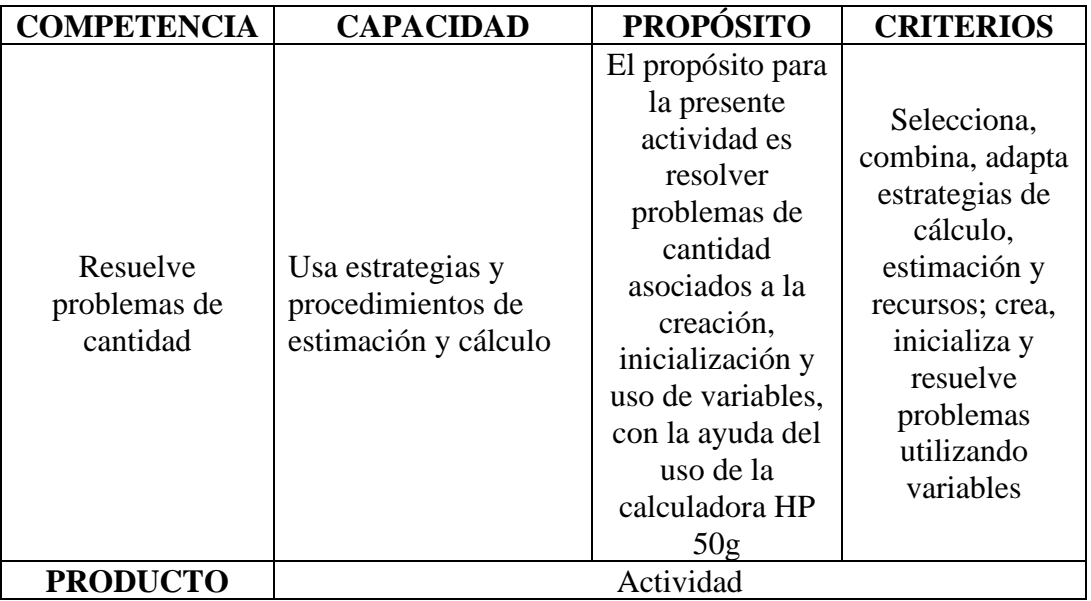

#### **III. FICHA DE TRABAJO**

#### **1. INICIO**

Visualizamos el vídeo adjunto

## **2. DESARROLLO**

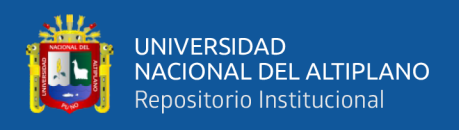

#### **USO DE VARIABLES**

#### **Procedimiento para crear una variable**

Ejemplo: Guardar en la variable de nombre **Z** el valor numérico 3.5714

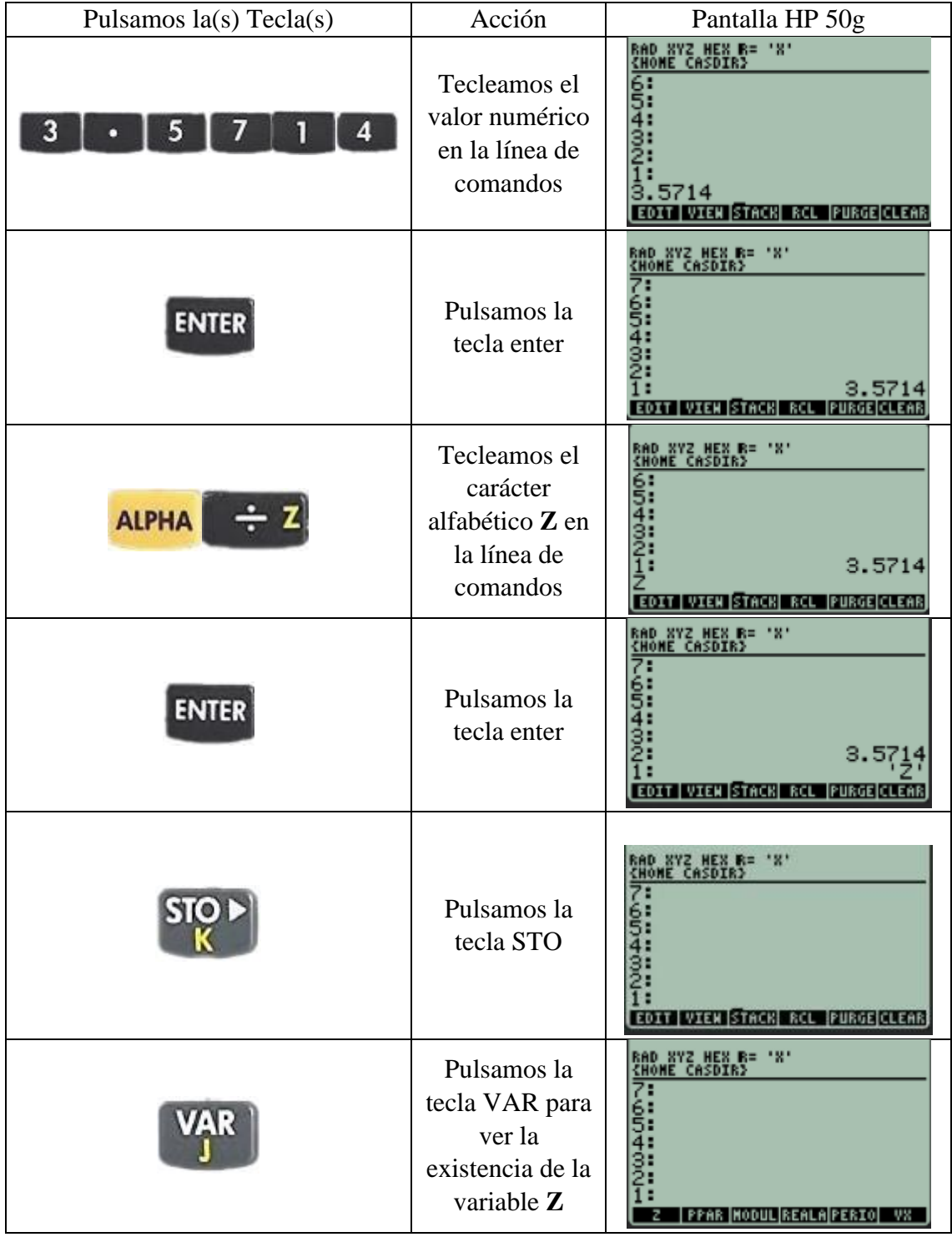

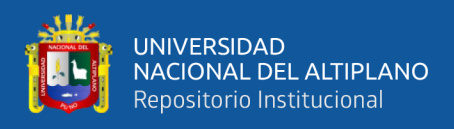

#### **Eliminar una variable existente**

Ejemplo: Eliminar la variable **Z**

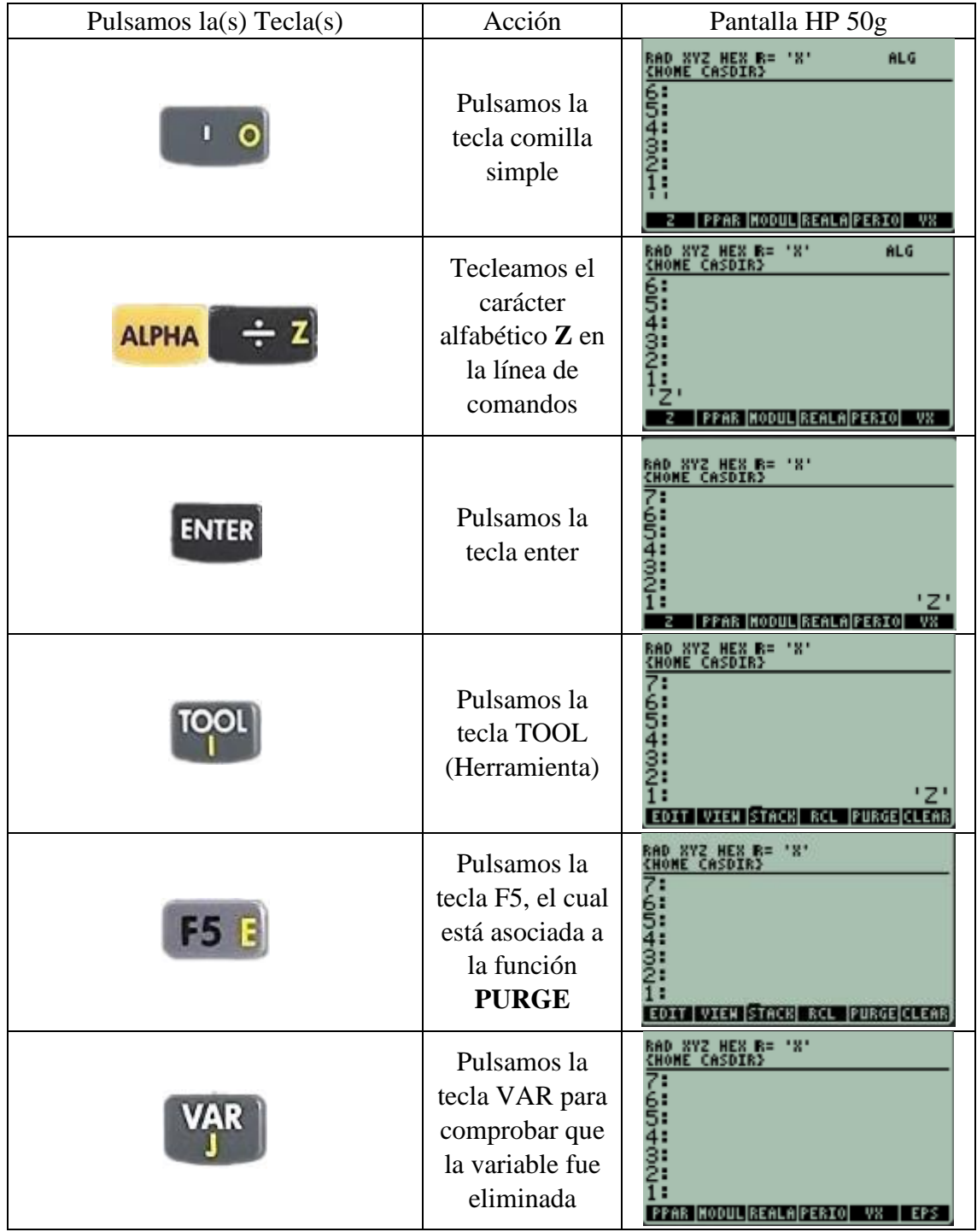

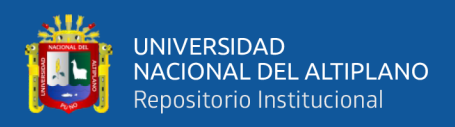

## **EL EXPLORADOR DE ARCHIVOS**

**Ejemplo:** Para explorar los archivos creados o datos almacenados, vamos a crear y guardar 3 variables cada uno con sus respectivos valores numéricos, es decir:

Y=1.2, Z=7.4

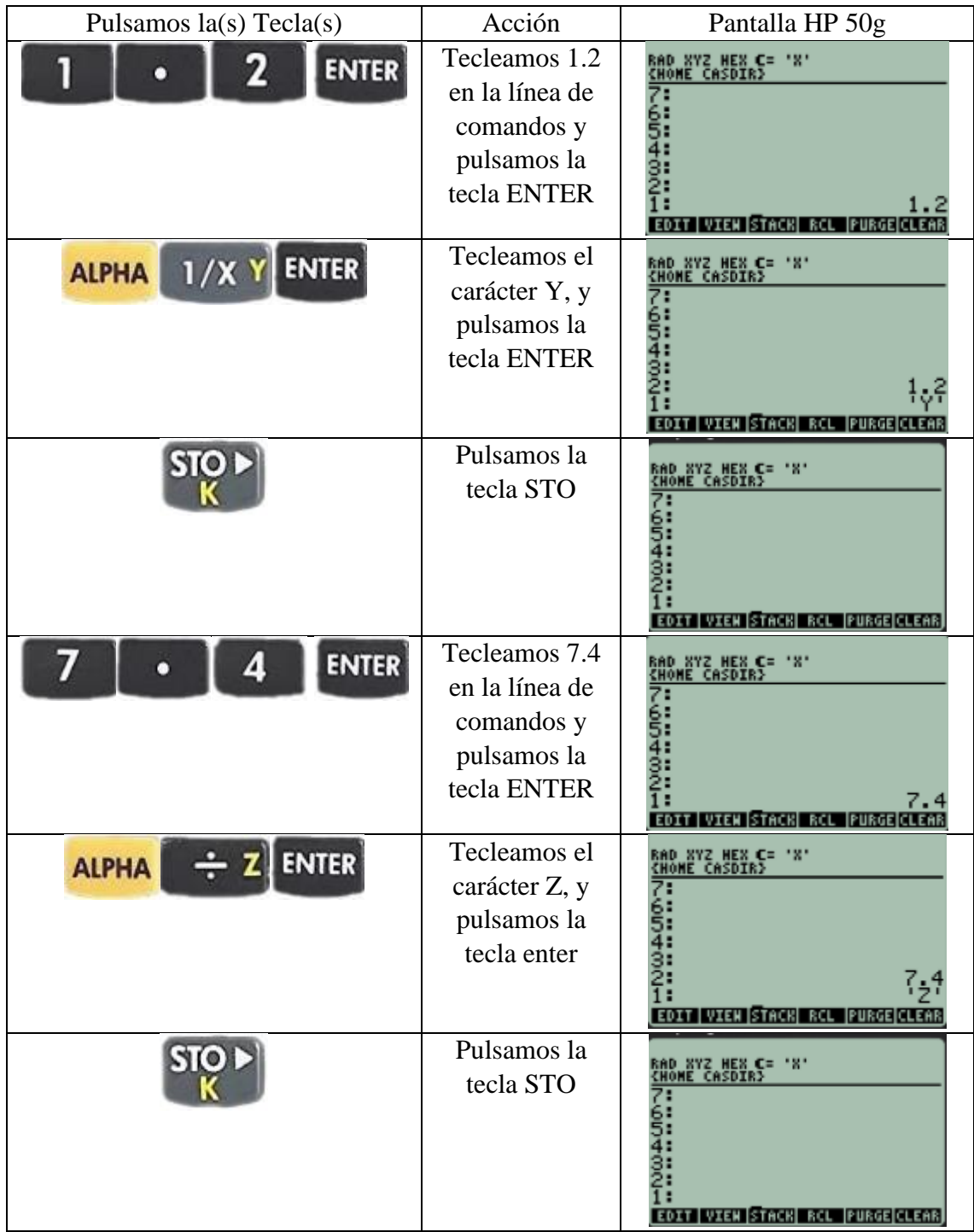

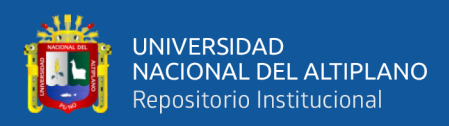

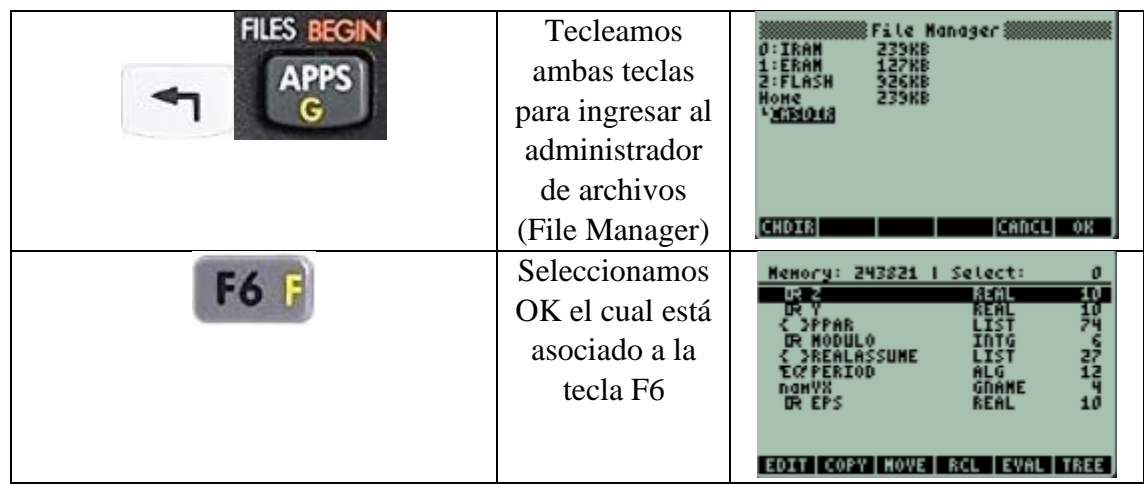

Pulsamos las teclas de dirección para desplazarnos por las carpetas y ver todos los archivos almacenados en la memoria de la calculadora HP 50g. Así como el explorador de archivos en el sistema operativo Windows, el cual estamos acostumbrados a manipular; la calculadora HP 50g también posee un explorador de archivos.

File Manager

**0: IRAM**, utilizado por el sistema

**1: ERAM**, utilizado por el sistema

**2: FLASH**, utilizado para las librerías

Shift + UPDIR, para volver atrás

Podemos observar que no podemos acceder a los archivos de las unidades 0: y 1: por ser de sistema

Si podemos visualizar los archivos de la unidad 2: FLASH (Librería)

Podemos visualizar tres librerías

Las librerías son programas que podemos descargar

A partir del sitio web oficial de HP podemos descargar librerías para diferentes usos. Por ejemplo, podemos descargar librerías para las carreras profesionales de ingeniería, finanzas, etc.

#### **HOME**, utilizado para las variables

Es esta opción se pueden visualizar las variables que hemos credo

También se pude observar el tipo de dato para las variables creadas

Se pueden copiar, mover los archivos

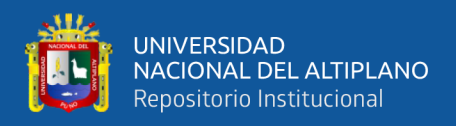

## **3. SALIDA:**

Crear y guardar en la variable de nombre PI el valor de 3.1415926535897932384626433832795

Realizar las siguientes operaciones:  $PI + 1.125$ 

PI \* 2.25

PI / 15.5

 $PI<sup>1/2</sup>$ 

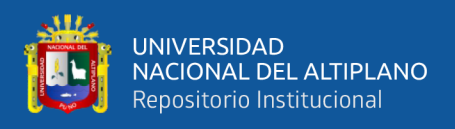

## EDA 1**. Actividad 3.**

Resolvemos Operaciones con Polinomios

## **I. DATOS INFORMATIVOS**

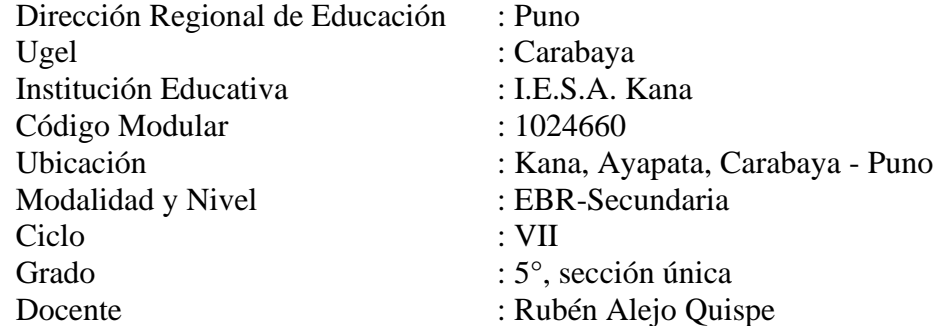

# **II. PROPÓSITO DE LA SESIÓN**

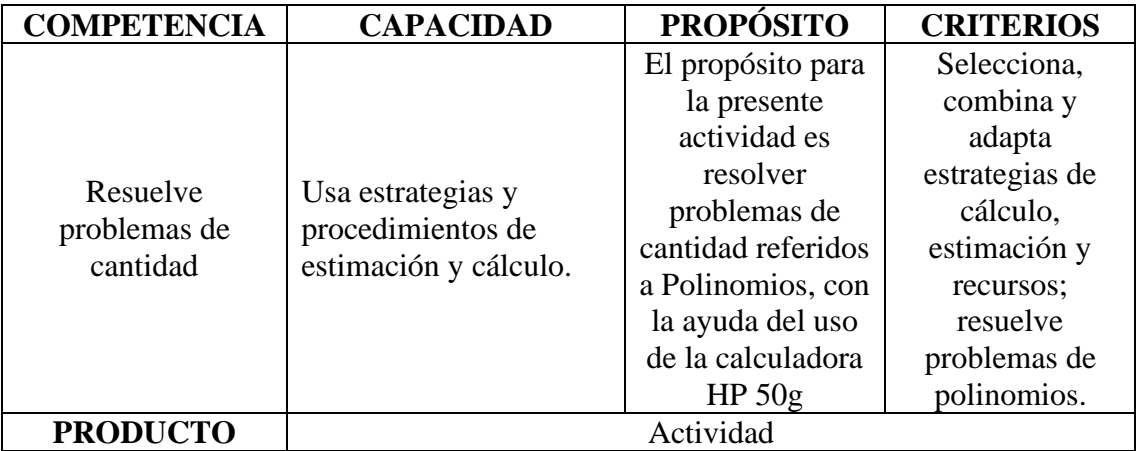

#### **III. FICHA DE TRABAJO**

## **1. INICIO**

Visualizamos el vídeo adjunto

### **2. DESARROLLO**

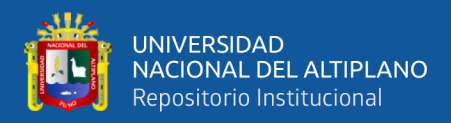

# **POLINOMIOS: MULTIPLICACIÓN DE FACTORES**

# **Ejemplo**:  $(X + 1)(X + 2)(X - 3)$

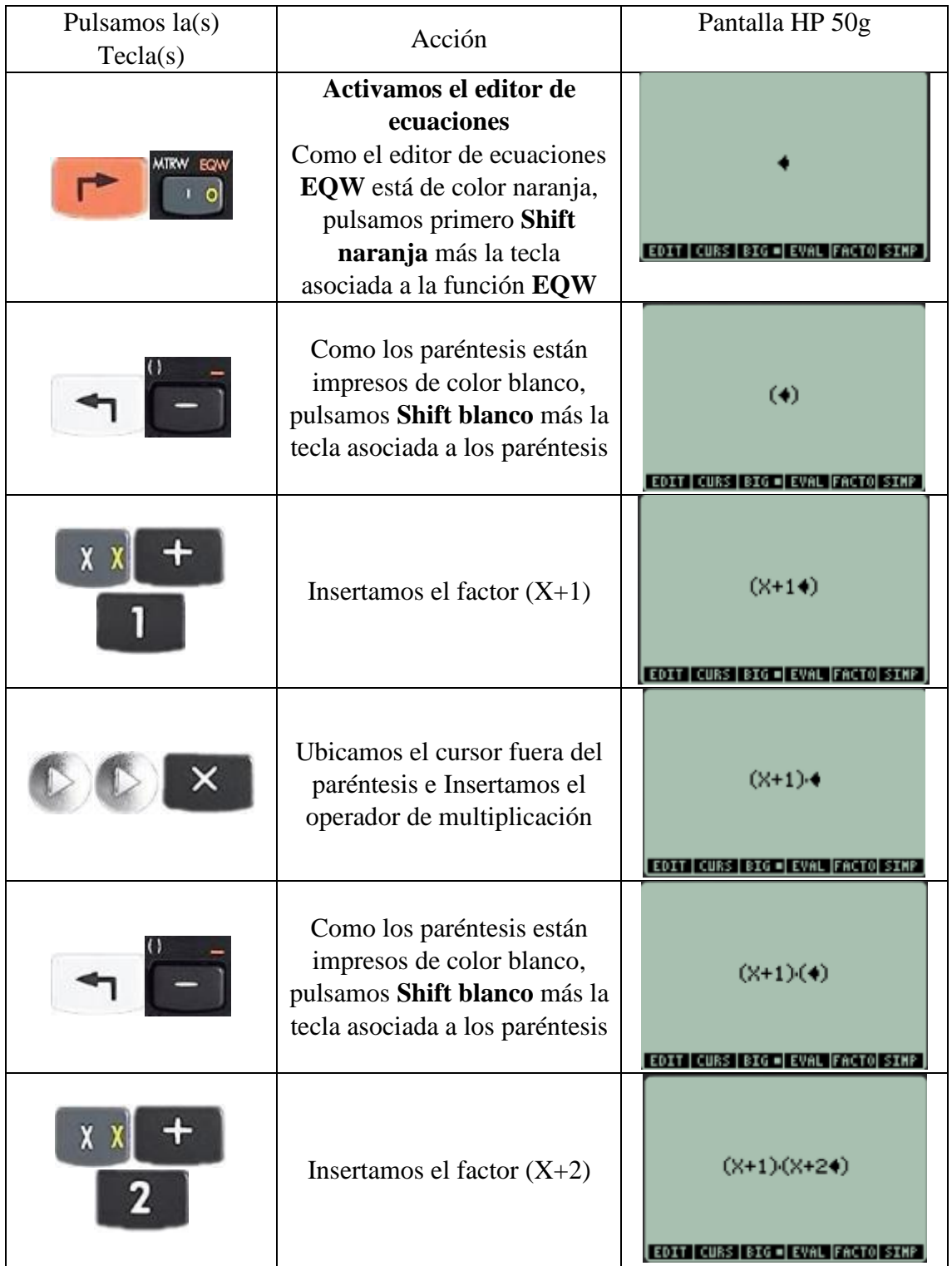

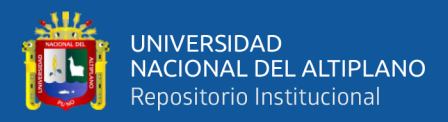

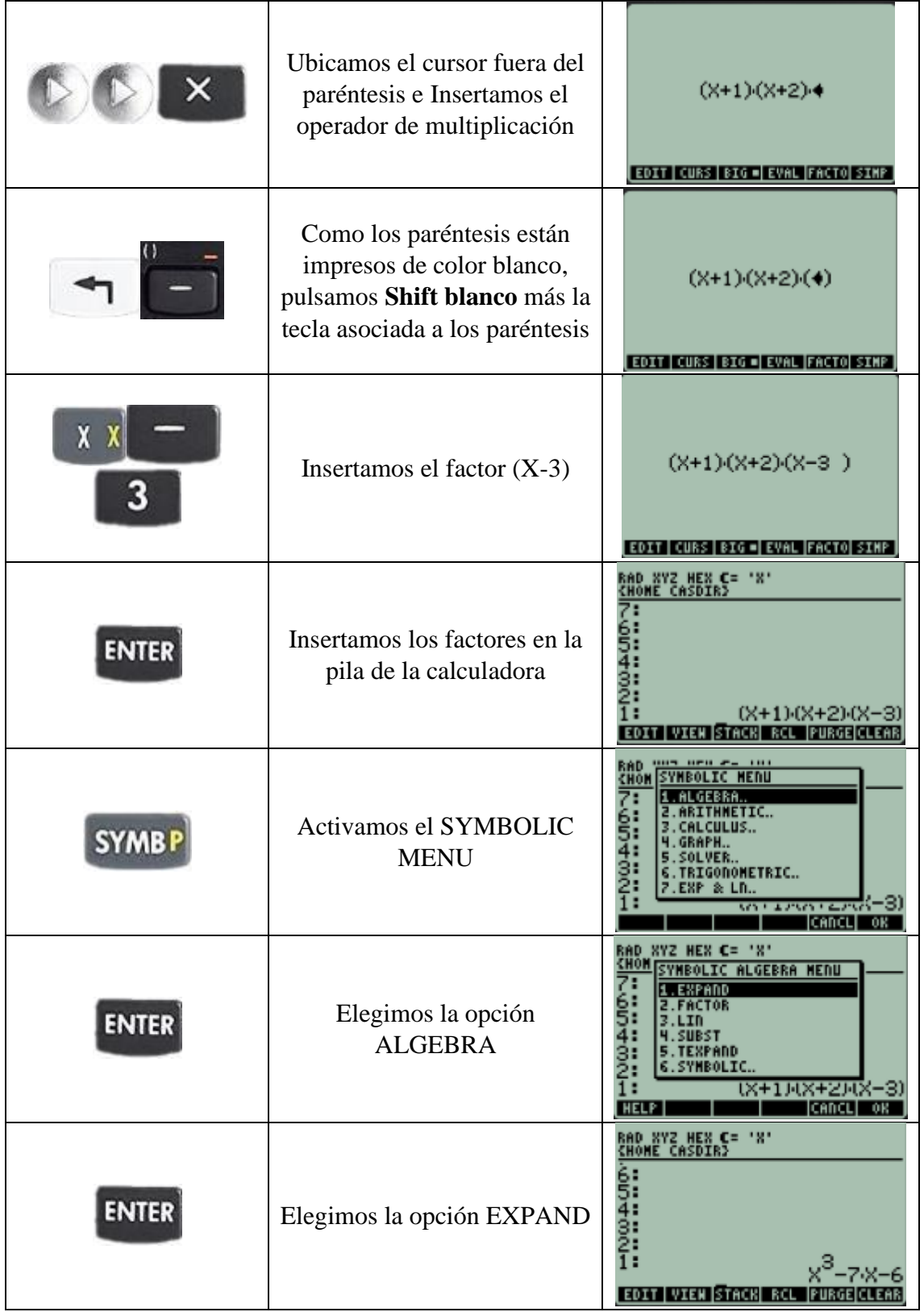

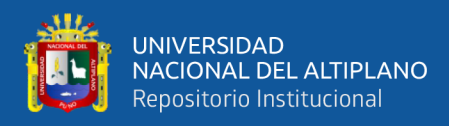

# **POLINOMIOS: FACTORIZACIÓN**

#### **Ejemplo**:  $X^3 - 7X - 6$

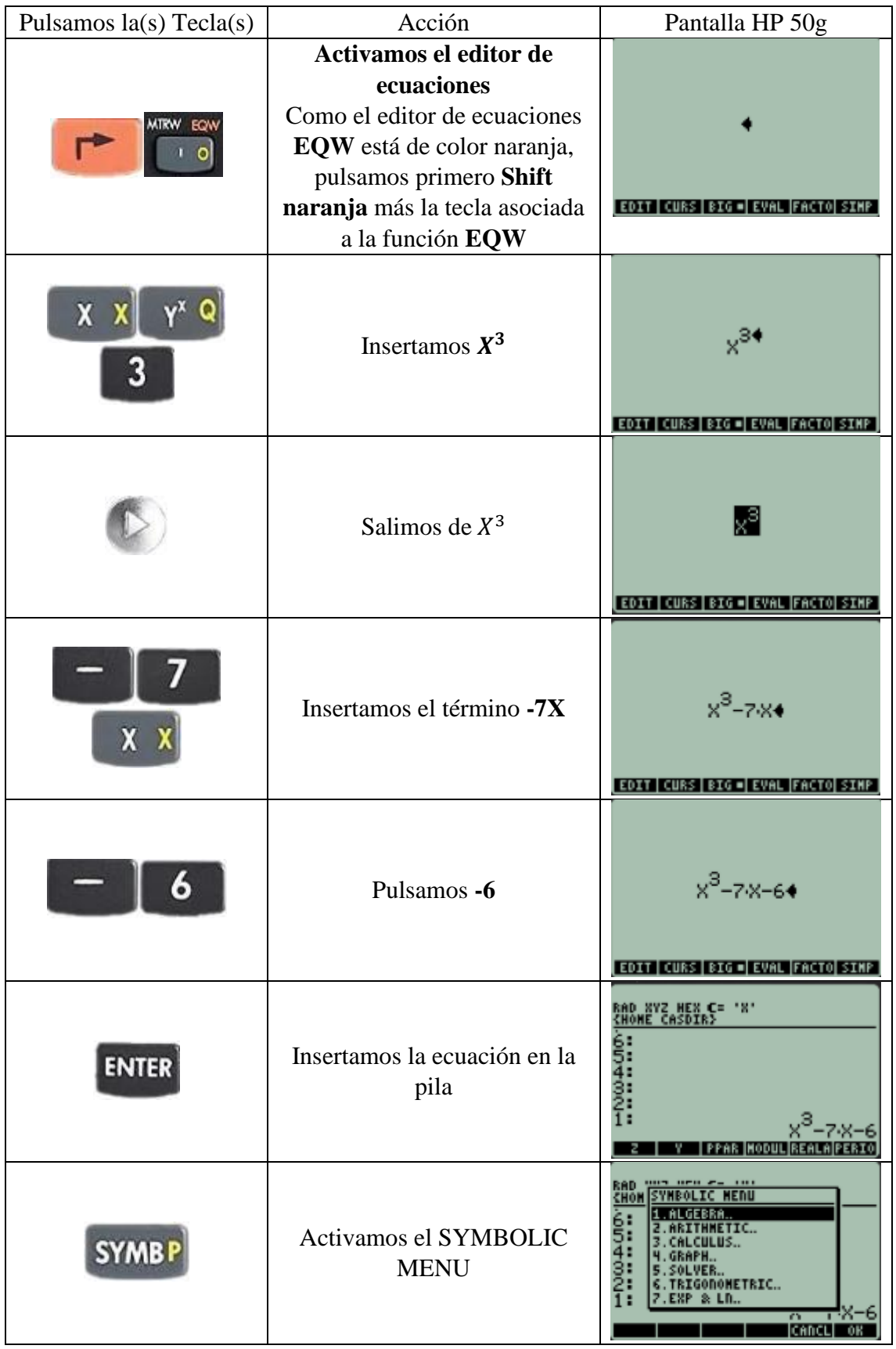

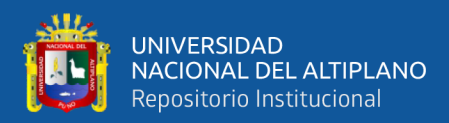

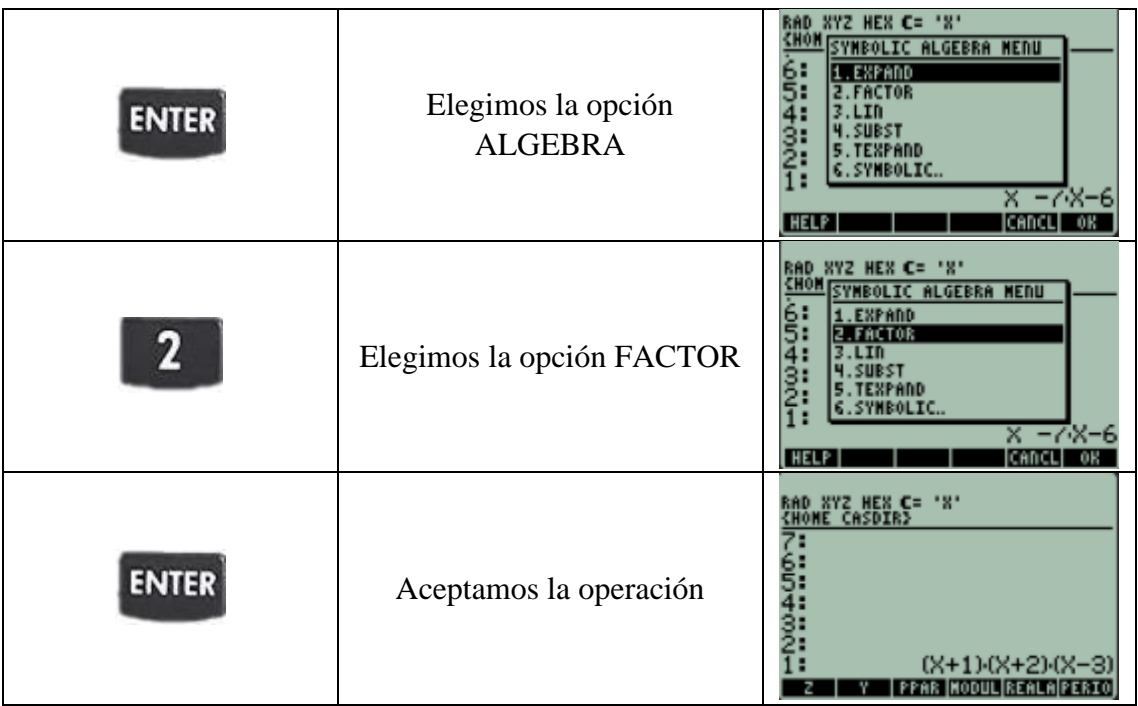

# **3. SALIDA:**

Factorizar el siguiente polinomio  $x^3 - 5x^2 + 2x + 8$ 

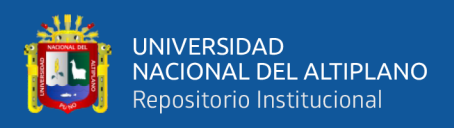

#### EDA 1**. Actividad 4.**

Resolvemos operaciones con matrices

## **I. DATOS INFORMATIVOS**

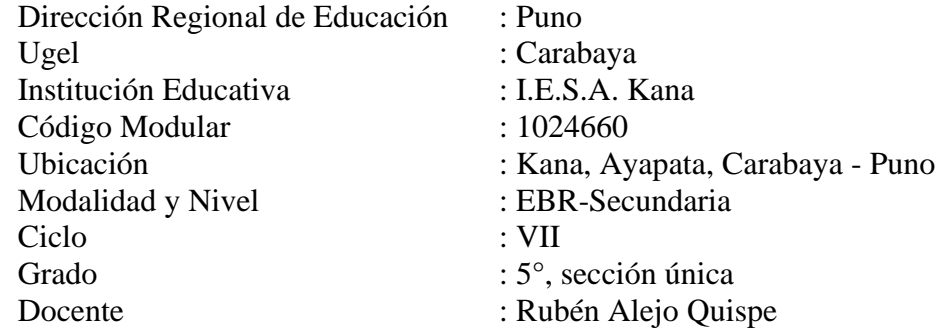

# **II. PROPÓSITO DE LA SESIÓN**

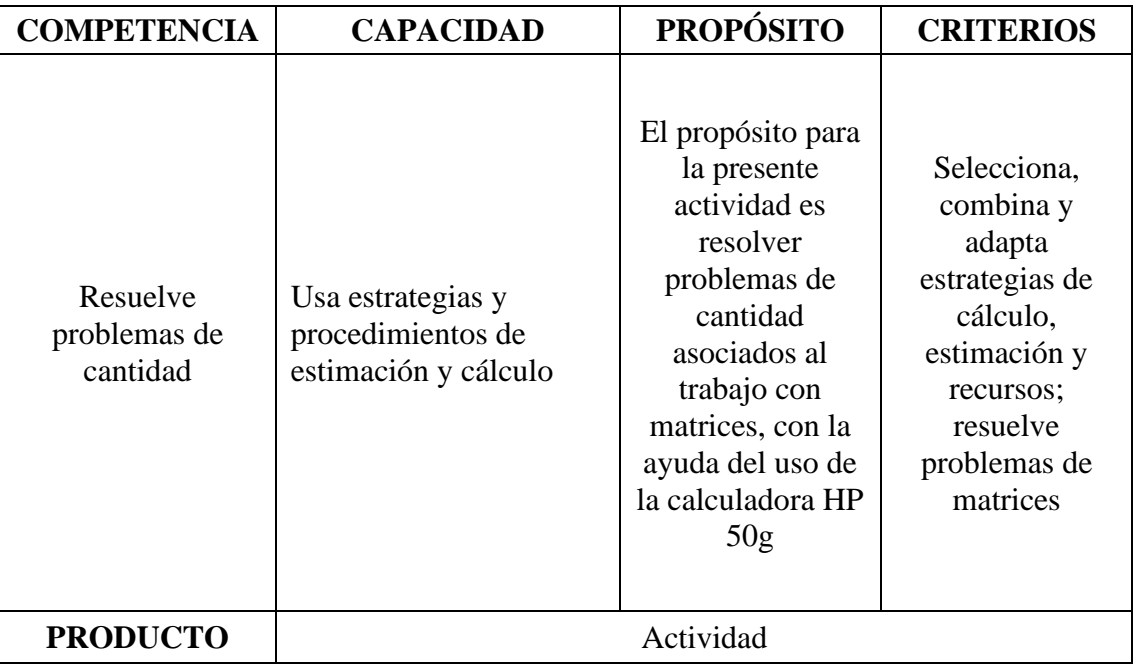

## **III. FICHA DE TRABAJO**

### **1. INICIO**

Visualizamos el vídeo adjunto

## **2. DESARROLLO**

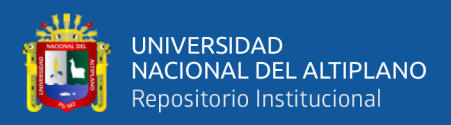

## **MATRICES: OPERACIONES BÁSICAS**

#### **Ejemplo**

$$
D = \begin{bmatrix} 5 & 4 \\ 1 & 5 \end{bmatrix}
$$
\n
$$
E = \begin{bmatrix} 6 & 2 \\ 4 & 8 \end{bmatrix}
$$
\n
$$
F = \begin{bmatrix} 2 & 1 \\ 6 & 8 \end{bmatrix}
$$

- Ingresamos y guardamos en la memoria de la calculadora la matriz D
- Ingresamos y guardamos en la memoria de la calculadora la matriz E
- Ingresamos y guardamos en la memoria de la calculadora la matriz F
- Calcular D+E
- Calcular F-E
- Calcular DF
- Calcular  $F^2$
- Demostrar que  $D+(E+F) = (D+E)+F$
- Demostrar que  $(DE)F = D(EF)$
- Demostrar que  $F(D+E) = DF + EF$
- Demostrar que  $D(E-F) = DE DF$

#### **Ingresamos y guardamos la matriz D en la memoria de la calculadora**

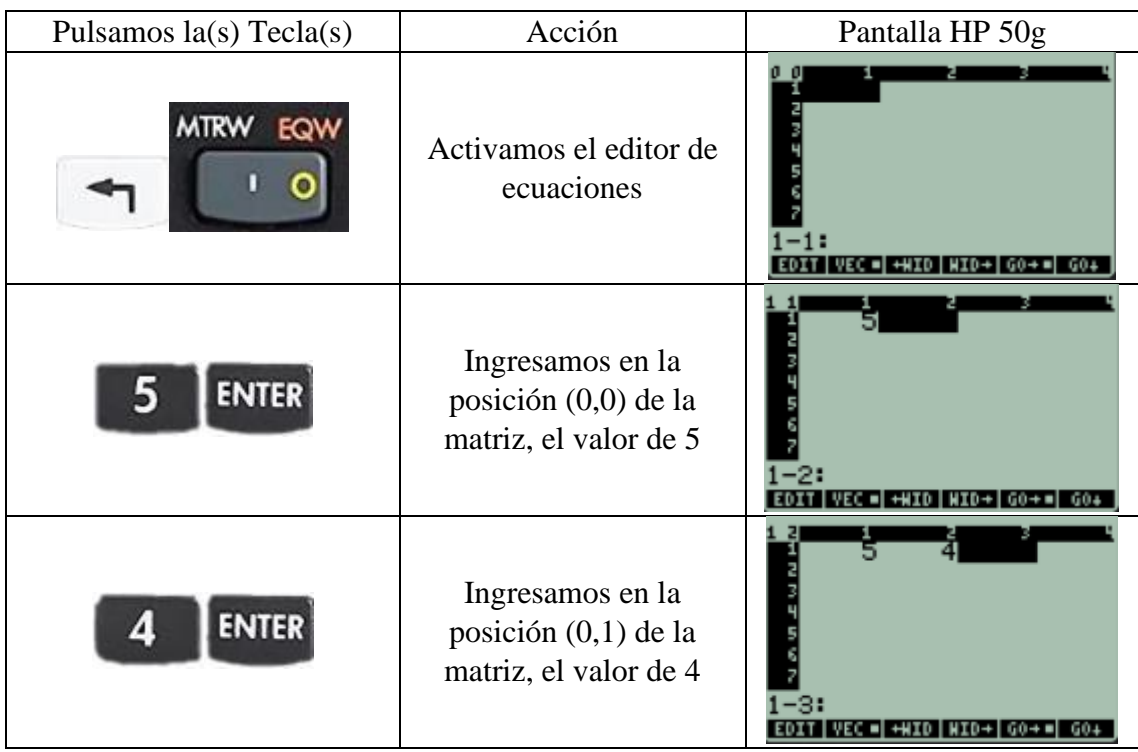

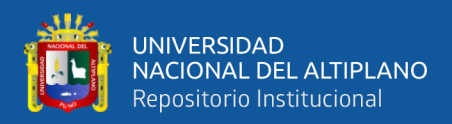

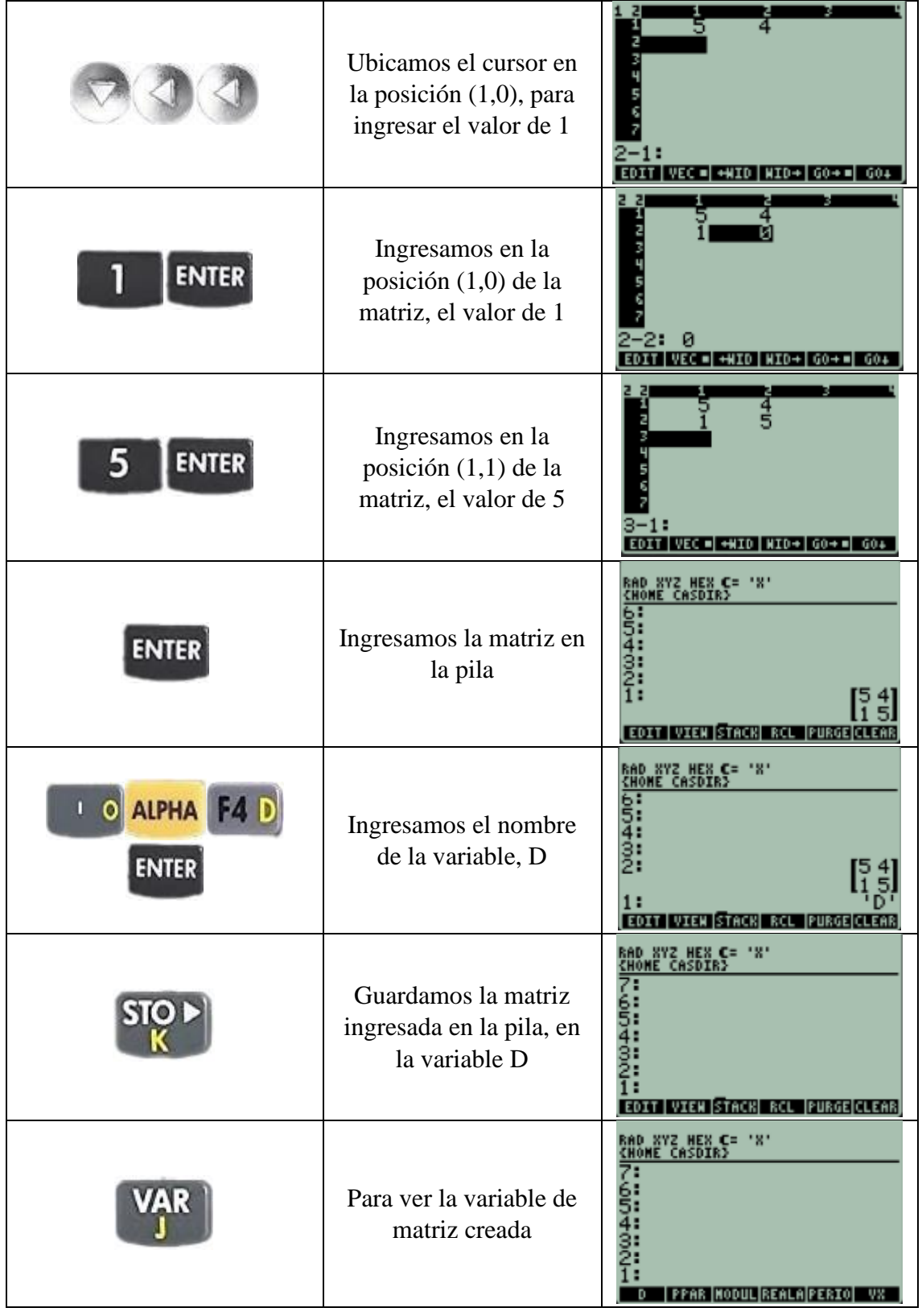

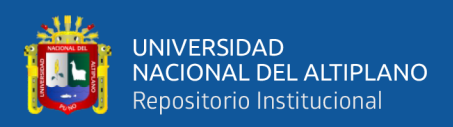

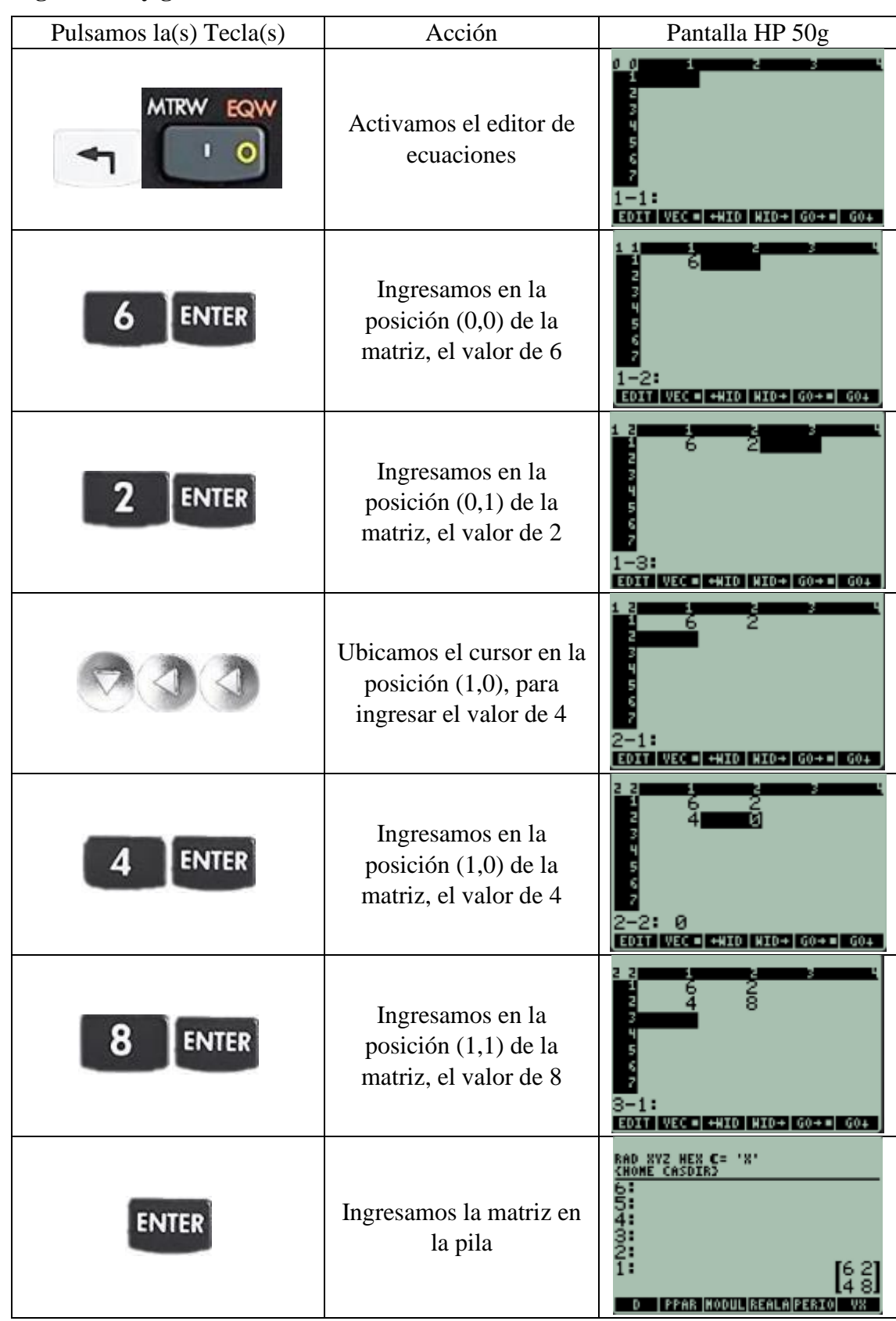

## **Ingresamos y guardamos la matriz E en la memoria de la calculadora**

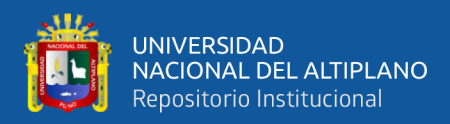

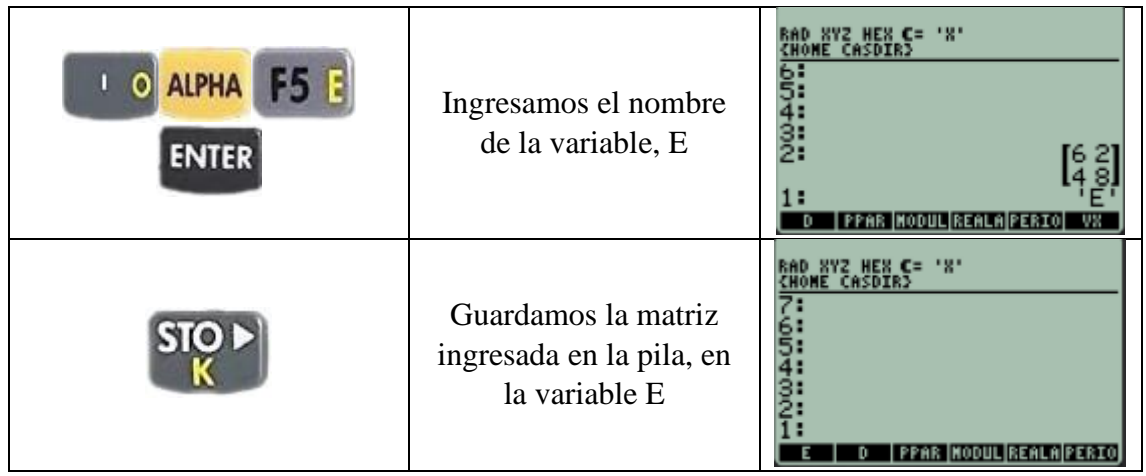

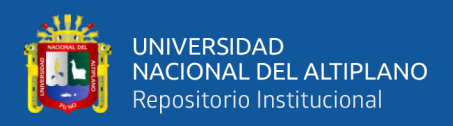

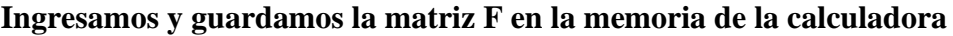

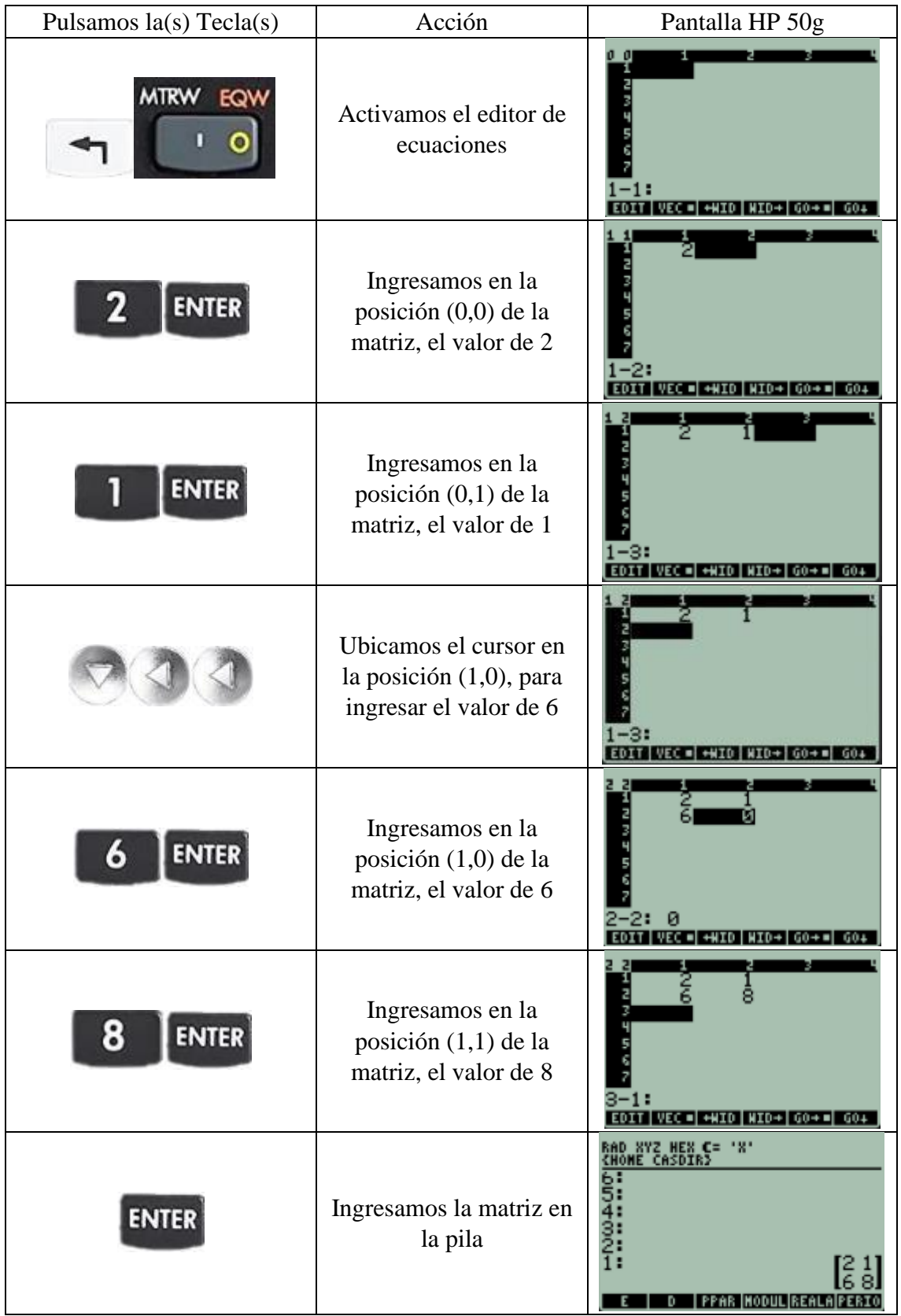

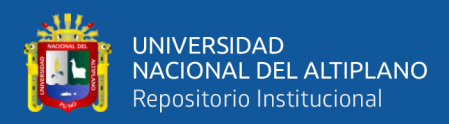

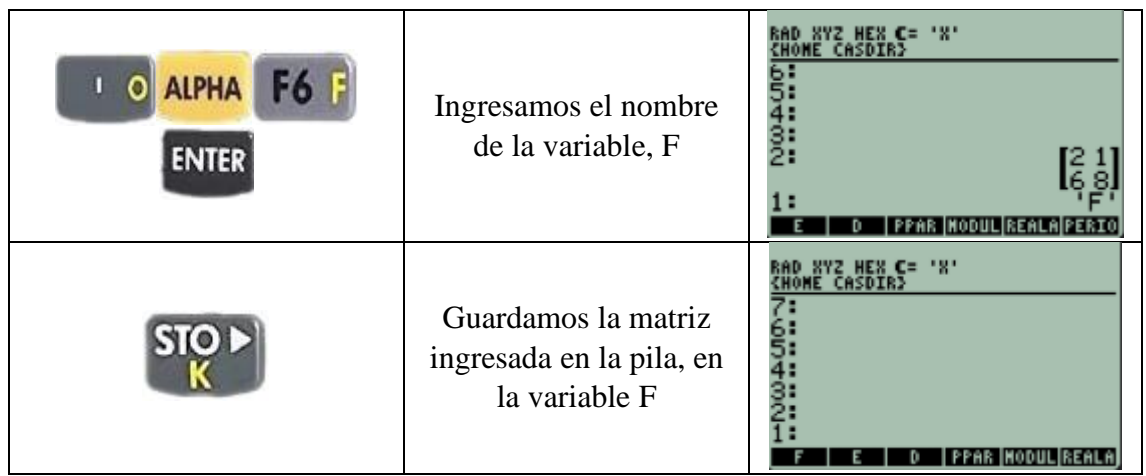

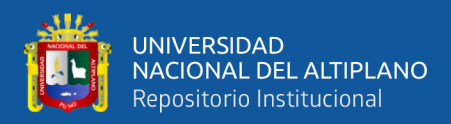

#### **SUMA DE MATRICES: Calcular D+E**

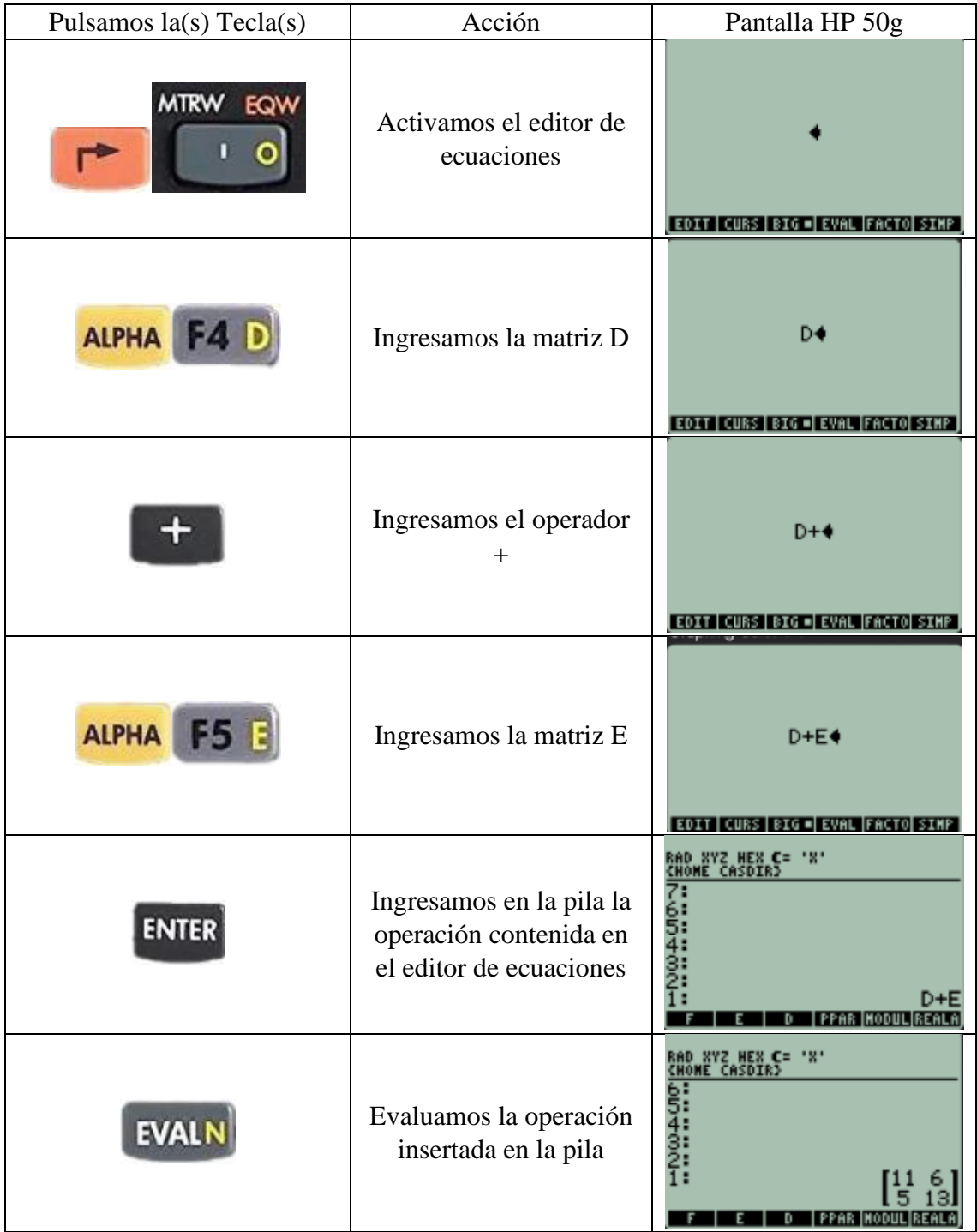

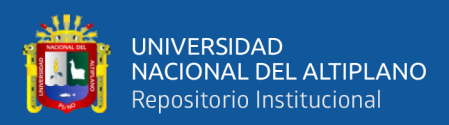

#### **DIFERENCIA DE MATRICES: Calcular F-E**

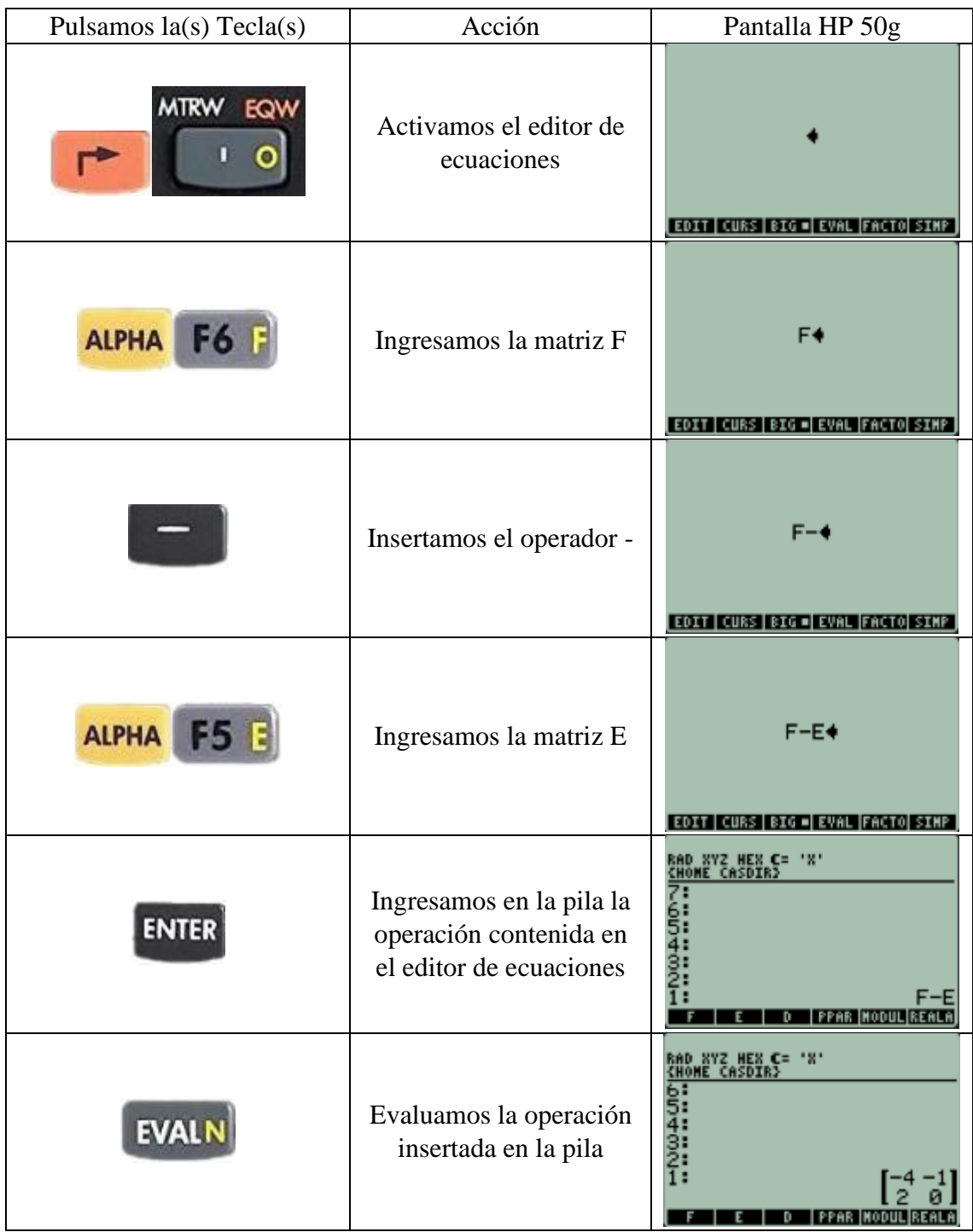

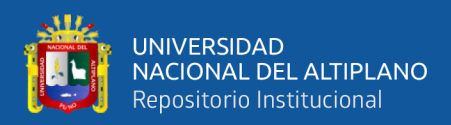

# **PRODUCTO DE MATRICES: Calcular DF**

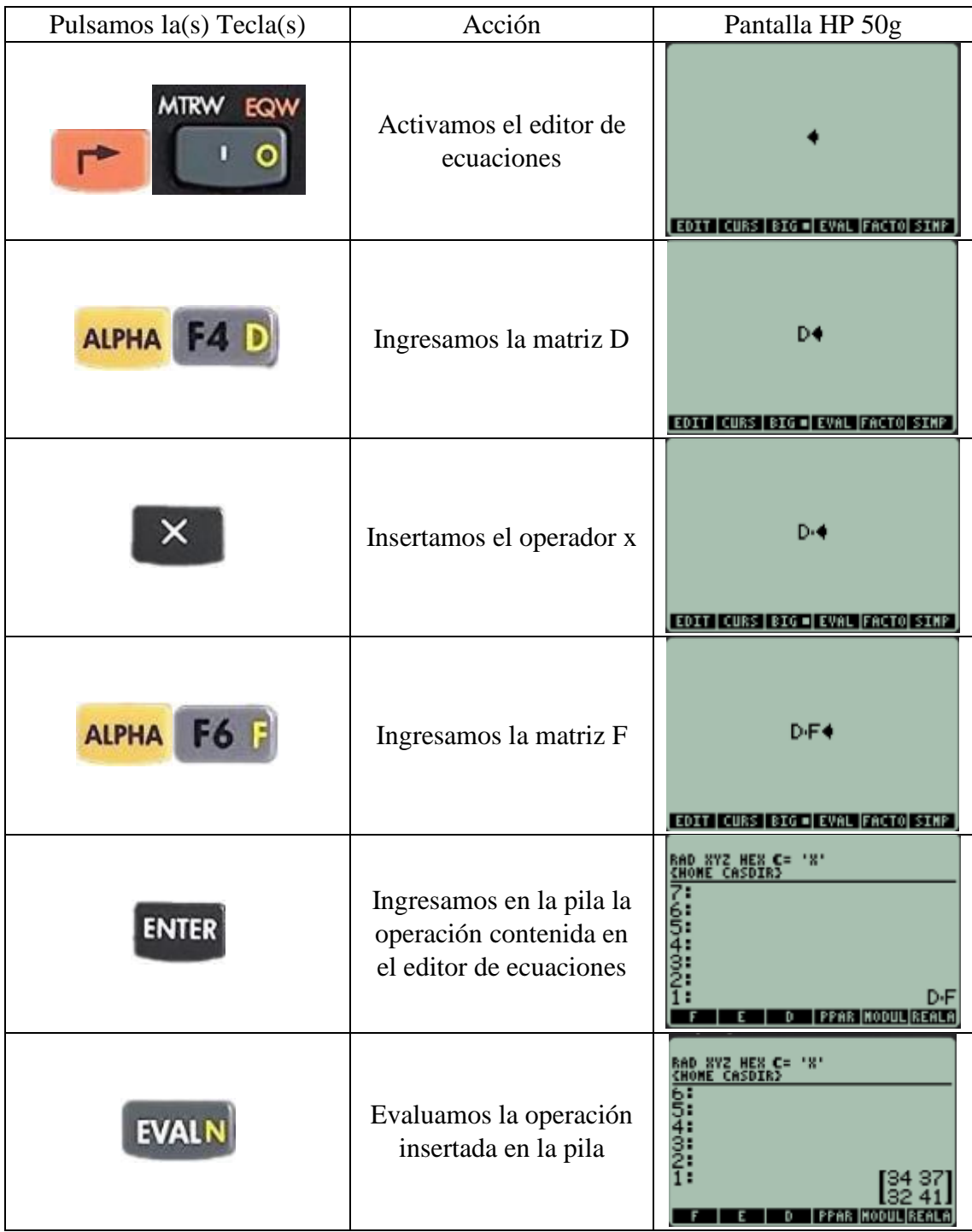

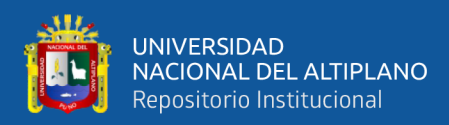

#### **UNA MATRIZ ELEVADO AL CUADRADO: Calcular**

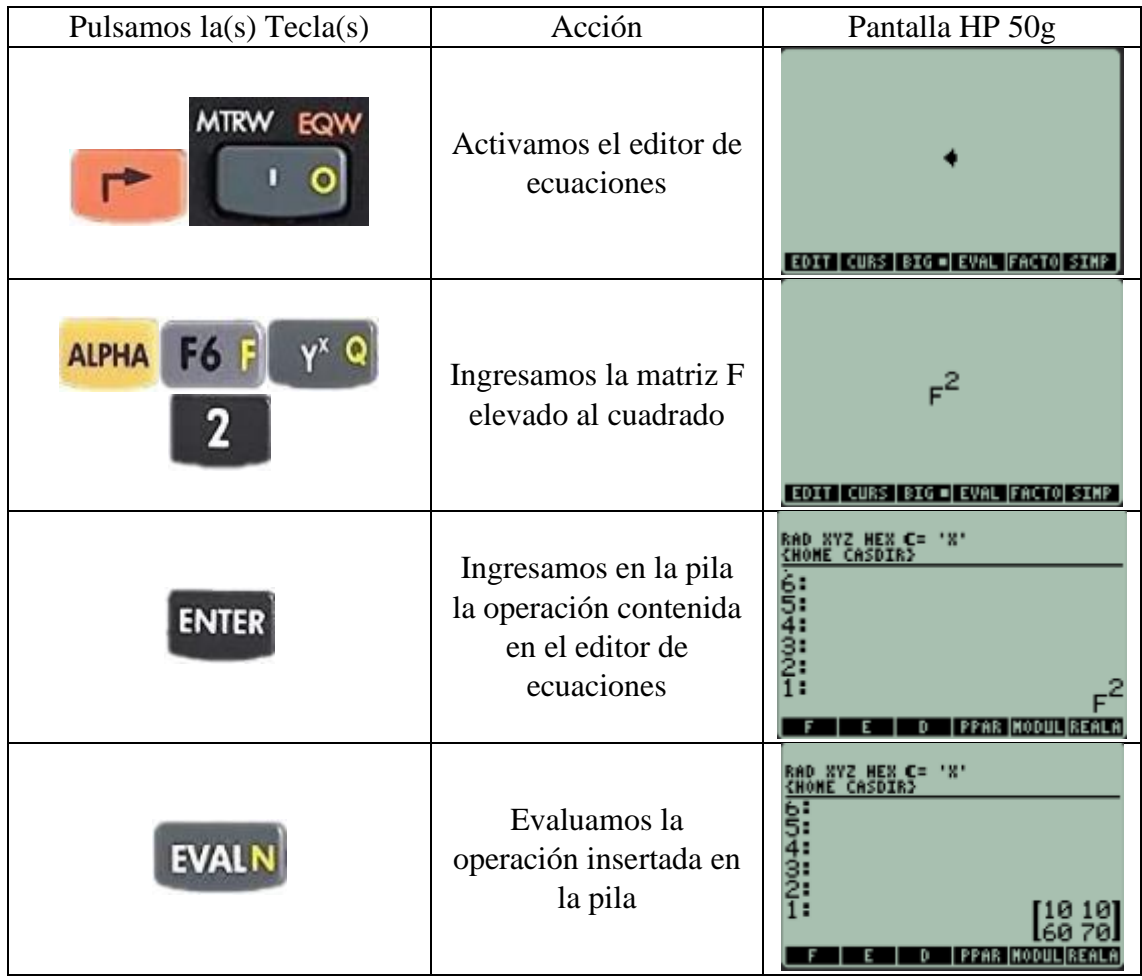

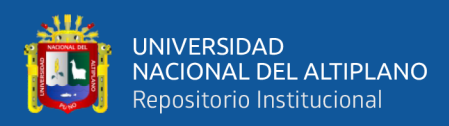

# **Demostrar que D+(E+F) = (D+E)+F**

## **D+(E+F)**

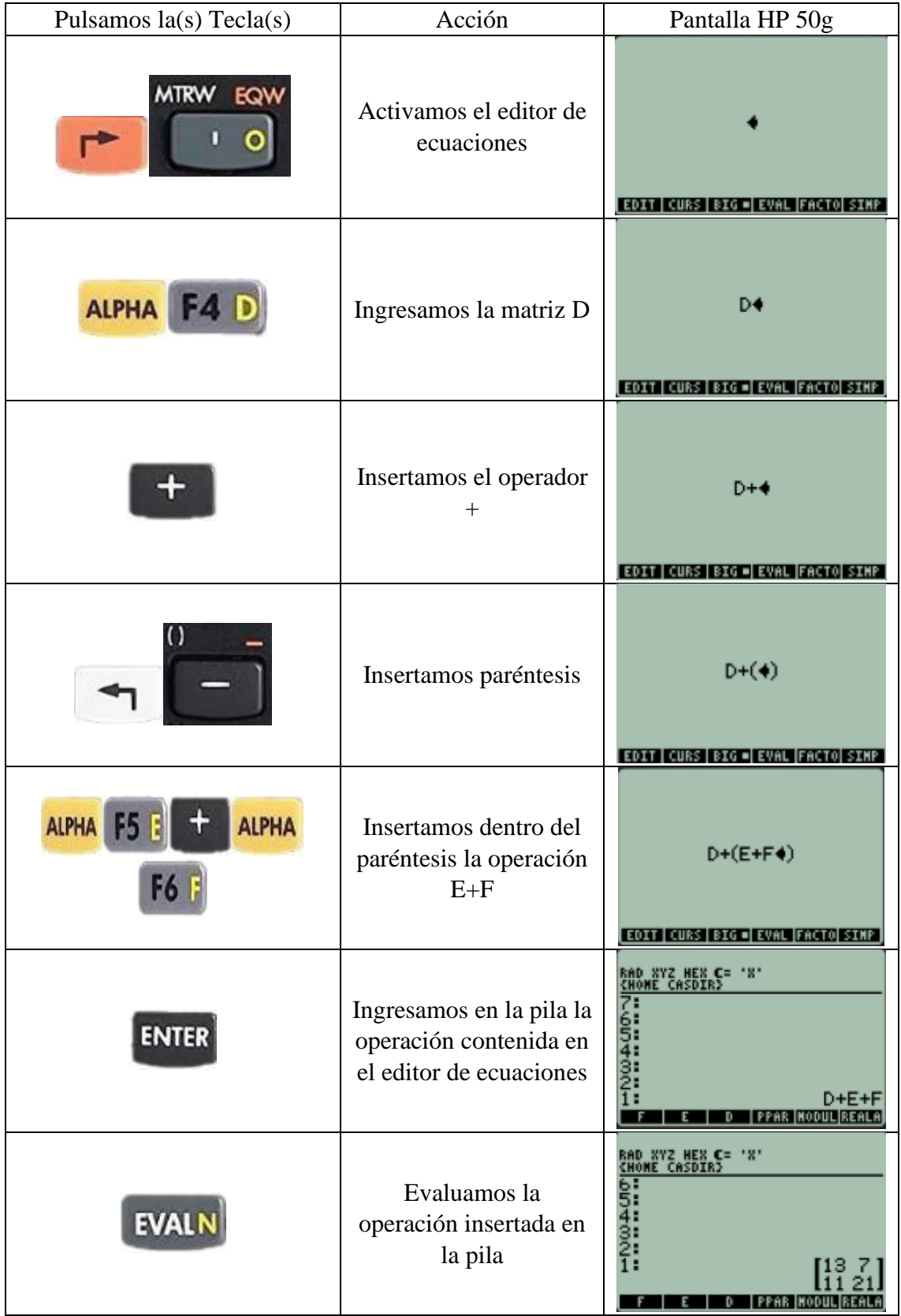

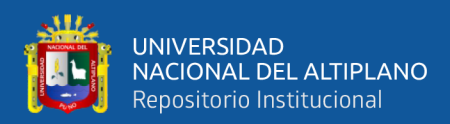

# **(D+E)+F**

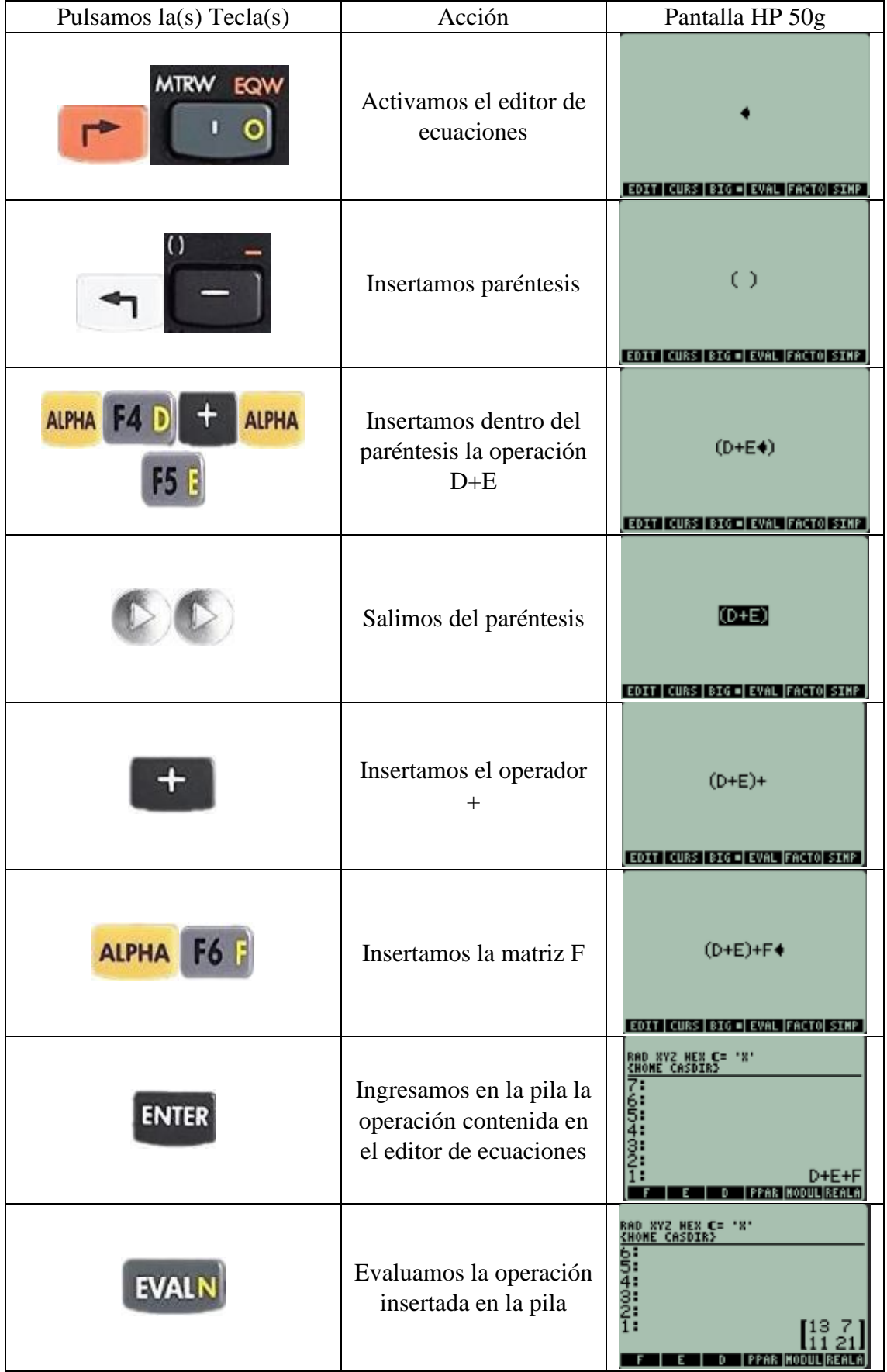

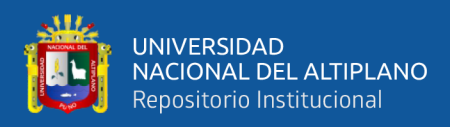

## **Demostrar que (DE)F = D(EF)**

## **(DE)F**

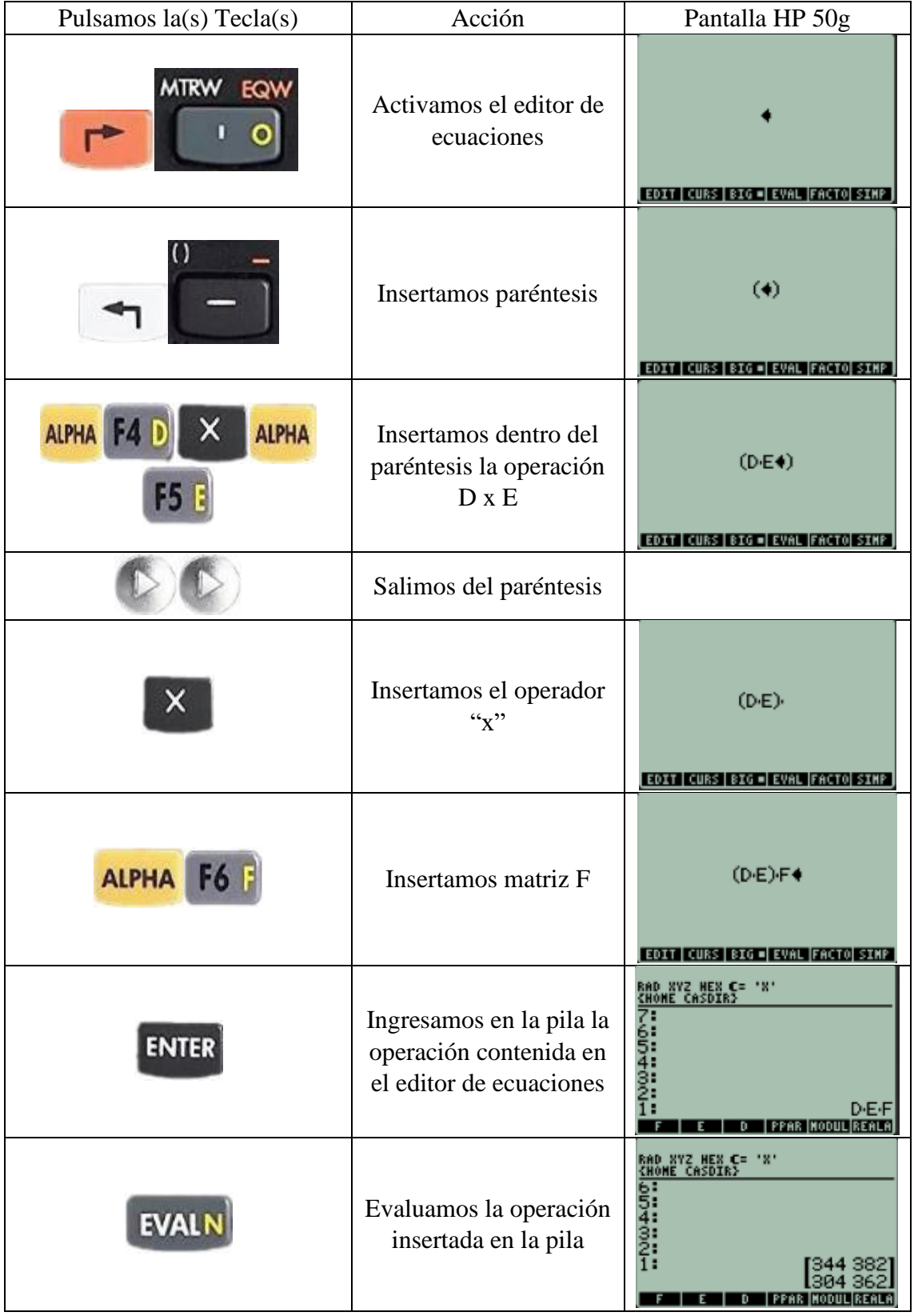

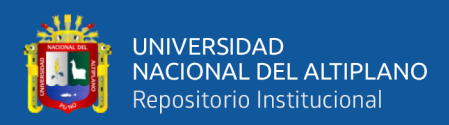

# **D(EF)**

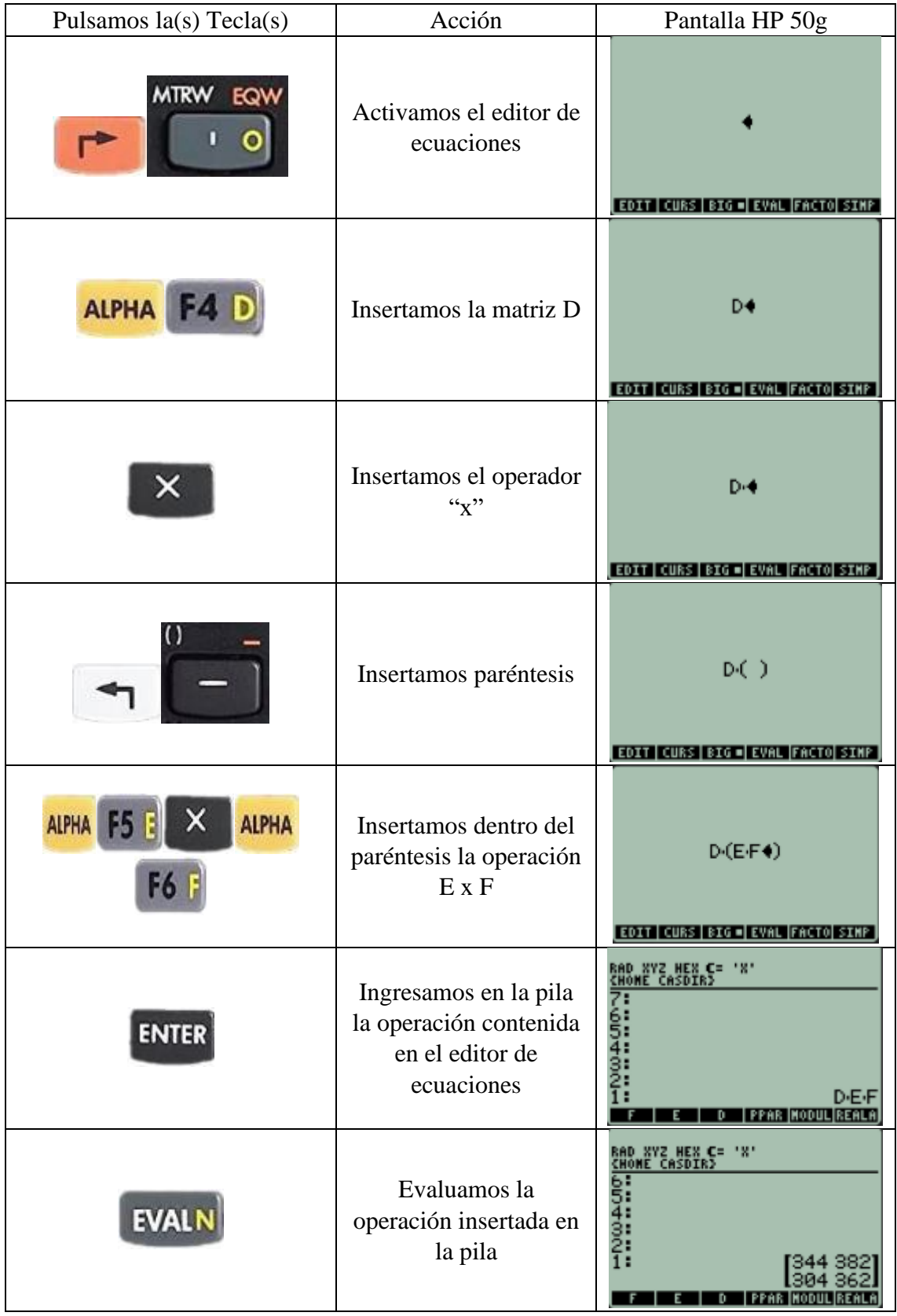

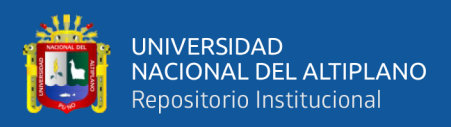

# **Demostrar que F(D+E) = DF + EF**

# **F(D+E)**

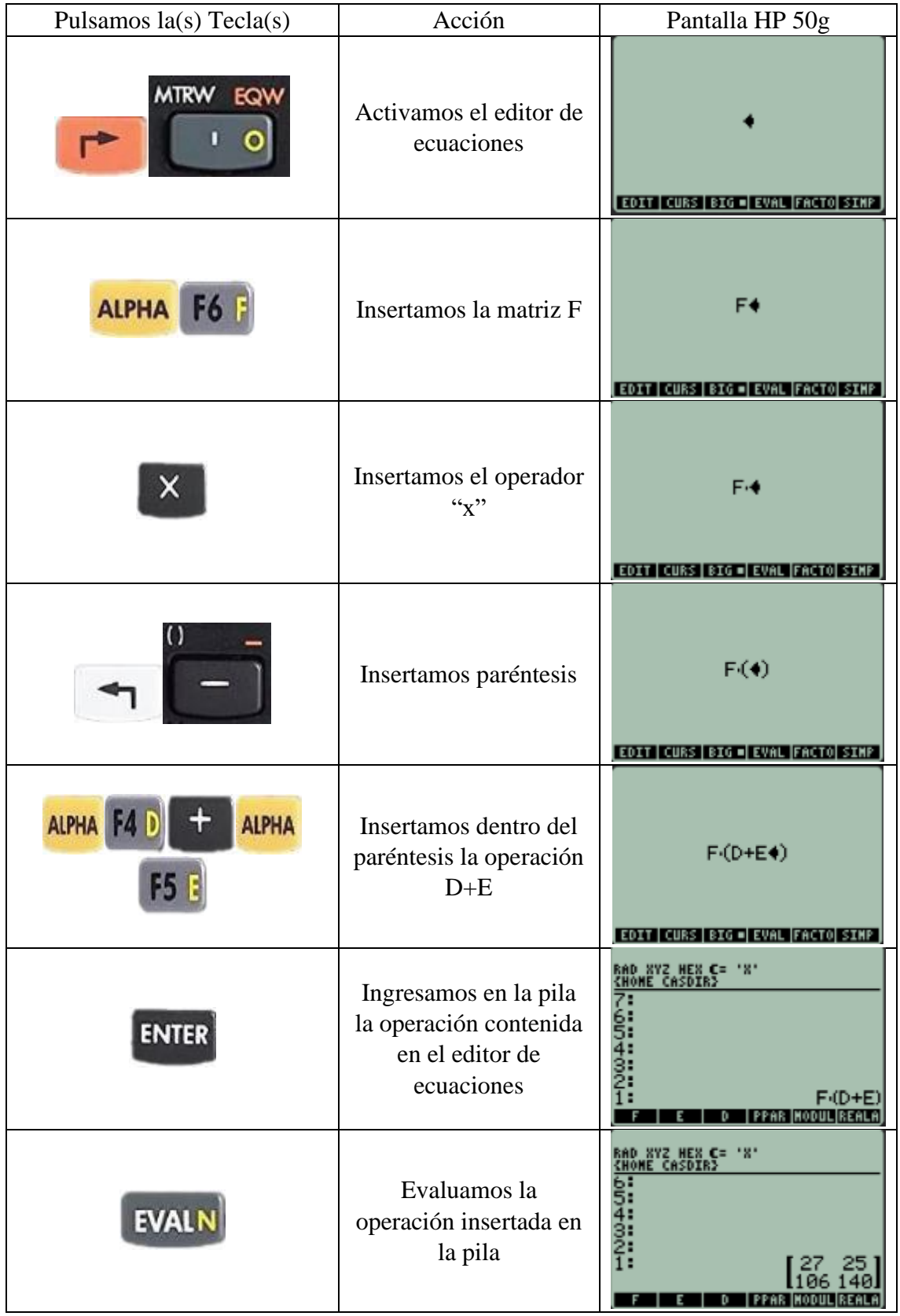
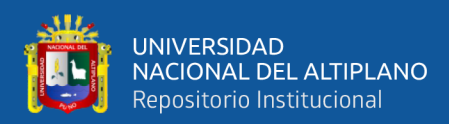

# **FD + FE**

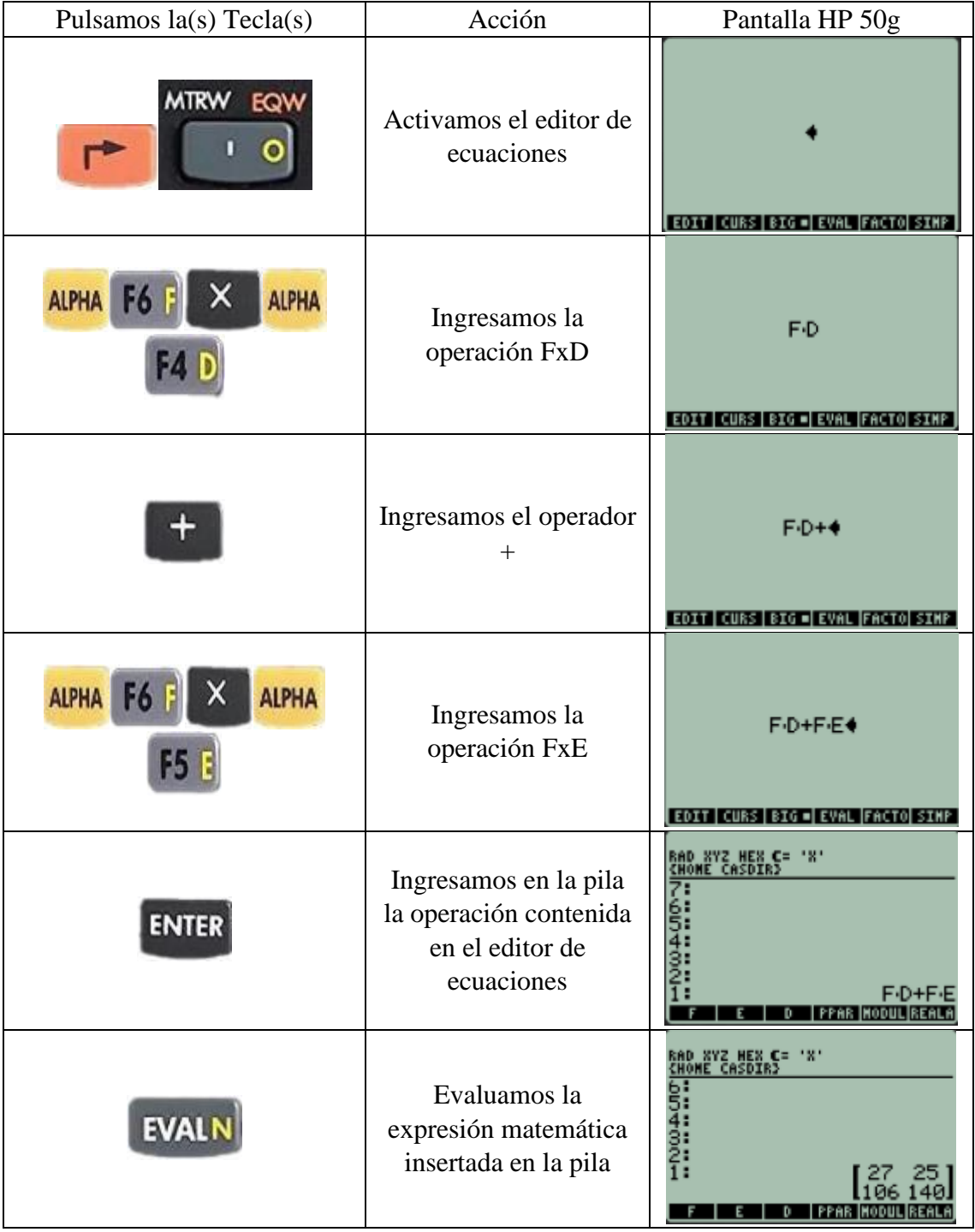

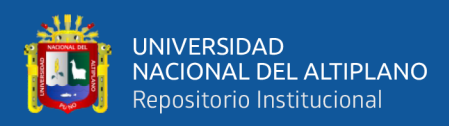

# **Demostrar que D(E-F) = DE - DF**

# **D(E-F)**

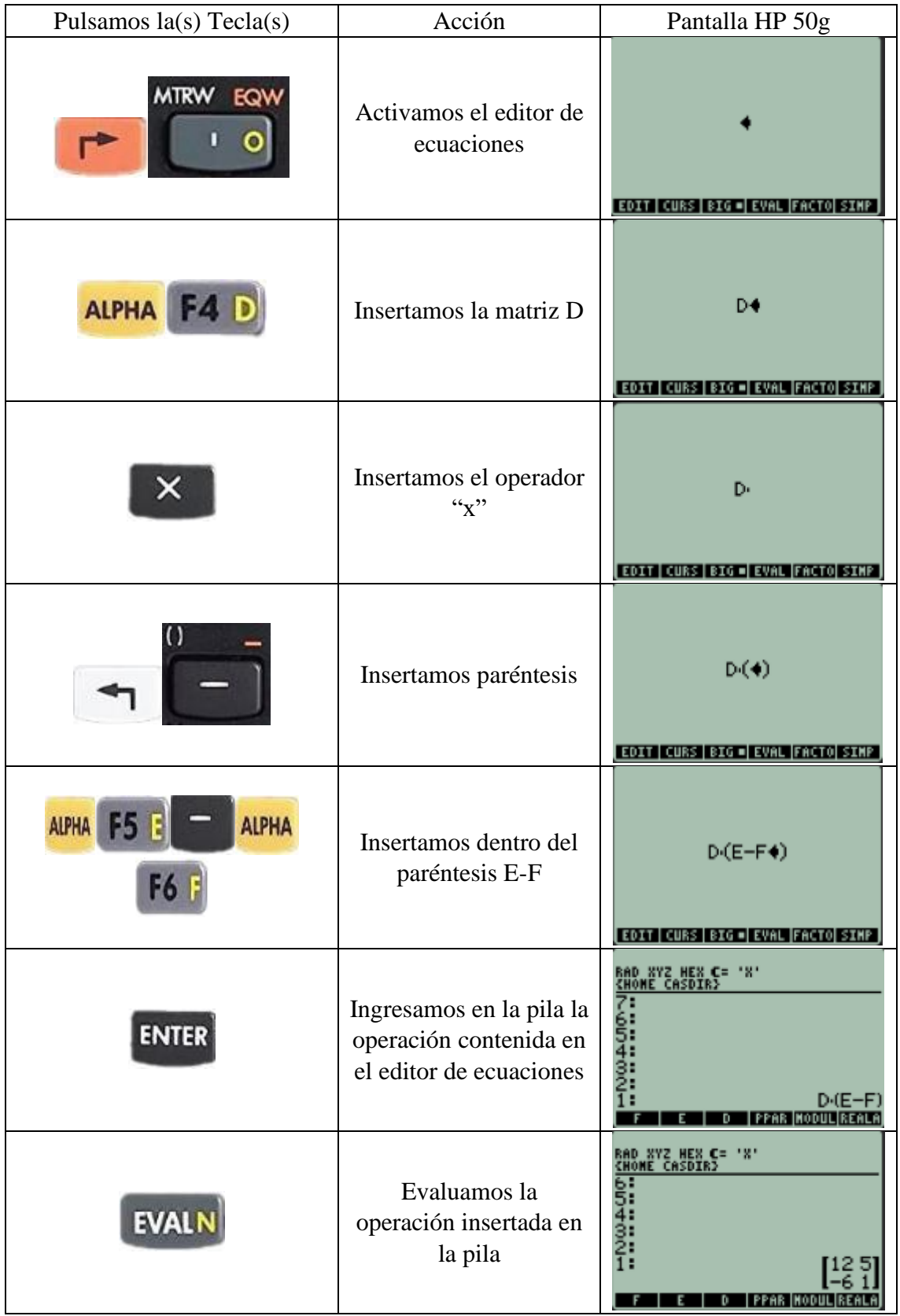

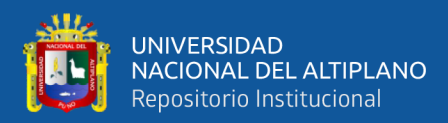

# **DE – DF**

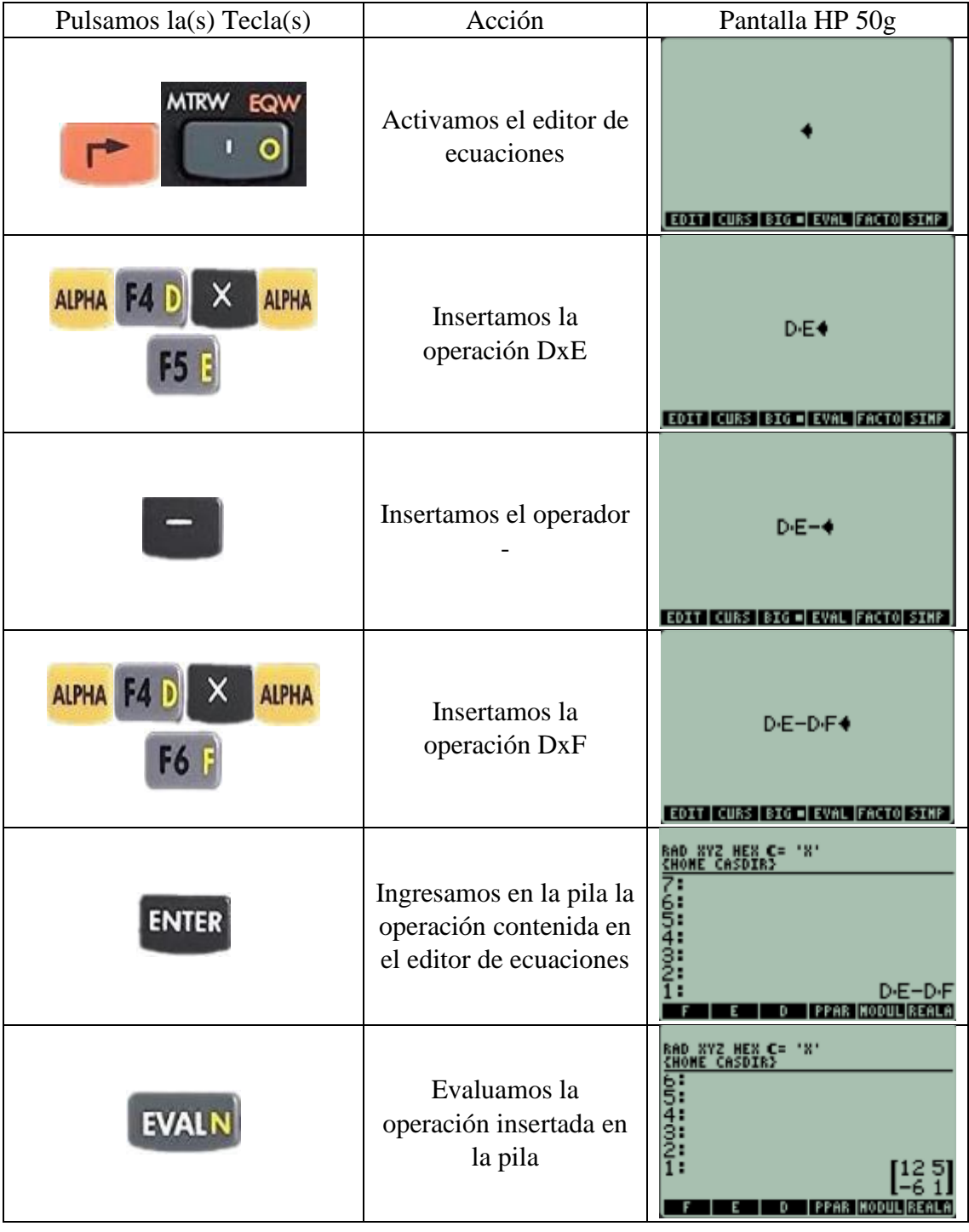

# **3. SALIDA:**

Dadas la siguiente matriz, calcular  $A^{-1}$ 

$$
A = \begin{bmatrix} 1 & 0 & 0 & 1 \\ 0 & 2 & 1 & 2 \\ 2 & 1 & 0 & 1 \\ 2 & 0 & 1 & 4 \end{bmatrix}
$$

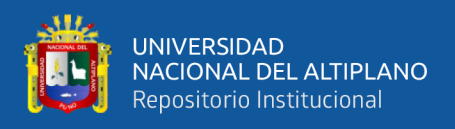

### EDA 1**. Actividad 5.**

Resolvemos Sistema de Ecuaciones Lineales de n incógnitas

# **I. DATOS INFORMATIVOS**

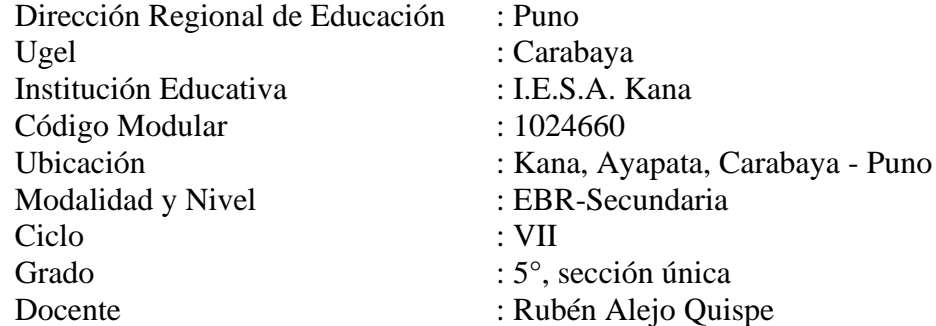

# **II. PROPÓSITO DE LA SESIÓN**

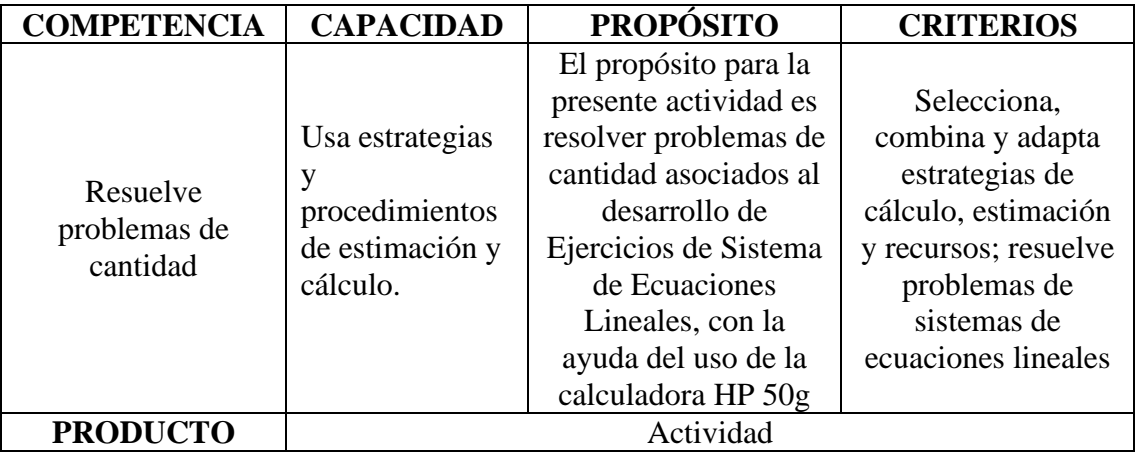

# **III. FICHA DE TRABAJO**

### **1. INICIO**

Visualizamos el vídeo adjunto.

### **2. DESARROLLO**

### **SISTEMA DE ECUACIONES LINEALES**

Dado el modelo AX=B, resolver  $4X_1 + 7 + 9X_3 + 2X_4 = 18$  $5X_1 + 6X_2 + 11X_3 + 7X_4 = 24$  $8X_1 + 3X_2 + 2X_3 + 14X_4 = 20$  $X_1 + 2X_2 + 3X_3 + 7X_4 = 12$ 

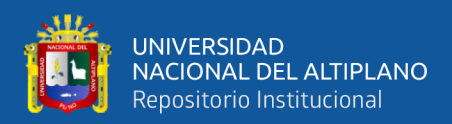

### SOLVE SYSTEM **AX=B**

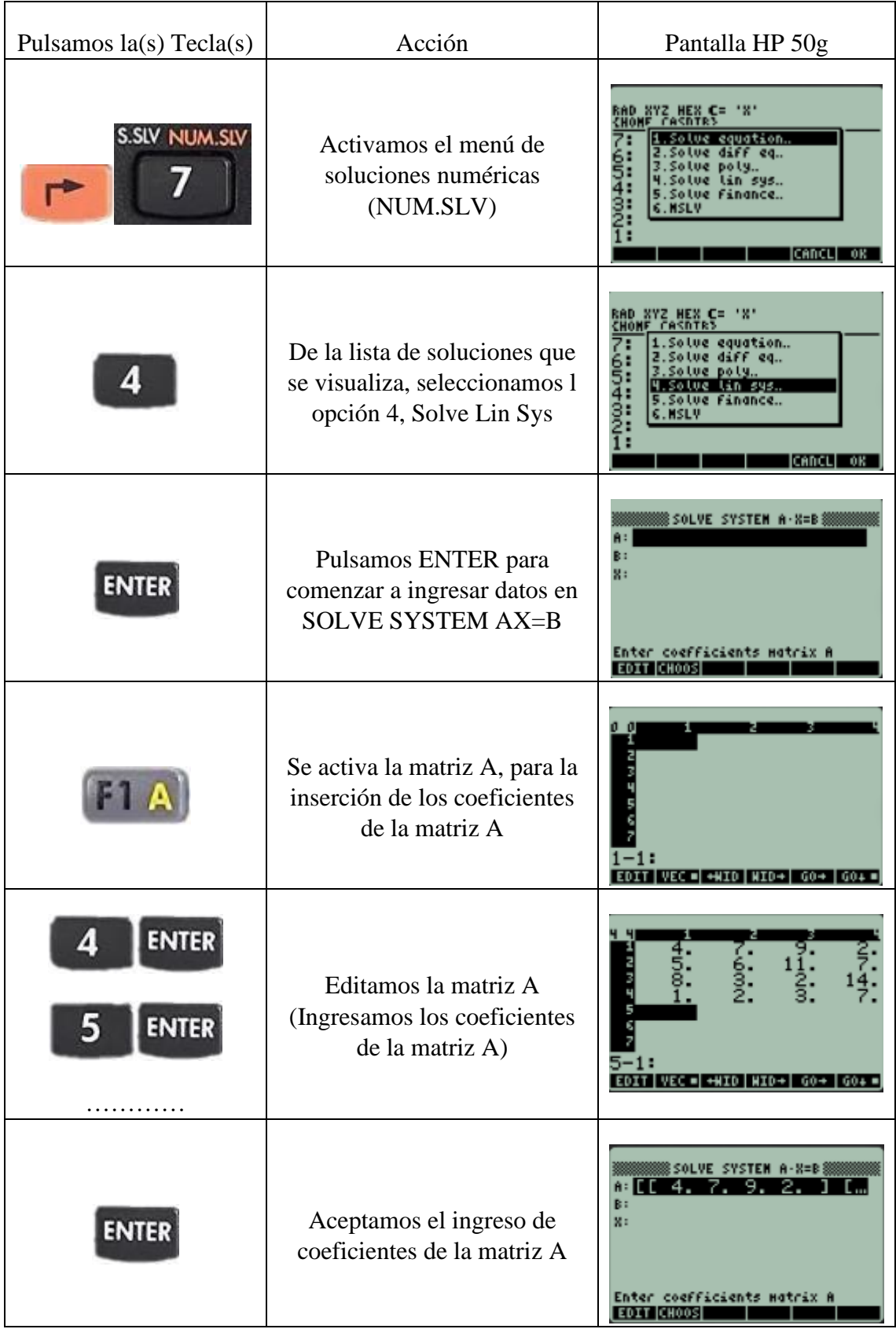

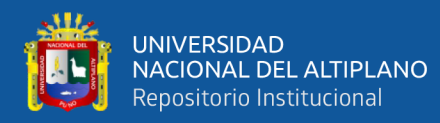

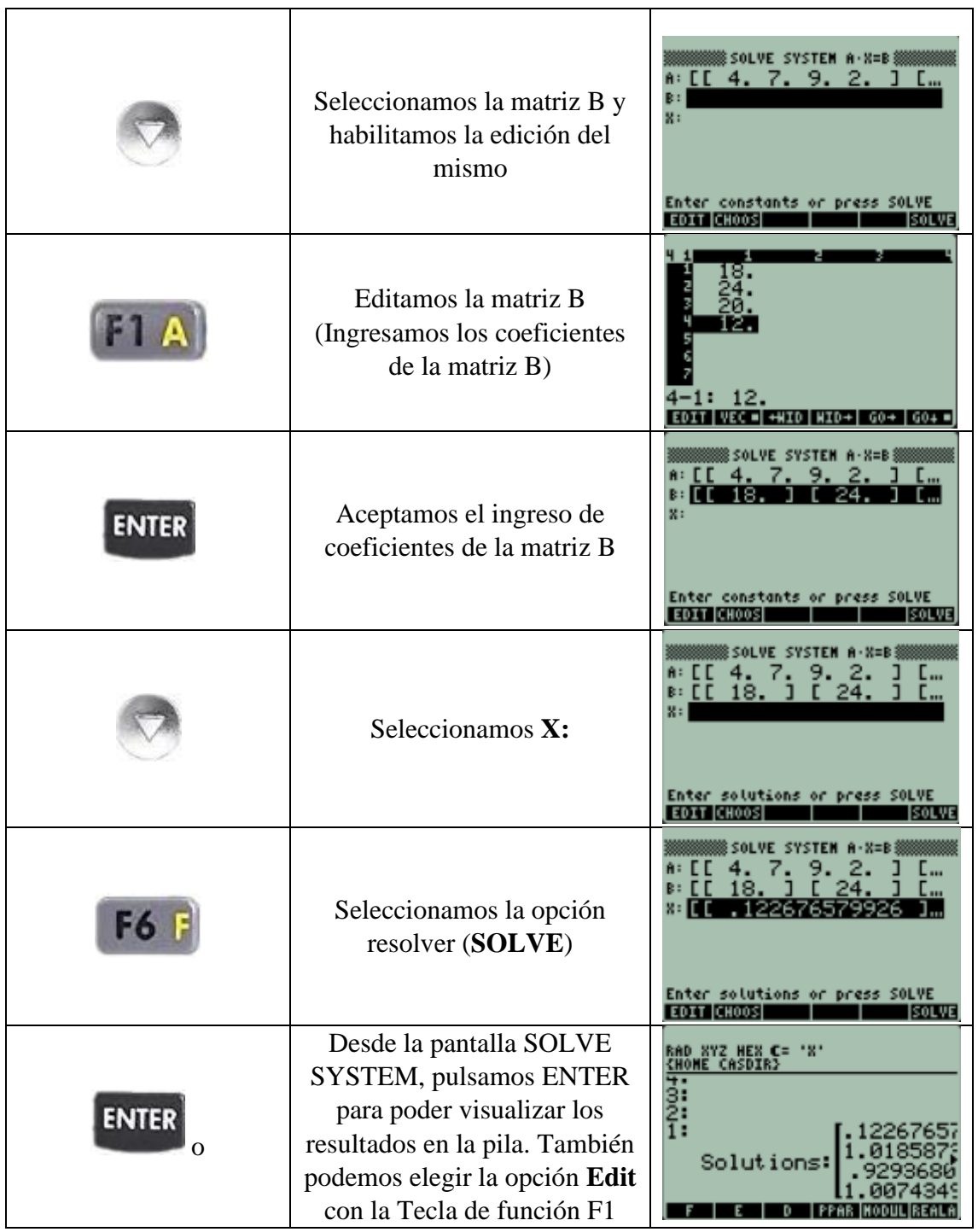

# **3. SALIDA:**

Dado el modelo AX=B, resolver  $4X_1 + 3X_2 + 2X_3 + X_4 = 10$  $5X_1 + 4X_2 + 3X_3 + X_4 = 0$  $-2X_1 - 2X_2 - X_3 - X_4 = -2$  $11X_1 + 6X_2 + 4X_3 + 3X_4 = 4$ 

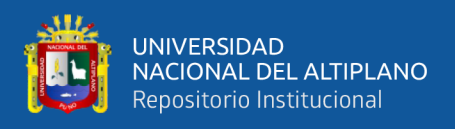

## EDA 1**. Actividad 6.**

Utilizamos Variables de Ecuaciones para Soluciones Numéricas

# **I. DATOS INFORMATIVOS**

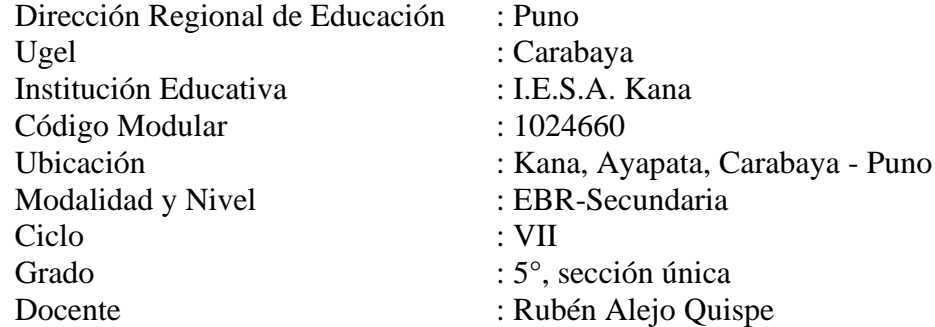

# **II. PROPÓSITO DE LA SESIÓN**

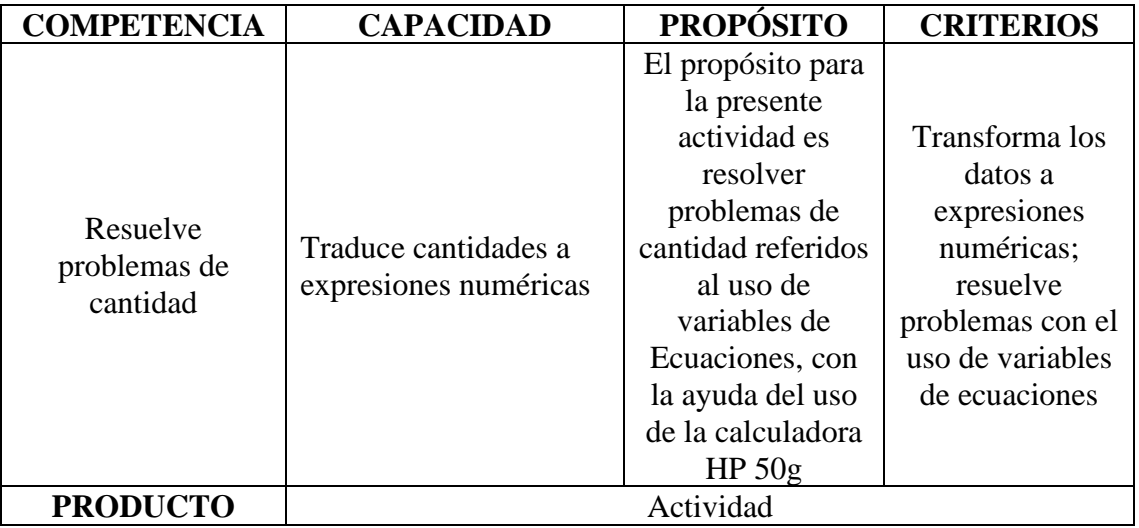

### **III. FICHA DE TRABAJO**

### **1. INICIO**

Visualizamos el vídeo adjunto

### **2. DESARROLLO**

ECUACIONES

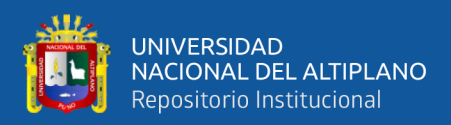

# **Ejemplo**: Suma de dos números  $S = A + B$

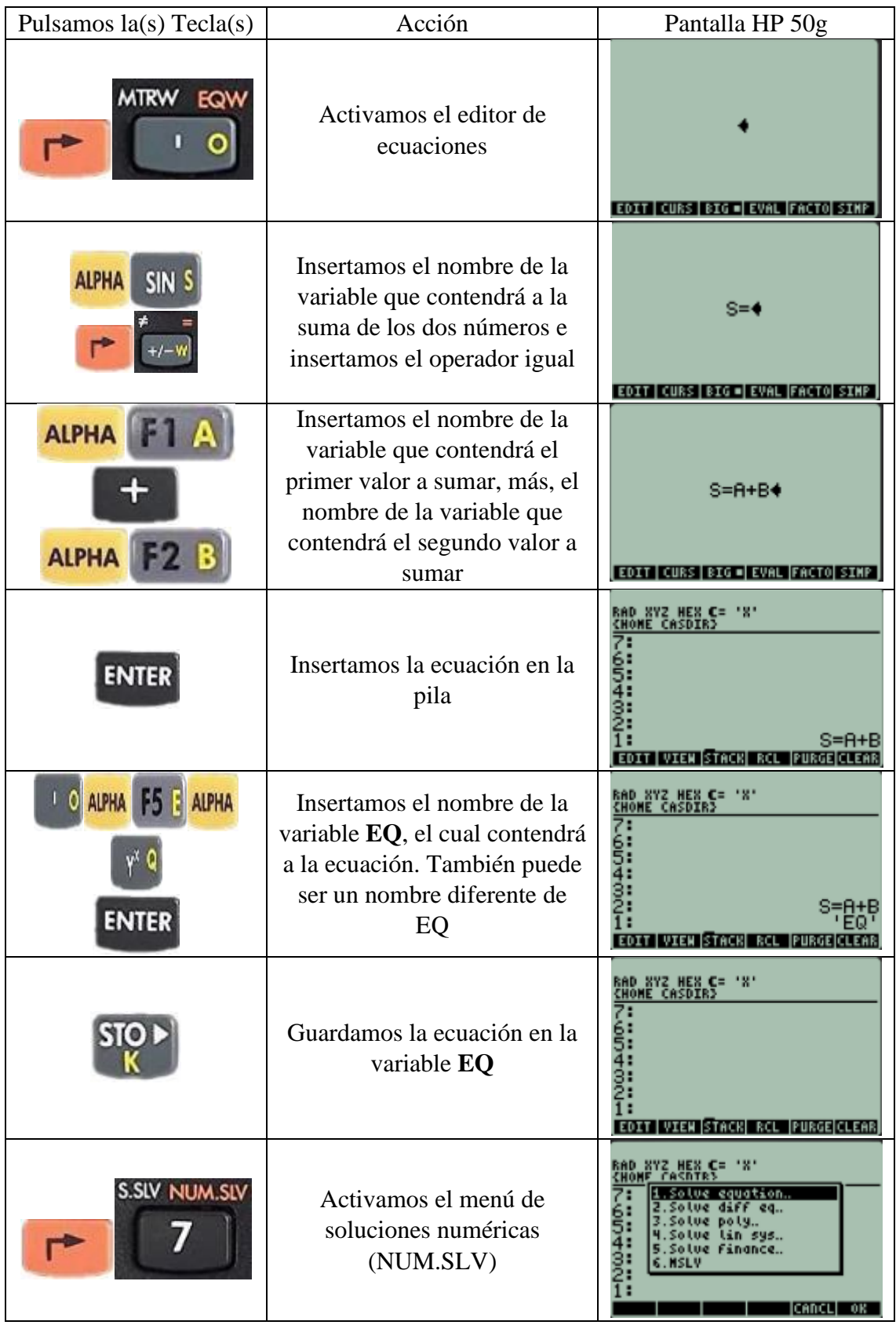

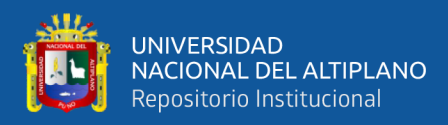

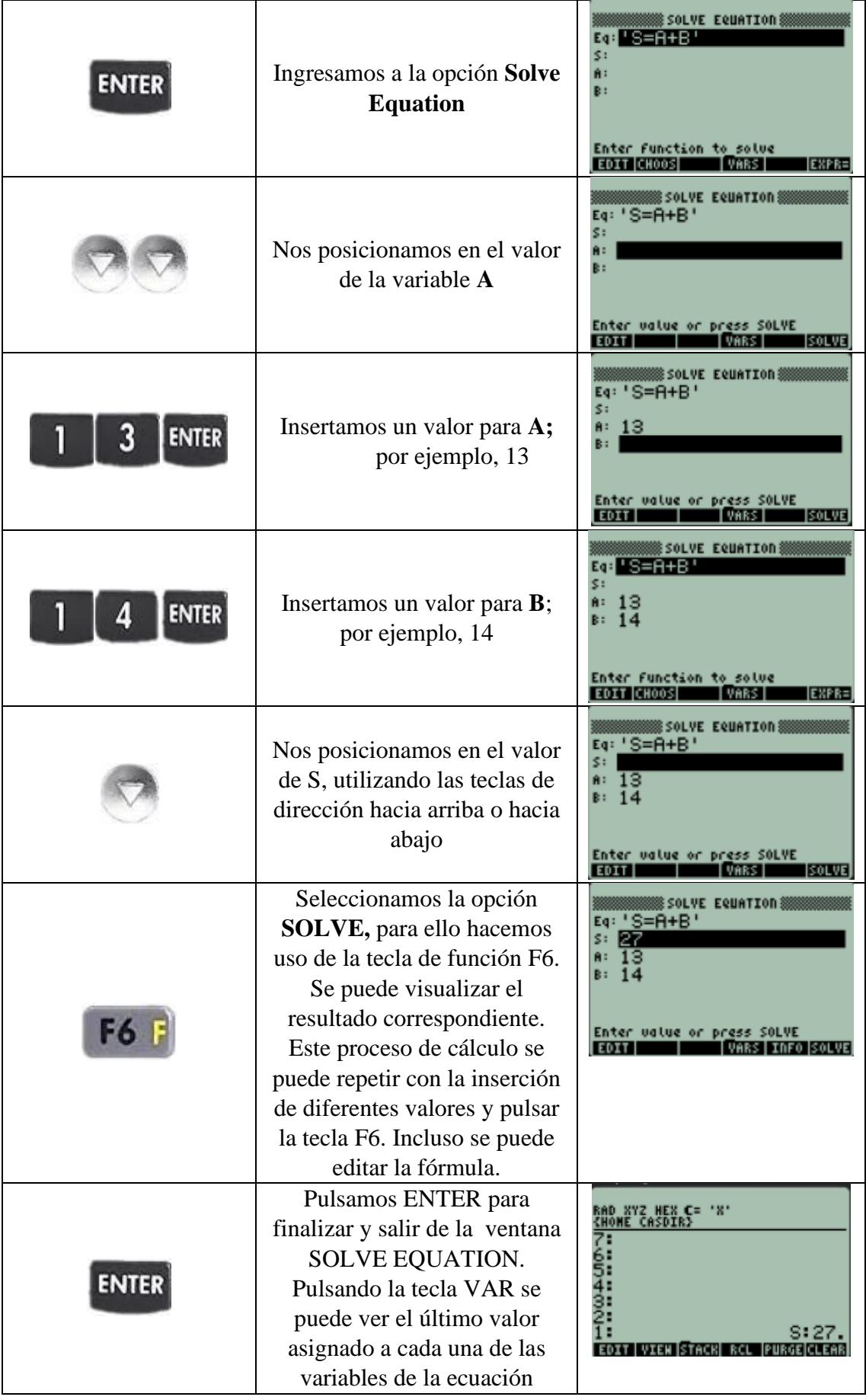

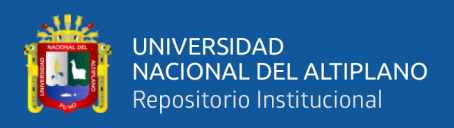

# **ECUACIONES**

**Ejemplo**: Diferencia de dos números D=  $A - B$ 

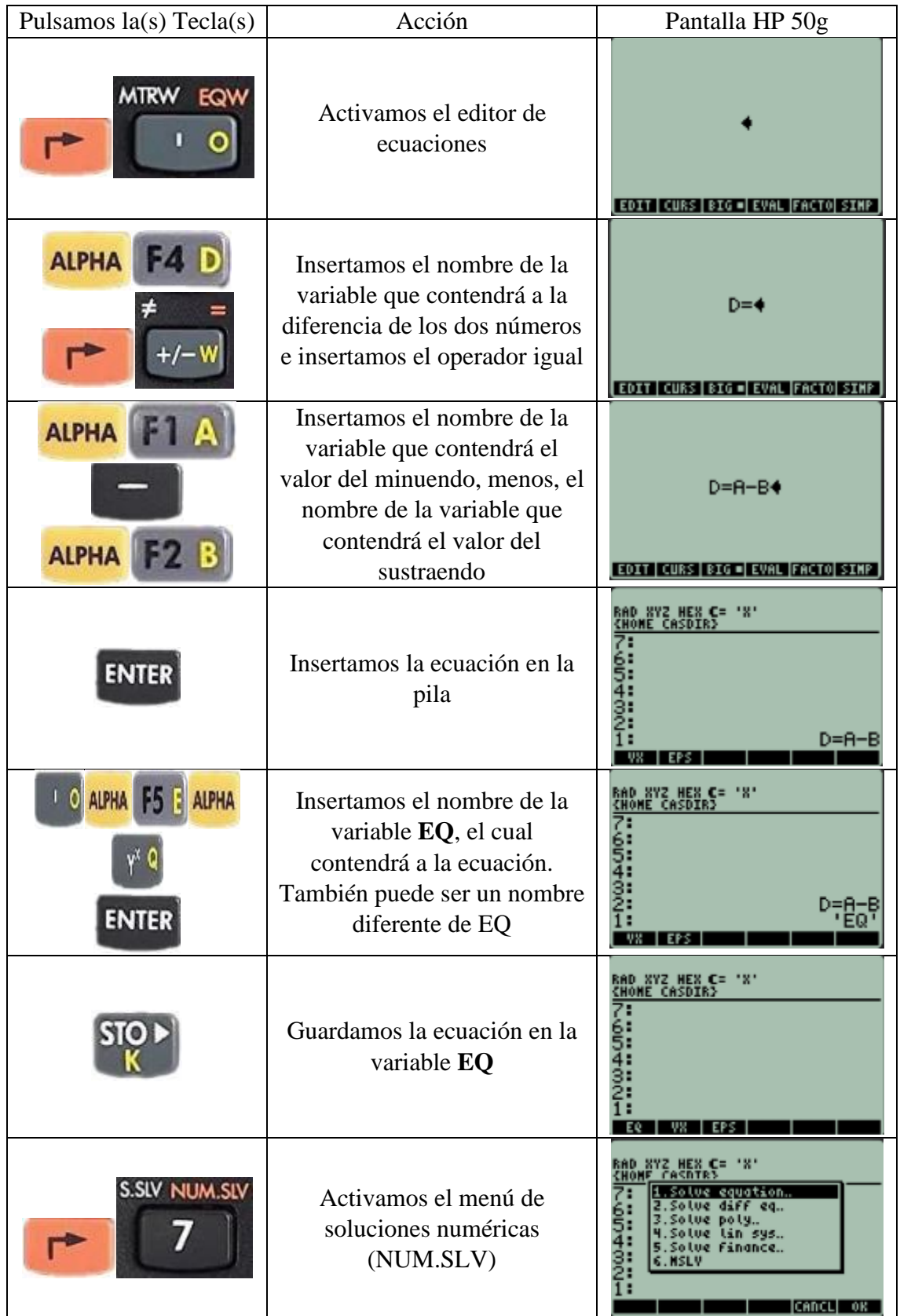

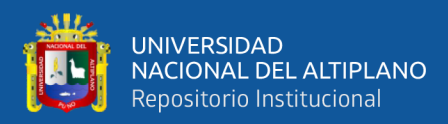

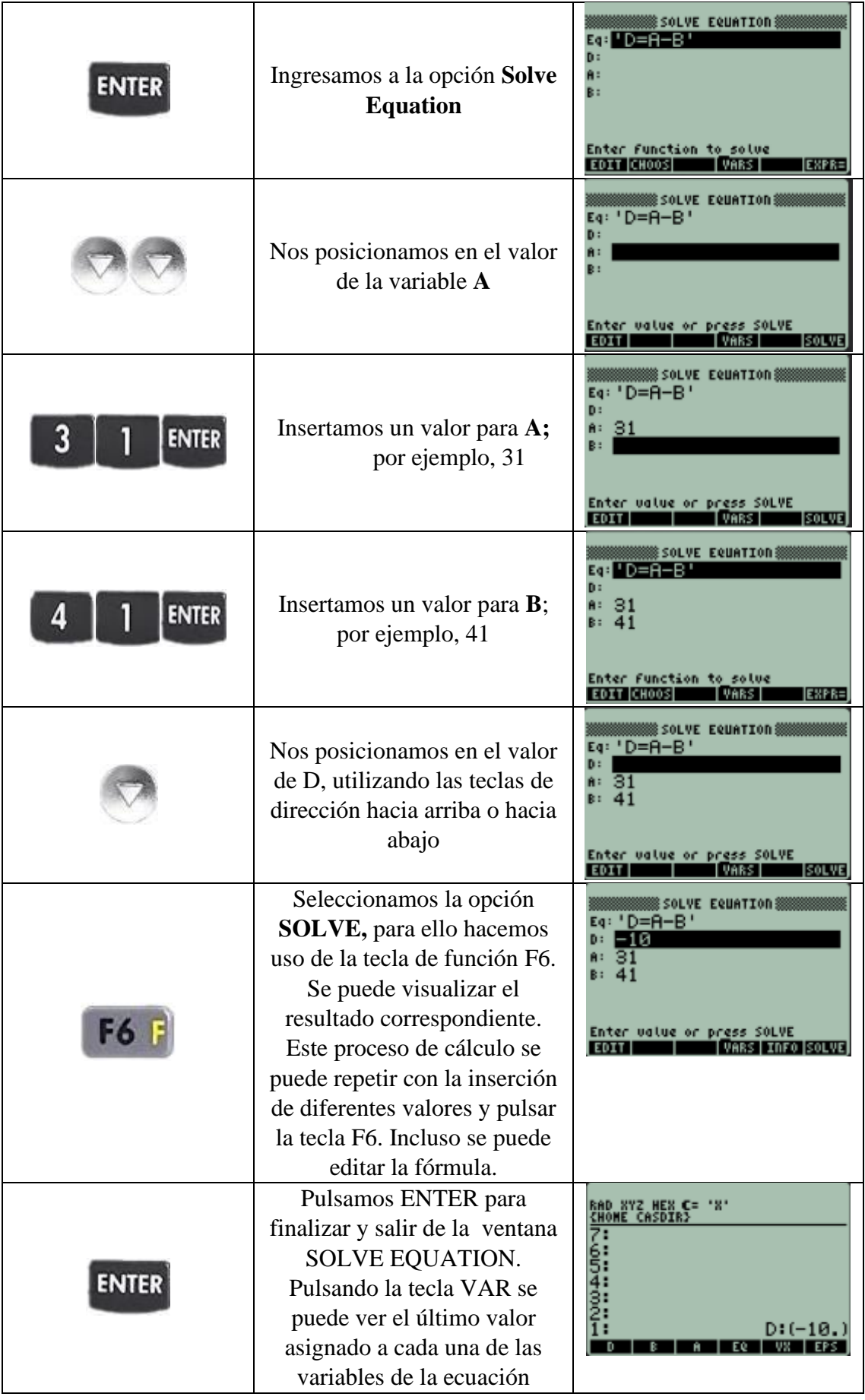

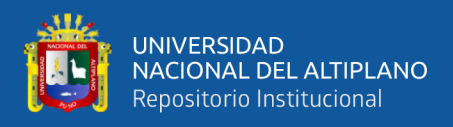

# **ECUACIONES**

**Ejemplo**: Producto de dos números  $P = A * B$ 

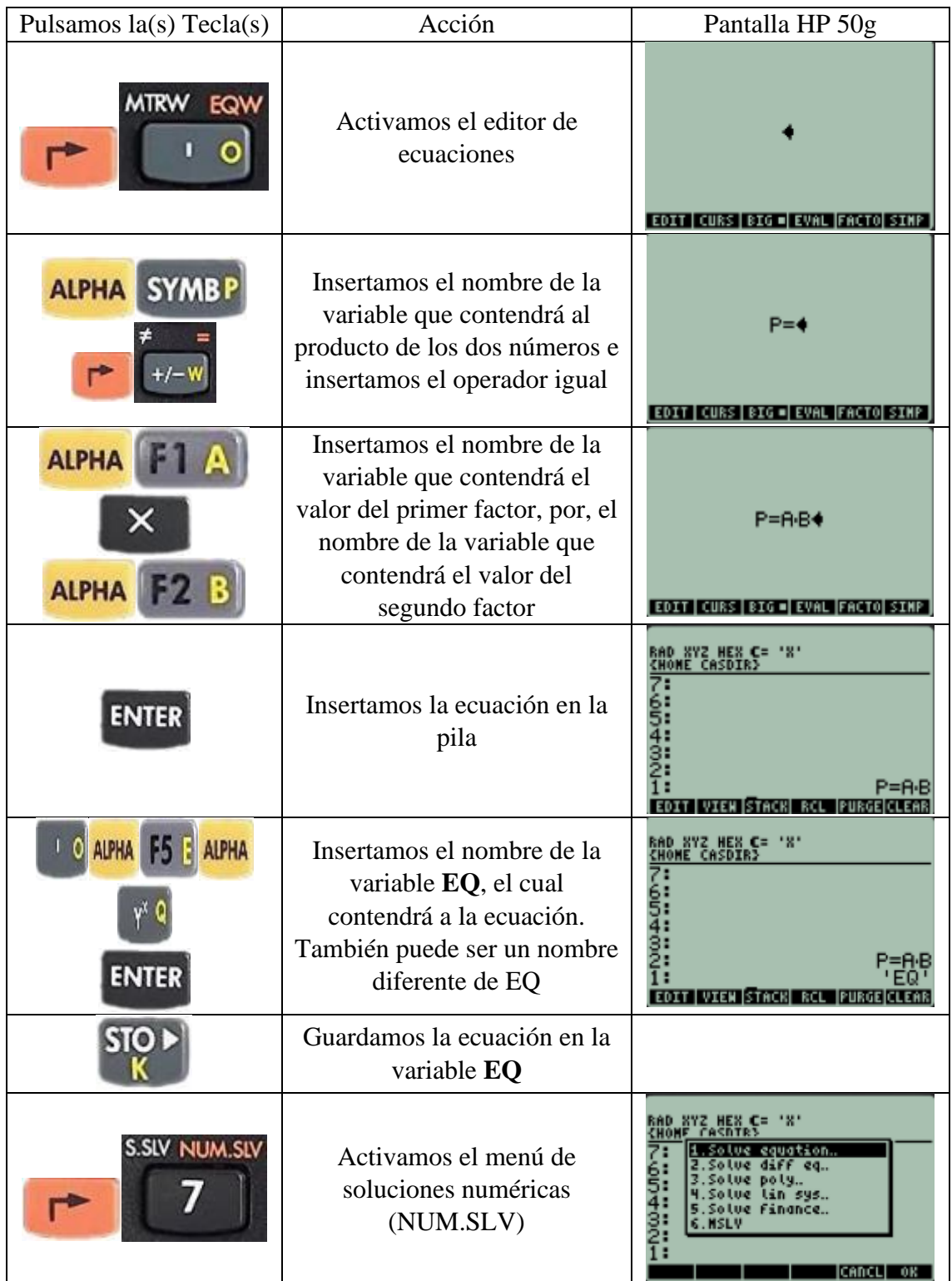

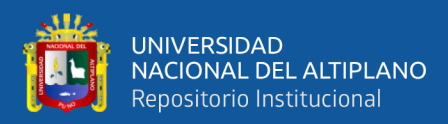

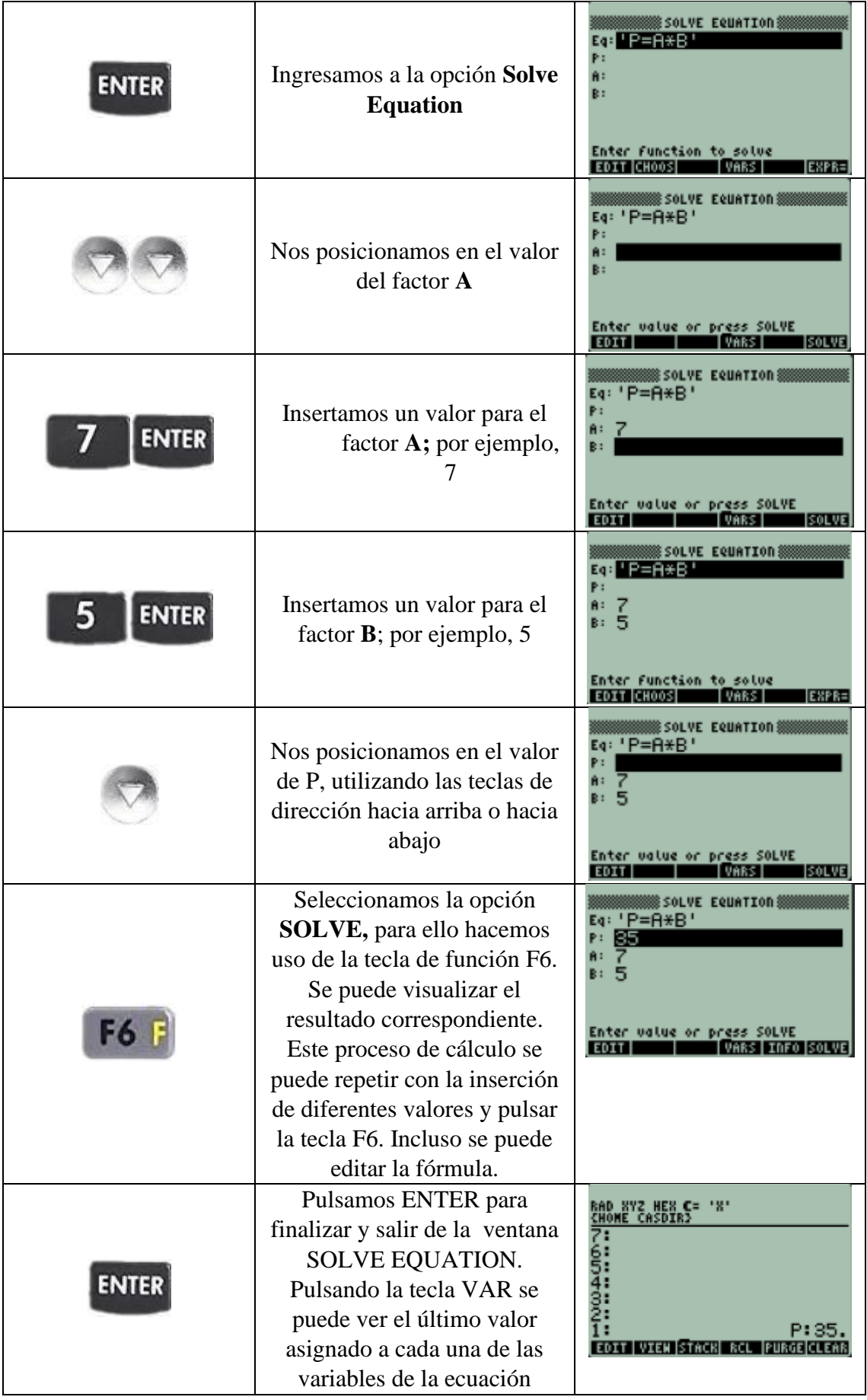

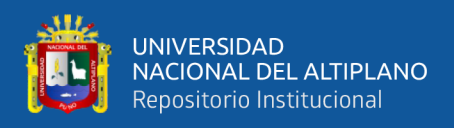

# **ECUACIONES**

**Ejemplo**: Cociente de dos números  $C = A/B$ 

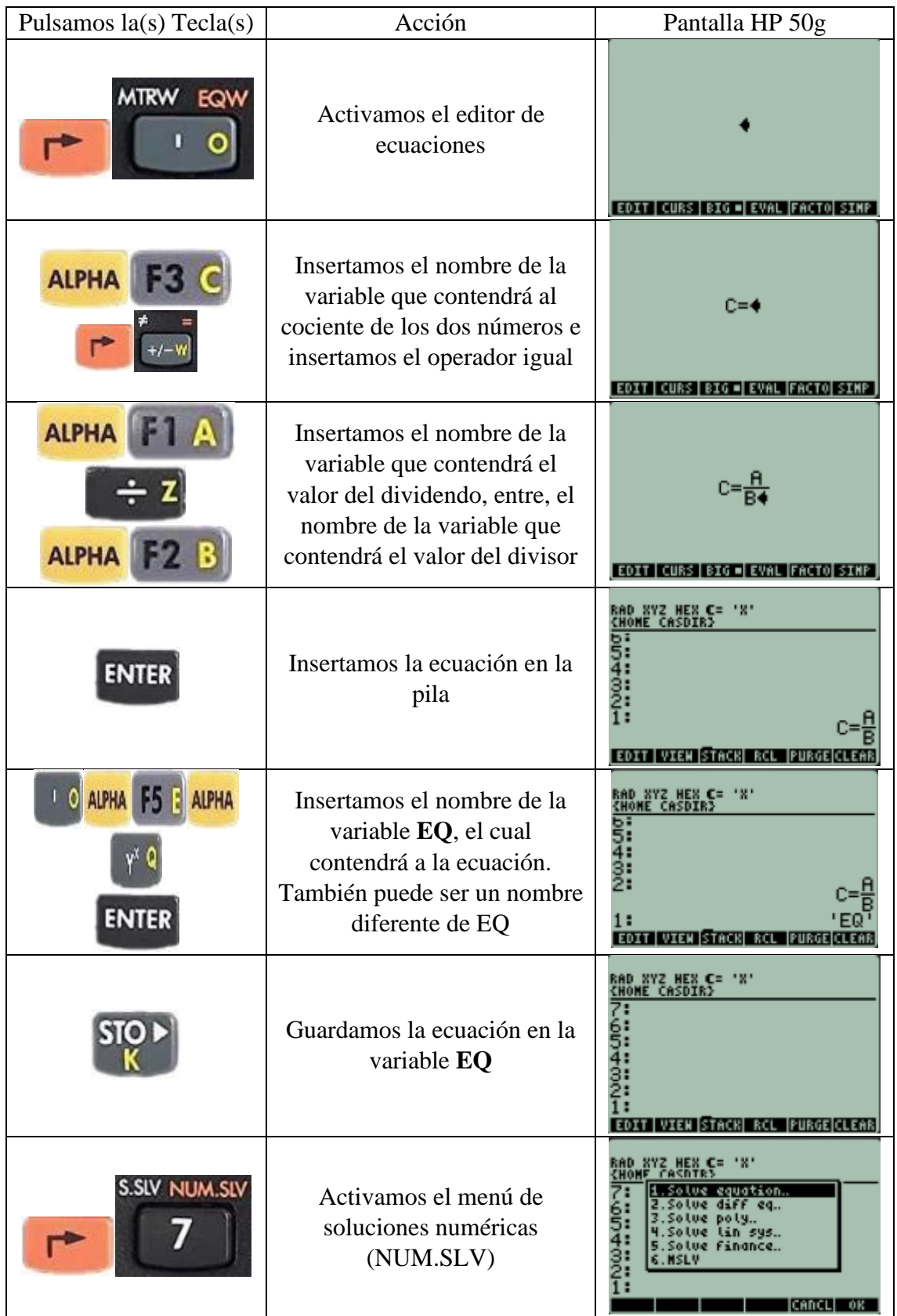

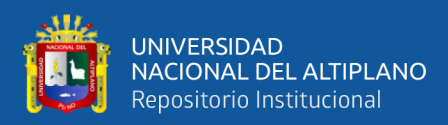

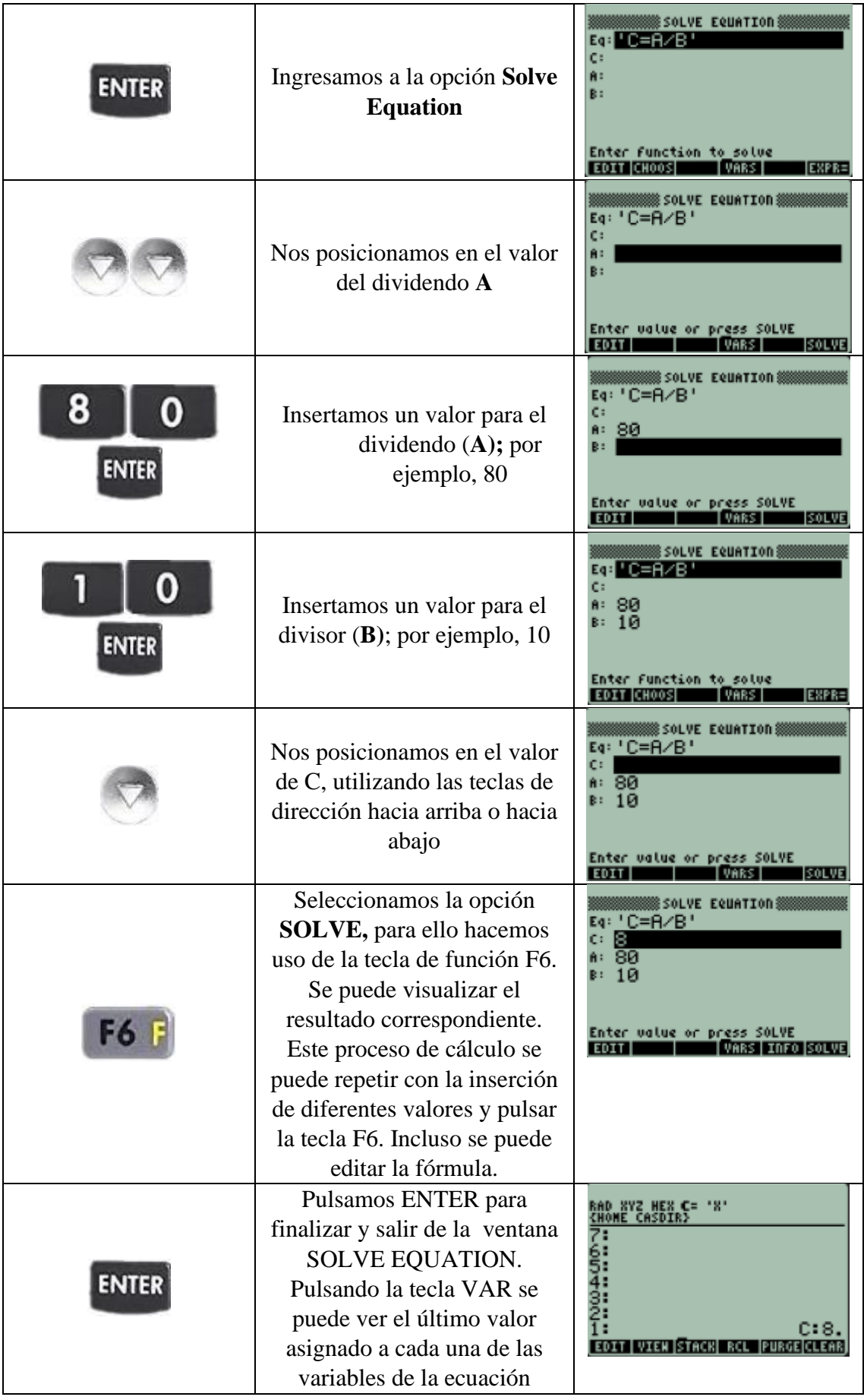

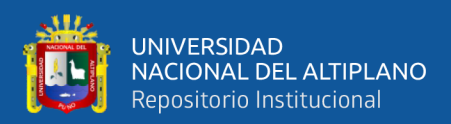

### **Ejemplo**: El teorema de Pitágoras  $r^2 = y^2 + x^2$

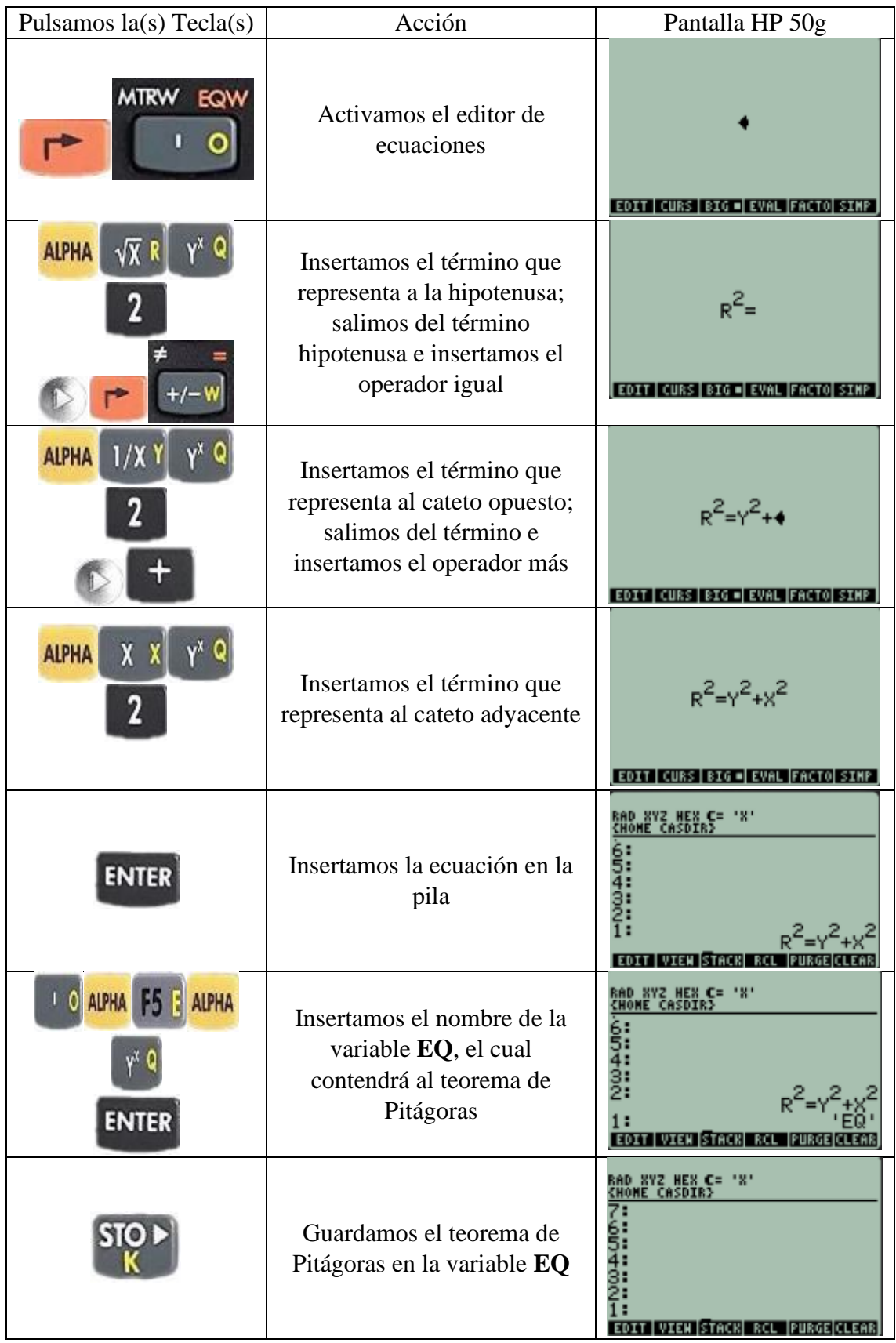

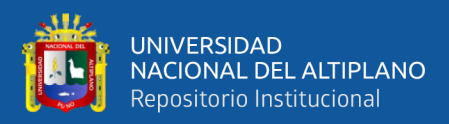

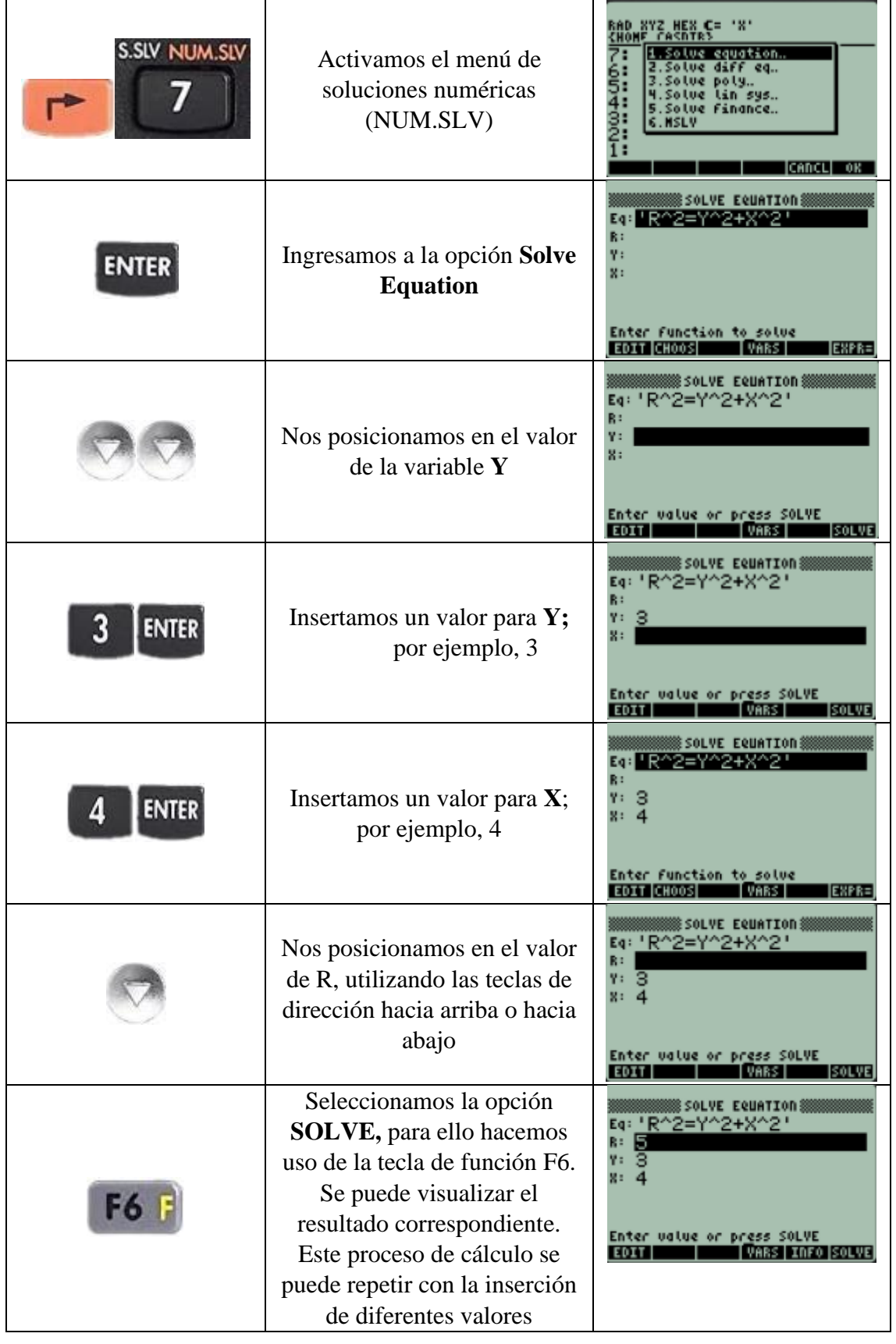

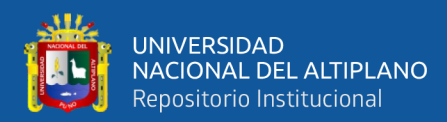

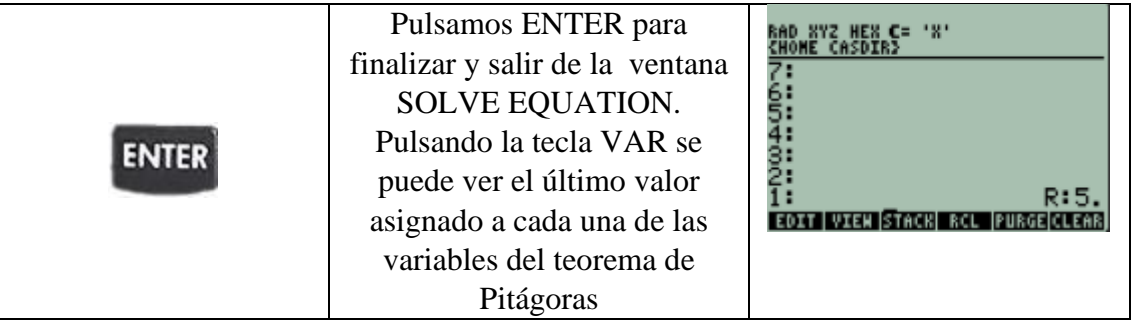

# **3. SALIDA:**

Insertar el modelo para el cálculo de parámetros del interés simple Utilice la fórmula:

$$
I = P * i * n
$$

Donde:

P:Principal I: Tasa de Interés simple n:Periodo de tiempo

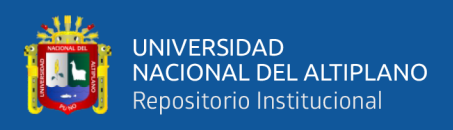

### **Experiencias de Aprendizaje 2 (EDA 2)**

Analizando, reflexionando y decidiendo entre opciones de préstamo existentes en el sistema financiero nacional

#### **Propósito de aprendizaje**

Analizar, resolver y reflexionar casos financieros referidos a préstamos a interés simple e interés compuesto.

#### **De qué situación partimos**

Un grupo de ganaderos de la provincia de lampa, ante la pandemia y en los contextos actuales han identificado nuevas oportunidades de negocio, precisamente en la venta de carne y derivados de la leche. Por lo cual, han decidido ampliar sus operaciones; toman la decisión de incrementar sus activos con la adquisición de ganado mejorado y la siembra de alfalfa y avena. Por lo mismo, toman la decisión de buscar un financiamiento por 12 meses por el valor de S/. 50,000.00 a través de fuentes externas; uno de los socios ha solicitado información en diversas entidades bancarias y financieras. En una de dichas entidades financieras, uno de los analistas de crédito le ha manifestado lo siguiente:

Por S/. 50,000.00 el interés del préstamo es del 2% mensual, a una tasa de interés compuesto.

Por S/. 50,000.00 el interés del préstamo es del 3% mensual, a una tasa de interés simple.

#### **Ante esta situación**:

- ¿Cuál del par de alternativas es la más óptima?
- ¿Cuánto pagarán mensualmente, en cada uno de los casos?

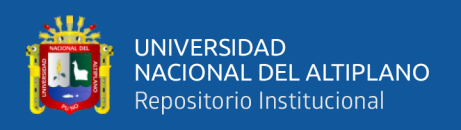

### EDA 2**. Actividad 7.**

Convertimos una Tasa de Interés de un periodo de tiempo a un periodo de tiempo diferente

# **I. DATOS INFORMATIVOS**

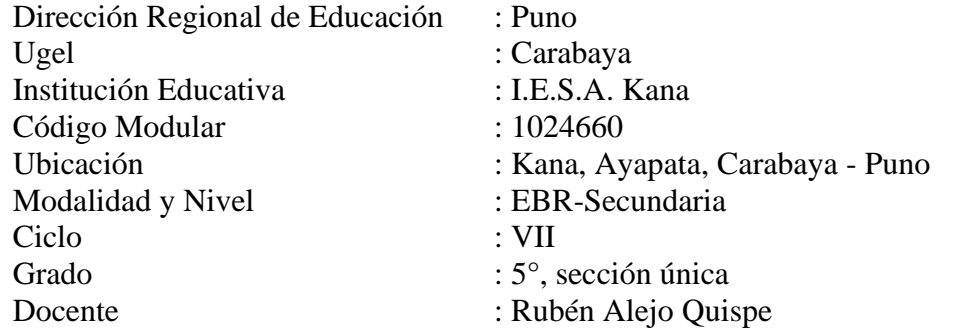

# **II. PROPÓSITO DE LA SESIÓN**

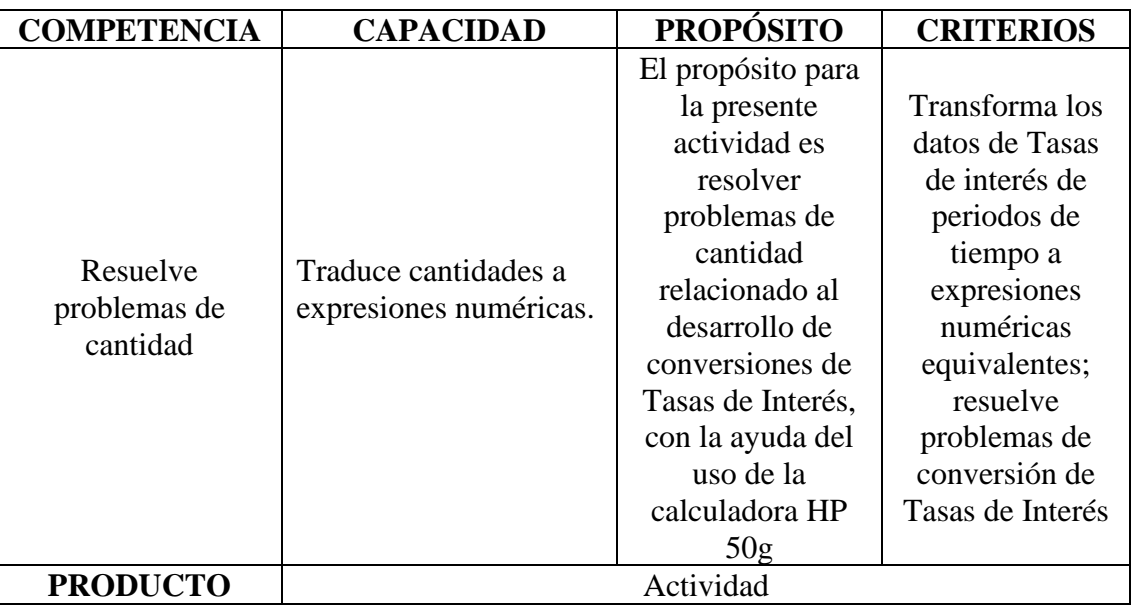

# **III. FICHA DE TRABAJO**

# **1. INICIO**

Visualizamos el vídeo adjunto

# **2. DESARROLLO**

**CONVERSIONES DE TASAS**

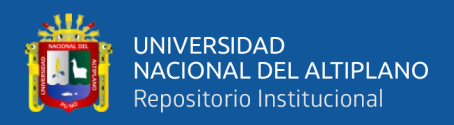

# **CONVERSIONES DE TASA DE INTERÉS SIMPLE**

Anual a Semestral

Tasa de interés semestral 
$$
=
$$
  $\frac{Tasa de interés anual}{2}$ 

Anual a Cuatrimestral

Tasa de interés cuatrimestral 
$$
=
$$
  $\frac{Tasa de interés anual}{3}$ 

Anual a Trimestral

$$
Tasa de interés trimestral = \frac{Tasa de interés anual}{4}
$$

Anual a Bimestral

Tasa de interés bimestral = 
$$
\frac{Tasa de interés anual}{6}
$$

Anual a Mensual

$$
Tasa de interés mensual = \frac{Tasa de interés anual}{12}
$$

Anual a Quincenal

$$
Tasa de interés quincenal = \frac{Tasa de interés anual}{24}
$$

Anual a Diario

Tasa de interés diario 
$$
=
$$
  $\frac{Tasa de interés anual}{360}$ 

#### **CONVERSIONES DE TASAS EFECTIVAS**

Fórmula

$$
TES = \left[ (1 + TEA)^{\frac{1}{2}} - 1 \right]
$$

Deducción de la fórmula

$$
(1 + i)^n = (1 + i)^n
$$

$$
(1 + TEA)^1 = (1 + TES)^2
$$

$$
(1 + TEA)^{\frac{1}{2}} = (1 + TES)^{\frac{2}{2}}
$$

$$
(1 + TEA)^{\frac{1}{2}} = (1 + TES)^1
$$

$$
(1 + TEA)^{\frac{1}{2}} = 1 + TES
$$

$$
(1 + TEA)^{\frac{1}{2}} - 1 = TES
$$

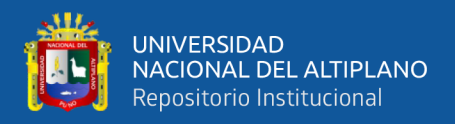

### CONVERSIÓN DE UNA TASA EFECTIVA ANUAL A UNA TASA EFECTIVA CUATRIMESTRAL (**TEA A TEC**)

Fórmula

$$
TEC = \left[ (1 + TEA)^{\frac{1}{3}} - 1 \right]
$$

Deducción de la fórmula

$$
(1 + i)^n = (1 + i)^n
$$
  
\n
$$
(1 + TEA)^1 = (1 + TEC)^3
$$
  
\n
$$
(1 + TEA)^{\frac{1}{3}} = (1 + TEC)^{\frac{3}{3}}
$$
  
\n
$$
(1 + TEA)^{\frac{1}{3}} = (1 + TEC)^1
$$
  
\n
$$
(1 + TEA)^{\frac{1}{3}} = 1 + TEC
$$
  
\n
$$
(1 + TEA)^{\frac{1}{3}} - 1 = TEC
$$

# CONVERSIÓN DE UNA TASA EFECTIVA ANUAL A UNA TASA EFECTIVA TRIMESTRAL (**TEA A TET**)

Fórmula

$$
TET = \left[ (1 + TEA)^{\frac{1}{4}} - 1 \right]
$$

Deducción de la fórmula

$$
(1 + i)^n = (1 + i)^n
$$

$$
(1 + TEA)^1 = (1 + TET)^4
$$

$$
(1 + TEA)^{\frac{1}{4}} = (1 + TET)^{\frac{4}{4}}
$$

$$
(1 + TEA)^{\frac{1}{4}} = (1 + TET)^1
$$

$$
(1 + TEA)^{\frac{1}{4}} = 1 + TET
$$

$$
(1 + TEA)^{\frac{1}{4}} - 1 = TET
$$

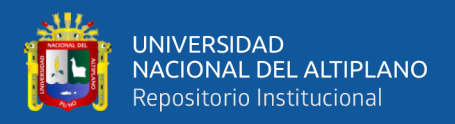

### CONVERSIÓN DE UNA TASA EFECTIVA ANUAL A UNA TASA EFECTIVA BIMESTRAL (**TEA A TEB**)

Fórmula

$$
TEB = \left[ (1 + TEA)^{\frac{1}{6}} - 1 \right]
$$

Deducción de la fórmula

$$
(1 + i)^n = (1 + i)^n
$$

$$
(1 + TEA)^1 = (1 + TEB)^6
$$

$$
(1 + TEA)^{\frac{1}{6}} = (1 + TEB)^{\frac{6}{6}}
$$

$$
(1 + TEA)^{\frac{1}{6}} = (1 + TEB)^1
$$

$$
(1 + TEA)^{\frac{1}{6}} = 1 + TEB
$$

$$
(1 + TEA)^{\frac{1}{6}} - 1 = TEB
$$

# CONVERSIÓN DE UNA TASA EFECTIVA ANUAL A UNA TASA EFECTIVA MENSUAL (**TEA A TEM**)

Fórmula

$$
TEM = \left[ (1 + TEA)^{\frac{1}{12}} - 1 \right]
$$

Deducción de la fórmula

$$
(1 + i)^n = (1 + i)^n
$$

$$
(1 + TEA)^1 = (1 + TEM)^{12}
$$

$$
(1 + TEA)^{\frac{1}{12}} = (1 + TEM)^{\frac{12}{12}}
$$

$$
(1 + TEA)^{\frac{1}{12}} = (1 + TEM)^1
$$

$$
(1 + TEA)^{\frac{1}{12}} = 1 + TEM
$$

$$
(1 + TEA)^{\frac{1}{12}} - 1 = TEM
$$

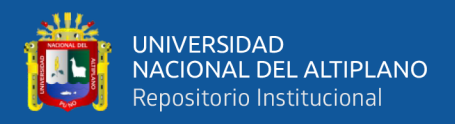

### CONVERSIÓN DE UNA TASA EFECTIVA ANUAL A UNA TASA EFECTIVA QUINCENAL (**TEA A TEQ**)

Fórmula

$$
TEQ = \left[ (1 + TEA)^{\frac{1}{24}} - 1 \right]
$$

Deducción de la fórmula

$$
(1 + i)^n = (1 + i)^n
$$

$$
(1 + TEA)^1 = (1 + TEQ)^{24}
$$

$$
(1 + TEA)^{\frac{1}{24}} = (1 + TEQ)^{\frac{24}{24}}
$$

$$
(1 + TEA)^{\frac{1}{24}} = (1 + TEQ)^1
$$

$$
(1 + TEA)^{\frac{1}{24}} = 1 + TEQ
$$

$$
(1 + TEA)^{\frac{1}{24}} - 1 = TEQ
$$

# CONVERSIÓN DE UNA TASA EFECTIVA ANUAL A UNA TASA EFECTIVA DIARIA (**TEA A TED**)

Fórmula

$$
TED = \left[ (1 + TEA)^{\frac{1}{360}} - 1 \right]
$$

Deducción de la fórmula

$$
(1 + i)^n = (1 + i)^n
$$

$$
(1 + TEA)^1 = (1 + TED)^{360}
$$

$$
(1 + TEA)^{\frac{1}{360}} = (1 + TED)^{\frac{360}{360}}
$$

$$
(1 + TEA)^{\frac{1}{360}} = (1 + TED)^1
$$

$$
(1 + TEA)^{\frac{1}{360}} = 1 + TED
$$

$$
(1 + TEA)^{\frac{1}{360}} - 1 = TED
$$

### **3. SALIDA:**

Convertir una tasa de interés simple de 40% anual a una tasa de interés simple mensual. Convertir una TEA de 40% a una TEM

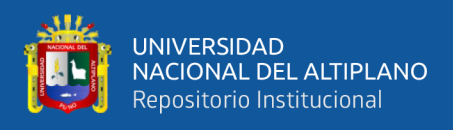

### EDA 2. **Actividad 8**.

Convertimos un periodo de tiempo a periodos de tiempo equivalentes

# **I. DATOS INFORMATIVOS**

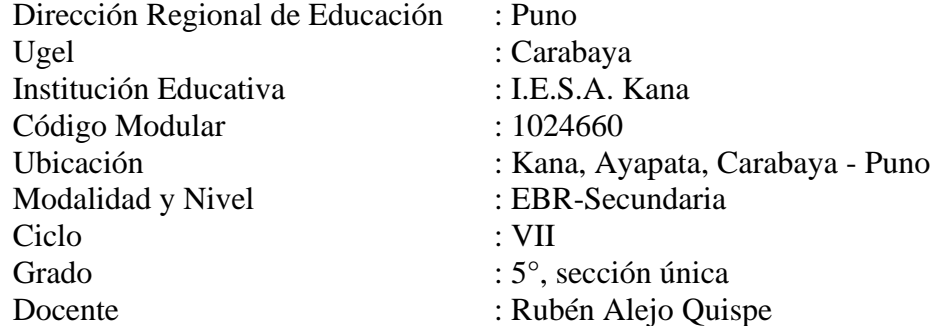

# **II. PROPÓSITO DE LA SESIÓN**

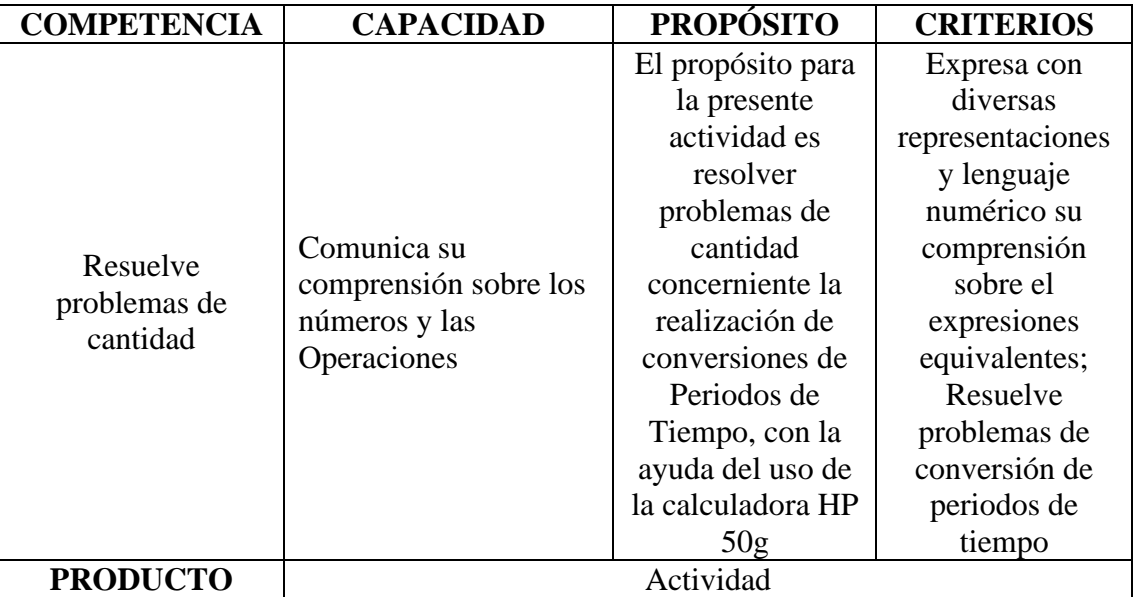

### **III. FICHA DE TRABAJO**

### **1. INICIO**

Visualizamos el vídeo adjunto

### **2. DESARROLLO**

Operaciones con Periodos de tiempo, utilizando la calculadora HP 50g.

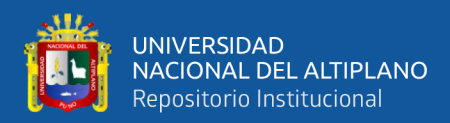

# **Periodos de tiempo y factores de conversión de periodos de tiempo**

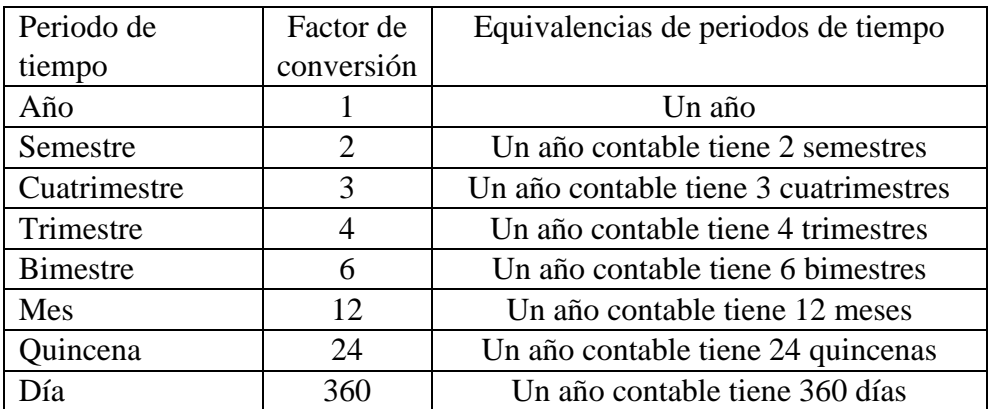

Factor de simplificación

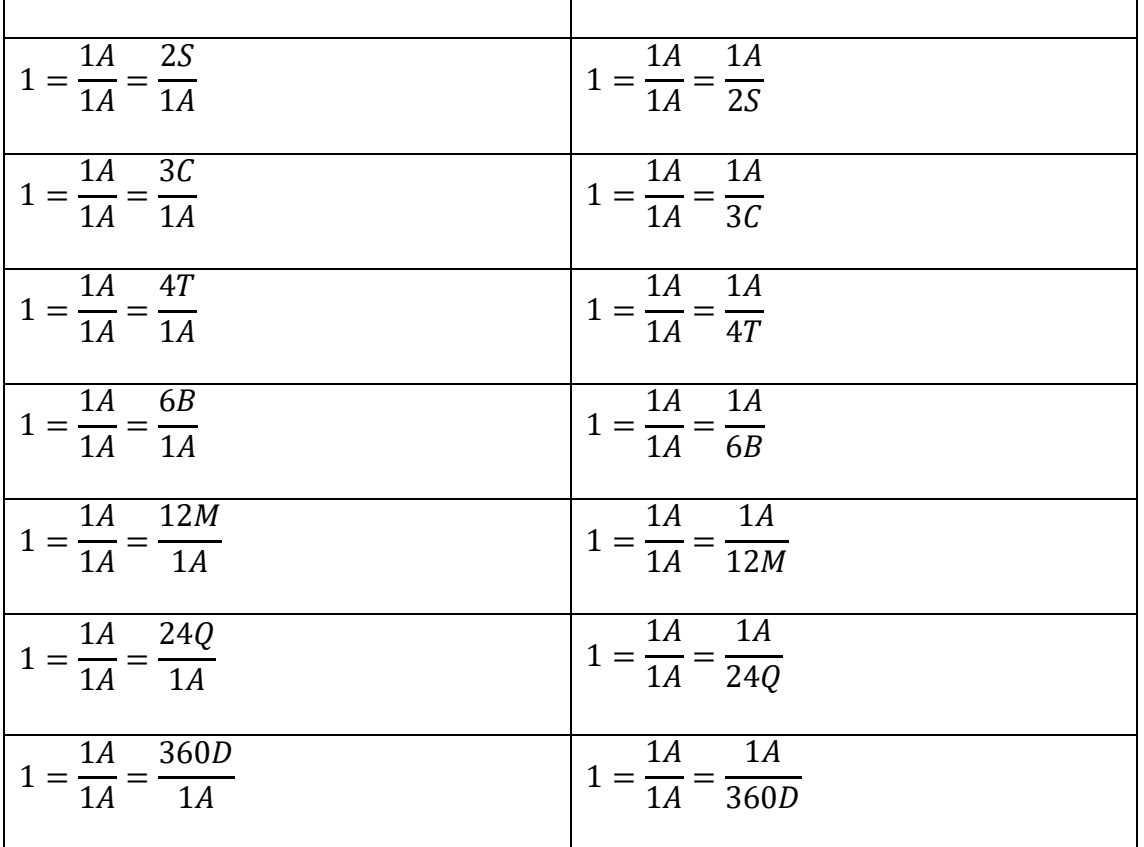

**Ejemplos**

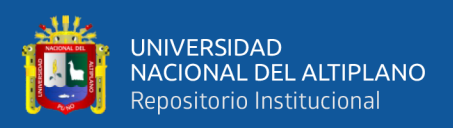

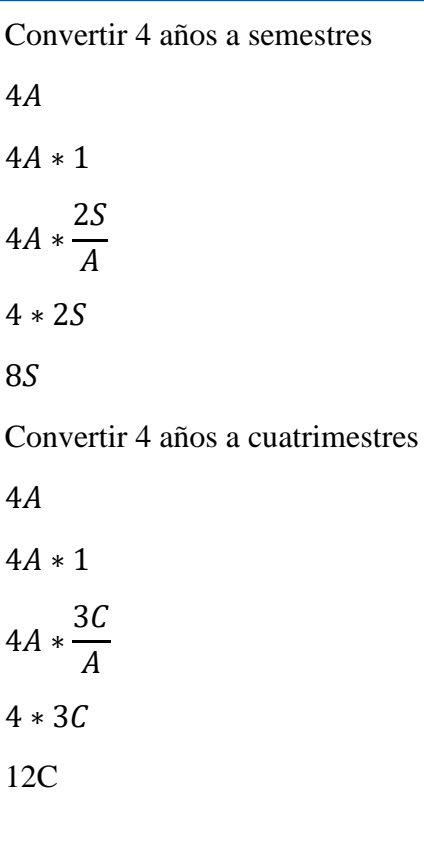

Convertir 4 años a trimestres

 $4A$  $4A * 1$ 4*A* ∗  $4T$  $\overline{A}$  $4 * 4T$ 16T

Convertir 4 años a bimestres  $4A$  $4A * 1$ 4A ∗ 6  $\overline{A}$  $4 * 6B$ 24B

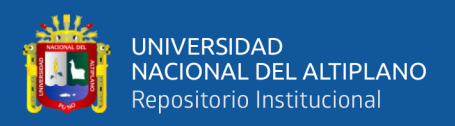

Convertir 4 años a meses 4  $4A * 1$ 4A ∗ 12  $\overline{A}$  $4 * 12M$ 48

Convertir 4 años a quincenas

4  $4A * 1$ 4*A* ∗ 24  $\overline{A}$  $4 * 24Q$ 96

Convertir 4 años a días

4  $4A * 1$ 

$$
4A * \frac{360D}{A}
$$
  

$$
4 * 360D
$$
  

$$
1440D
$$

Convertir 6.5 semestres a años  $6.5S$  $6.5S * 1$  $6.5S*$  $1A$  $2S$  $6.5 * 0.5A$ 3.25

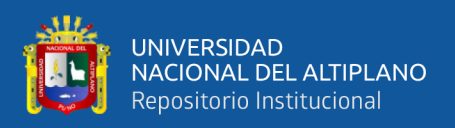

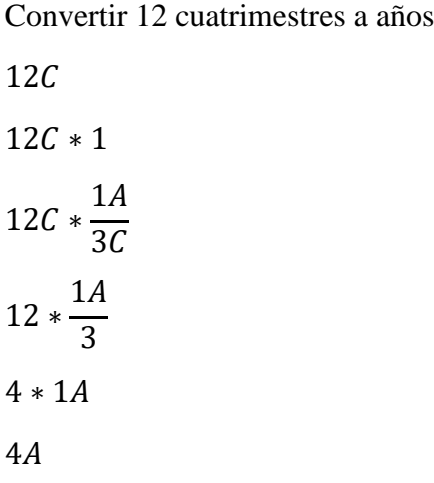

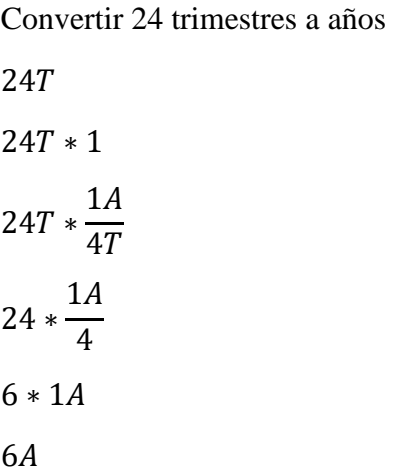

Convertir 18 bimestres a años  $18B * 1$  $18B *$  $1A$  ∗  $1A$   $3 * 1A$  $3A$ 

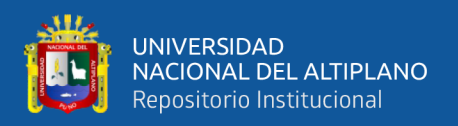

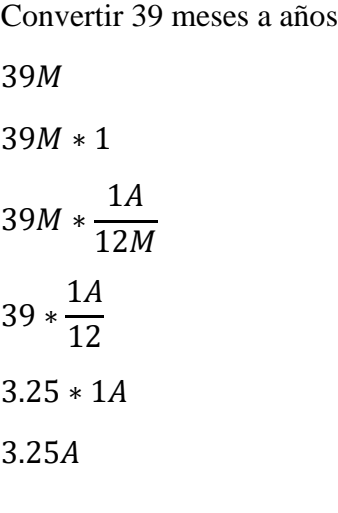

Convertir 48 quincenas a años 48  $48Q * 1$ 48Q ∗  $1A$ 24 48 ∗  $1A$ 24  $2 * 1A$  $2A$ 

Convertir 540 días a años 540  $540D * 1$ 540D \*  $1A$ 360 540 ∗  $1A$ 360  $1.5 * 1A$  $1.5A$ 

### **3. SALIDA:**

- Juan tiene la 15.125 años, convertir dicho valor a años, meses, días.
- Convertir 60 quincenas a años

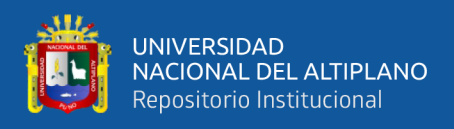

### EDA 2**. Actividad 9.**

Resolvemos casos de préstamos a Interés Simple

# **I. DATOS INFORMATIVOS**

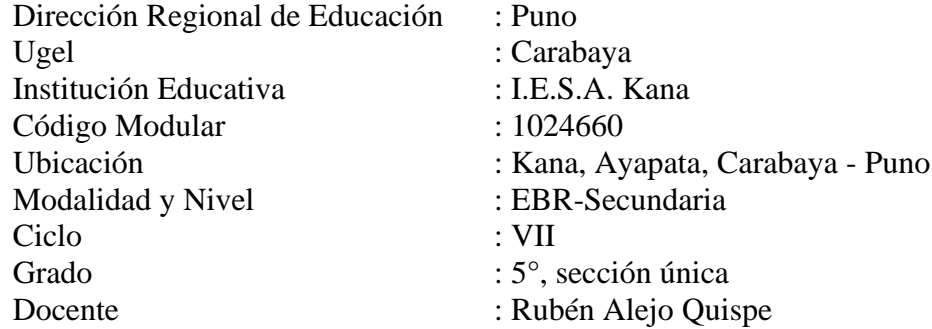

# **II. PROPÓSITO DE LA SESIÓN**

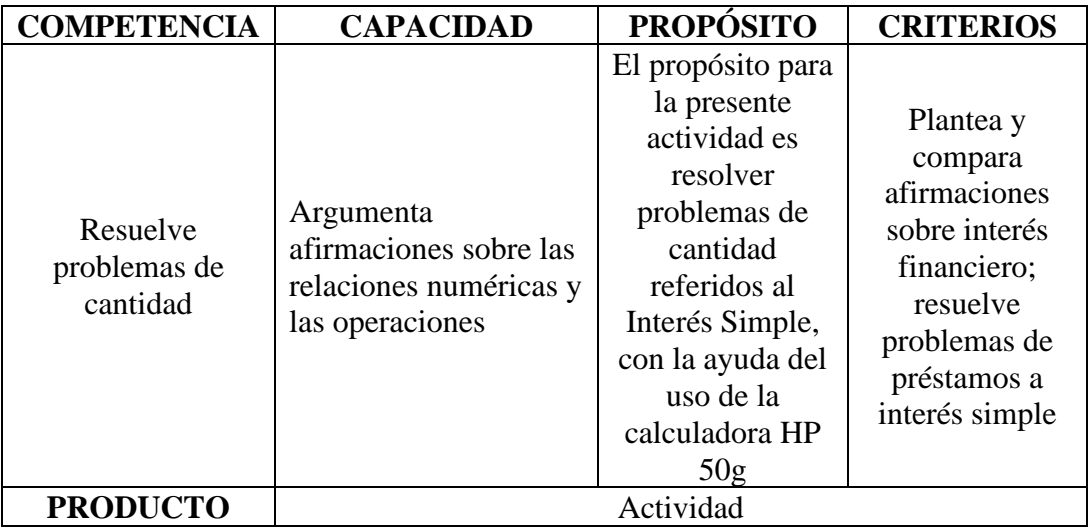

### **III. FICHA DE TRABAJO**

### **1. INICIO**

Visualizamos el vídeo adjunto

# **2. DESARROLLO**

Interés Simple

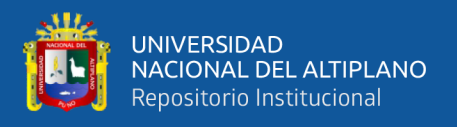

**INTERÉS.-** Es la rentabilidad que pagamos por usar un dinero ajeno

# **INTERÉS SIMPLE**

Formulario para el Interés Simple

La fórmula primitiva y de la cual se derivan el resto de fórmulas, es:

 $I = P * i * n$ 

Despejando "P" de la fórmula del interés (I), tenemos:

$$
P = \frac{I}{i * n}
$$

Despejando "i" de la fórmula del interés (I), tenemos:

$$
i = \frac{I}{P * n}
$$

Despejando "n" de la fórmula del interés (I), tenemos:

$$
n=\frac{I}{P\ast i}
$$

Para calcular el valor del monto (M), hacemos uso de la siguiente fórmula

 $M = P + I$ 

### **Donde:**

- P: Principal, valor inicial, valor presente, capital, también es representado por la letra  $\mathcal{C}$
- M: Monto, valor final, valor futuro, también es representado por la letra S
- I: Interés
- i: Tasa de interés
- n: Periodo de tiempo (año, semestre, cuatrimestre, trimestre, bimestre, mes, quincena o día)

Recomendaciones:

- Para poder hacer uso de las fórmulas anteriores, es necesario homogeneizar los datos del periodo de tiempo y la tasa de interés; es decir ambos datos deben expresarse en el mismo periodo de tiempo.
- Cuando expresamos el valor de una tasa de interés, este va acompañado del carácter especial %. Para efectos de cálculo; es decir, cuando reemplacemos este valor en una de las fórmulas consignadas, este valor se divide entre 100.

### Ejemplos:

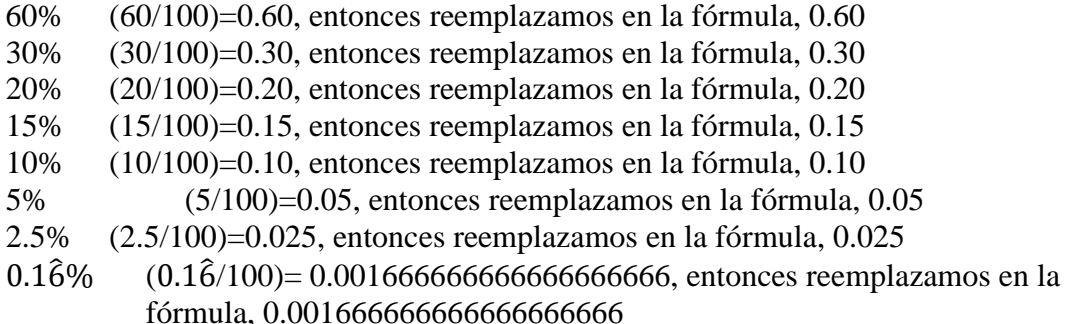

**Ejemplos**: Los siguientes ejemplos tienen el mismo resultado: I=600, M=1600

- 1. Calcular el interés acumulado y monto para un préstamo de S/. 1,000.00, para 360 **días** y a una tasa de interés de 0.1666666666666666% **diario**
- 2. Calcular el interés acumulado y monto para un préstamo de S/. 1000.00, para 24 **quincenas** y a una tasa de interés de 2.5% **quincenal**
- 3. Calcular el interés acumulado y monto para un préstamo de S/. 1000.00, para 12 **meses** y a una tasa de interés de 5% **mensual**
- 4. Calcular el interés y monto para un préstamo de S/. 1,000.00, para 6 **bimestres** a una tasa de interés de 10% **bimestral**
- 5. Calcular el interés y monto para un préstamo de S/. 1,000.00, para 4 **trimestres** a una tasa de interés de 15% **trimestral**
- 6. Calcular el interés y monto para un préstamo de S/. 1,000.00, para 3 **cuatrimestres** a una tasa de interés de 20% **cuatrimestral**
- 7. Calcular el interés y monto para un préstamo de S/. 1,000.00, para 2 **semestres** a una tasa de interés de 30% **semestral**
- **8.** Calcular el interés acumulado y monto para un préstamo de S/. 1,000.00, para 1 **año** y a una tasa de interés de 60% **anual**

#### **EJERCICIOS**:

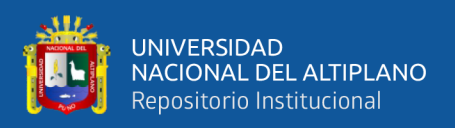

1. Elaborar un cuadro con las columnas: Periodo de tiempo, Principal, Interés y Monto; para un préstamo a interés simple de S/. 1,000.00; para 3 meses y a una tasa de 10% mensual.

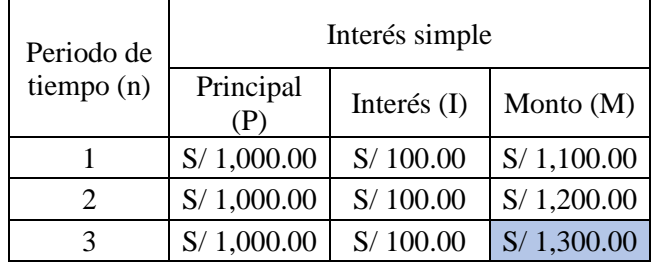

# **Interpretación**:

- En el interés simple, los valores del principal (P) e interés (I) son constantes, no varían en todos los periodos de tiempo. La capitalización (suma del interés ganado al principal) se da recién en el último periodo de tiempo, en el cual el deudor debe pagar al acreedor el principal más los intereses ganados en cada periodo de tiempo.
- 2. Elaborar un cuadro con las columnas: Periodo de tiempo, Principal, Interés y Monto; para un préstamo a interés simple de S/. 2,500.00; para 4 meses y a una tasa de 8% mensual.

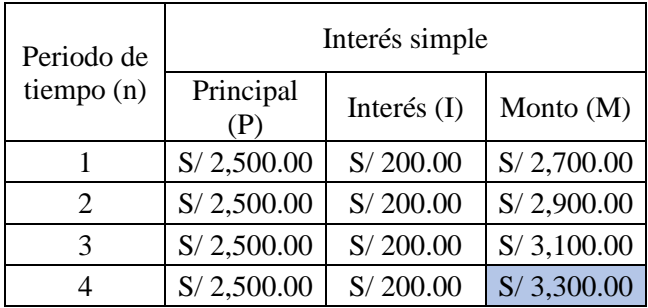

### **Interpretación**:

- En el interés simple, los valores del principal (P) e interés (I) son constantes, no varían en todos los periodos de tiempo. La capitalización (suma del interés ganado al principal) se da recién en el último periodo de tiempo, en el cual el deudor debe pagar al acreedor el valor del principal más los intereses ganados en cada periodo de tiempo.

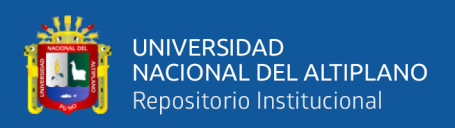

3. Elaborar un cuadro con las columnas: Periodo de tiempo, Principal, Interés y Monto; para un préstamo a interés simple de S/. 5,000.00; para 6 meses y a una tasa de 6% mensual

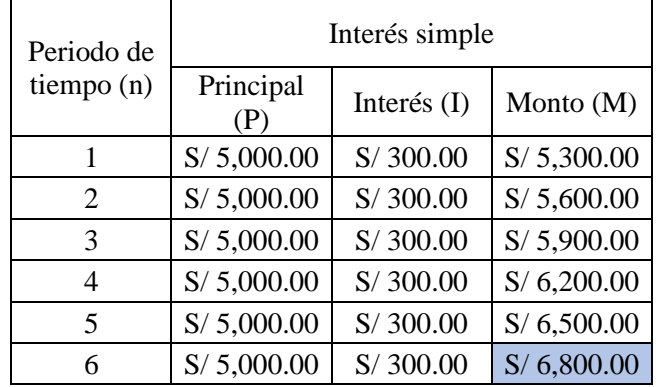

#### **Interpretación**:

- En el interés simple, los valores del principal (P) e interés (I) son constantes, no varían en todos los periodos de tiempo. La capitalización (suma del interés ganado al principal) se da recién en el último periodo de tiempo, en el cual el deudor debe pagar al acreedor el principal más los intereses ganados en cada periodo de tiempo.
- 4. Elaborar un cuadro con las columnas: Periodo de tiempo, Principal, Interés y Monto; para un préstamo a interés simple de S/. 10,000.00; para 12 meses y a una tasa de 5% mensual

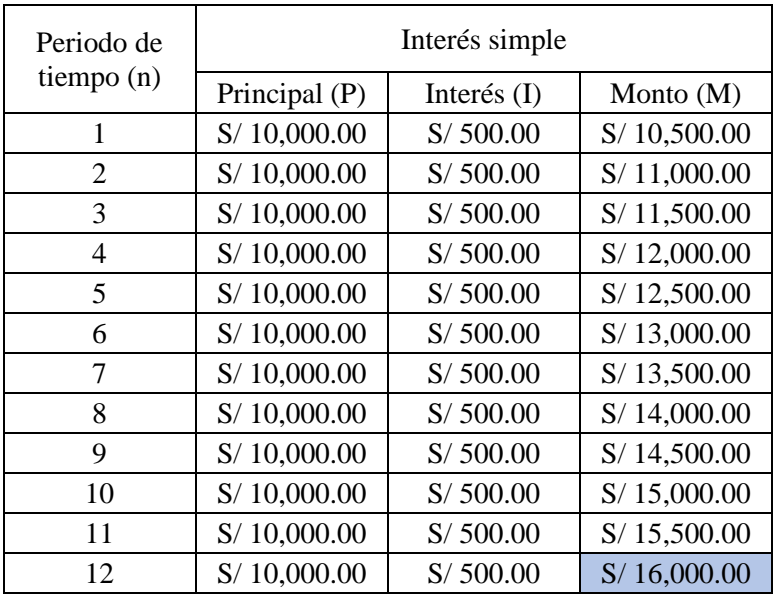

### **Interpretación**:

- En el interés simple, los valores del principal (P) e interés (I) son constantes, no varían en todos los periodos de tiempo. La capitalización (suma del interés ganado al principal) se da recién en el último periodo de tiempo, en el cual el deudor debe pagar al acreedor el principal más los intereses ganados en cada periodo de tiempo.

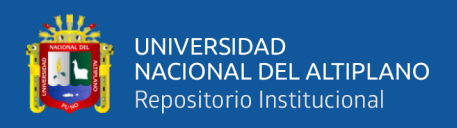

### **Forma alternativa de calcular el Monto**

Para determinar el monto final, podemos utilizar las siguientes fórmulas:

Fórmula para determinar el monto a Interés Simple

 $M = P(1 + in)$ 

# **4. SALIDA:**

- Elaborar un cuadro con las columnas: Periodo de tiempo, Principal, Interés y Monto por periodo de tiempo; para un préstamo a interés simple de S/. 1,000.00; para 4 meses y a una tasa de 5% mensual
- Los 2/3 de un capital se imponen al 8% anual, y el resto al 2.5 % trimestral. Si al cabo de 2 años los intereses ganados son S/. 6,000.00, hallar el valor inicial del capital.
- Oscar depositó S/. 3750.00 en el Banco ABC a una tasa mensual del 3% ¿Cuánto ha ganado en 4 meses?
- Calcular el capital que en 4 años prestado al 10% de interés anual, ha generado S/. S/. 2000.00 de interés.
- ¿A qué tasa mensual se debería de prestar un capital de S/. 5,000.00 para que al término de 8 meses produzca S/. 1,000.00 de interés?
- Jesús y Óscar ahorran al mismo tiempo. Jesús hace el depósito de S/. 750.00 y Óscar deposita S/. 1,000.00 a una tasa de interés simple del 5% mensual y el 5% bimestral respectivamente. ¿Dentro de cuánto tiempo tendrán el mismo monto?
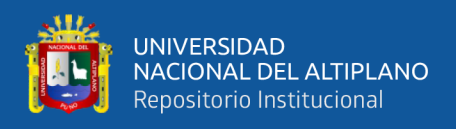

# EDA 2**. Actividad 10.**

Resolvemos casos de préstamos a Interés Compuesto

# **I. DATOS INFORMATIVOS**

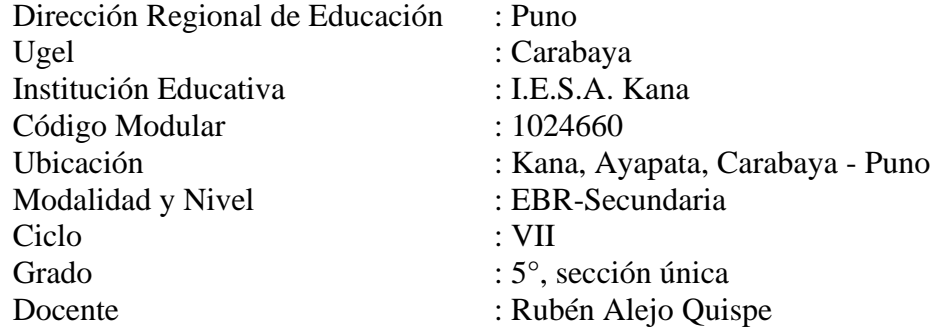

# **II. PROPÓSITO DE LA SESIÓN**

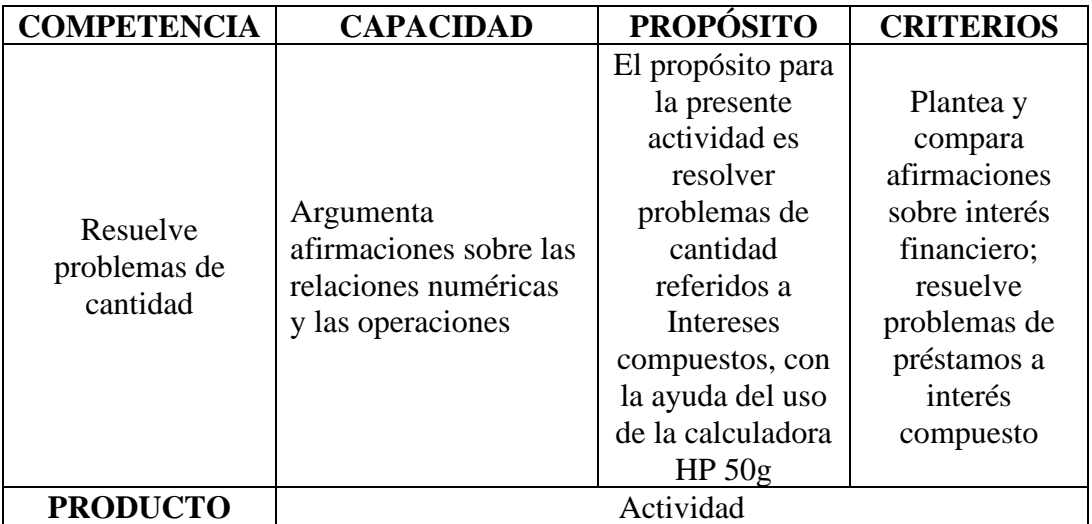

# **III. FICHA DE TRABAJO**

# **1. INICIO**

Visualizamos el vídeo adjunto

## **2. DESARROLLO**

# **INTERÉS COMPUESTO**

En el interés compuesto los intereses se calculan en base al monto. El principal se actualiza en cada periodo de tiempo, el valor del principal se incrementa del periodo "n" al periodo "n+1" (para el periodo n+1 se añade al principal el interés ganado en el periodo n (capitalización))

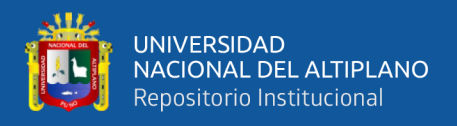

## **Fórmulas**

La fórmula de la cual se derivan el resto de fórmulas, es la siguiente: **Fórmula para calcular el valor del Monto**

$$
M = P(1+i)^n
$$

**Fórmula para calcular el valor de I**

M = P(1 + i) <sup>n</sup> Fórmula del monto (M) P + I = P(1 + i) n I = P(1 + i) <sup>n</sup> − P = [( + ) − ]

**Para calcular del valor del principal, despejamos P en la fórmula del interés:**

$$
P=\frac{I}{(1+i)^n-1}
$$

**Para calcular el valor de n, tenemos**

$$
n=\frac{\log\left(1+\frac{I}{P}\right)}{\log(1+i)}
$$

**Para hallar la fórmula de la tasa de interés compuesto (i), tenemos:**

M = P(1 + i)<sup>n</sup> Fórmula del monto (M)  
\nP + I = P(1 + i)<sup>n</sup>  
\n
$$
\frac{P + I}{P} = (1 + i)^n
$$
\n
$$
n \frac{P + I}{P} = \sqrt[n]{(1 + i)^n}
$$
\n
$$
n \frac{P}{P} + \frac{I}{P} = \sqrt[n]{(1 + i)^n}
$$
\n
$$
n \frac{1}{1 + \frac{I}{P}} = 1 + i
$$
\n
$$
(1 + \frac{I}{P})^{\frac{1}{n}} - 1 = i
$$
\n
$$
i = (1 + \frac{I}{P})^{\frac{1}{n}} - 1
$$

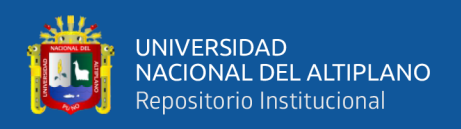

## **EJERCICIOS**

1. Elaborar un cuadro con las columnas: Periodo de tiempo, Principal, Interés y Monto; para un préstamo a interés compuesto de S/. 1,000.00; para 3 meses y a una tasa de 10% mensual.

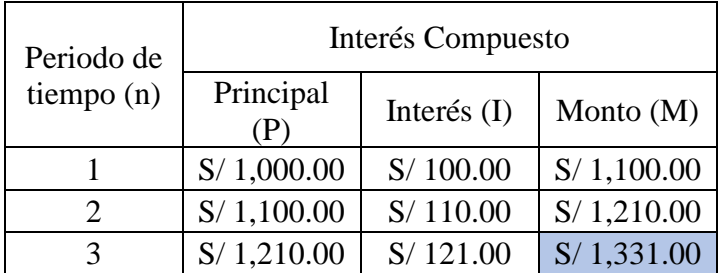

## **Interpretación**:

- En el interés compuesto, los valores del principal (P) e interés (I), varían, se incrementan en cada periodo de tiempo. Este efecto se produce porque la capitalización (principal (P) + interés (I) ganado del periodo anterior) se da en cada periodo de tiempo, el principal se actualiza en cada periodo de tiempo.
- 2. Elaborar un cuadro con las columnas: Periodo de tiempo, Principal, Interés y Monto; para un préstamo a interés compuesto de S/. 2,500.00; para 4 meses y a una tasa de 8% mensual.

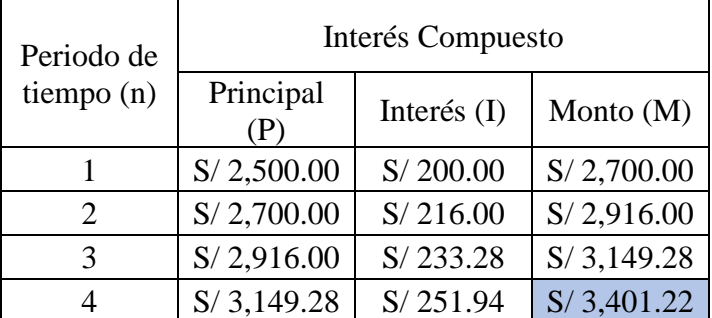

## **Interpretación**:

- En el interés compuesto, los valores del principal (P) e interés (I), varían, se incrementan en cada periodo de tiempo. Este efecto se produce porque la capitalización (principal (P) + interés (I) ganado del periodo anterior) se da en cada periodo de tiempo, el principal se actualiza en cada periodo de tiempo.

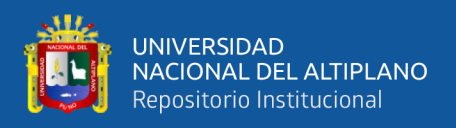

3. Elaborar un cuadro con las columnas: Periodo de tiempo, Principal, Interés y Monto; para un préstamo a interés compuesto de S/. 5,000.00; para 6 meses y a una tasa de 6% mensual

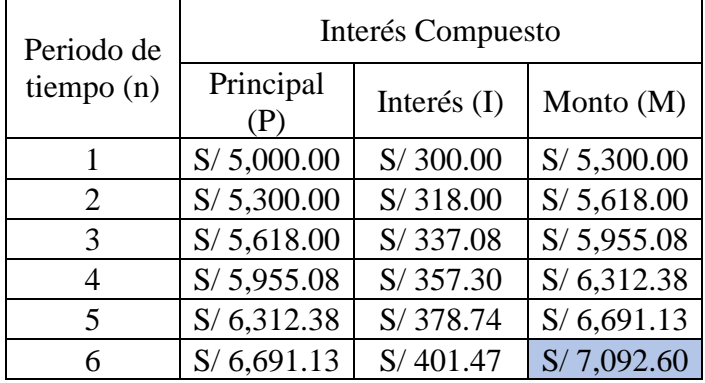

## **Interpretación**:

- En el interés compuesto, los valores del principal (P) e interés (I), varían, se incrementan en cada periodo de tiempo. Este efecto se produce porque la capitalización (principal (P) + interés (I) ganado del periodo anterior) se da en cada periodo de tiempo, el principal se actualiza en cada periodo de tiempo.

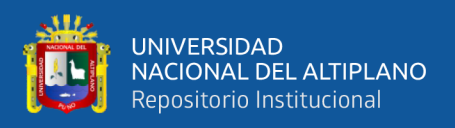

4. Elaborar un cuadro con las columnas: Periodo de tiempo, Principal, Interés y Monto; para un préstamo a interés compuesto de S/. 10,000.00; para 12 meses y a una tasa de 5% mensual

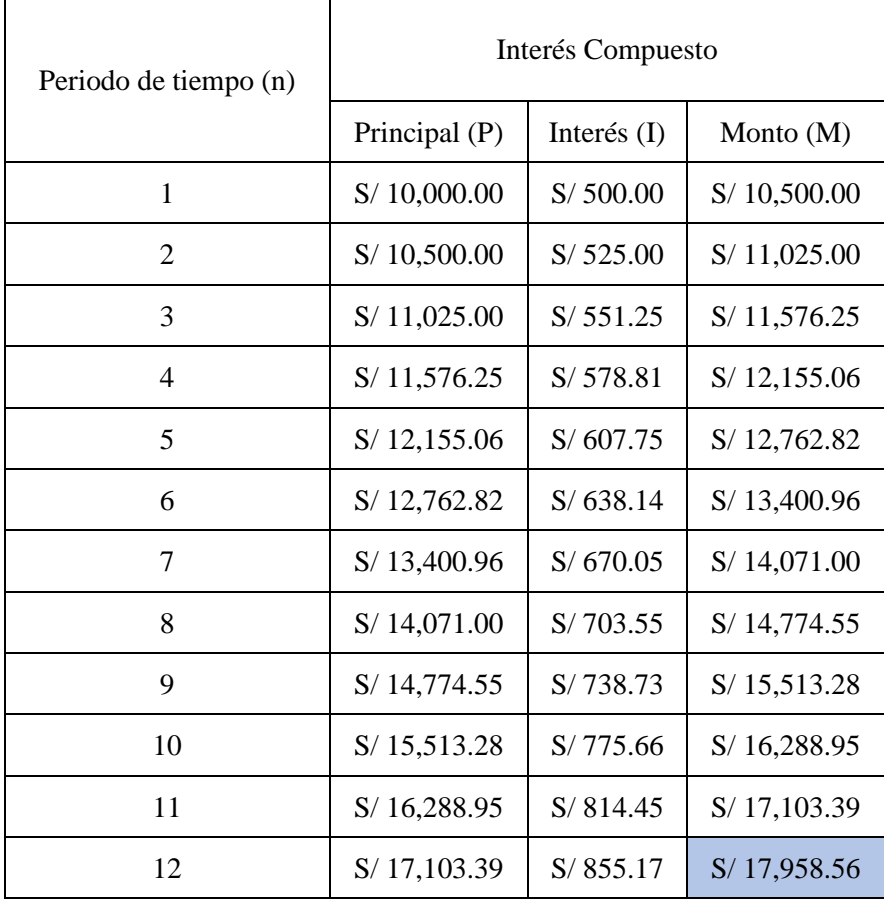

# **Interpretación**:

- En el interés compuesto, los valores del principal (P) e interés (I), varían, se incrementan en cada periodo de tiempo. Este efecto se produce porque la capitalización (principal (P) + interés (I) ganado del periodo anterior) se da en cada periodo de tiempo, el principal se actualiza en cada periodo de tiempo.

## **Forma alternativa de calcular el Monto**

Para determinar el monto final, podemos utilizar las siguientes fórmulas:

Fórmula para determinar el monto a Interés Compuesto

 $M = P(1 + i)^n$ 

La capitalización consiste en adicionar al Principal el interés ganado, de manera tal hacer uso de ese monto como el nuevo valor del principal en el siguiente periodo de tiempo.

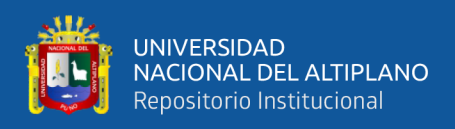

## **Comparamos un reporte de interés simple con el de interés compuesto**

### **Ejercicios**

1. Elaborar un cuadro con las columnas: Periodo de tiempo, Principal, Interés y Monto; para un préstamo a interés simple e interés compuesto de S/. 1,000.00; para 3 meses y a una tasa de 10% mensual.

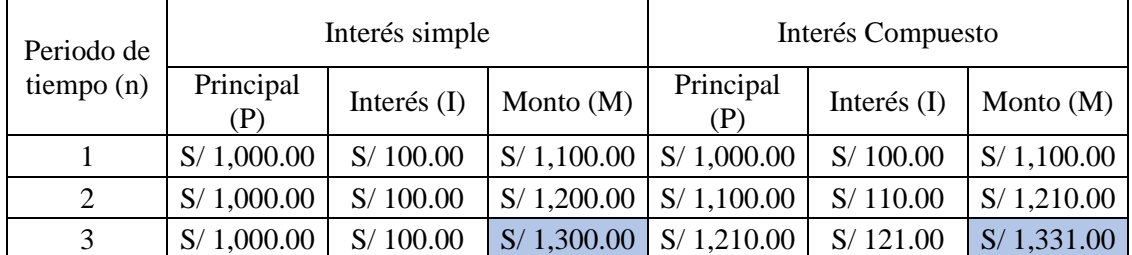

- En el interés simple, los valores del principal (P) e interés (I) son constantes, no varían en todos los periodos de tiempo. La capitalización (suma del interés ganado al principal) se da recién en el último periodo de tiempo, en el cual el deudor debe pagar al acreedor el principal más los intereses ganados en cada periodo de tiempo.
- En el interés compuesto, los valores del principal (P) e interés (I), varían, se incrementan en cada periodo de tiempo. Este efecto se produce porque la capitalización (principal (P) + interés (I) ganado del periodo anterior) se da en cada periodo de tiempo, el principal se actualiza en cada periodo de tiempo.
- No hay diferencia en el primer periodo de tiempo (mes 1)
- Se puede observar que en el último periodo de tiempo (mes 3), el monto a pagar en el interés simple es de S/. 1,300.00 y el monto a pagar en el interés compuesto es de S/. 1,331.00. El monto del último periodo de tiempo es mayor en el interés compuesto, es mayor en S/. 31.00

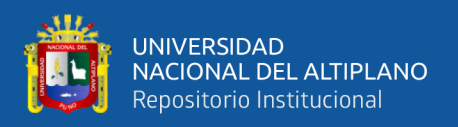

2. Elaborar un cuadro con las columnas: Periodo de tiempo, Principal, Interés y Monto; para un préstamo a interés simple e interés compuesto de S/. 2,500.00; para 4 meses y a una tasa de 8% mensual.

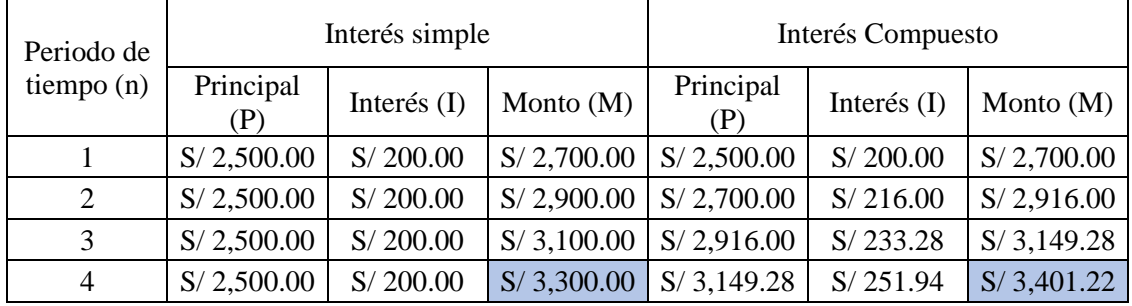

- En el interés simple, los valores del principal (P) e interés (I) son constantes, no varían en todos los periodos de tiempo. La capitalización (suma del interés ganado al principal) se da recién en el último periodo de tiempo, en el cual el deudor debe pagar al acreedor el principal más los intereses ganados en cada periodo de tiempo.
- En el interés compuesto, los valores del principal (P) e interés (I), varían, se incrementan en cada periodo de tiempo. Este efecto se produce porque la capitalización (principal (P) + interés (I) ganado del periodo anterior) se da en cada periodo de tiempo, el principal se actualiza en cada periodo de tiempo.
- No hay diferencia en el primer periodo de tiempo (mes 1)
- Se puede observar que en el último periodo de tiempo (mes 4), el monto a pagar en el interés simple, es de S/. 3,300.00 y el monto a pagar en el interés compuesto es de S/. 3,401.22. El monto del último periodo de tiempo es mayor en el interés compuesto, es mayor en S/. 101.22

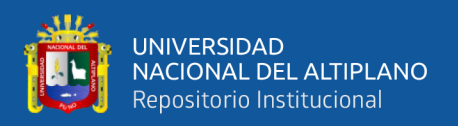

3. Elaborar un cuadro con las columnas: Periodo de tiempo, Principal, Interés y Monto; para un préstamo a interés simple e interés compuesto de S/. 5,000.00; para 6 meses y a una tasa de 6% mensual

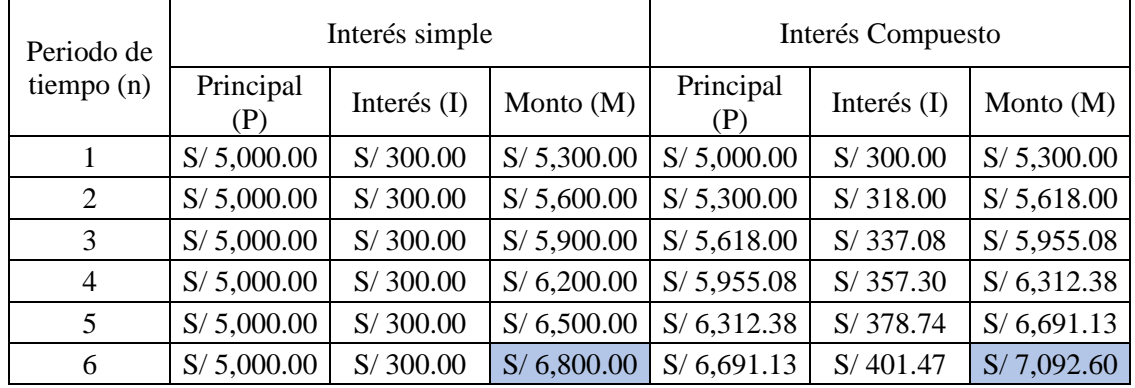

- En el interés simple, los valores del principal (P) e interés (I) son constantes, no varían en todos los periodos de tiempo. La capitalización (suma del interés ganado al principal) se da recién en el último periodo de tiempo, en el cual el deudor debe pagar al acreedor el principal más los intereses ganados en cada periodo de tiempo.
- En el interés compuesto, los valores del principal (P) e interés (I), varían, se incrementan en cada periodo de tiempo. Este efecto se produce porque la capitalización (principal (P) + interés (I) ganado del periodo anterior) se da en cada periodo de tiempo, el principal se actualiza en cada periodo de tiempo.
- No hay diferencia en el primer periodo de tiempo (mes 1)
- Se puede observar que en el último periodo de tiempo (mes 6), el monto a pagar en el interés simple, es de S/. 6,800.00 y el monto a pagar en el interés compuesto es de S/. 7,092.60. El monto del último periodo de tiempo es mayor en el interés compuesto, es mayor en S/. 292.60

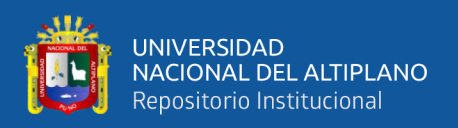

4. Elaborar un cuadro con las columnas: Periodo de tiempo, Principal, Interés y Monto; para un préstamo a interés simple e interés compuesto de S/. 10,000.00; para 12 meses y a una tasa de 5% mensual

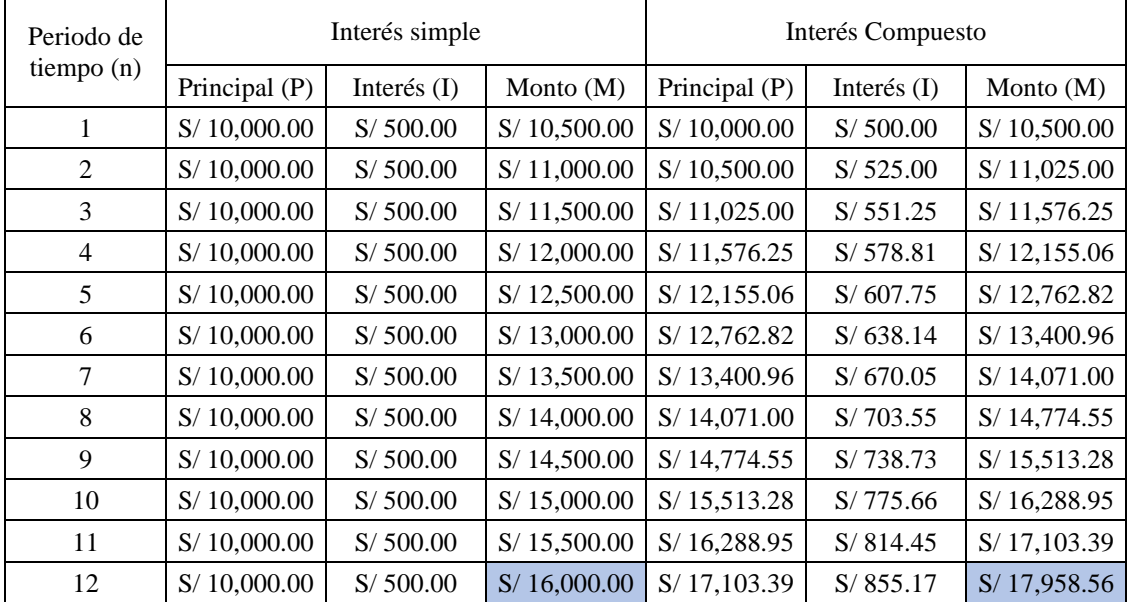

- En el interés simple, los valores del principal (P) e interés (I) son constantes, no varían en todos los periodos de tiempo. La capitalización (suma del interés ganado al principal) se da recién en el último periodo de tiempo, en el cual el deudor debe pagar al acreedor el principal más los intereses ganados en cada periodo de tiempo.
- En el interés compuesto, los valores del principal (P) e interés (I), varían, se incrementan en cada periodo de tiempo. Este efecto se produce porque la capitalización (principal (P) + interés (I) ganado del periodo anterior) se da en cada periodo de tiempo, el principal se actualiza en cada periodo de tiempo.
- No hay diferencia en el primer periodo de tiempo (mes 1)
- Se puede observar que en el último periodo de tiempo (mes 12), el monto a pagar en el interés simple, es de S/. 16,000.00 y el monto a pagar en el interés compuesto es de S/. 17,958.56. El monto del último periodo de tiempo es mayor en el interés compuesto, es mayor en S/. 1,958.56

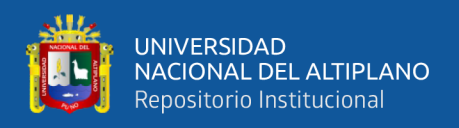

## **Forma alternativa de calcular el Monto**

Para determinar el monto final, podemos utilizar las siguientes fórmulas:

Fórmula para determinar el monto a Interés Simple

 $M = P(1 + in)$ 

Fórmula para determinar el monto a Interés Compuesto

 $M = P(1 + i)^n$ 

La desemejanza entre el interés simple y el compuesto, está en la manera en cómo se capitalizan los intereses. En el interés compuesto los intereses se calculan en base al monto, en el interés simple, los intereses se calculan en base al principal (valor inicial)

La capitalización consiste en adicionar al Principal el interés ganado, de manera tal hacer uso de ese monto como el nuevo valor del principal en el siguiente periodo de tiempo.

# **5. SALIDA:**

Elaborar un cuadro con las columnas: Periodo de tiempo, Principal, Interés y Monto por periodo de tiempo; para un préstamo a interés compuesto de S/. 1,000.00; para 4 meses y a una tasa de 5% anual.

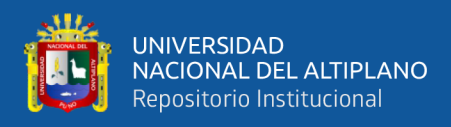

# **EJERCICIOS: CASOS DE INTERÉS COMPUESTO**

1. El banco ABC otorgó un préstamo a la empresa XYZ por S/. 10,000.00 para que lo devuelva en un año, a una tasa efectiva anual (TEA) de 25%, ¿Cuál es el interés que deberá pagar la empresa XYZ.

Datos

 $P = 10000$  $n = 1$  año  $TEA = 0.25$  $I=$ ?

Reemplazando datos homogeneizados en la fórmula

 $I = P[(1 + i)^n - 1]$  $I = 10000[(1 + 0.25)^{1} - 1]$  $I = 10000[(1.25)^{1} - 1]$  $I = 10000[1.25 - 1]$  $I = 10000[0.25]$  $I = 2500$ 

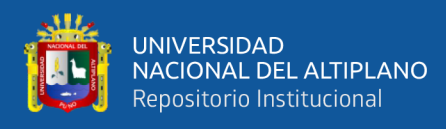

2. La empresa AYO E.I.R.L., solicitó un préstamo al banco ABC por S/. 10,000.00 para pagarlo en cinco meses, a una tasa efectiva semestral (TES) de 18%, ¿qué cantidad deberá pagar la empresa AYO E.I.R.L. por concepto de intereses?

**Datos** 

$$
P = 10000
$$
  

$$
n = 5 \text{ meses} = 5 \text{ meses} \times \frac{1 \text{ semester}}{6 \text{ meses}} = 0.83333333333 \text{ semesteral}
$$
  

$$
TES = 0.18
$$
  

$$
I = ?
$$

$$
I = P[(1 + i)n - 1]
$$
  
\n
$$
I = 10000[(1 + 0.18)0.83333333 - 1]
$$
  
\n
$$
I = 10000[(1.18)0.833333333 - 1]
$$
  
\n
$$
I = 10000[1.1478937010 - 1]
$$
  
\n
$$
I = 10000[0.1478937010]
$$
  
\n
$$
I = 1478.937010
$$

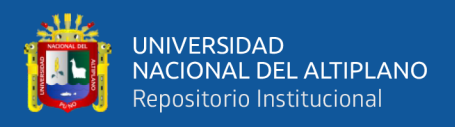

3. Carito solicita un préstamo al BBVA por S/. 2,500.00 a pagar en un año, a una tasa efectiva anual (TEA) de 25%, ¿qué cantidad deberá pagar por concepto de intereses?

**Datos** 

 $P = 2500$  $n = 1$  año  $TEA = 0.25$  $I=$ ?

Reemplazando datos homogeneizados en la fórmula

 $I = P[(1 + i)^n - 1]$  $I = 2500[(1 + 0.25)^{1} - 1]$  $I = 2500[(1.25)^{1} - 1]$  $I = 2500(1.25 - 1)$  $I = 2500(0.25)$  $I = 2500(0.25)$ 

 $I = 625$ 

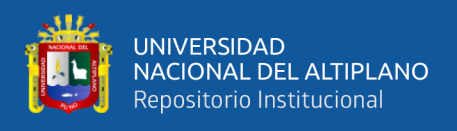

4. Carlitos, solicitó un préstamo al banco XYZ por S/. 7,500.00 a pagar en tres meses, a una tasa efectiva cuatrimestral (TEC) de 10%, ¿qué cantidad deberá pagar por concepto de intereses?

**Datos** 

$$
P = 7500
$$
  

$$
n = 3 \text{ meses} = 3 \text{ meses} \times \frac{1 \text{ cuating}}{4 \text{ meses}} = 0.75 \text{ cuating}
$$
  

$$
TEC = 0.10
$$
  

$$
I = ?
$$

Reemplazando datos homogeneizados en la fórmula

$$
I = P[(1 + i)n - 1]
$$
  
\n
$$
I = 7500[(1 + 0.1)0.75 - 1]
$$
  
\n
$$
I = 7500[(1.1)0.75 - 1]
$$
  
\n
$$
I = 7500[1.074099499 - 1]
$$
  
\n
$$
I = 7500[0.074099499]
$$

 $I = 555.7462398$ 

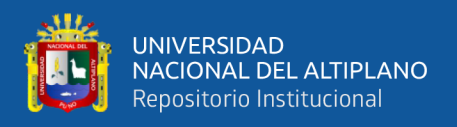

5. ¿De qué interés compuesto podrá disponerse el 20 de diciembre, si el 30 de marzo se invirtió S/. 5,000.00 a una tasa efectiva trimestral (TET) del 5%?

**Datos** 

$$
P = 5000
$$
  
n = Del 30 de marzo al 20 de diciembre  
n = 265 días = 265 días  $\times \frac{1 \text{ trimestre}}{90 \text{ días}} = 2.9444444 \text{ trimestres}$   
TET = 0.05  
 $I = ?$ 

$$
I = P[(1 + i)n - 1]
$$
  
\n
$$
I = 5000[(1 + 0.05)2.944444444 - 1]
$$
  
\n
$$
I = 5000[(1.05)2.944444444 - 1]
$$
  
\n
$$
I = 5000[1.154491431 - 1]
$$
  
\n
$$
I = 5000[0.154491431]
$$
  
\n
$$
I = 772.4571568
$$

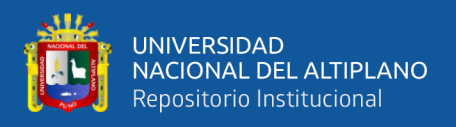

6. ¿Cuál es el interés que se podrá disponerse el 27 de noviembre, si el 13 de febrero se invirtió S/. 2,000.00 a una tasa efectiva mensual (TEM) del 2%?

**Datos** 

 $P = 2000$  $n =$  Del 13 de febrero al 27 de noviembre  $n = 287$  días  $= 287$  días  $\times$ 1 mes 30 días  $= 9.56666666666$  meses  $TEM = 0.02$  $I=$ ?

Número de días transcurridos en el rango: 13 de febrero – 27 de noviembre

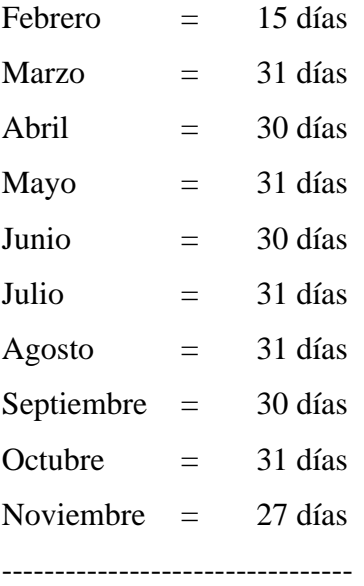

287 días

 = [(1 + ) − 1] = 2000[(1 + 0.02) 9.5666666666 − 1] = 2000[(1.02) 9.5666666666 − 1] = 2000(1.208578813 − 1) = 2000(0.208578813) = 417.1576254

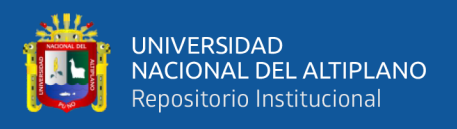

7. Por un préstamo que se solicitó al banco ABC a pagar en un año, Carito pagó S/. 625.00 de interés, ¿Cuál es el valor del principal que se pidió prestado si el banco aplicó una tasa efectiva anual (TEA) del 25%.

**Datos** 

 $n = 1$  año  $I = 625$  $P = ?$  $TEA = 0.25$ 

$$
P = \frac{I}{(1 + i)^n - 1}
$$
  
\n
$$
P = \frac{625}{(1 + 0.25)^1 - 1}
$$
  
\n
$$
P = \frac{625}{(1.25)^1 - 1}
$$
  
\n
$$
P = \frac{625}{1.25 - 1}
$$
  
\n
$$
P = \frac{625}{0.25}
$$
  
\n
$$
P = 2500
$$

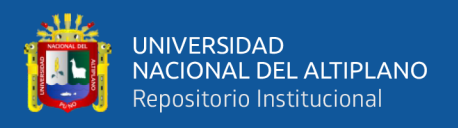

8. ¿A cuánto asciende un préstamo solicitado por Pepito al banco ABC a pagar en tres meses a una tasa efectiva cuatrimestral (TEC) de 10%, si el banco durante dicho periodo de tiempo cobró un interés de S/. 555.75?

**Datos** 

 $P = ?$  $n = 3$  meses  $= 3$  meses  $\times$ 1 cuatimestre 4 meses  $= 0.75$  cuatrimestre  $TEC = 0.10$  $I = 555.75$ 

$$
P = \frac{l}{(1+i)^n - 1}
$$

$$
P = \frac{555.75}{(1+0.1)^{0.75} - 1}
$$

$$
P = \frac{555.75}{(1.1)^{0.75} - 1}
$$

$$
P = \frac{555.75}{1.074099499 - 1}
$$

$$
P = \frac{555.75}{0.074099499}
$$

$$
P=7500.050745
$$

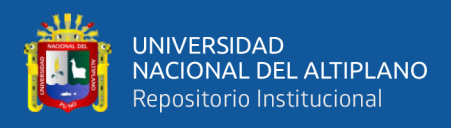

9. ¿A cuánto asciende una inversión que se efectúo el 30 de marzo a una tasa efectiva trimestral (TET) del 5%, si para el 20 de diciembre se cobró un interés el cual asciende

a S/. 772.45? **Datos**  $P=$ ?  $n =$  Del 30 de marzo al 20 de diciembre  $n = 265$  días  $= 265$  días  $\times$ 1 trimestre 90 días  $= 2.9444444$  trimestres  $TET = 0.05$  $I = 772.45$ Número de días transcurridos del 30 de marzo al 20 de diciembre:  $Marzo = 01$  día Abril  $=$  30 días  $Mayo$  = 31 días Junio = 30 días Julio  $=$  31 días Agosto  $=$  31 días Septiembre = 30 días Octubre  $=$  31 días Noviembre = 30 días Diciembre = 20 días

---------------------------------

265 días

$$
P = \frac{I}{(1+i)^n - 1}
$$
  
\n
$$
P = \frac{772.45}{(1+0.05)^{2.944444444} - 1}
$$
  
\n
$$
P = \frac{772.45}{(1.05)^{2.944444444} - 1}
$$
  
\n
$$
P = \frac{772.45}{1.154491431 - 1}
$$
  
\n
$$
P = \frac{772.45}{0.154491431}
$$
  
\n
$$
P = 4999.953675
$$
  
\n
$$
P = 5000
$$

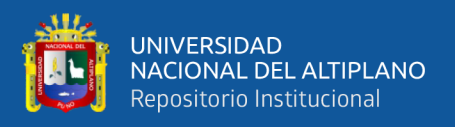

10. La empresa ABC solicitó un préstamo al banco XYZ a pagar en un año, la empresa pagó S/. 2,500.00 de interés, ¿qué cantidad pidió prestado si el banco aplica una tasa efectiva anual (TEA) del 25%?

**Datos** 

 $I = 2500$  $n = 1$  año  $TEA = 0.25$  $P = ?$ 

$$
P = \frac{I}{(1+i)^n - 1}
$$
  
\n
$$
P = \frac{2500}{(1+0.25)^1 - 1}
$$
  
\n
$$
P = \frac{2500}{(1.25)^1 - 1}
$$
  
\n
$$
P = \frac{2500}{(1.25)^1 - 1}
$$
  
\n
$$
P = \frac{2500}{1.25 - 1}
$$
  
\n
$$
P = \frac{2500}{0.25}
$$
  
\n
$$
P = 10000
$$

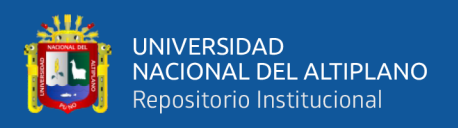

11. ¿A cuánto asciende un préstamo solicitado por la empresa ABC al banco XYZ a pagar en cinco meses a una tasa efectiva semestral (TES) de 18%, si el banco durante dicho período cobró un interés de S/. 1,478.94?

**Datos** 

 $P = ?$  $n = 5$  meses  $= 5$  meses  $\times$ 1 semestre 6 meses  $= 0.833333333$  semestres  $TES = 0.18$  $I = 1478.94$ 

$$
P = \frac{I}{(1+i)^n - 1}
$$

 = 1478.94 (1 + 0.18) 0.833333333 − 1

$$
P = \frac{1478.94}{(1.18)^{0.833333333} - 1}
$$

$$
P = \frac{1478.94}{1.147893701 - 1}
$$

$$
P=\frac{1478.94}{0.147893701}
$$

$$
P=10000.02021
$$

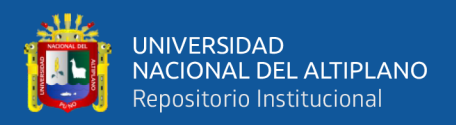

12. ¿A cuánto asciende una inversión que se efectúo el 13 de febrero a una tasa efectiva mensual (TEM) del 2%, si para el 27 de noviembre se cobró un interés de S/. 417.16?

**Datos** 

 =? = 13 27 = 287 í = 287 í × 1 30 í = . = . = 417.16

$$
P = \frac{I}{(1+i)^n - 1}
$$

$$
P = \frac{417.16}{(1 + 0.02)^{9.566666667} - 1}
$$

$$
P = \frac{417.16}{(1.02)^{9.566666667} - 1}
$$

$$
P = \frac{417.16}{1.208578813 - 1}
$$

$$
P = \frac{417.16}{0.208578813}
$$

$$
P=2000.011383
$$

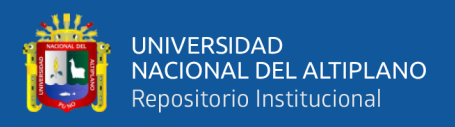

13. Por un préstamo de S/. 10,000.00 que se solicitó al banco XYZ a pagar en un año, la empresa ABC pagó S/. 2,500.00 de interés, ¿qué tasa efectiva anual (TEA) aplicó el banco?

**Datos** 

 $P = 10000$  $n = 1$  año  $I = 2500$  $TEA=?$ 

Reemplazando datos homogeneizados en la fórmula

$$
i = \left(1 + \frac{I}{P}\right)^{\frac{1}{n}} - 1
$$

$$
i = \left(1 + \frac{2500}{10000}\right)^{\frac{1}{1}} - 1
$$

$$
i = (1 + 0.25)^{1} - 1
$$

$$
i = (1.25)^{1} - 1
$$

$$
i = 1.25 - 1
$$

$$
i = 0.25
$$

Para efectos de interpretación, tenemos: 0.25 x 100 = 25%

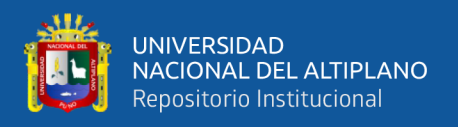

14. La empresa ABC, solicitó préstamo al banco XYZ por S/. 10,000.00 a pagar en cinco meses. Si el banco le cobró a la empresa ABC S/. 1,478.94 de interés, ¿qué tasa efectiva semestral (TES) cobró el banco?

**Datos** 

 = 10000 = 5 = 5 × 1 6 = . = 1478.94 =?

Reemplazando datos homogeneizados en la fórmula

$$
i=\left(1+\frac{I}{P}\right)^{\!\!\frac{1}{n}}\!-1
$$

$$
i = \left(1 + \frac{1478.94}{10000}\right)^{\frac{1}{0.833333333}} - 1
$$

$$
i = (1 + 0.147894)^{1.2} - 1
$$

$$
i = (1.147894)^{1.2} - 1
$$

$$
i = 1.180000369 - 1
$$

$$
i = 0.180000369
$$

Para efectos de interpretación, tenemos: 0.180000369 x 100 = 18.00003687%

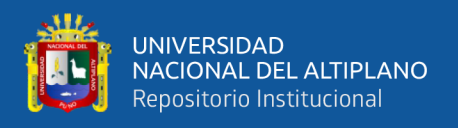

15. El 13 de febrero se efectúo una inversión por S/. 2,000.00 Al 27 de noviembre se ganó el interés que ascendió a S/. 417.16, ¿qué tasa efectiva mensual (TEM) obtuvo el inversionista?

**Datos** 

 = 13 27 = 287 í = 287 í × 1 30 í = . = 2000 = 417.16 =?

Reemplazando datos homogeneizados en la fórmula

$$
i=\left(1+\frac{l}{p}\right)^{\frac{1}{n}}-1
$$

$$
i = \left(1 + \frac{417.16}{2000}\right)^{\frac{1}{9.566666667}} - 1
$$

 $i = (1 + 0.20858)^{0.104529617} - 1$ 

$$
i = (1.20858)^{0.104529617} - 1
$$

 $i = 1.020000105 - 1$ 

 $i = 1.020000105 - 1$ 

#### $i = 0.020000105$

Para efectos de interpretación, tenemos: 0.020000105 x 100 = 2.0000105%

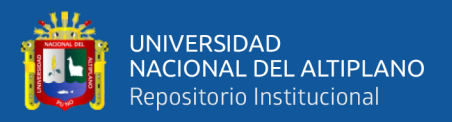

16. Por un préstamo de S/. 2,500.00 que se solicitó al banco XYZ a pagar en un año, Carito pagó S/. 625.00 de interés, ¿qué tasa efectiva anual (TEA) aplicó el banco?

**Datos** 

 $P = 2500$  $n = 1$  año  $I = 625$  $TEA=?$ 

Reemplazando datos homogeneizados en la fórmula

$$
i = \left(1 + \frac{l}{p}\right)^{\frac{1}{n}} - 1
$$

$$
i = \left(1 + \frac{625}{2500}\right)^{\frac{1}{1}} - 1
$$

$$
i = (1 + 0.25)^{1} - 1
$$

$$
i = (1.25)^{1} - 1
$$

$$
i = 1.25 - 1
$$

$$
i = 0.25
$$

Para efectos de interpretación, tenemos: 0.25 x 100 = 25%

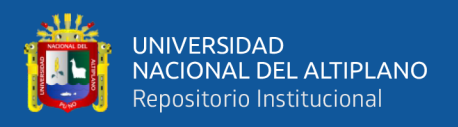

17. Karito solicitó un préstamo al banco PQR por S/. 7,500.00 a pagar en tres meses. Si el banco le cobró S/. 555,75 de interés, ¿qué tasa efectiva cuatrimestral (TEC) cobró el banco?

**Datos** 

$$
P = 7500
$$
  

$$
n = 3 \text{ meses} = 3 \text{ meses} \times \frac{1 \text{ cuating}}{4 \text{ meses}} = 0.75 \text{ cuating}
$$
  

$$
I = 555.75
$$
  
**TEC** =?

Reemplazando datos homogeneizados en la fórmula

$$
i=\left(1+\frac{I}{P}\right)^{\!\!\frac{1}{n}}\!-1
$$

$$
i = \left(1 + \frac{555.75}{7500}\right)^{\frac{1}{0.75}} - 1
$$

$$
i = (1 + 0.0741)^{1.333333333} - 1
$$

$$
i = (1.0741)^{1.333333333} - 1
$$

 $i = 1.100000685 - 1$ 

#### $i = 0.100000685$

Para efectos de interpretación, tenemos: 0.100000685 x 100 = 10.00006846 %

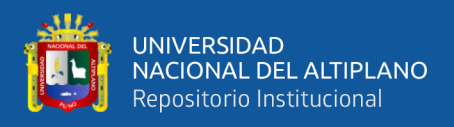

18. El 30 de marzo se desarrolló una inversión por S/. 5,000.00 Al 20 de diciembre había ganado intereses por S/. 772.45, ¿qué tasa efectiva trimestral (TET) obtuvo el inversionista?

Datos  $P = 5000$  $n =$  Del 30 de marzo al 20 de diciembre  $n = 265$  días  $= 265$  días  $\times$ 1 trimestre 90 días  $= 2.9444444$  trimestres  $TET=?$  $I = 772.45$ 

Número de días transcurridos del 30 de marzo al 20 de diciembre:

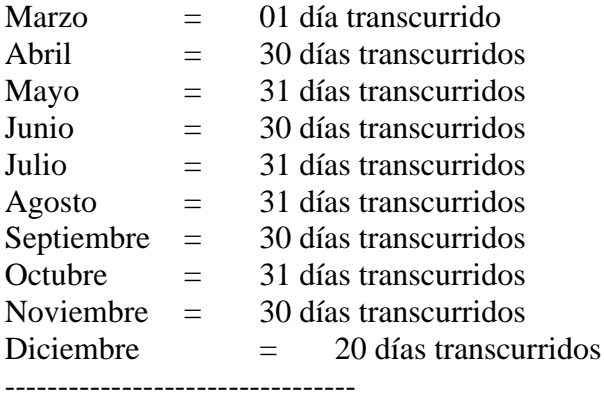

265 días

Reemplazando datos homogeneizados en la fórmula

$$
i = \left(1 + \frac{I}{P}\right)^{\frac{1}{n}} - 1
$$

$$
i = \left(1 + \frac{772.45}{5000}\right)^{\frac{1}{2.944444444}} - 1
$$

$$
i = (1 + 0.15449)^{0.339622642} - 1
$$

 $i = (1.15449)^{0.339622642} - 1$ 

 $i = 1.049999558 - 1$ 

$$
i=0.049999558
$$

Para efectos de interpretación, tenemos: 0.049999558 x 100 = 4.999955788% = 5%

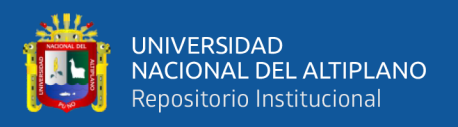

19. El banco ABC otorgó un préstamo a la universidad XYZ por S/. 10,000.00 para que lo devuelva en un año, a una tasa efectiva anual (TEA) de 25%. Si el banco cobró S/. 2,500.00 de interés, ¿cuántos años duró la deuda?

**Datos** 

 $P = 10000$  $n = 1$  año  $TEA = 0.25$  $I = 2500$  $n = ?$ 

$$
n = \frac{\log\left(1 + \frac{I}{P}\right)}{\log(1 + i)}
$$

$$
n = \frac{\log\left(1 + \frac{2500}{10000}\right)}{\log(1 + 0.25)}
$$

$$
n = \frac{\log(1 + 0.25)}{\log(1 + 0.25)}
$$

$$
n = \frac{\log(1.25)}{\log(1.25)}
$$

$$
n = \frac{0.096910013}{0.096910013}
$$

$$
n = 1
$$

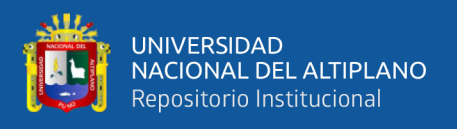

20. Paty, solicitó un préstamo al banco ABC por S/. 10,000.00 a una tasa efectiva semestral (TES) de 18%. Si el banco le cobró S/. 1,478.94 de interés, ¿cuántos meses se mantuvo la operación?

**Datos** 

 $P = 10000$  $TES = 0.18$  $I = 1478.94$  $n = ?$ 

$$
n = \frac{\log\left(1 + \frac{l}{P}\right)}{\log(1 + i)}
$$

$$
n = \frac{\log\left(1 + \frac{1478.94}{10000}\right)}{\log(1 + 0.18)}
$$

$$
n = \frac{\log(1 + 0.147894)}{\log(1 + 0.18)}
$$

$$
n = \frac{\log(1.147894)}{\log(1.18)}
$$

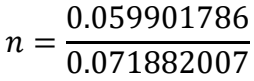

$$
n=0.833334907
$$

$$
n = 0.833334907
$$
 semestres

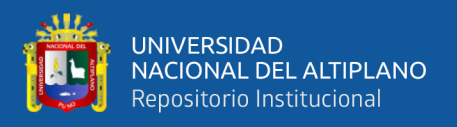

21. El 13 de febrero se efectúo una inversión por S/. 2,000.00 a una tasa efectiva mensual (TEM) de 2%. Si transcurrido cierto tiempo se ganó S/. 417.16 de interés, ¿cuántos días se mantuvo la inversión?

**Datos** 

 $P = 2000$  $TEM = 0.02$  $I = 417.16$  $n = ?$ 

$$
n = \frac{\log\left(1 + \frac{I}{P}\right)}{\log(1 + i)}
$$

$$
n = \frac{\log\left(1 + \frac{417.16}{2000}\right)}{\log(1 + 0.02)}
$$

$$
n = \frac{\log(1 + 0.20858)}{\log(1 + 0.02)}
$$

$$
n = \frac{\log(1.20858)}{\log(1.02)}
$$

$$
n = \frac{0.082275403}{0.008600172}
$$

$$
n = 9.56671627
$$

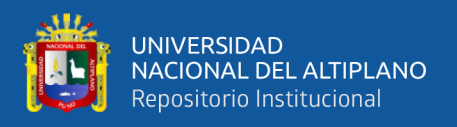

22. Carlos solicitó un préstamo al banco ABC por S/. 2,500.00 a una tasa efectiva anual (TEA) de 25%. Si el banco ABC cobra S/. 625.00 de interés ¿cuántos años duró la deuda?

**Datos** 

 $P = 2500$  $TEA = 0.25$  $I = 625$  $n = ?$ 

$$
n = \frac{\log\left(1 + \frac{l}{P}\right)}{\log(1 + i)}
$$

$$
n = \frac{\log\left(1 + \frac{625}{2500}\right)}{\log(1 + 0.25)}
$$

$$
n = \frac{\log\left(1 + \frac{625}{2500}\right)}{\log(1 + 0.25)}
$$

$$
n = \frac{\log(1 + 0.25)}{\log(1 + 0.25)}
$$

$$
n = \frac{\log(1.25)}{\log(1.25)}
$$

$$
n = \frac{0.096910013}{0.096910013}
$$

$$
n = 1
$$

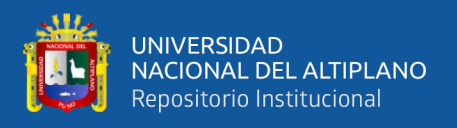

23. Pepito S.R.L. solicitó un préstamo al banco ABC por S/. 7,500.00 a una tasa efectiva cuatrimestral (TEC) de 10%. Si el banco ABC le cobró S/. 555.75 de interés, ¿cuántos meses se mantuvo la operación?

**Datos** 

 $P = 7500$  $TEC = 0.10$  $I = 555.75$  $n = ?$ 

Reemplazando datos homogeneizados en la fórmula

$$
n = \frac{\log\left(1 + \frac{I}{P}\right)}{\log(1 + i)}
$$

$$
n = \frac{\log\left(1 + \frac{555.75}{7500}\right)}{\log(1 + 0.1)}
$$

$$
n = \frac{\log(1 + 0.0741)}{\log(1 + 0.1)}
$$

$$
n = \frac{\log(1.0741)}{\log(1.1)}
$$

$$
n = \frac{0.031044717}{0.041392685}
$$

$$
n=0.750004897\\
$$

 $n = 0.75$  cuatrimestres = 0.75 cuatrimestres  $\times \frac{4 \text{ meses}}{4 \text{ resistance}}$  $\frac{4 \text{ meses}}{1 \text{ cuating}}$  = 3 meses

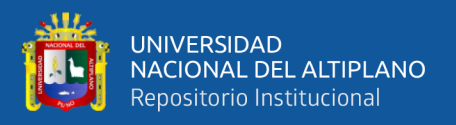

24. El 30 de marzo se efectúo una inversión por S/. 5,000.00 a una tasa efectiva trimestral (TET) de 5%. Si pasado cierto tiempo se ganó la suma de S/. 772.45 de interés, ¿cuántos días se mantuvo la inversión?

**Datos** 

 $P = 5000$  $TET = 0.05$  $I = 772.45$  $n = ?$ 

Reemplazando datos homogeneizados en la fórmula

$$
n = \frac{\log\left(1 + \frac{I}{P}\right)}{\log(1 + i)}
$$

$$
n = \frac{\log\left(1 + \frac{772.45}{5000}\right)}{\log(1 + 0.05)}
$$

$$
n = \frac{\log(1 + 0.15449)}{\log(1 + 0.05)}
$$

$$
n = \frac{\log(1.15449)}{\log(1.05)}
$$

$$
n = \frac{0.062390175}{0.021189299}
$$

#### $n = 2.944419033$

 $\boldsymbol{n}$  = 2.94441903 trimestres = 2.94441903 trimestres  $\times$ 90 días 1 trimestre  $= 265$  días

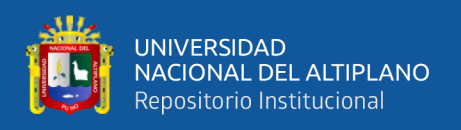

# EDA 2**. Actividad 11.**

Utilizamos amortizaciones para tomar decisiones correctas y evitar sobrecostos en temas de financiamiento

# **I. DATOS INFORMATIVOS**

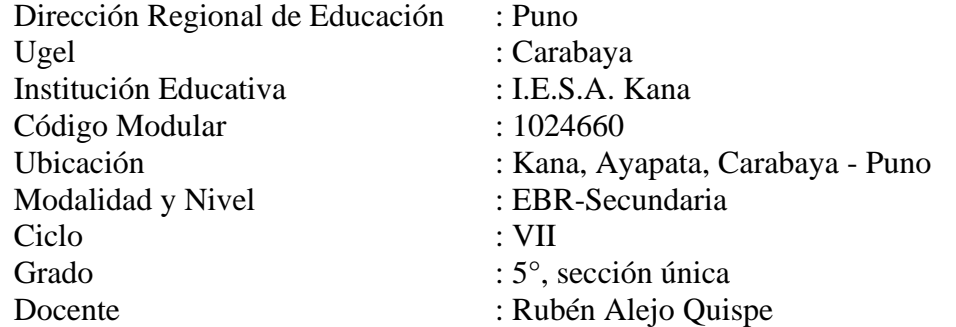

# **II. PROPÓSITO DE LA SESIÓN**

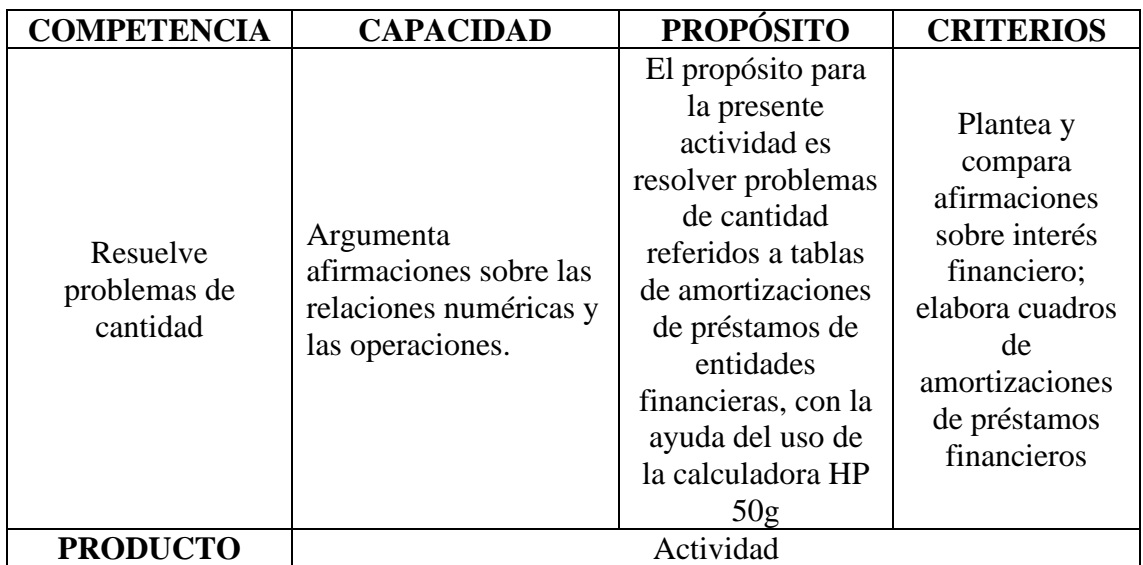

# **III. FICHA DE TRABAJO**

# **1. INICIO**

Visualizamos el vídeo adjunto

# **2. DESARROLLO**

# **AMORTIZACIÓN CON INTERÉS COMPUESTO**

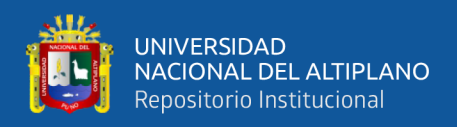

## **Fórmula para determinar el valor de la cuota constante**

$$
R = P\left[\frac{i * (i + 1)^n}{(i + 1)^n - 1}\right]
$$

**Fórmula para determinar el valor del interés**

 $Interés =$  Saldo Capital  $*$  Tasa Efectiva del Periodo

**Fórmula para determinar el valor de la amortización**

Amortización = Cuota constante – Interés

# **SISTEMA DE PAGOS CONSTANTES (MÉTODO FRANCÉS)**

Este método se caracteriza por contener un conjunto de cuotas de amortización constantes, en la actualidad es el método que más se utiliza en las entidades financieras quienes otorgan préstamos clientes que tienen a bien solicitar un préstamo.

### **Ejercicio**:

Los directivos de la Asociación de Artesanos Manco Cápac de Juliaca, desean solicitar un préstamo de S/. 1,000.00 al banco ABC; al ir al banco, uno de sus asesores de crédito les manifiesta lo siguiente: La tasa efectiva anual (TEA) es del 48% para préstamos de cantidades menores o igual que 10,000.00. Con base a dicha información:

Hacer el cálculo respectivo para determinar el valor de la cuota mensual a pagar y elaborar un cuadro de amortización de 1 mes

Convirtiendo la Tasa Efectiva Anual (TEA) a Tasa Efectiva Mensual (TEM)

Deducción de la fórmula de la Tasa Efectiva Mensual (TEM)

(1 + i) <sup>n</sup> = (1 + i) n (1 + TEA) <sup>1</sup> = (1 + TEM) 12 (1 + 0.48) <sup>1</sup> = (1 + TEM) 12 (1 + 0.48) 1 <sup>12</sup> = (1 + TEM) 12 12 (1 + 0.48) 0.0833333333333333333 = 1 + TEM (1.48) 0.0833333333333333333 − 1 = TEM 1.0332097035931810076997380488351 − 1 = TEM

 $0.03320970359318100769973804883505 = TEM$ 

Para efectos de interpretación o de lectura, multiplicamos por 100 el valor anterior y tenemos:

3.3209703593181 % es el valor de la Tasa Efectiva Mensual (TEM)
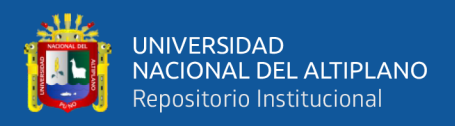

# **1. Cálculo del valor de la cuota constante para 1 mes, Tasa efectiva mensual (TEM) de 3.3209703593181 % y préstamo de S/. 1000.00**

Calculando el valor de la cuota constante para 1 mes

Fórmula para determinar la cuota constante (R) en un cuadro de amortización de un mes

$$
R = P\left[\frac{i*(i+1)^n}{(i+1)^n - 1}\right]
$$
  
\n
$$
R = 1000 \left[\frac{0.033209703593181*(0.033209703593181+1)^1}{(0.033209703593181+1)^1 - 1}\right]
$$
  
\n
$$
R = 1000 \left[\frac{0.033209703593181*(1.033209703593181)^1}{(1.033209703593181)^1 - 1}\right]
$$
  
\n
$$
R = 1,033.21
$$

**Número de Cuota Saldo del capital Amortización del capital Interés Valor de Cuota** 1 1,000.00 1,000.00 33.21 1,033.21 **1,000.00 33.21 1,033.21**

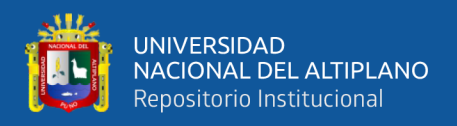

## **2. Cálculo del valor de la cuota constante para 2 meses, para un préstamo de S/. 1000.00 y una Tasa efectiva mensual (TEM) de 3.3209703593181 %**

Calculando el valor de la cuota constante para 2 meses

Fórmula para determinar la cuota constante (R) en un cuadro de amortización de dos meses

$$
R = P\left[\frac{i*(i+1)^n}{(i+1)^n - 1}\right]
$$

Reemplazando datos en la fórmula, tenemos:

$$
R = 1000 \left[ \frac{0.033209703593181 * (0.033209703593181 + 1)^2}{(0.033209703593181 + 1)^2 - 1} \right]
$$
  

$$
R = 1000 \left[ \frac{0.033209703593181 * (1.033209703593181)^2}{(1.033209703593181)^2 - 1} \right]
$$

 $R = 525.04$ 

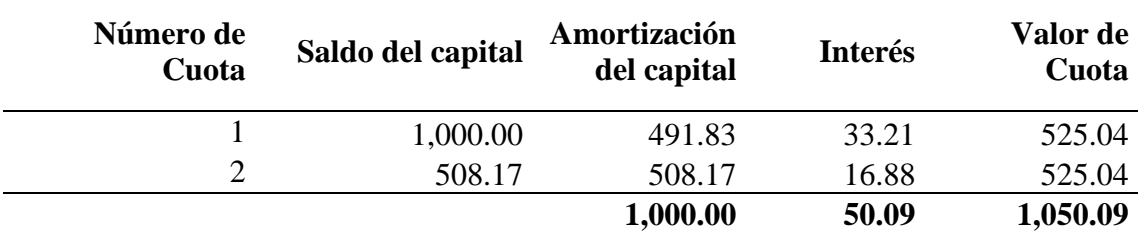

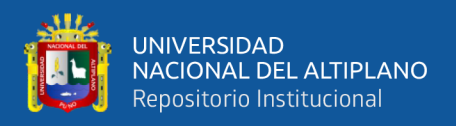

## **3. Cálculo del valor de la cuota constante para 3 meses, para un préstamo de S/. 1000.00 y una Tasa efectiva mensual (TEM) de 3.3209703593181 %**

Calculando el valor de la cuota constante para 3 meses

Fórmula para determinar la cuota constante (R) en un cuadro de amortización de tres meses

$$
R = P\left[\frac{i*(i+1)^n}{(i+1)^n - 1}\right]
$$

Reemplazando datos en la fórmula, tenemos:

$$
R = 1000 \left[ \frac{0.033209703593181 * (0.033209703593181 + 1)^3}{(0.033209703593181 + 1)^3 - 1} \right]
$$
  

$$
R = 1000 \left[ \frac{0.033209703593181 * (1.033209703593181)^3}{(1.033209703593181)^3 - 1} \right]
$$

 $R = 355.71$ 

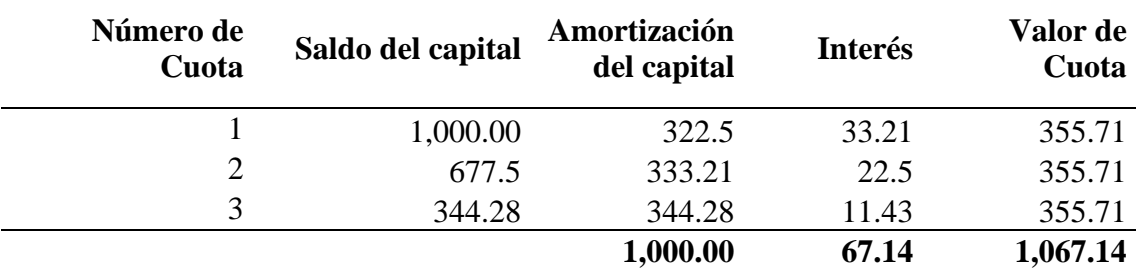

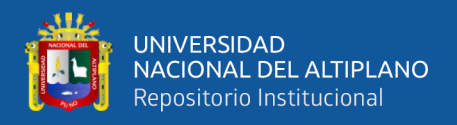

### **4. Cálculo del valor de la cuota constante para 4 meses, para un préstamo de S/. 1000.00 y una Tasa efectiva mensual (TEM) de 3.3209703593181 %**

Calculando el valor de la cuota constante para 4 meses

Fórmula para determinar la cuota constante (R) en un cuadro de amortización de cuatro meses

$$
R = P\left[\frac{i*(i+1)^n}{(i+1)^n - 1}\right]
$$

Reemplazando datos en la fórmula, tenemos:

$$
R = 1000 \left[ \frac{0.033209703593181 * (0.033209703593181 + 1)^4}{(0.033209703593181 + 1)^4 - 1} \right]
$$
  

$$
R = 1000 \left[ \frac{0.033209703593181 * (1.033209703593181)^4}{(1.033209703593181)^4 - 1} \right]
$$

 $R = 271.1$ 

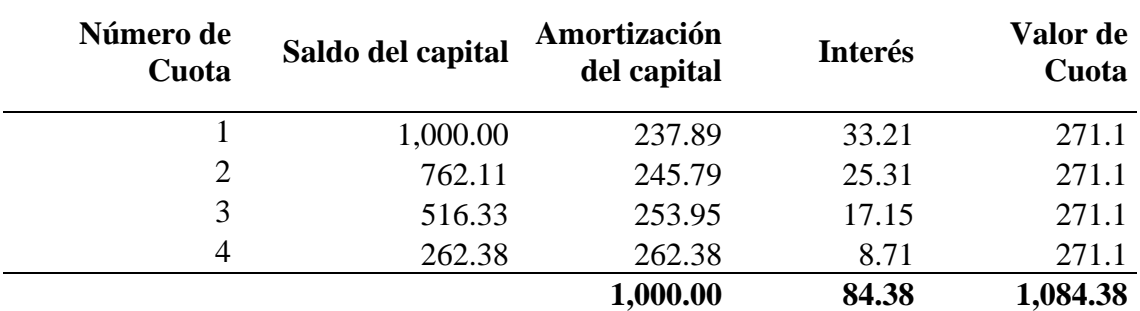

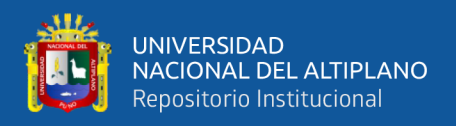

## **5. Cálculo del valor de la cuota constante para 5 meses, para un préstamo de S/. 1000.00 y una Tasa efectiva mensual (TEM) de 3.3209703593181 %**

Calculando el valor de la cuota constante para 5 meses

Fórmula para determinar la cuota constante (R) en un cuadro de amortización de cinco meses

$$
R = P\left[\frac{i*(i+1)^n}{(i+1)^n - 1}\right]
$$

Reemplazando datos en la fórmula, tenemos:

$$
R = 1000 \left[ \frac{0.033209703593181 * (0.033209703593181 + 1)^5}{(0.033209703593181 + 1)^5 - 1} \right]
$$
  

$$
R = 1000 \left[ \frac{0.033209703593181 * (1.033209703593181)^5}{(1.033209703593181)^5 - 1} \right]
$$

 $R = 220.36$ 

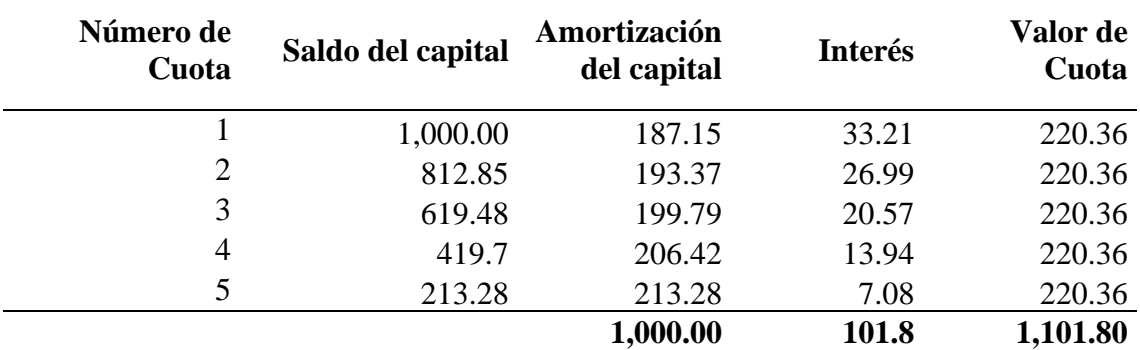

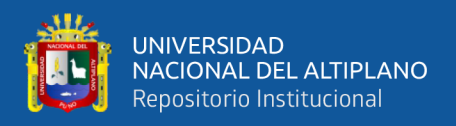

## **6. Cálculo del valor de la cuota constante para 6 meses, para un préstamo de S/. 1000.00 y una Tasa efectiva mensual (TEM) de 3.3209703593181 %**

Calculando el valor de la cuota constante para 6 meses

Fórmula para determinar la cuota constante (R) en un cuadro de amortización de seis meses

$$
R = P\left[\frac{i*(i+1)^n}{(i+1)^n - 1}\right]
$$

Reemplazando datos en la fórmula, tenemos:

$$
R = 1000 \left[ \frac{0.033209703593181 * (0.033209703593181 + 1)^6}{(0.033209703593181 + 1)^6 - 1} \right]
$$
  

$$
R = 1000 \left[ \frac{0.033209703593181 * (1.033209703593181)^6}{(1.033209703593181)^6 - 1} \right]
$$

 $R = 186.57$ 

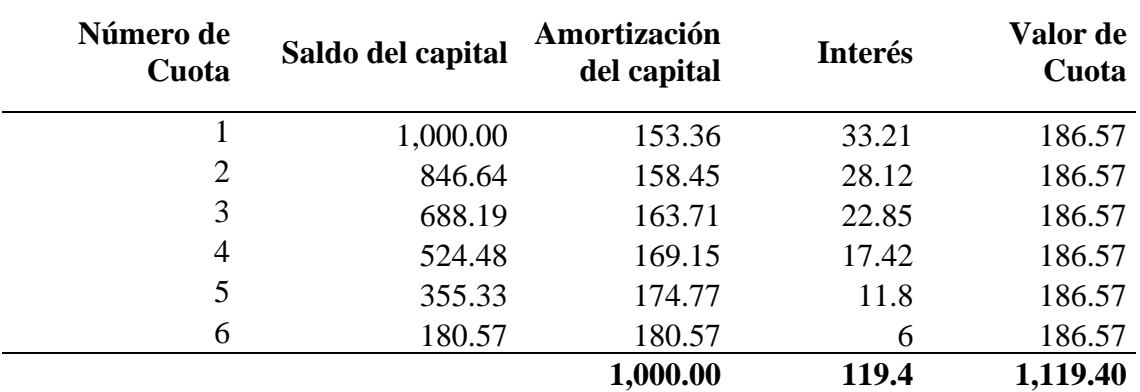

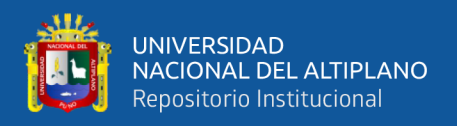

## **7. Cálculo del valor de la cuota constante para 7 meses, para un préstamo de S/. 1000.00 y una Tasa efectiva mensual (TEM) de 3.3209703593181 %**

Calculando el valor de la cuota constante para 7 meses

Fórmula para determinar la cuota constante (R) en un cuadro de amortización de siete meses

$$
R = P\left[\frac{i*(i+1)^n}{(i+1)^n - 1}\right]
$$

Reemplazando datos en la fórmula, tenemos:

$$
R = 1000 \left[ \frac{0.033209703593181 * (0.033209703593181 + 1)^7}{(0.033209703593181 + 1)^7 - 1} \right]
$$
  

$$
R = 1000 \left[ \frac{0.033209703593181 * (1.033209703593181)^7}{(1.033209703593181)^7 - 1} \right]
$$

 $R = 162.45$ 

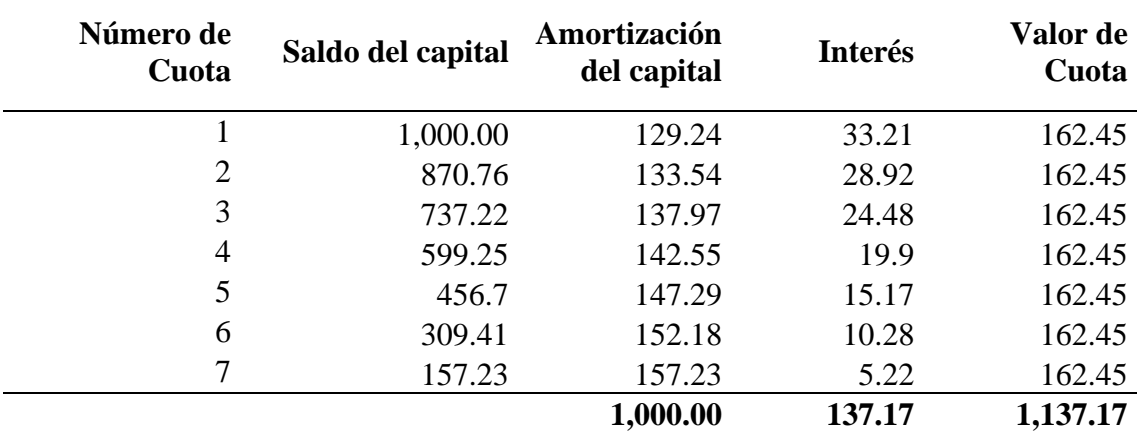

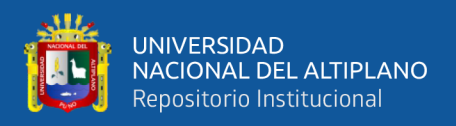

## **8. Cálculo del valor de la cuota constante para 8 meses, para un préstamo de S/. 1000.00 y una Tasa efectiva mensual (TEM) de 3.3209703593181 %**

Calculando el valor de la cuota constante para 8 meses

Fórmula para determinar la cuota constante (R) en un cuadro de amortización de ocho meses

$$
R = P\left[\frac{i*(i+1)^n}{(i+1)^n - 1}\right]
$$

Reemplazando datos en la fórmula, tenemos:

$$
R = 1000 \left[ \frac{0.033209703593181 * (0.033209703593181 + 1)^8}{(0.033209703593181 + 1)^8 - 1} \right]
$$
  

$$
R = 1000 \left[ \frac{0.033209703593181 * (1.033209703593181)^8}{(1.033209703593181)^8 - 1} \right]
$$

 $R = 144.39$ 

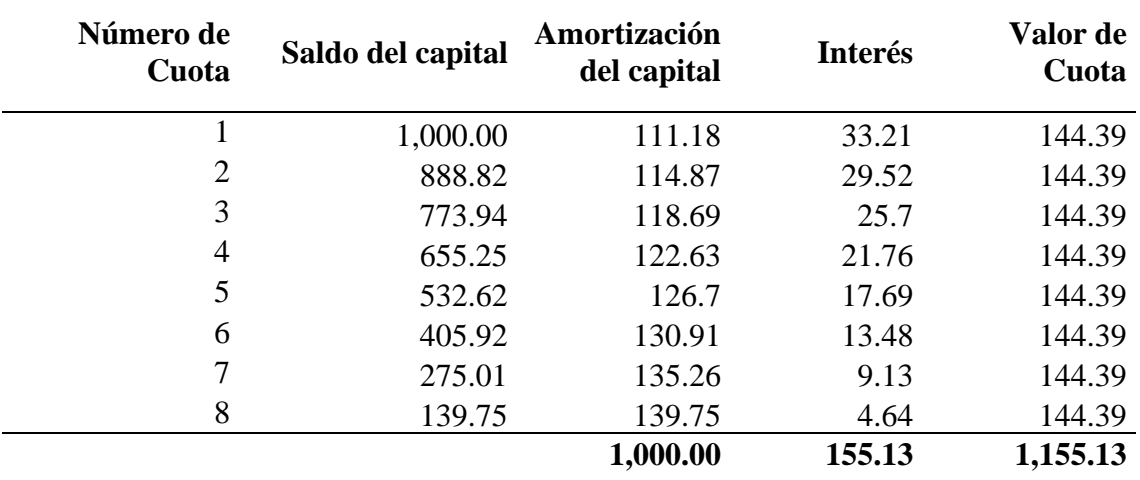

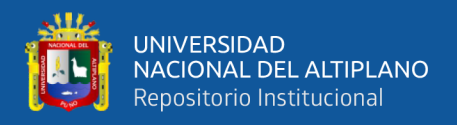

### **9. Cálculo del valor de la cuota constante para 9 meses, para un préstamo de S/. 1000.00 y una Tasa efectiva mensual (TEM) de 3.3209703593181 %**

Calculando el valor de la cuota constante para 9 meses

Fórmula para determinar la cuota constante (R) en un cuadro de amortización de nueve meses

$$
R = P\left[\frac{i*(i+1)^n}{(i+1)^n - 1}\right]
$$

Reemplazando datos en la fórmula, tenemos:

$$
R = 1000 \left[ \frac{0.033209703593181 \times (0.033209703593181 + 1)^9}{(0.033209703593181 + 1)^9 - 1} \right]
$$
  

$$
R = 1000 \left[ \frac{0.033209703593181 \times (1.033209703593181)^9}{(1.033209703593181)^9 - 1} \right]
$$

 $R = 130.36$ 

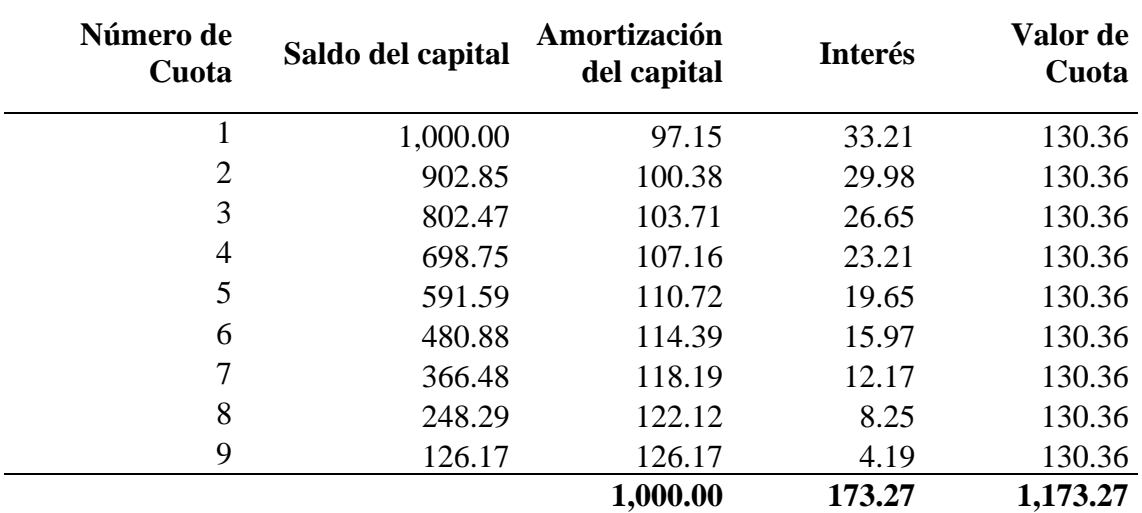

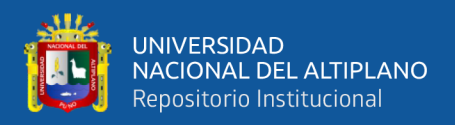

### **10. Cálculo del valor de la cuota constante para 10 meses, para un préstamo de S/. 1000.00 y una Tasa efectiva mensual (TEM) de 3.3209703593181 %**

Calculando el valor de la cuota constante para 10 meses

Fórmula para determinar la cuota constante (R) en un cuadro de amortización de diez meses

$$
R = P\left[\frac{i*(i+1)^n}{(i+1)^n - 1}\right]
$$

Reemplazando datos en la fórmula, tenemos:

$$
R = 1000 \left[ \frac{0.033209703593181 * (0.033209703593181 + 1)^{10}}{(0.033209703593181 + 1)^{10} - 1} \right]
$$
  

$$
R = 1000 \left[ \frac{0.033209703593181 * (1.033209703593181)^{10}}{(1.033209703593181)^{10} - 1} \right]
$$

 $R = 119.16$ 

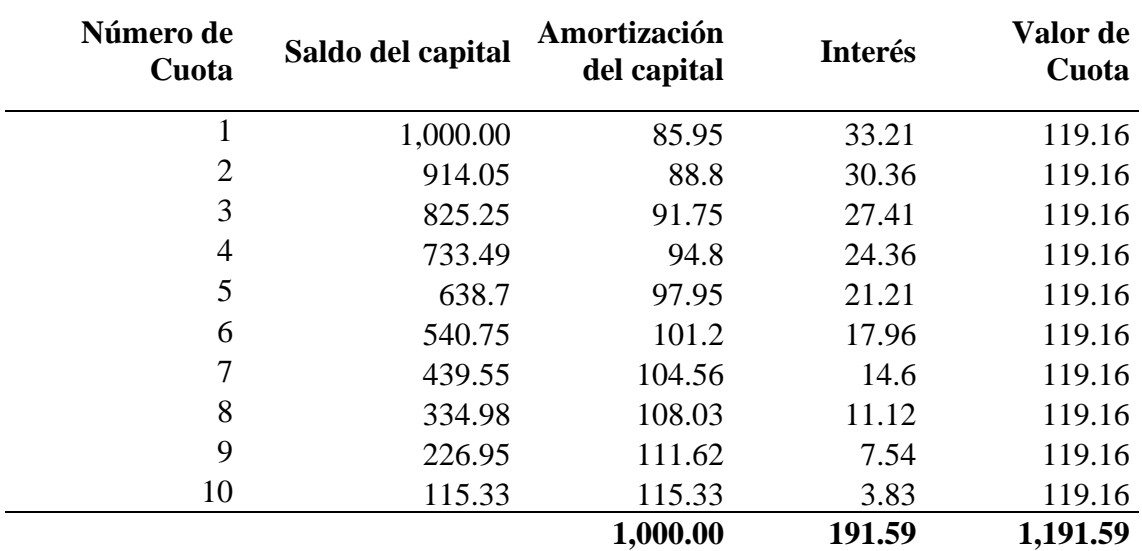

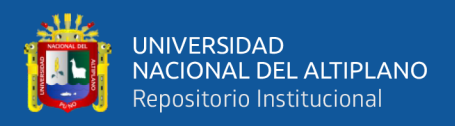

### **11. Cálculo del valor de la cuota constante para 11 meses, para un préstamo de S/. 1000.00 y una Tasa efectiva mensual (TEM) de 3.3209703593181 %**

Calculando el valor de la cuota constante para 11 meses

Fórmula para determinar la cuota constante (R) en un cuadro de amortización de once meses

$$
R = P\left[\frac{i*(i+1)^n}{(i+1)^n - 1}\right]
$$

Reemplazando datos en la fórmula, tenemos:

$$
R = 1000 \left[ \frac{0.033209703593181 * (0.033209703593181 + 1)^{11}}{(0.033209703593181 + 1)^{11} - 1} \right]
$$
  

$$
R = 1000 \left[ \frac{0.033209703593181 * (1.033209703593181)^{11}}{(1.033209703593181)^{11} - 1} \right]
$$

 $R = 110.01$ 

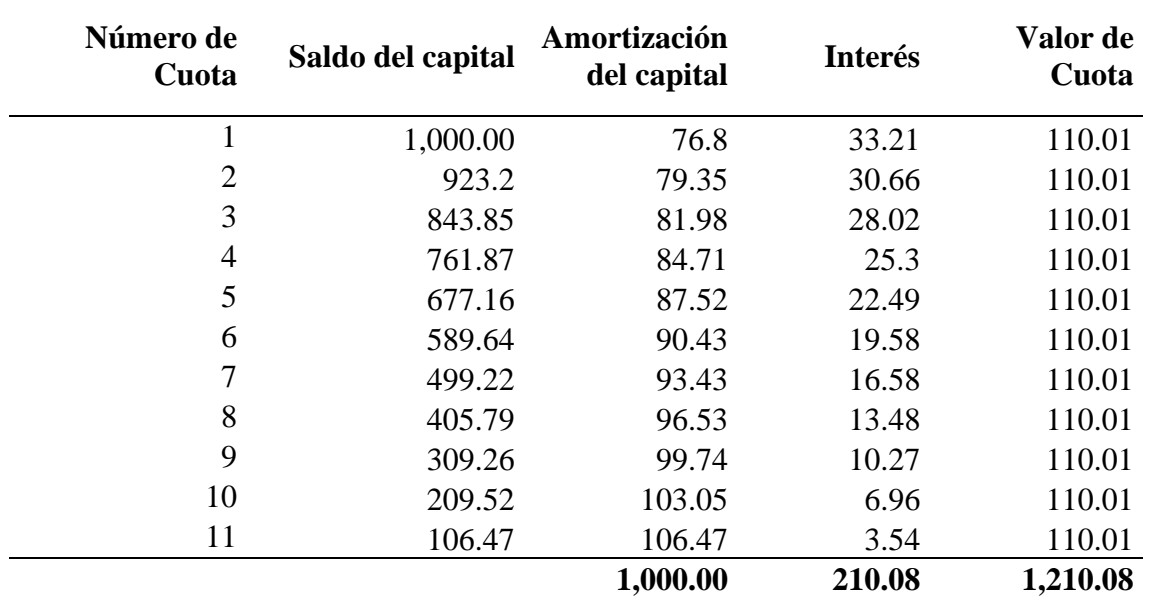

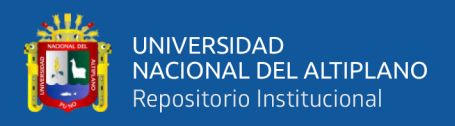

### **12. Cálculo del valor de la cuota constante para 12 meses, para un préstamo de S/. 1000.00 y una Tasa efectiva mensual (TEM) de 3.3209703593181 %**

Calculando el valor de la cuota constante para 12 meses

Fórmula para determinar la cuota constante (R) en un cuadro de amortización de doce meses

$$
R = P\left[\frac{i*(i+1)^n}{(i+1)^n - 1}\right]
$$

Reemplazando datos en la fórmula, tenemos:

$$
R = 1000 \left[ \frac{0.033209703593181 * (0.033209703593181 + 1)^{12}}{(0.033209703593181 + 1)^{12} - 1} \right]
$$
  

$$
R = 1000 \left[ \frac{0.033209703593181 * (1.033209703593181)^{12}}{(1.033209703593181)^{12} - 1} \right]
$$

 $R = 102.4$ 

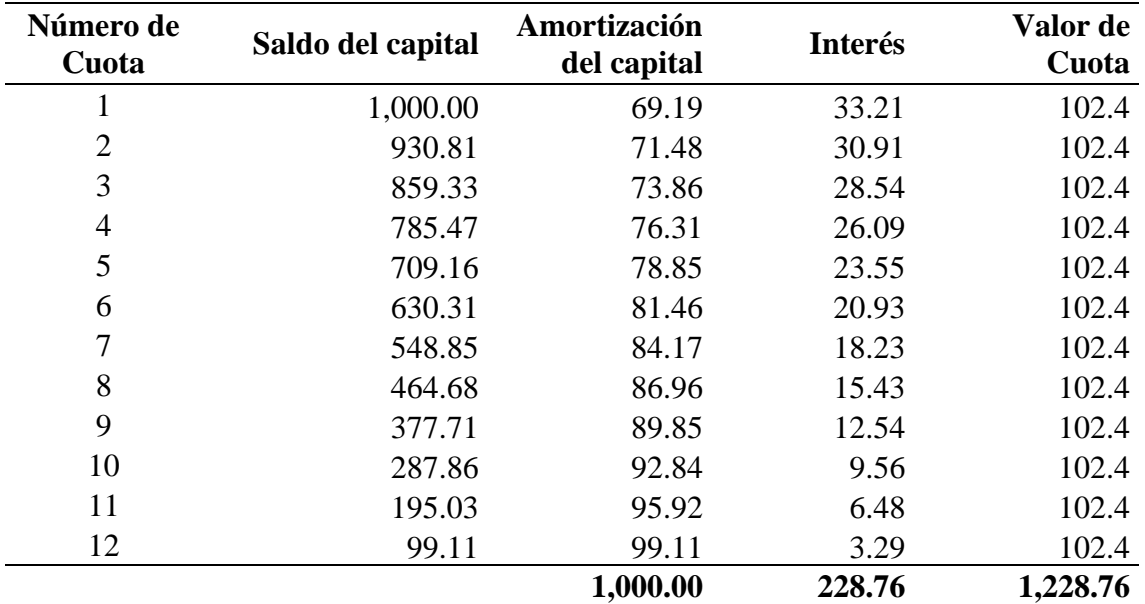

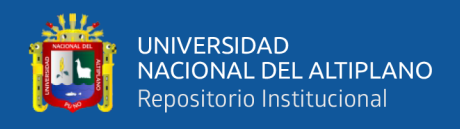

# **3. SALIDA:**

María desea solicitar un préstamo de S/. 5,000.00 al banco XYZ; en el banco, uno de sus funcionarios le manifiesta lo siguiente: La tasa efectiva anual (TEA) que cobramos es del 24% para préstamos de cantidades menores o igual que 10,000.00.

Con dicha información:

Hacer el cálculo respectivo para determinar el valor de la cuota mensual a pagar y elaborar un cuadro de amortización de 3 meses

Hacer el cálculo respectivo para determinar el valor de la cuota mensual a pagar y elaborar un cuadro de amortización de 4 meses

Hacer el cálculo respectivo para determinar el valor de la cuota mensual a pagar y elaborar un cuadro de amortización de 6 meses

Hacer el cálculo respectivo para determinar el valor de la cuota mensual a pagar y elaborar un cuadro de amortización de 12 meses

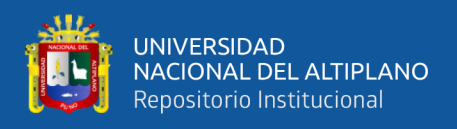

# EDA 2**. Actividad 12.**

Aprendemos a programar en la calculadora HP 50g

# **I. DATOS INFORMATIVOS**

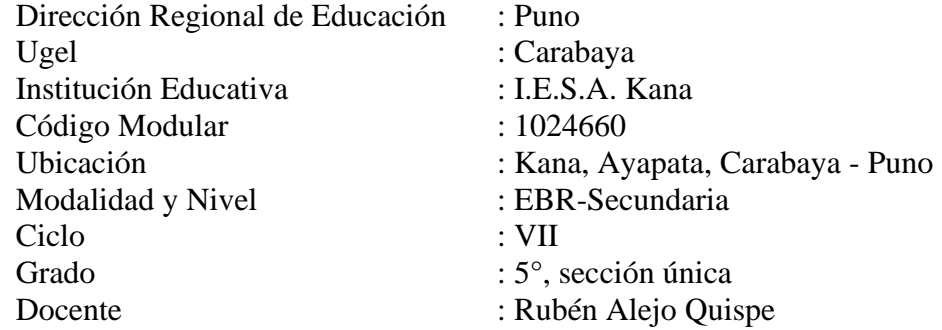

# **II. PROPÓSITO DE LA SESIÓN**

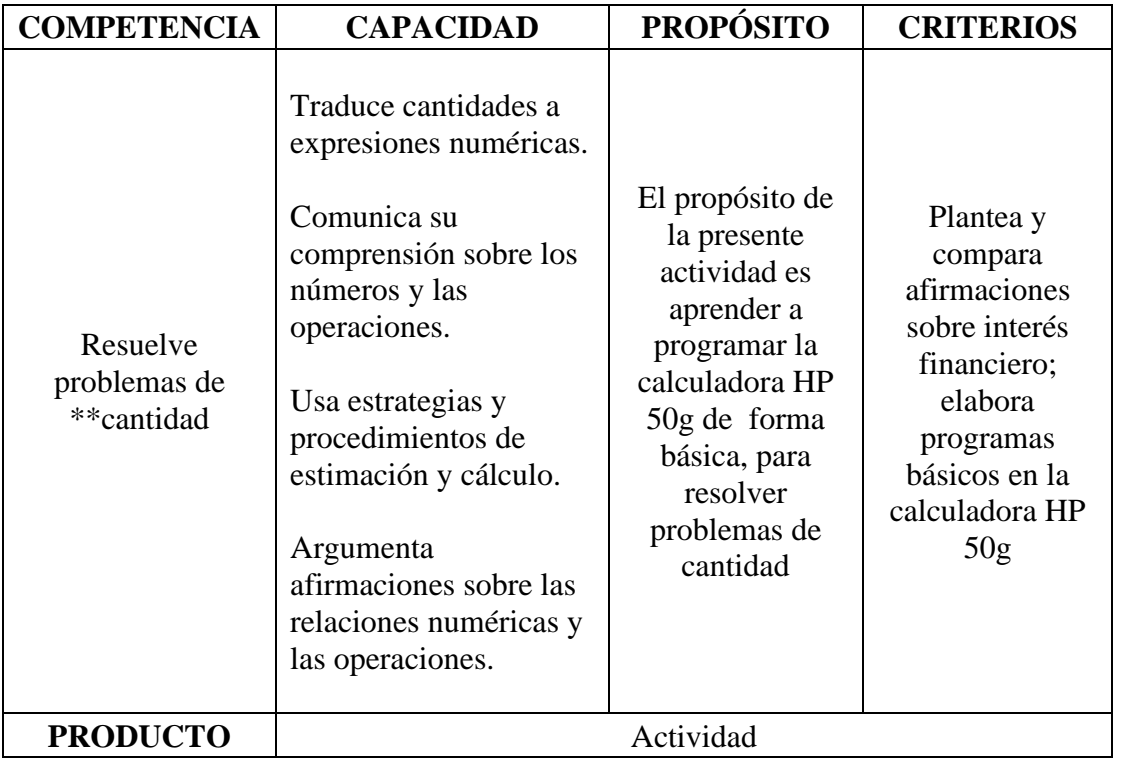

## **III. FICHA DE TRABAJO**

# **1. INICIO**

Visualizamos el vídeo adjunto

## **2. DESARROLLO**

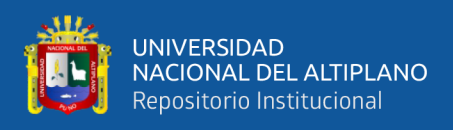

Programas en la calculadora HP 50g, editados en la aplicación HPUserEdit 6

## **1. Muestra en la pantalla de la calculadora HP 50g el mensaje Hola Mundo**

« "Hola Mundo" MSGBOX » Captura de pantalla  $\alpha$ 

```
"Hola Mundo" MSGBOX
»
```
## **ENTRADA DE DATOS A LA MEMORIA DE LA CALCULADORA**

#### El comando INPUT

Se utiliza para el ingreso de los datos en la memoria de la calculadora HP 50g.

El comando INPUT permite guardar un dato en la memoria de la calculadora, de forma temporal

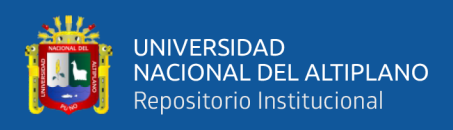

Ejemplo:

**2. Suma (Concatena) dos números ingresados por el teclado de la calculadora HP 50g**

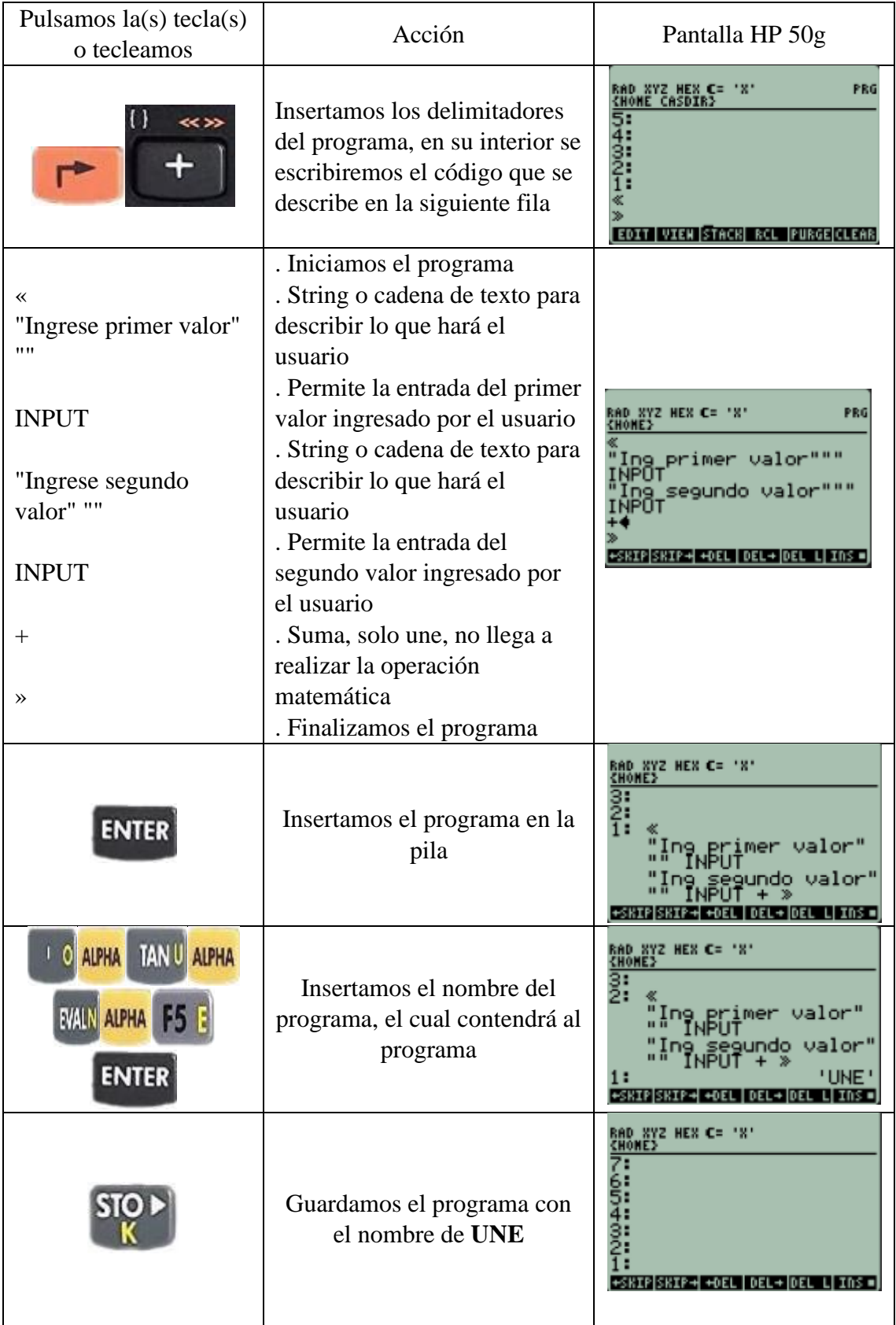

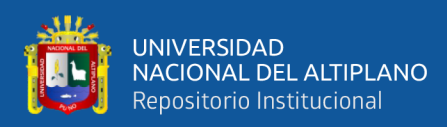

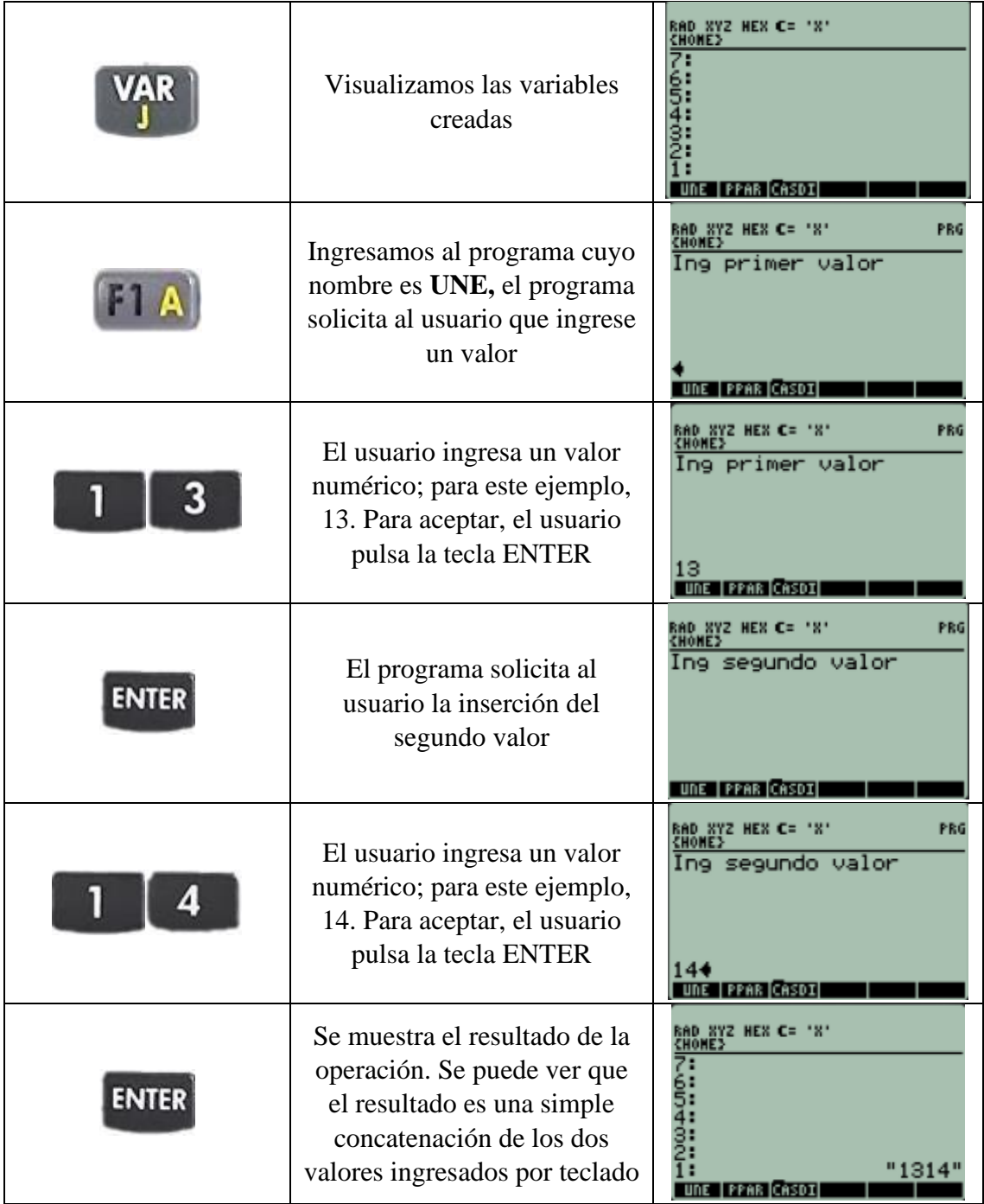

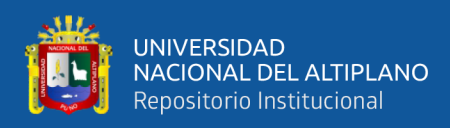

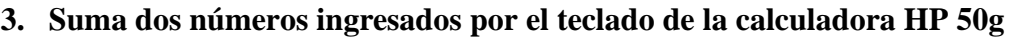

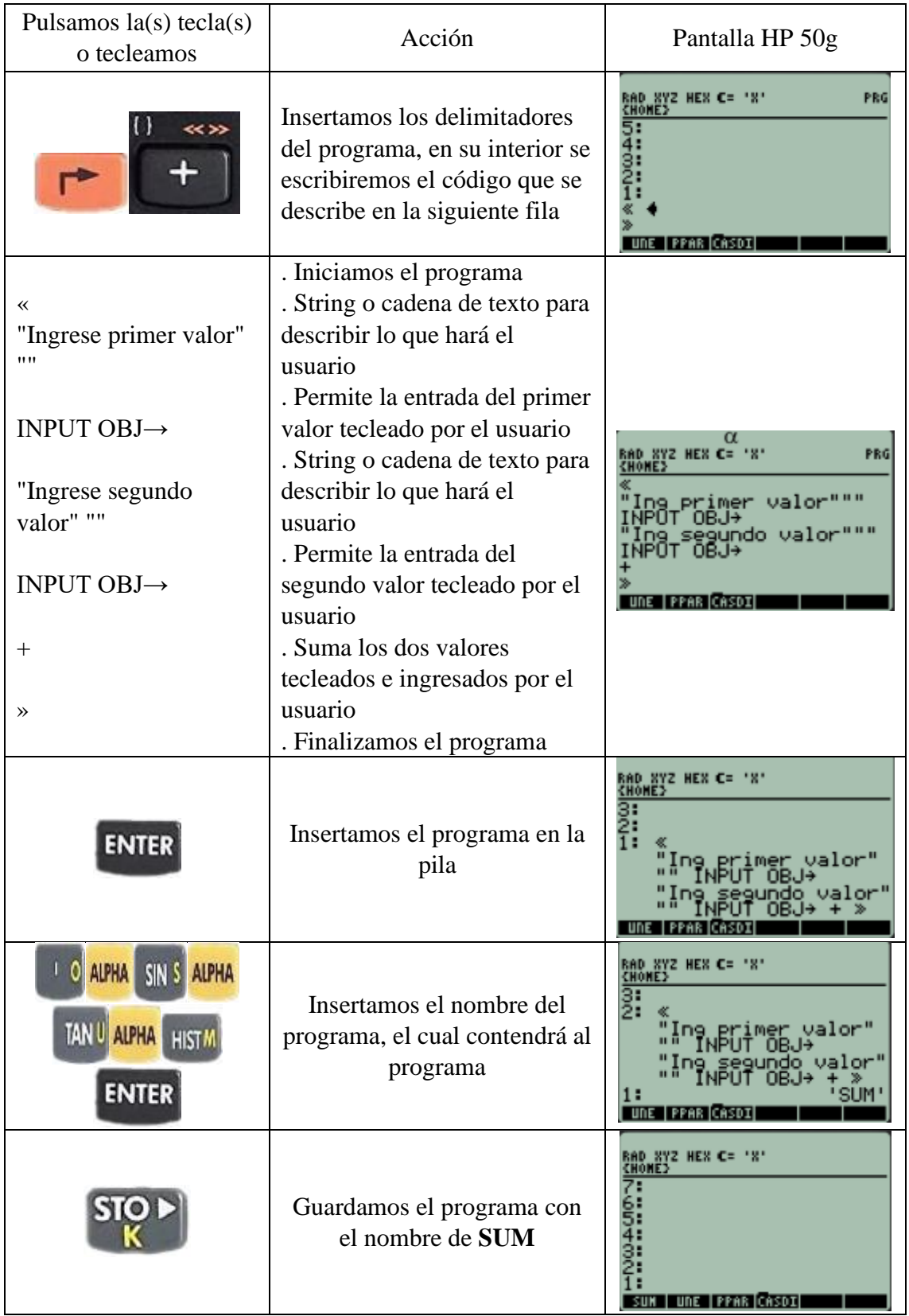

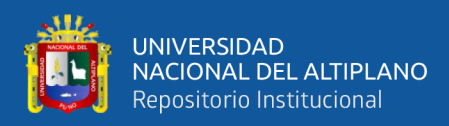

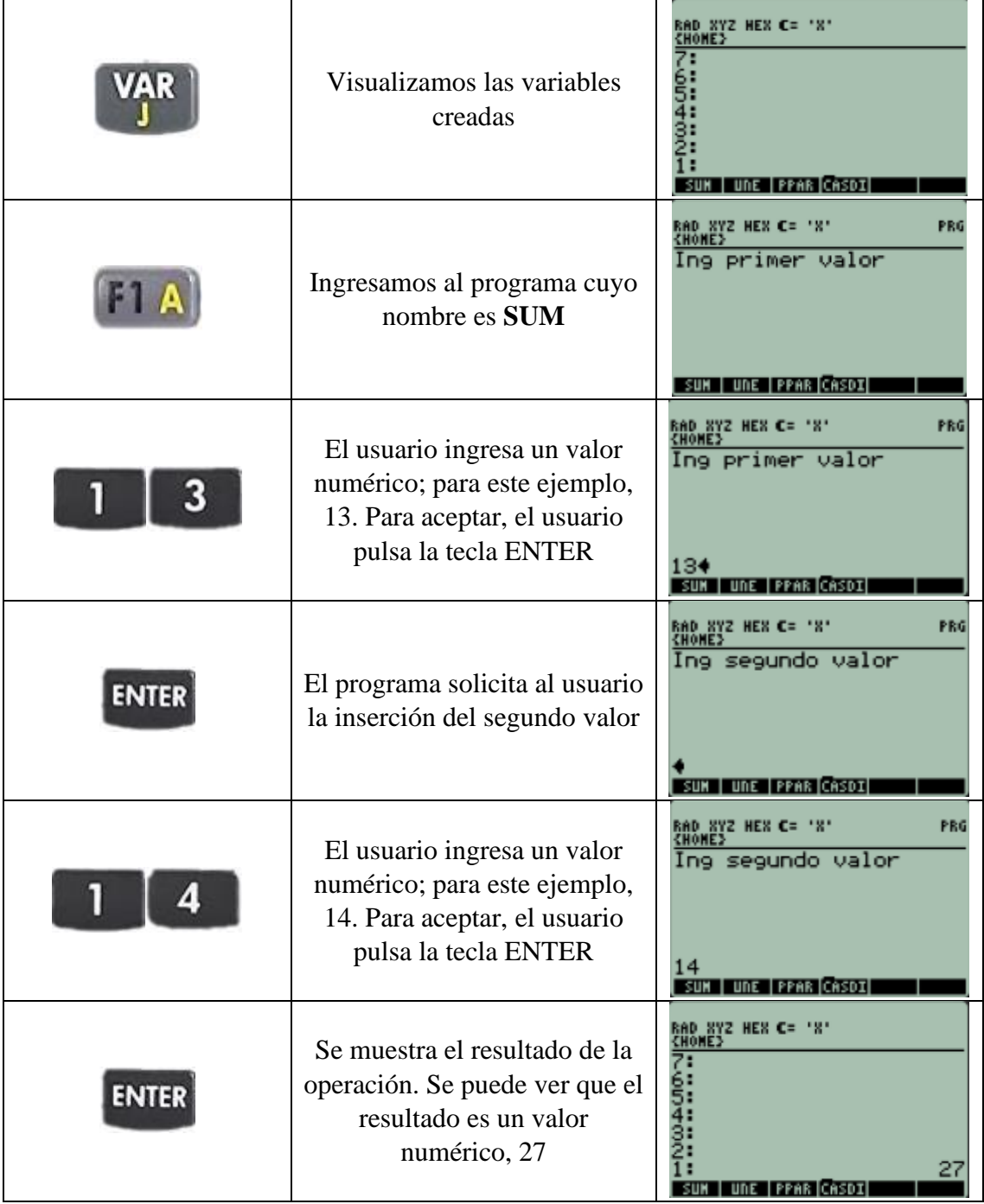

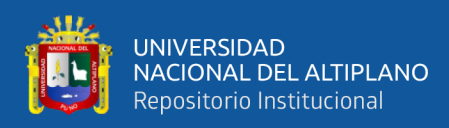

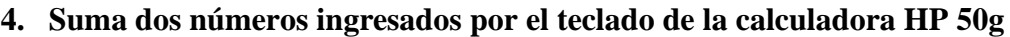

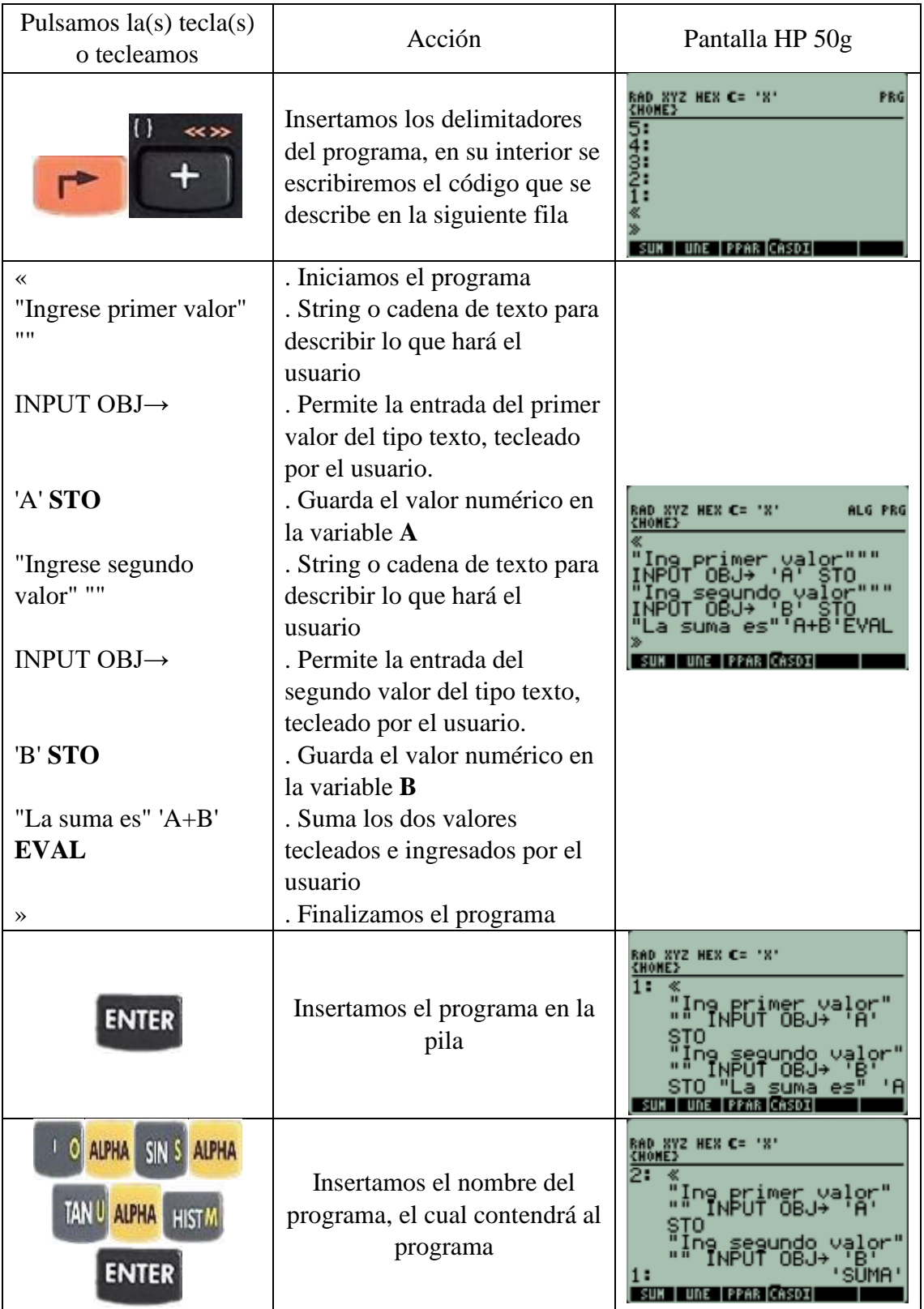

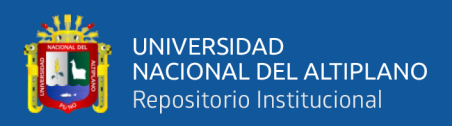

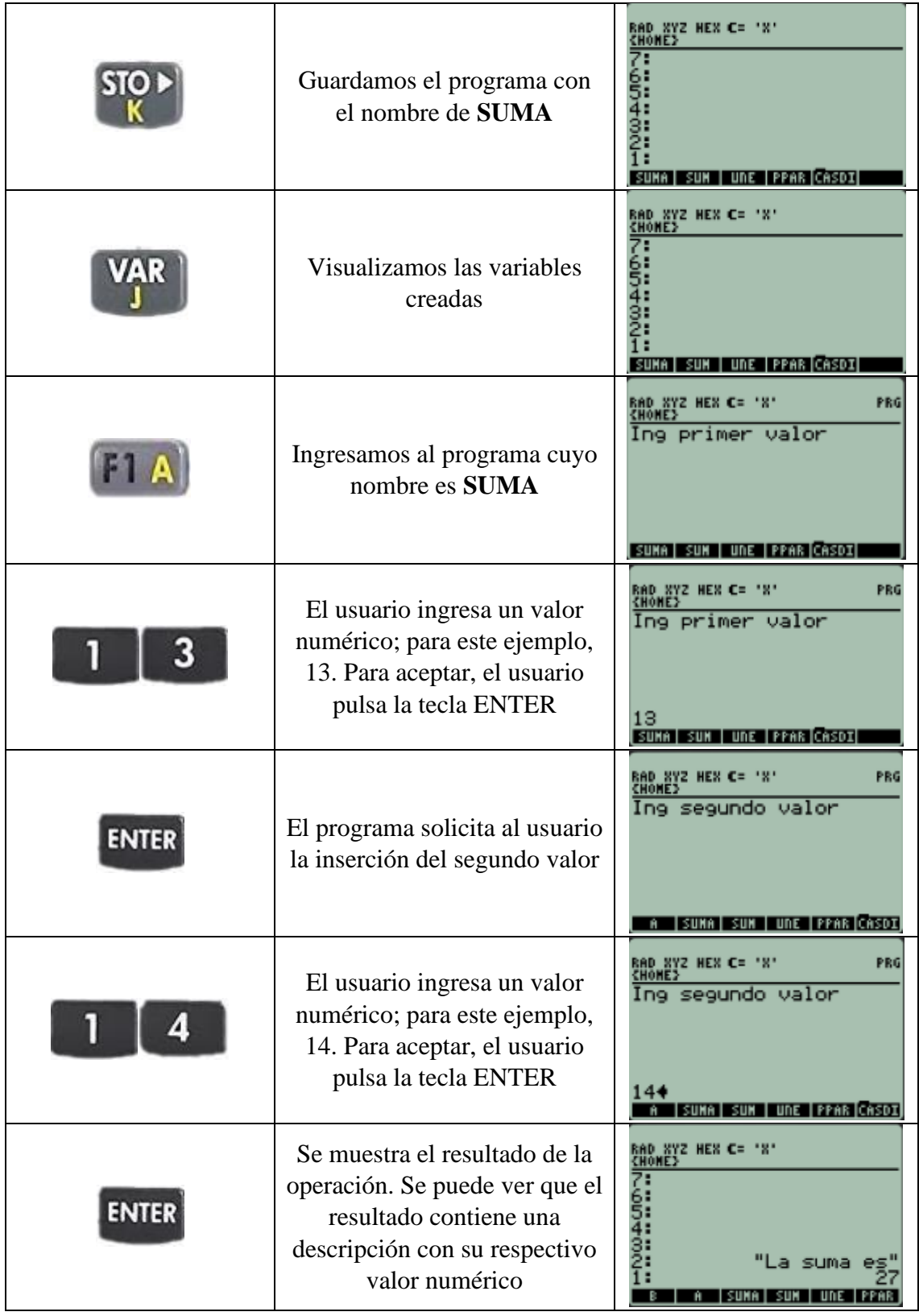

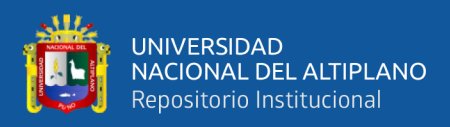

## **5. PROGRAMA HP 50g, para calcular el valor del interés compuesto (I) en ejercicios de Interés compuesto**

```
«
  CLEAR
  "Ingr P" "" INPUT OBJ→ → P
  «
 "Ingr i" "" INPUT OBJ\rightarrow \rightarrow T «
 "Ingr n" "" INPUT OBJ\rightarrow \rightarrow N «
 "I" 'P*(((1+T)^N)-1)' EVAL
  »
  »
»
```

```
\pmb{\ll}CLEAR
  "Ingr P" "" INPUT OBJ\rightarrow \rightarrow P
  ≪
  "Ingr i" "" INPUT OBJ> > T
  \pmb{\ll}"Ingr n" "" INPUT OBJ+ + N
   ≪
   "I" 'P* ((1+T)^n) ' EVAL
  »
  »
\mathbf{v}
```
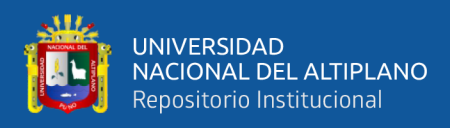

# **6. Programa Hp 50g, para calcular el valor del Principal (P) en problemas de Interés compuesto**

```
«
  CLEAR
  "Ingr Interes" "" INPUT OBJ→ → I
  «
 "Ingr i" "" INPUT OBJ\rightarrow \rightarrow T «
 "Ingr n" "" INPUT OBJ\rightarrow \rightarrow N «
 "P" I/((1+T)^N)-1)' EVAL
  »
  »
»
```

```
\pmb{\ll}CLEAR
  "Ingr Interes" "" INPUT OBJ+ + I
   \propto"Ingr i" "" INPUT OBJ> > T
   \pmb{\ll}"Ingr n" "" INPUT OBJ> > N
   ≪
   "P" 'I/(((1+T)<sup>A</sup>N)-1)' EVAL
  \mathbf{v}»
\mathbf{v}
```
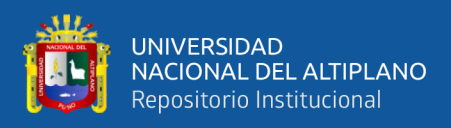

**7. Programa Hp 50g, para calcular el valor de la tasa efectiva (i) en problemas de Interés compuesto**

```
«
  CLEAR
 "Ingr P" "" INPUT OBJ\rightarrow \rightarrow P «
 "Ingr I" "" INPUT OBJ\rightarrow \rightarrow I
  «
 "Ingr n" "" INPUT OBJ\rightarrow \rightarrow N «
 "i" '((1+(I/P))^{\wedge}(1/N))-1' EVAL \rightarrowNUM
  »
  »
»
```

```
\pmb{\ll}CLEAR
   "Ingr P" "" INPUT OBJ\rightarrow \rightarrow P
   ≪
   "Ingr I" "" INPUT OBJ\rightarrow I
   \pmb{\ll}"Ingr n" "" INPUT OBJ+ + N
   \alpha"i" '((1+(I/P))<sup>^</sup>(1/N))-1' EVAL \rightarrowNUM
   D
   »
\mathbf{v}
```
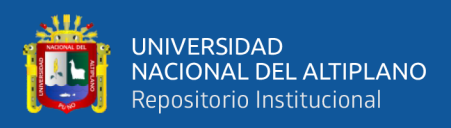

**8. Programa Hp 50g, para calcular el número de periodos de tiempo (n) en problemas de Interés compuesto**

```
«
  CLEAR
 "Ingr P" "" INPUT OBJ\rightarrow \rightarrow P «
 "Ingr I" "" INPUT OBJ\rightarrow \rightarrow I
  «
 "Ingr i" "" INPUT OBJ\rightarrow \rightarrow T «
 "n" 'LOG(1+(I/P))/LOG(1+T)' EVAL \rightarrowNUM
  »
  »
»
```

```
\overline{\mathbf{x}}CLEAR
   "Ingr P" "" INPUT OBJ\rightarrow P
   \overline{\mathbf{K}}"Ingr I" "" INPUT OBJ> > I
   ≪
   "Ingr i" "" INPUT OBJ> > T
   ≪
   \vert"n" 'LOG(1+(I/P))/LOG(1+T)' EVAL \rightarrowNUM
   »
   Ð
\boldsymbol{\mathcal{D}}
```
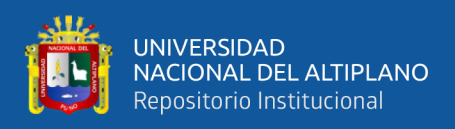

**9. Imprime números correlativos en pantalla, definidos el inicio y el fin.**

```
«
CLEAR
 "Ingr inicio" "" INPUT OBJ→ → ini
 «
 "Ingr fin" "" INPUT OBJ→ → fin
        «
        ini fin
        FOR i
          i
        NEXT
        »
 »
»\pmb{\ll}CLEAR
   "Ingr inicio" "" INPUT OBJ+ + ini
   ≪
   "Ingr fin" "" INPUT OBJ+ + fin
   \pmb{\ll}ini fin
    FOR i
           i
    NEXT
   »
   »
\mathbf{v}
```
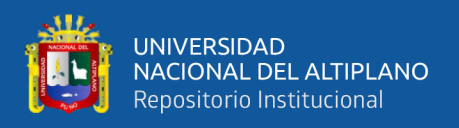

#### **10. Te saluda n veces**

```
«
CLEAR
  "Cuantas veces quieres que te salude" "" INPUT OBJ→ → n
  «
  1 n
  FOR i
       "Hola" i \rightarrowSTR +
  NEXT
  »
»
```

```
\pmb{\ll}CLEAR
  "Cuantas veces quieres que te salude" "" INPUT OBJ+ + n
  \pmb{\ll}1<sub>n</sub>FOR i
   "Hola" i >STR +
    NEXT
  \mathbf{v}»
```
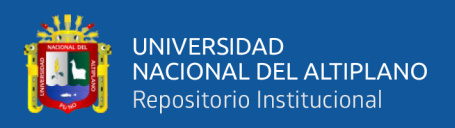

»

### **11. Imprime y suma números correlativos en pantalla, definidos el inicio y el fin.**

```
«
  CLEAR
  "Ingr inicio" "" INPUT OBJ→ → ini
  «
  "Ingr fin" "" INPUT OBJ→ → fin
  «
  0 'cont' STO
  0 'sum' STO
     ini fin
     FOR i
      'cont+1' EVAL 'cont' STO
      'sum+i' EVAL 'sum' STO
      "En la Iteracion" cont →STR +
    "La suma es" sum \rightarrowSTR +
    NEXT
  »
  »
```

```
u
  CLEAR
  "Ingr inicio" "" INPUT OBJ+ + ini
  ≪
  "Ingr fin" "" INPUT OBJ> > fin
  ≪
    'cont' STO
  \overline{0}'sum' STO
  \mathbf 0ini fin
         FOR i
         'cont+1' EVAL 'cont' STO
         'sum+i' EVAL 'sum' STO
         "En la Iteracion" cont >STR +
         "La suma es" sum >STR +
         NEXT
  »
  »
\mathbf{v}
```
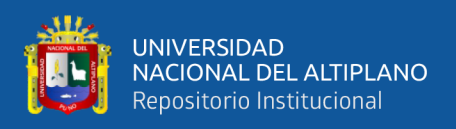

«

## **12. Matriz: Imprime y suma n números ingresados por teclado**

```
CLEAR
"Ingr. n" "" INPUT OBJ\rightarrow \rightarrow n «
'n+1' EVAL \rightarrow fil
 «
 { fil 1 }
 0
CON
 'mimat' STO
     1 n
    FOR i
     "Ingr.Dato" i →STR + "" INPUT OBJ→
     'mimat(i,1)' STO
    'mimat(i,1)+mimat(fil,1)' EVAL 'mimat(fil,1)' STO
    NEXT
 mimat
 »
 »
```
»

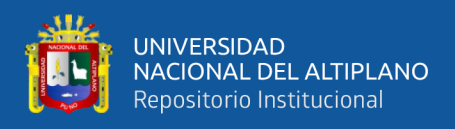

```
Captura de pantalla del programa en la aplicación HPUserEdit 6
```

```
\overline{\mathbf{x}}CLEAR
   "Ingr. n" "" INPUT OBJ\rightarrow n
   ≪
   'n+1' EVAL \rightarrow fil
   \pmb{\ll}\{ fil 1 \}\circCON
     'mimat' STO
             1\! \! \! \!FOR i
             "Ingr.Dato" i >STR + "" INPUT OBJ>
             'mimat(i,1)' STO
            \lceil \texttt{minat}(i,1) + \texttt{minat}(fil,1) \rceil EVAL \lceil \texttt{minat}(fil,1) \rceil STO
             NEXT
   mimat
   »
   \mathbf{v}≫
```
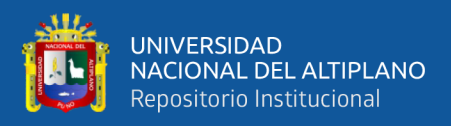

# **13. Matriz: Generador de cuadros de intereses a Interés Simple**

**Programa Hp 50g**, para resolver los ejercicios de la Eda2. Actividad 9. Resolvemos casos de préstamos a Interés Simple

```
«
  CLEAR
 "Ingr P" "" INPUT OBJ\rightarrow \rightarrow P «
 "Ingr n" "" INPUT OBJ\rightarrow \rightarrow N «
 "Ingr i" "" INPUT OBJ\rightarrow \rightarrow I
  «
  { N 4 }
  0
 CON
  'mimat' STO
  0 'SUM' STO 
      1 N
      FOR i
      i 'mimat(i,1)' STO
      P 'mimat(i,2)' STO
      'P*I' EVAL 'mimat(i,3)' STO
      'SUM+mimat(i,3)' EVAL 'SUM' STO 
      'mimat(i,2)+SUM' EVAL 'mimat(i,4)' STO
     NEXT
  »
  mimat
  »
  »
```
»

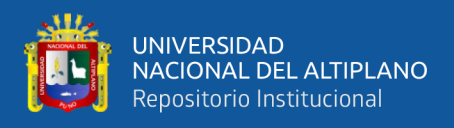

```
\pmb{\alpha}CLEAR
   "Ingr P" "" INPUT OBJ\rightarrow P≪
   "Ingr n" "" INPUT OBJ\rightarrow \rightarrow N
   ≪
   "Ingr i" "" INPUT OBJ+ + I
   ≪
   \{N_4\}\circCON
    'mimat' STO
    0 'SUM' STO
           1 NFOR i
           i 'mimat (i, 1)' STO
           P 'mimat(i,2)' STO
           'P*I' EVAL 'mimat(i, 3)' STO
           'SUM+mimat(i,3)' EVAL 'SUM' STO
           \text{I}mimat (i, 2) + SUM \text{I} EVAL \text{I} mimat (i, 4) \text{I} STO
           NEXT
  \mathbf{v}mimat
  \mathbf{v}\mathbf{v}≫
```
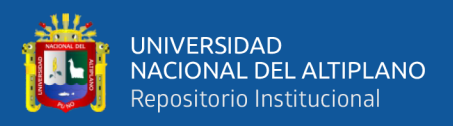

«

# **14. Matriz: Generador de cuadros de intereses a Interés Compuesto**

**PROGRAMA HP 50g**, para resolver los ejercicios de la Eda 2. Actividad 10. Resolvemos casos de préstamos a Interés Compuesto

```
CLEAR
"Ingr P" "" INPUT OBJ\rightarrow \rightarrow P «
"Ingr n" "" INPUT OBJ\rightarrow \rightarrow N «
"Ingr i" "" INPUT OBJ\rightarrow \rightarrow I
 «
 { N 4 }
 0
CON
 'mimat' STO
 P 'P' STO 
     1 N
     FOR i
     i 'mimat(i,1)' STO
     P 'mimat(i,2)' STO
     'P*I' EVAL 'mimat(i,3)' STO
     'mimat(i,2)+mimat(i,3)' EVAL 'mimat(i,4)' STO
     'mimat(i,4)' EVAL 'P' STO 
    NEXT
 »
 mimat
```

```
 »
```
»

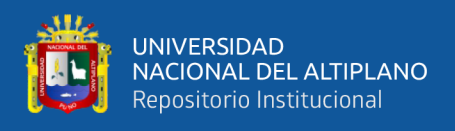

```
Captura de pantalla del programa en la aplicación HPUserEdit 6
```

```
≪
  CLEAR
  "Ingr P" "" INPUT OBJ\rightarrow P\pmb{\ll}"Ingr n" "" INPUT OBJ> > N
  \overline{\mathbf{K}}"Ingr i" "" INPUT OBJ> > I
  \overline{\mathbf{K}}\{N_4\}\overline{0}CON
    'mimat' STO
   P 'P' STO
          1 NFOR i
          i 'mimat(i, 1)' STO
           P 'mimat(i, 2)' STO
          'P*I' EVAL 'mimat(i, 3)' STO
           'mimat(i,2)+mimat(i,3)' EVAL 'mimat(i,4)' STO
           'mimat(i, 4)' EVAL 'P' STO
           NEXT
  »
  mimat
  \boldsymbol{y}»
\mathbf{v}
```
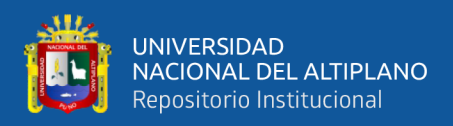

«

»

# **15. Matriz: Generador de cuadros comparativos de interés simple e interés compuesto**

**PROGRAMA HP 50g**, para comparar un reporte de interés simple con el reporte de interés compuesto

```
 CLEAR
 "Ingr P" "" INPUT OBJ\rightarrow \rightarrow C «
 "Ingr n" "" INPUT OBJ\rightarrow \rightarrow N «
 "Ingr i" "" INPUT OBJ\rightarrow \rightarrow I
  «
  { N 7 }
  0
 CON
  'mimat' STO
  C 'P' STO
  0 'SUM' STO 
      1 N
      FOR i
      i 'mimat(i,1)' STO
      C 'mimat(i,2)' STO
      'C*I' EVAL 'mimat(i,3)' STO
      'SUM+mimat(i,3)' EVAL 'SUM' STO 
      'mimat(i,2)+SUM' EVAL 'mimat(i,4)' STO
      P 'mimat(i,5)' STO
      'P*I' EVAL 'mimat(i,6)' STO
      'mimat(i,5)+mimat(i,6)' EVAL 'mimat(i,7)' STO
      'mimat(i,7)' EVAL 'P' STO 
      NEXT
 »
 mimat
 »
 »
```
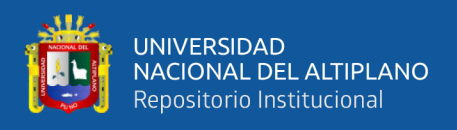

```
Captura de pantalla del programa en la aplicación HPUserEdit 6
```

```
\overline{\mathbf{x}}CLEAR
  "Ingr P" "" INPUT OBJ\rightarrow \rightarrow C
  \overline{\mathbf{x}}"Ingr n" "" INPUT OBJ> > N
  u
  "Ingr i" "" INPUT OBJ> > I
  \pmb{\mathcal{R}}\{N,7\}\OmegaCON
    'mimat' STO
   C^{-1}P<sup>1</sup> STO
    0 'SUM' STO
          1 NFOR i
          i 'mimat(i, 1)' STO
           \mathbb{C} 'mimat(i,2)' STO
           'C*I' EVAL 'mimat(i, 3)' STO
           'SUM+mimat(i,3)' EVAL 'SUM' STO
           'mimat(i,2)+SUM' EVAL 'mimat(i,4)' STO
           P 'mimat(i, 5) ' STO
           'P*I' EVAL 'mimat(i, 6)' STO
           lmimat(i, 5) + mimat(i, 6) l EVAL l mimat(i, 7) l STO
           lmimat(i, 7) ' EVAL 'P' STO
           NEXT
  \mathbf{v}mimat
  »
  \mathbf{v}\mathbf{v}
```
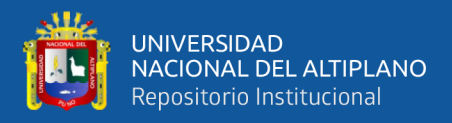

 $\overline{\alpha}$ 

### 16. Matriz: Programa Hp 50g, para calcular un cuadro de amortización. Ingresar la TEA en decimal.

```
CLEAR
"ParaConvertir TEA ingr
360 Para TED
24 para TEO
12 para TEM
6 para TEB
.........." "" INPUT OBJ\rightarrow \rightarrow T
\overline{\left(  \right. }%"Ingr TEA" "" INPUT OBJ\rightarrow \rightarrow TEA
"Ingr n" "" INPUT OBJ\rightarrow \rightarrow N\overline{\alpha}"Ingr P" "" INPUT OBJ\rightarrow \rightarrow P
\overline{\bf{C}}'(1+TEA)^{\wedge}(1/T))-1' EVAL \rightarrowNUM \rightarrow I
\overline{\mathcal{U}}'(P^*I^*((I+1)^NN))/((I+1)^N-1)' EVAL \rightarrowNUM \rightarrow R
\ll'N+1' EVAL \rightarrow NN
\ll\{NN 5\}\OmegaCON
'mimatr' STO
0 'SUMA' STO
0 'SUMI' STO
0 'SUMC' STO
    1<sub>N</sub>FOR i
    i 'mimatr(i,1)' STO
    P 'mimatr(i,2)' STO
    R 'mimatr(i,5)' STO
    'mimatr(i,2)*I' EVAL 'mimatr(i,4)' STO
    'mimatr(i,5)-mimatr(i,4)' EVAL 'mimatr(i,3)' STO
    'mimatr(i,3)+SUMA' EVAL 'SUMA' STO
    'mimatr(i,4)+SUMI' EVAL 'SUMI' STO
    'mimatr(i,5)+SUMC' EVAL 'SUMC' STO
    'mimatr(i,2)-mimatr(i,3)' EVAL 'P' STO
    NEXT
SUMA 'mimatr(NN,3)' STO
SUMI 'mimatr(NN,4)' STO
SUMC 'mimatr(NN,5)' STO
\rightarrowmimatr
\rightarrow\rightarrow\rightarrow
```
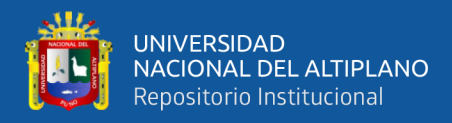

Captura de pantalla del programa en la aplicación HPUserEdit 6

```
\llCLEAR
  "ParaConvertir TEA ingr
  360 Para TED
  24 para TEQ
  12 para TEM
  6 para TEB
  \ldots......" "" INPUT OBJ\rightarrow T
  u
  "Ingr TEA" "" INPUT OBJ> > TEA
  \alpha"Ingr n" "" INPUT OBJ\rightarrow \rightarrow N
  \overline{\mathbf{X}}"Ingr P" "" INPUT OBJ+ + P
  k
  \lceil ((1+TEA) \wedge (1/T)) -1 \rceil EVAL \rightarrow NUM \rightarrow I
  \overline{\mathbf{X}}' (P * I * (I + 1) ^{N}) / ((I + 1) ^{N}) - 1)' EVAL \rightarrowNUM \rightarrow R≪
  'N+1' EVAL \rightarrow NN
  \ll\{NN, 5\}\circCON
    'mimatr' STO
    0 'SUMA' STO
    0 'SUMI' STO
    0 'SUMC' STO
           1 NFOR i
           i 'mimatr(i, 1)' STO
           P 'mimatr(i,2)' STO
           R 'mimatr(i,5)' STO
           'mimatr(i, 2) * I' EVAL 'mimatr(i, 4)' STO
           'mimatr (i, 5) -mimatr (i, 4) ' EVAL 'mimatr (i, 3) ' STO
            'mimatr(i,3)+SUMA' EVAL 'SUMA' STO
           'mimatr(i, 4)+SUMI' EVAL 'SUMI' STO<br>'mimatr(i, 5)+SUMC' EVAL 'SUMC' STO
           {\tt ^lminatr(i, 2) - minatr(i, 3)'} EVAL 'P' STO
           NEXT
    SUMA |'mimatr(NN, 3) ' STO
          \frac{1}{2} mimatr (NN, 4) \frac{1}{2} STO
    SUMI
  SUMC 'mimatr (NN, 5) ' STO
  \overline{\mathbf{v}}mimatr
  .<br>ددا
  .<br>«
  |≫
  ≫
  ∣≫
```
 $\mathbf{z}$ 

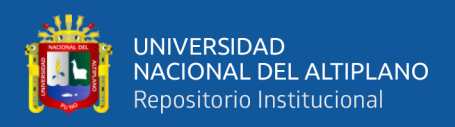

«

# **17. Matriz: Imprime y suma números correlativos en pantalla, definidos el inicio y el fin.**

```
 CLEAR
  "Ingr inicio" "" INPUT OBJ→ → ini
  «
  "Ingr fin" "" INPUT OBJ→ → fin
  «
 '(fin-ini)+2' EVAL \rightarrow celdas
  «
  { celdas 1 }
  0
 CON
  'mimat' STO
  0 'cont' STO
  0 'sum' STO
     ini fin
     FOR i
     'cont+1' EVAL 'cont' STO
     'sum+i' EVAL 'sum' STO
     i 'mimat(cont,1)' STO
    NEXT
  sum 'mimat(cont+1,1)' STO
  mimat
  »
  »
  »
»
```
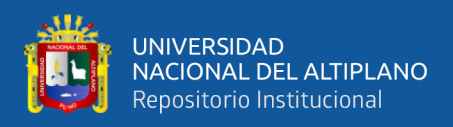

«

# **18. Matriz: Imprime y suma números correlativos en pantalla, definidos el inicio y el fin.**

```
 CLEAR
 "Ingr inicio" "" INPUT OBJ→ → ini
 «
 "Ingr fin" "" INPUT OBJ→ → fin
 «
'(fin-ini)+2' EVAL \rightarrow totfil
 «
 { totfil 1 }
 0
CON
 'mimat' STO
 0 'cont' STO
    ini fin
    FOR i
    'cont+1' EVAL 'cont' STO
    i 'mimat(cont,1)' STO
    'mimat(cont,1)+mimat(totfil,1)' EVAL 'mimat(totfil,1)' STO
    NEXT
```

```
 mimat
```

```
 »
 »
```
»

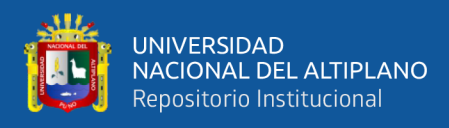

## **19. Matriz: Números consecutivos con dirección horizontal en una matriz bidimensional**

```
«
CLEAR
"Num de filas" "" INPUT OBJ→ → f
«
"Num de columnas""" INPUT OBJ→ → c
«
  { f c }
  0
 CON
  'M' STO
  0 'a' STO
  1 f
  FOR i
    1 c
     FOR j
      'a+1' EVAL 'a' STO
      a 'M(i,j)' STO
     NEXT
  NEXT
  »
»
```
»

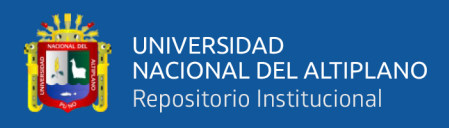

## **20. Matriz: Números consecutivos con dirección vertical en una matriz bidimensional**

```
«
CLEAR
"Num de filas" "" INPUT OBJ→ → f
«
"Num de columnas" "" INPUT OBJ→ → c
«
  { f c }
  0
 CON
  'M' STO
  0 'a' STO
  1 c
  FOR i
    1 f
     FOR j
      'a+1' EVAL 'a' STO
      a 'M(j,i)' STO
     NEXT
  NEXT
  »
»
»
```
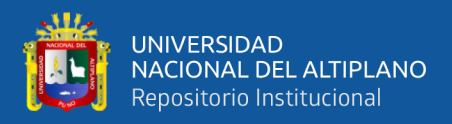

«

### **21. Matriz: Imprime y calcula un cuadro de distribución de frecuencias, conocidos la marca de clase y la frecuencia absoluta**

```
CLEAR
  "Num de Interv" "" INPUT OBJ→ → interv
  «
 'interv+1' EVAL \rightarrow fil «
  { fil 7 }
  0
 CON
  'mimat1' STO
  0 'sumf' STO
  0 'sumfa' STO
  0 'sumh' STO
  0 'sumha' STO
  1 interv
  FOR i
 "Ingr.X" i \rightarrowSTR + "" INPUT OBJ\rightarrow'mimat1(i,1)' STO
  "Ingr.f" i →STR + "" INPUT OBJ→
 'mimat1(i,2)' STO
  'mimat1(i,2)+sumf' EVAL 'sumf' STO
  sumf 'mimat1(fil,2)' STO
  'mimat1(i,2)+sumfa' EVAL 'sumfa' STO
  sumfa 'mimat1(i,3)' STO
 NEXT
  1 interv
  FOR j
 \text{mimat1}(i,2)/\text{mimat1}(fil,2)' EVAL \text{mimat1}(i,4)' STO
  'mimat1(j,4)+sumh' EVAL 'sumh' STO
  sumh 'mimat1(fil,4)' STO
  'mimat1(j,4)+sumha' EVAL 'sumha' STO
  sumha 'mimat1(j,5)' STO
 'mimat1(i,4)*100' EVAL 'mimat1(i,6)' STO
 \text{mimat1}(i,5)*100' EVAL 'mimat1(i,7)' STO
 NEXT
  mimat1
  »
  »
»
```
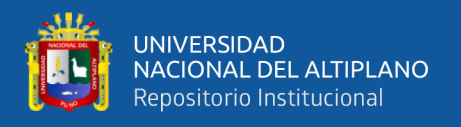

# **3. SALIDA:**

Elaborar o construir un programa o aplicación en la calculadora HP 50g para calcular las cuatro operaciones aritmética básicas, es decir calcular: La suma, resta, multiplicación y división de dos número ingresados por teclado.

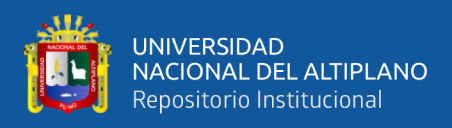

# **ANEXO 5.** Evidencia Fotográfica

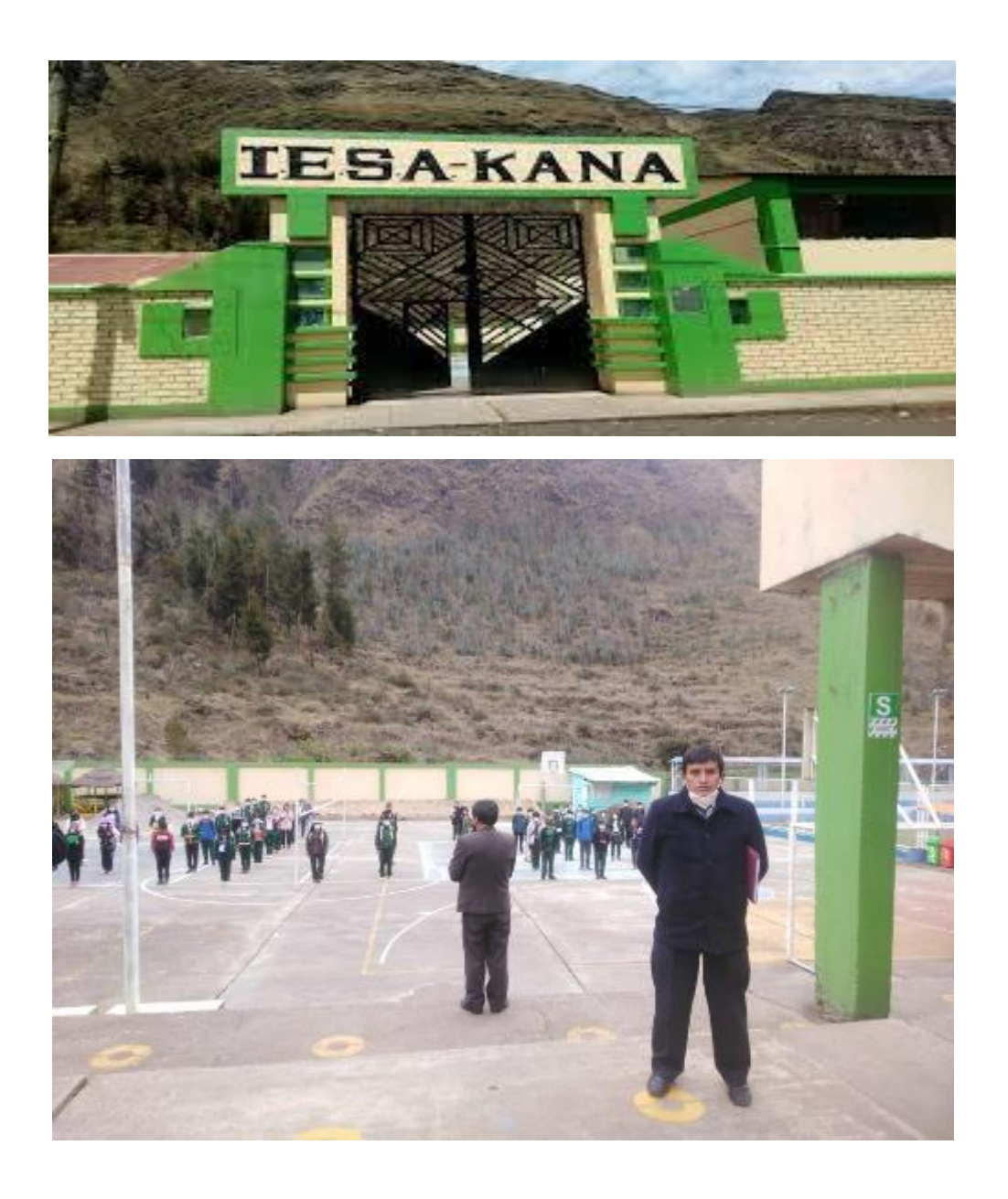

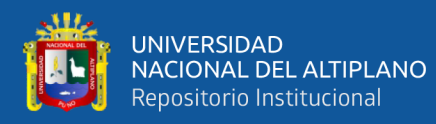

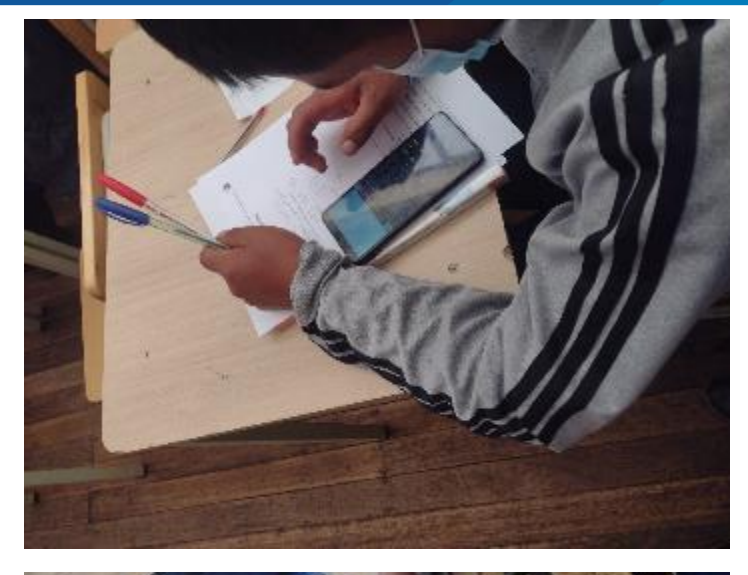

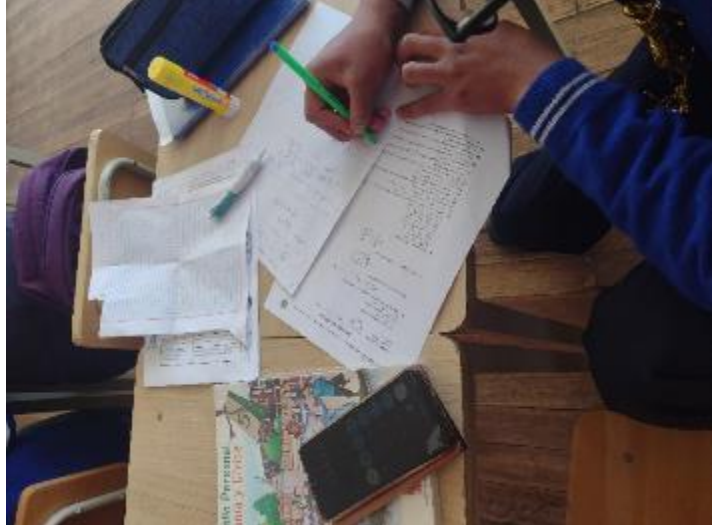

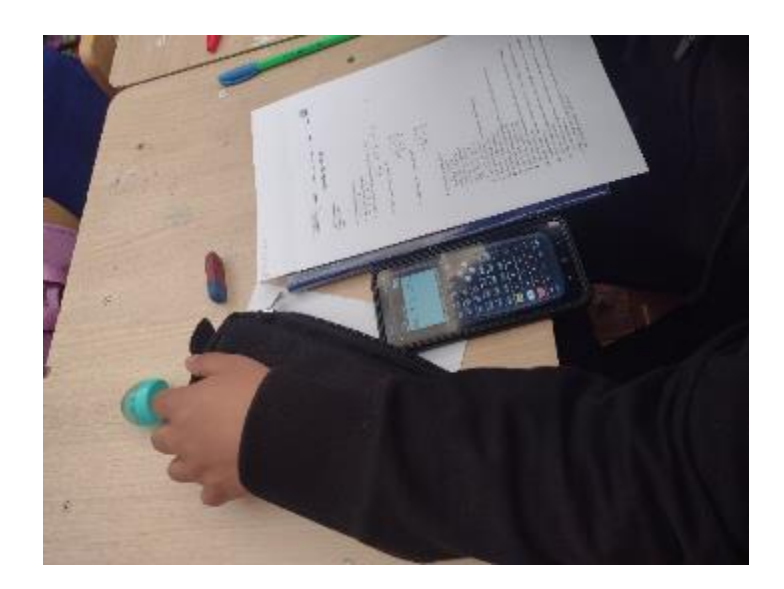

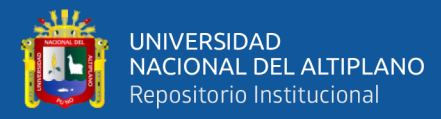

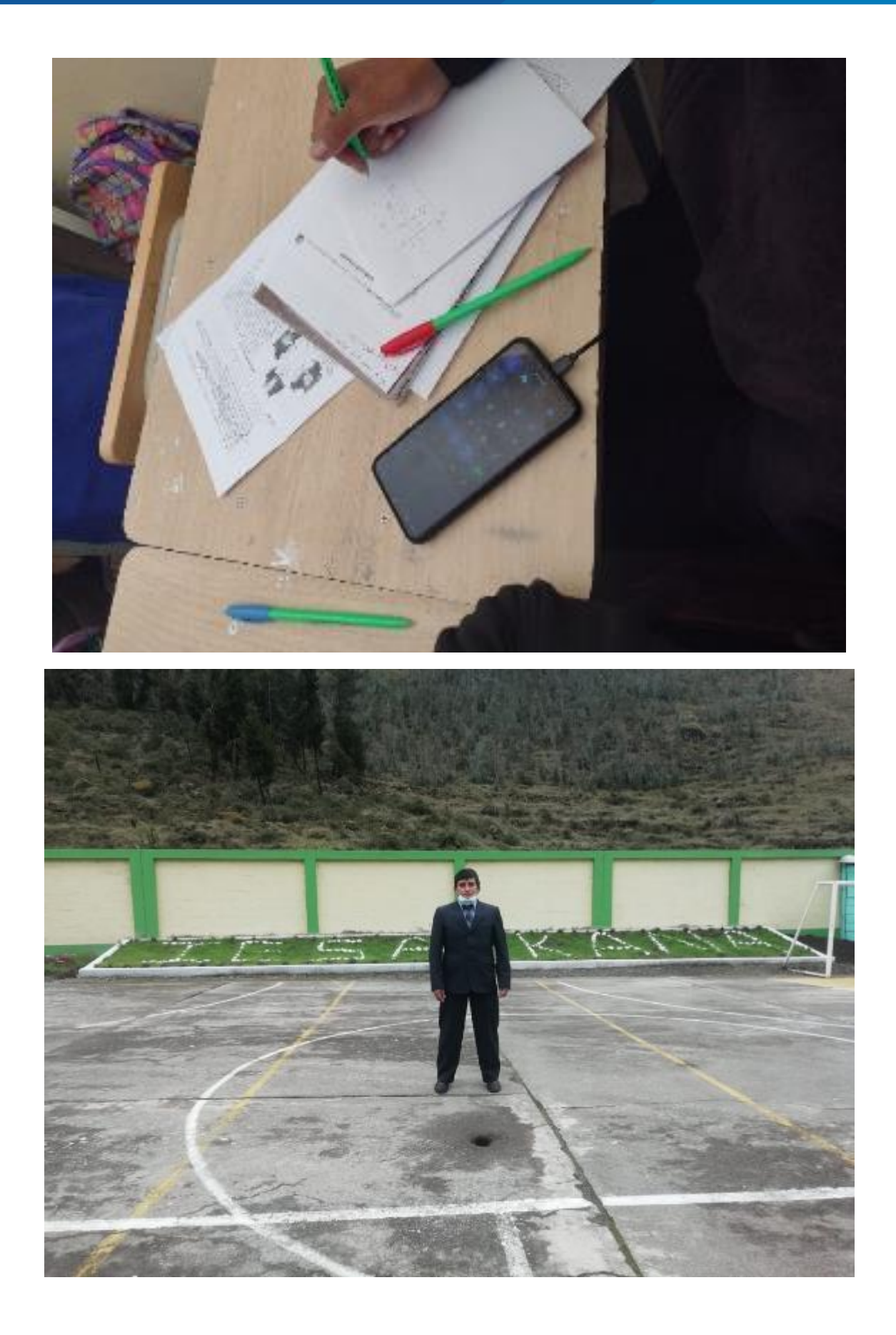

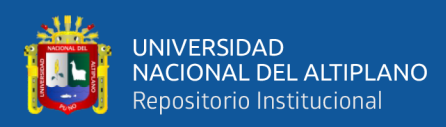

### **ANEXO 6.** Declaración jurada de autenticidad de tesis

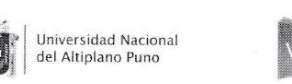

/icerrectorado de Investigación

Repositorio Institucional

DECLARACIÓN JURADA DE AUTENTICIDAD DE TESIS

Alejo Quispe Kubén Por el presente documento, Yo\_  $:$  identificado con DNI  $02419598$ en mi condición de egresado de:

⊠Escuela Profesional, □Programa de Segunda Especialidad, □Programa de Maestría o Doctorado

Escuela profesional de Educación Secundaria, Matemática e Informática , informo que he elaborado el/la ⊠ Tesis o □ Trabajo de Investigación para la obtención de □Grado **XTítulo Profesional denominado:** 

HP 50G en el celular, y el " Uso de  $\langle a \rangle$ calculadora competencia matemática "Resuelve  $10970$ nivel de de  $l_{\alpha}$ estudiantes del quinto problemas de cantidad  $\log$ en orado  $LESA.$ kana -Carabaya  $d^{\rho}$  $\iota$ 2020

Es un tema original.

Declaro que el presente trabajo de tesis es elaborado por mi persona y no existe plagio/copia de ninguna naturaleza, en especial de otro documento de investigación (tesis, revista, texío, congreso, o similar) presentado por persona natural o jurídica alguna ante instituciones académicas, profesionales, de investigación o similares, en el país o en el extranjero.

Dejo constancia que las citas de otros autores han sido debidamente identificadas en el trabajo de investigación, por lo que no asumiré como suyas las opiniones vertidas por terceros, ya sea de fuentes encontradas en medios escritos, digitales o Internet.

Asimismo, ratifico que soy plenamente consciente de todo el contenido de la tesis y asumo la responsabilidad de cualquier error u omisión en el documento, así como de las connotaciones éticas y legales involucradas.

En caso de incumplimiento de esta declaración, me someto a las disposiciones legales vigentes y a las sanciones correspondientes de igual forma me someto a las sanciones establecidas en las Directivas y otras normas internas, así como las que me alcancen del Código Civil y Normas Legales conexas por el incumplimiento del presente compromiso

 $27$  $\rm de$ marzo del 20 23 Puno FIRMA (obligatoria) Huella

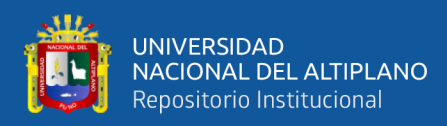

### **ANEXO 7.** Autorización para el depósito de tesis en Repositorio Institucional

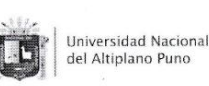

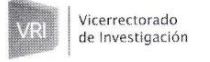

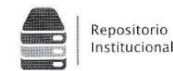

# AUTORIZACIÓN PARA EL DEPÓSITO DE TESIS O TRABAJO DE

INVESTIGACIÓN EN EL REPOSITORIO INSTITUCIONAL<br>
Por el presente documento,  $Y_0$   $\overline{Kubén}$   $\overline{Alejo}$   $\overline{Qvisp}$  e<br>  $\overline{a}$ , identificado con DNI  $\overline{0.2419598}$  e en mi condición de egresado de: dentificado con DNI 02419598

⊠Escuela Profesional, □Programa de Segunda Especialidad, □Programa de Maestría o Doctorado <u>Escuela profesional de Educación Secundaria, Matematica e Informatica</u> , informo que he elaborado el/la X Tesis o □ Trabajo de Investigación para la obtención de □Grado **XTítulo Profesional denominado:** 

Britulo Profesional denominado:<br>
"Uso de la calculadora HP 50G en el celular, y el nivel de<br>
Logro de la compoetencia matemática "Resuelve" problemas de<br>
Cantidad "PM Los estudiantes del quinto grado de la<br>
de la differenc

los productos y/o las creaciones en general (en adelante, los "Contenidos") que serán incluidos en el repositorio institucional de la Universidad Nacional del Altiplano de Puno.

También, doy seguridad de que los contenidos entregados se encuentran libres de toda contraseña, restricción o medida tecnológica de protección, con la finalidad de permitir que se puedan leer, descargar, reproducir, distribuir, imprimir, buscar y enlazar los textos completos, sin limitación alguna

Autorizo a la Universidad Nacional del Altiplano de Puno a publicar los Contenidos en el Repositorio Institucional y, en consecuencia, en el Repositorio Nacional Digital de Ciencia, Tecnología e Innovación de Acceso Abiert modificatorias, sustitutorias y conexas, y de acuerdo con las políticas de acceso abierto que la Universidad aplique en relación con sus Repositorios Institucionales. Autorizo expresamente toda consulta y uso de los Contenidos, por parte de cualquier persona, por el tiempo de duración de los derechos patrimoniales de autor y derechos conexos, a título gratuito y a nivel mundial.

En consecuencia, la Universidad tendrá la posibilidad de divulgar y difundir los Contenidos, de manera total o parcial, sin limitación alguna y sin derecho a pago de contraprestación, remuneración ni regalía alguna a favor mío; en los medios, canales y plataformas que la Universidad y/o el Estado de la República del Perú Actor minen, a nivel mundial, sin restricción geográfica alguna y de manera indefinida, pudiendo crear y/o<br>extraer los metadatos sobre los Contenidos, e incluir los Contenidos en los índices y buscadores que estimen necesarios para promover su difusión.

Autorizo que los Contenidos sean puestos a disposición del público a través de la siguiente licencia:

Creative Commons Reconocimiento-NoComercial-CompartirIgual 4.0 Internacional. Para ver una copia de esta licencia, visita: https://creativecommons.org/licenses/by-nc-sa/4.0/

En señal de conformidad, suscribo el presente documento.

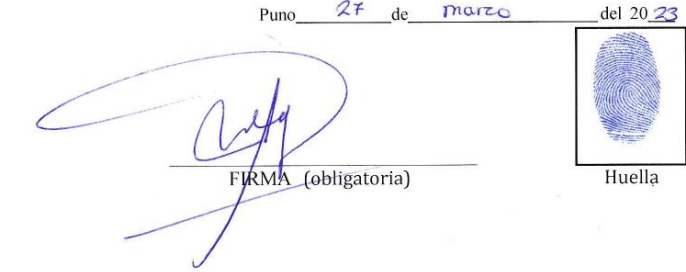